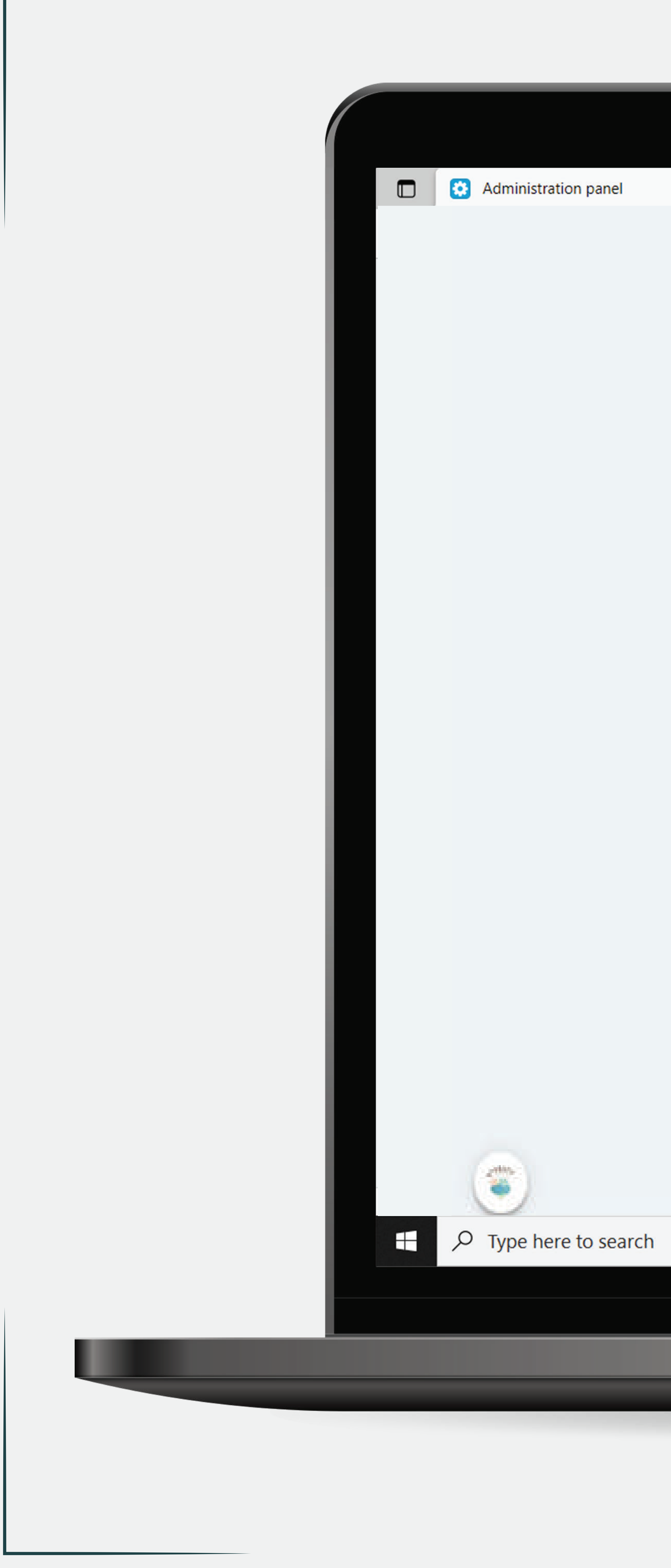

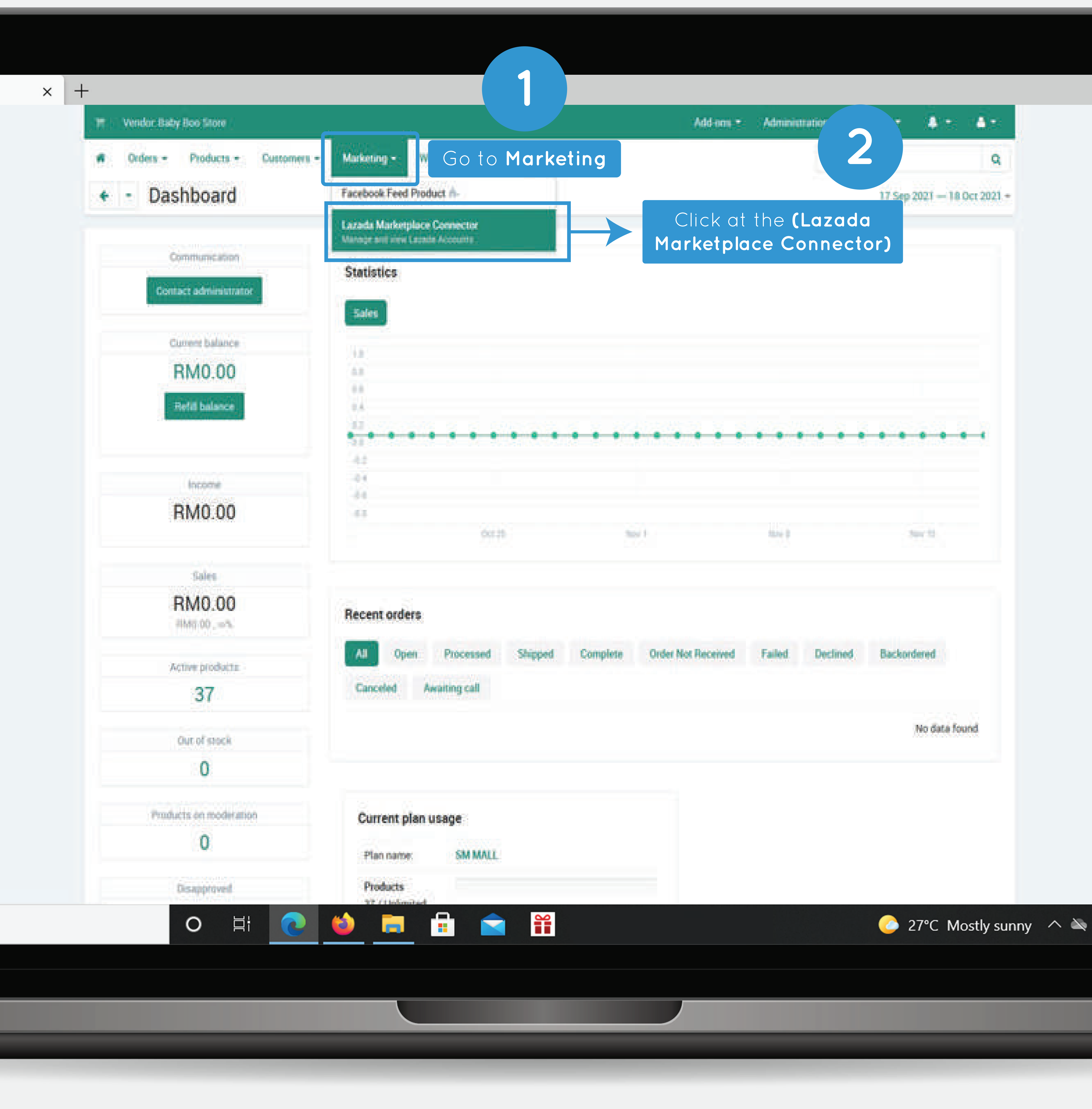

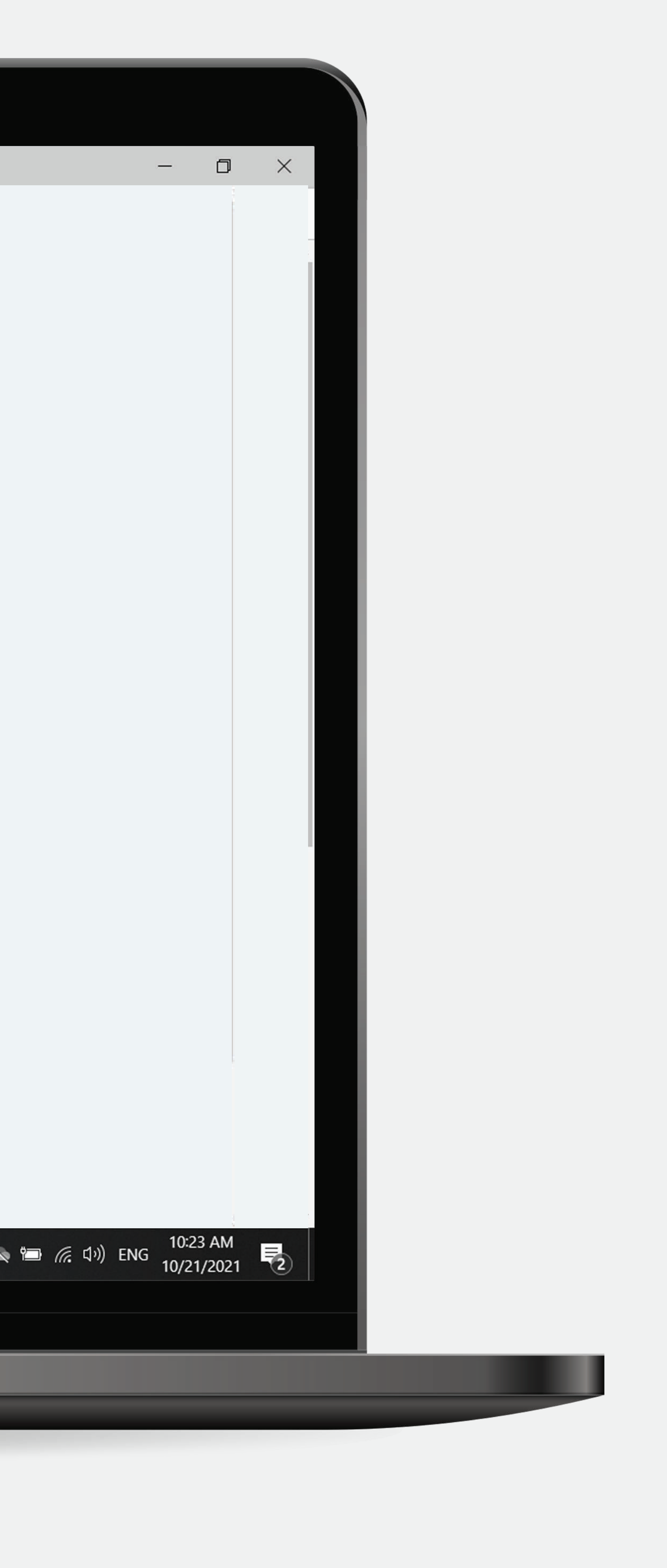

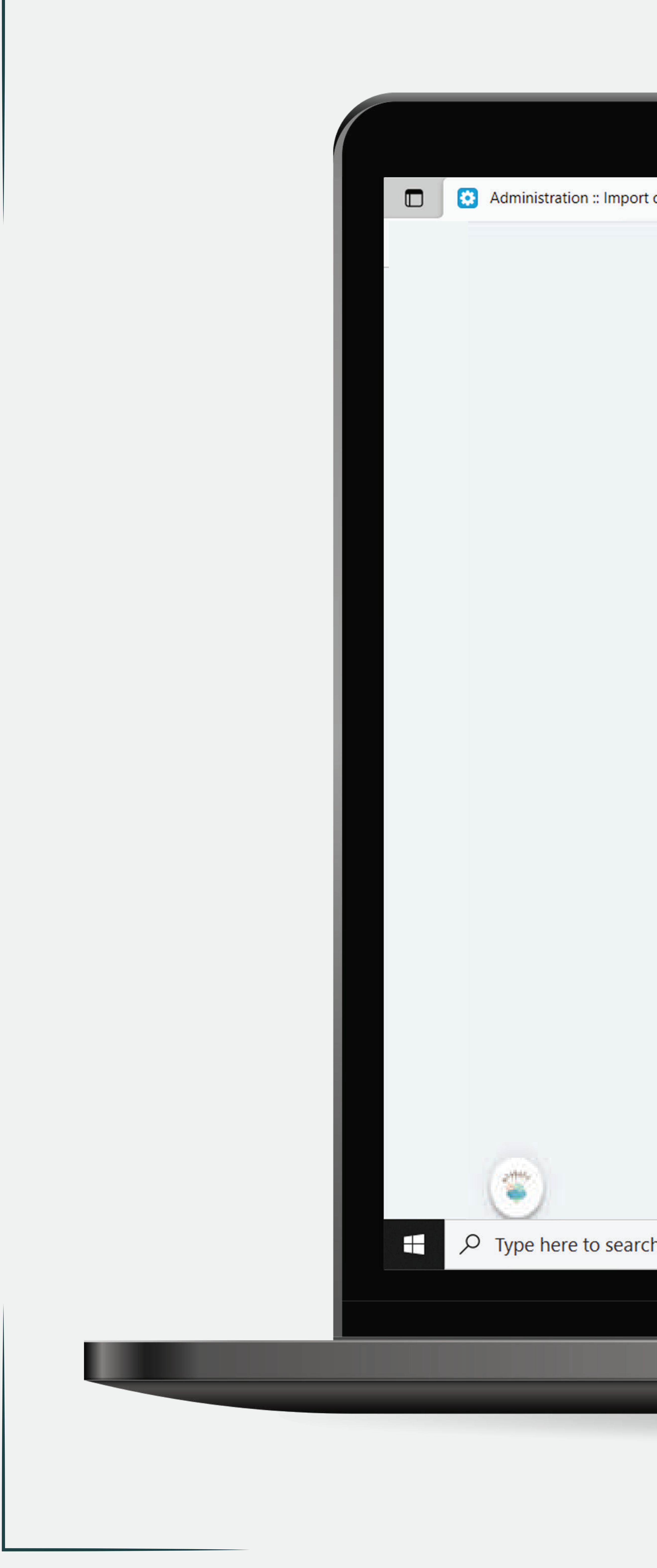

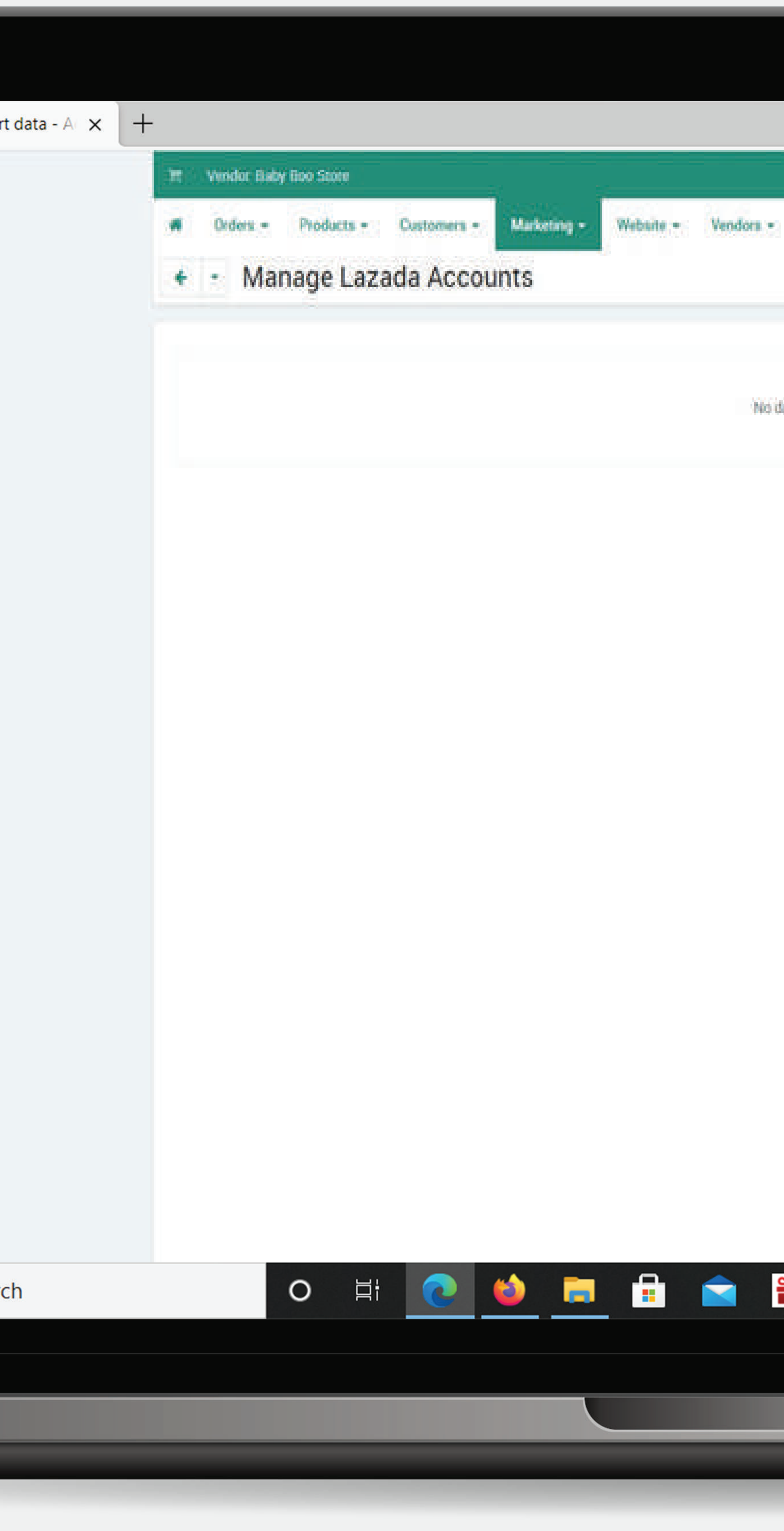

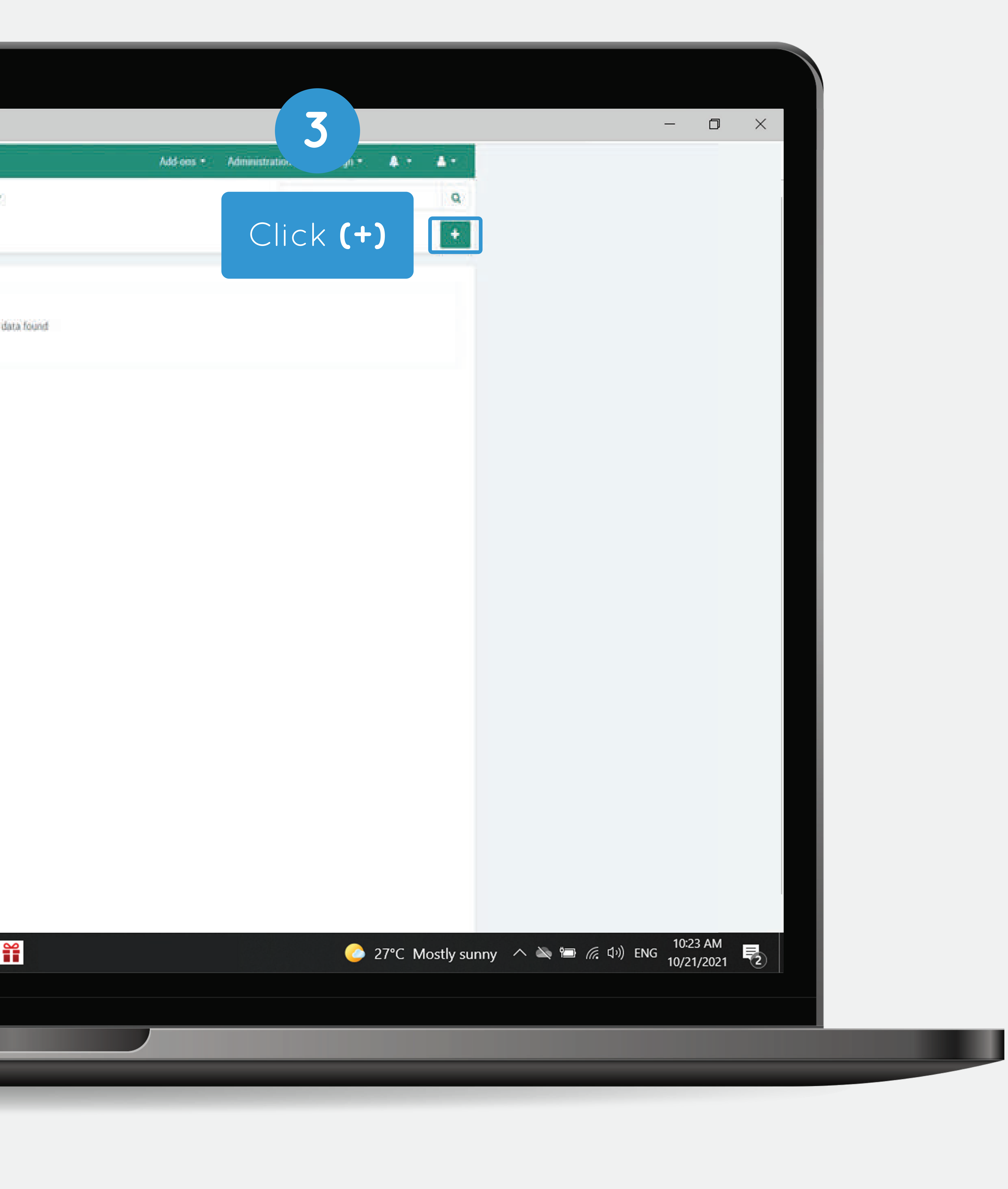

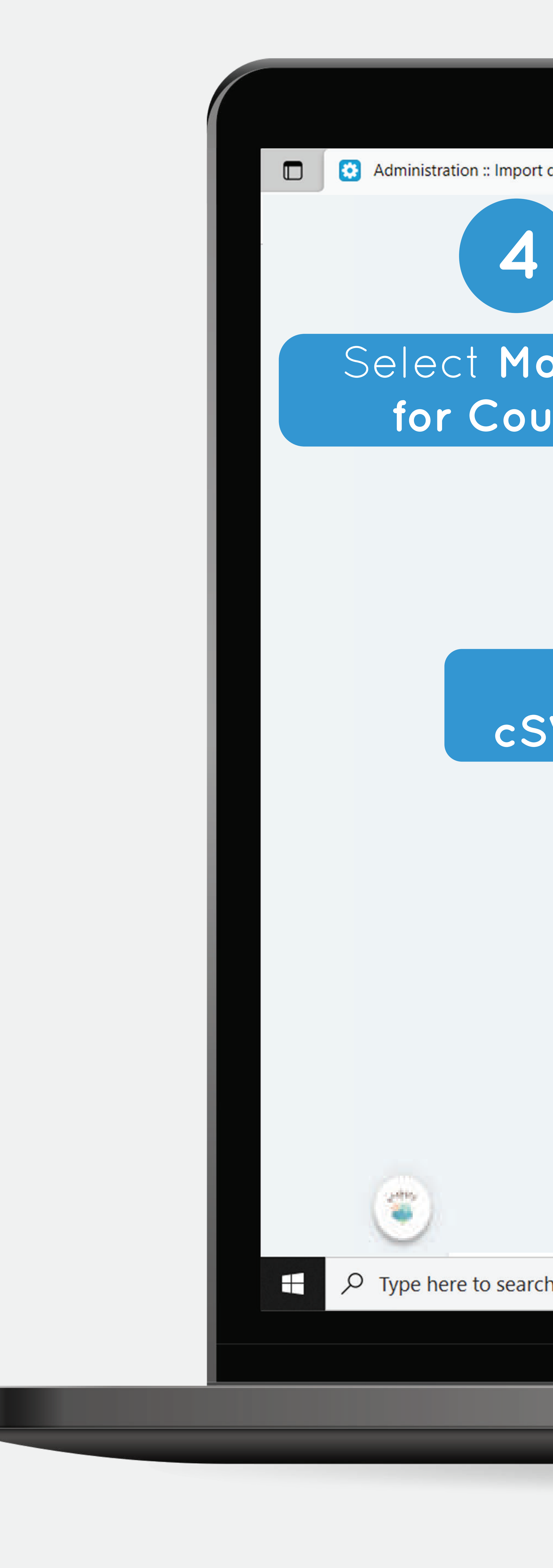

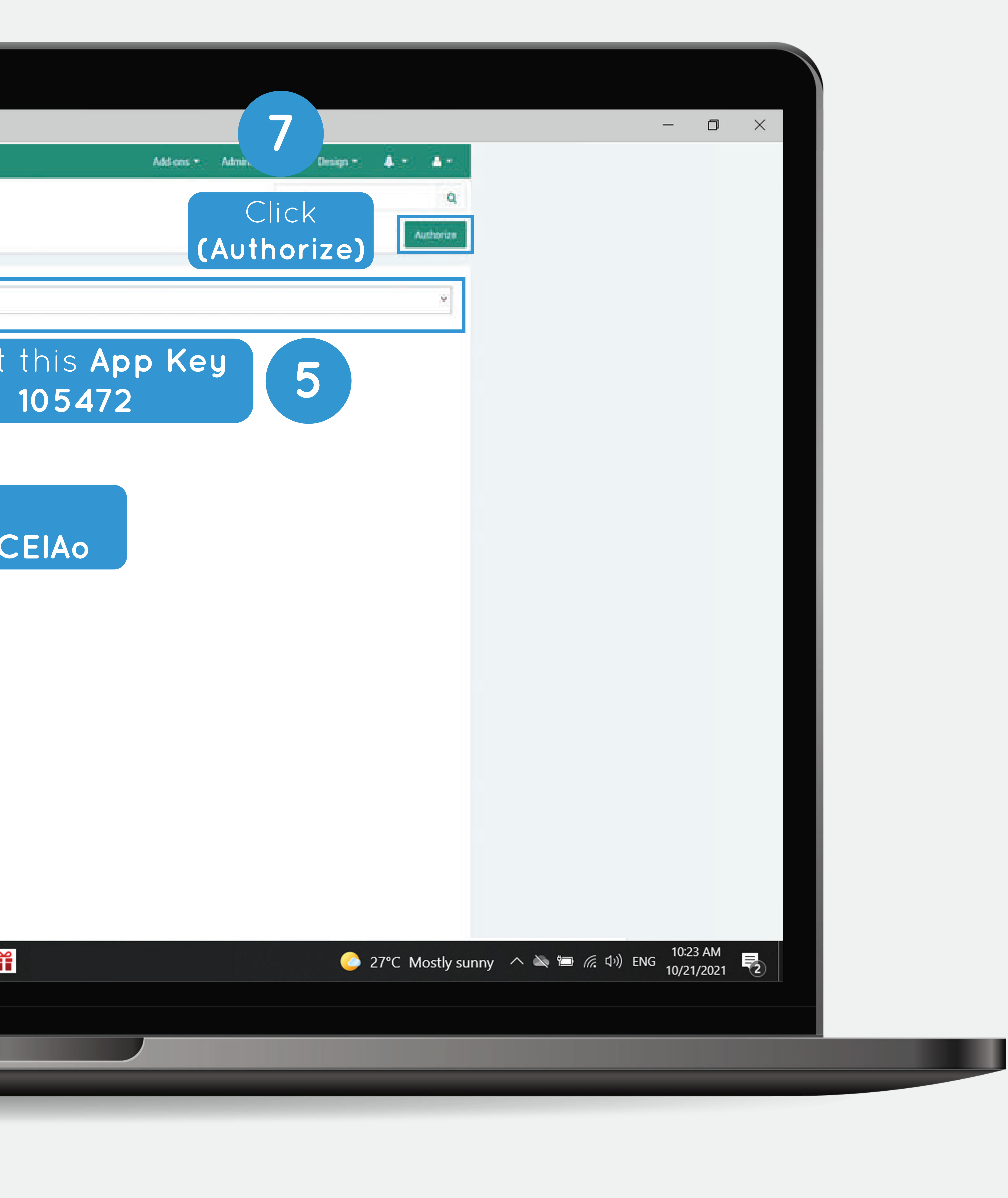

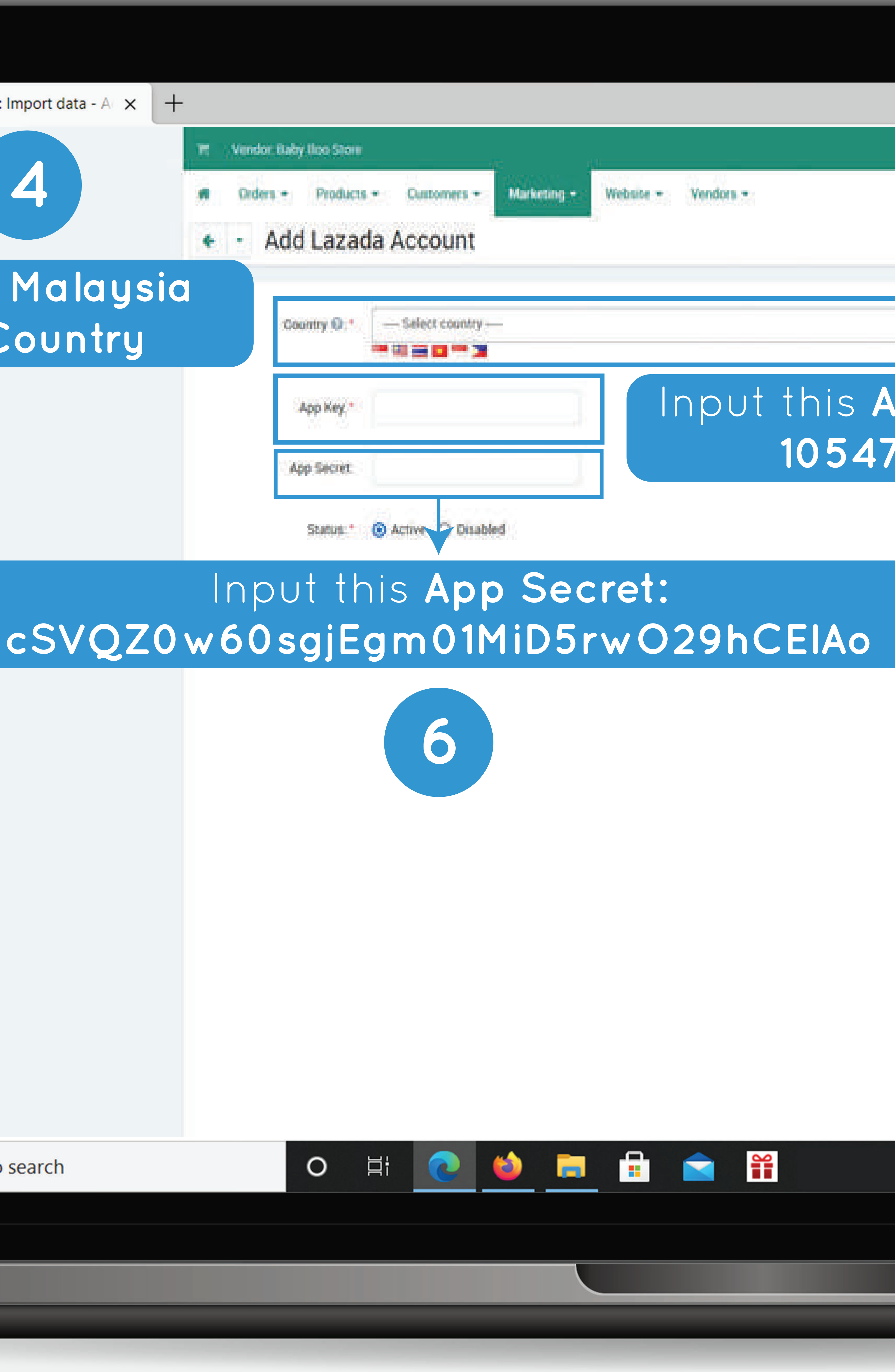

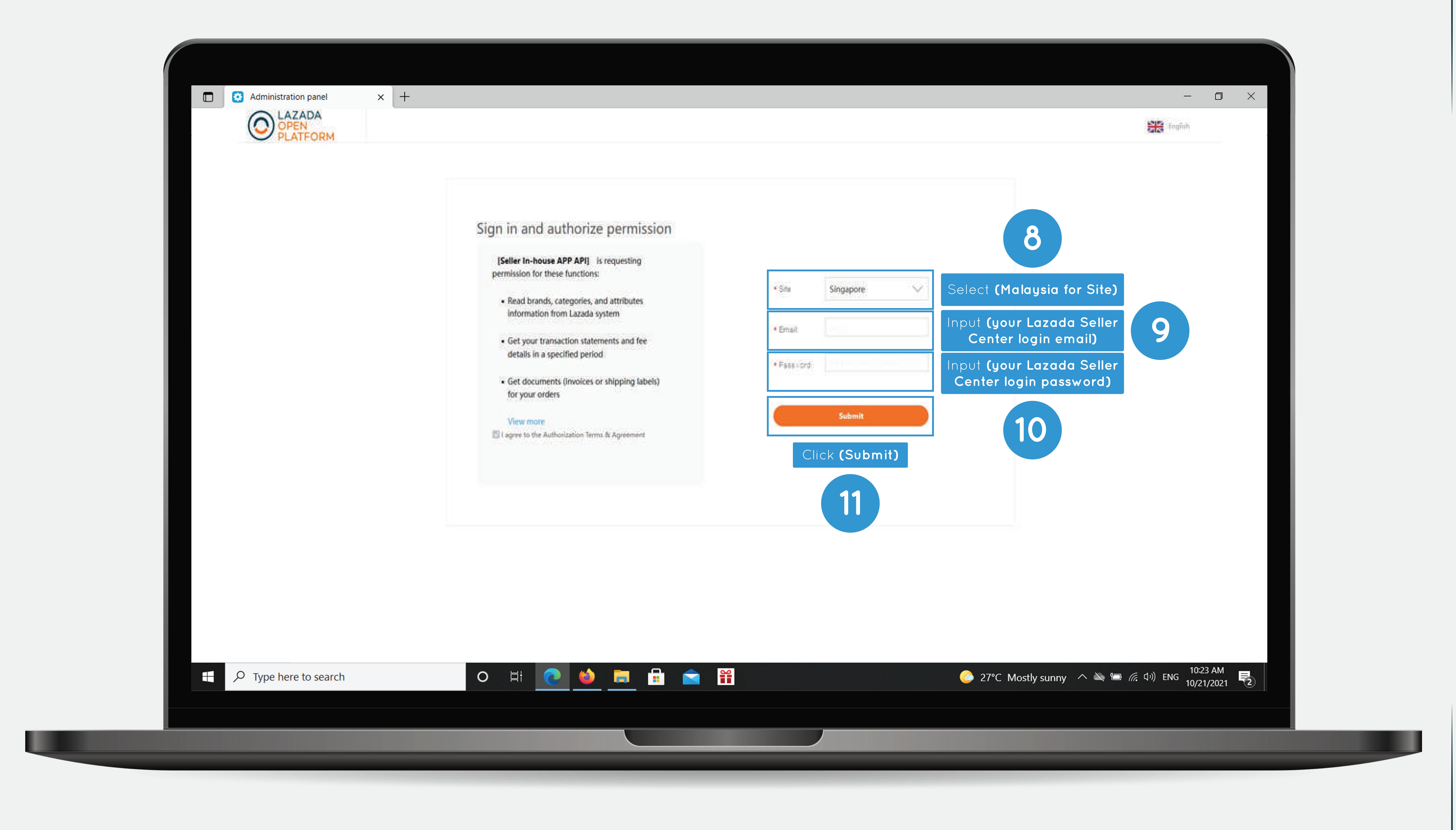

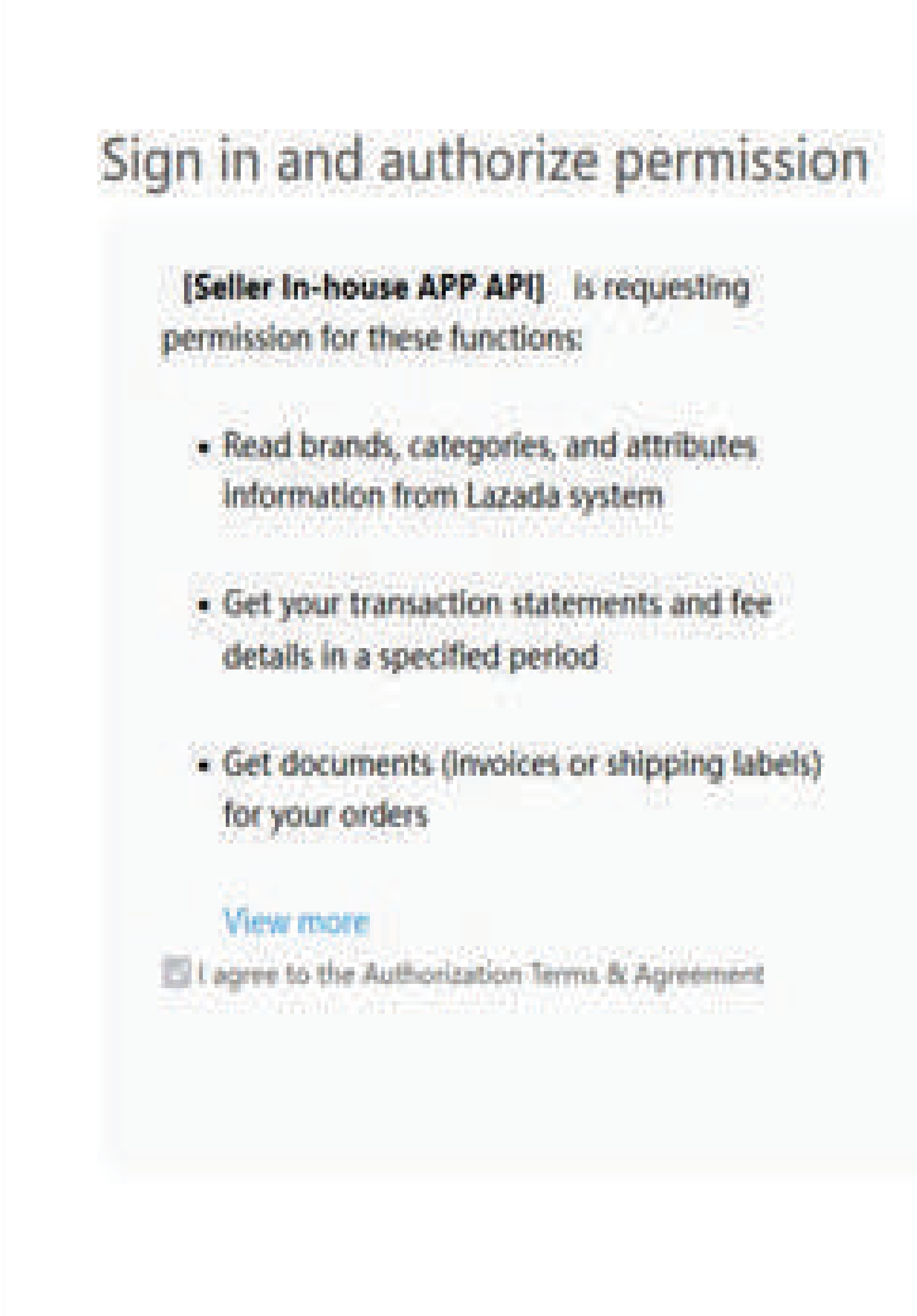

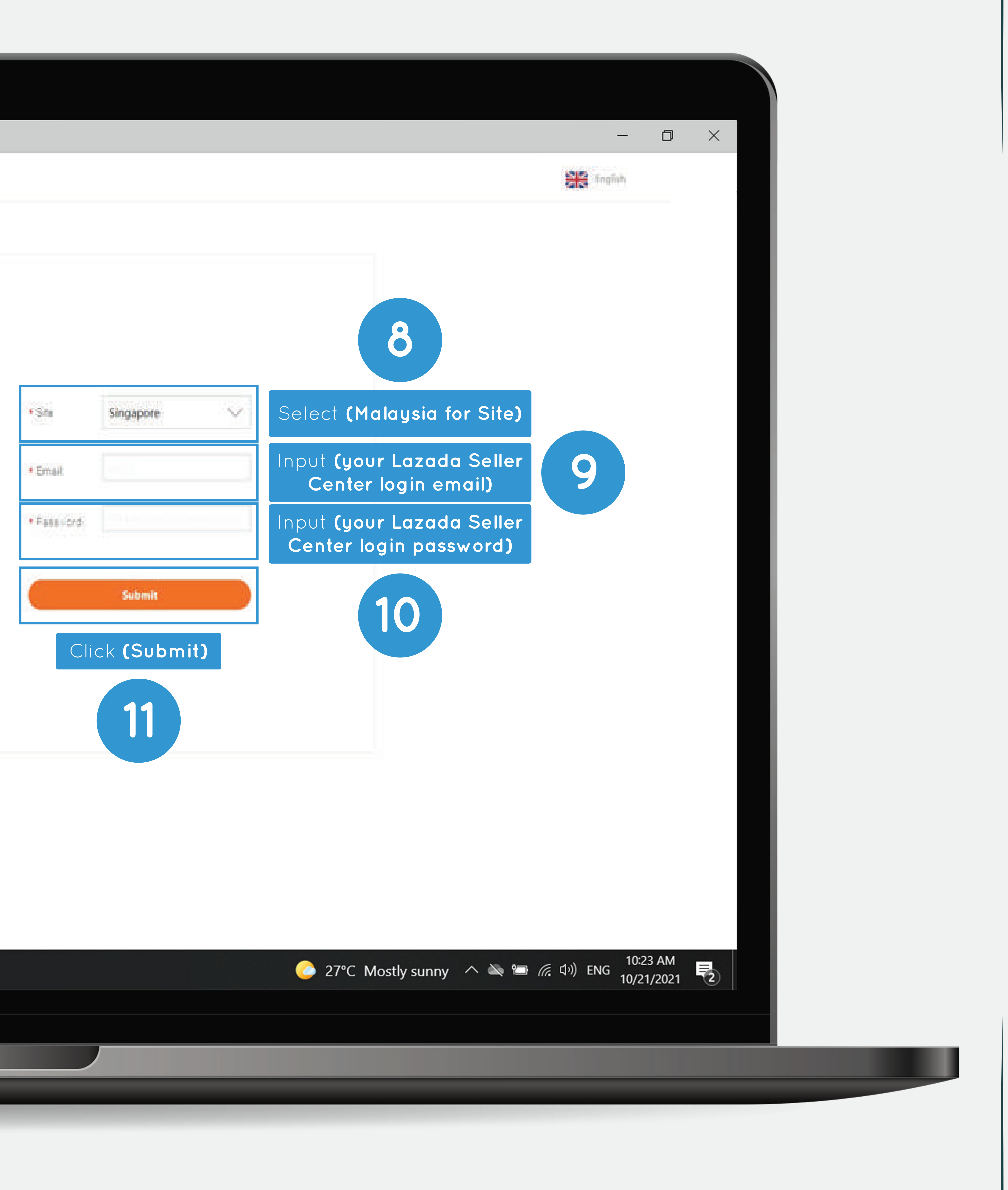

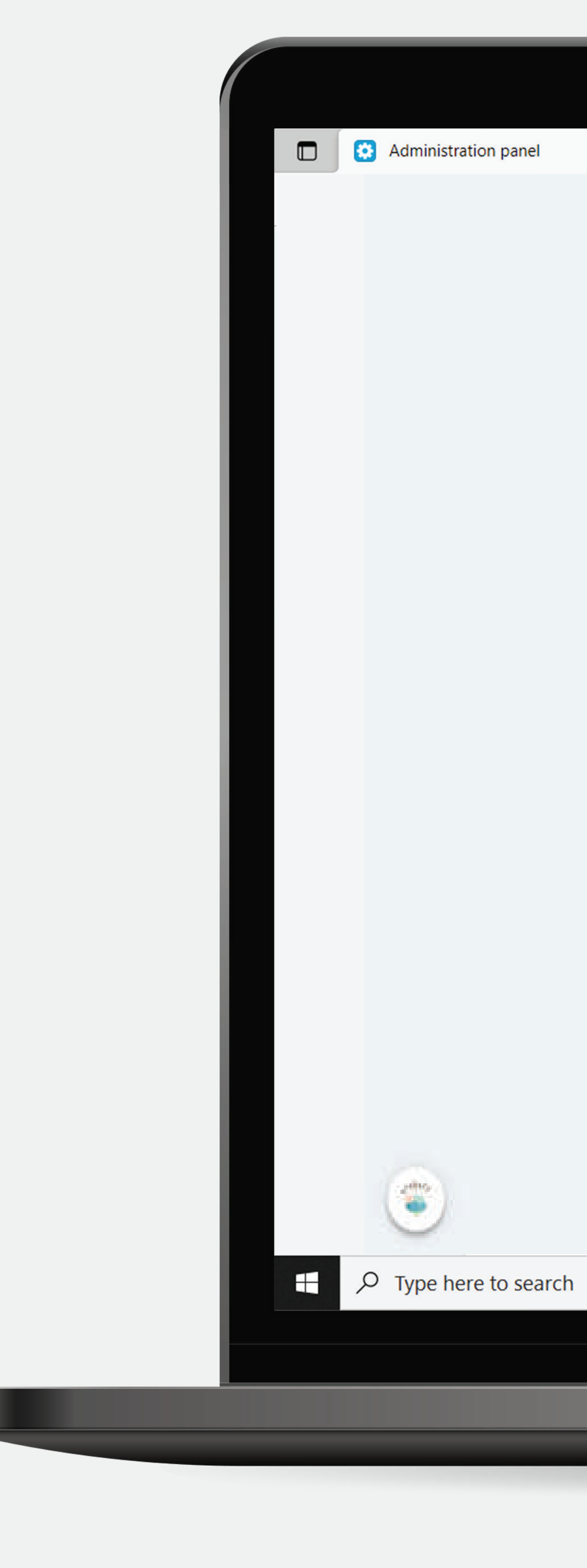

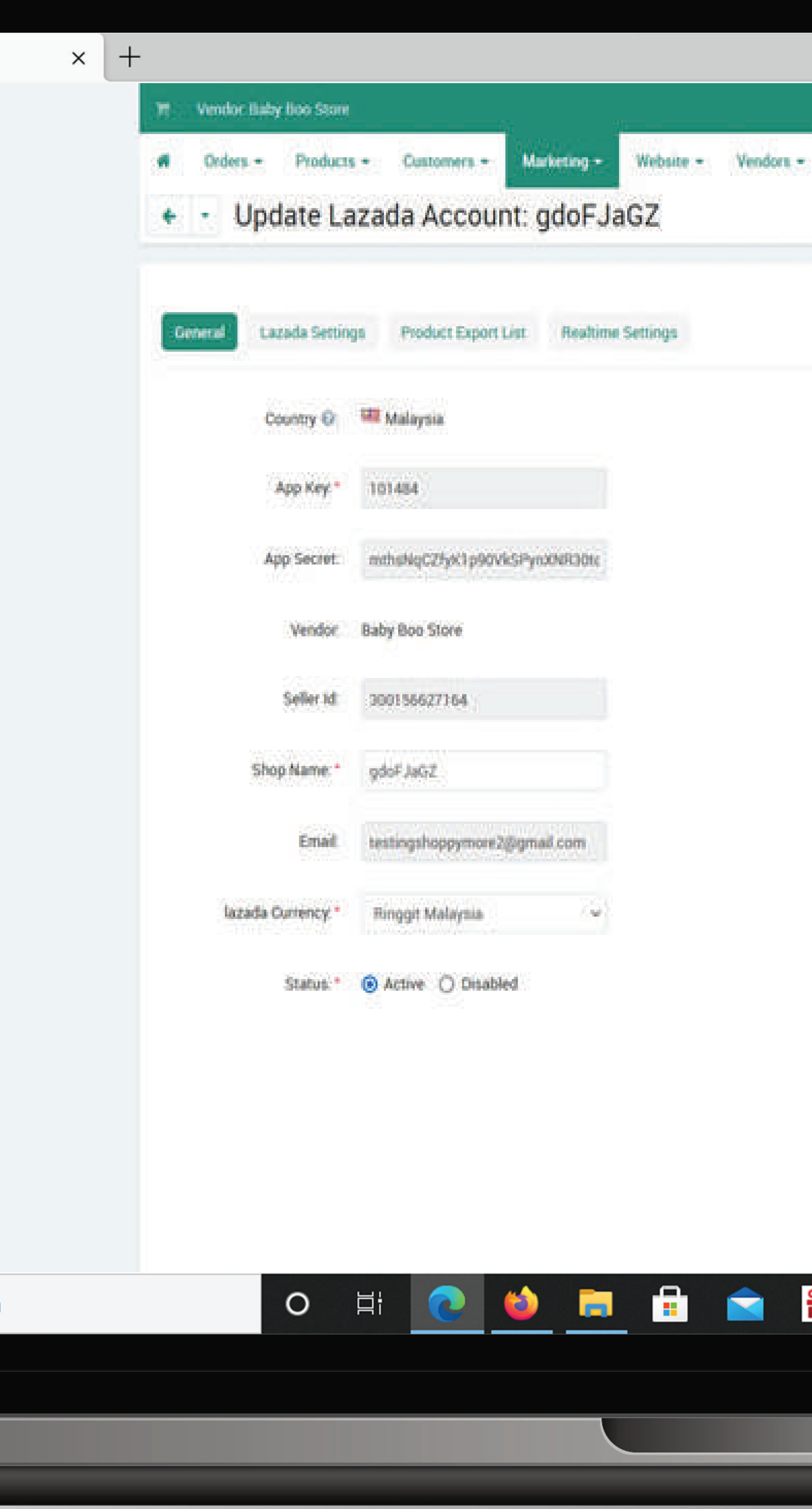

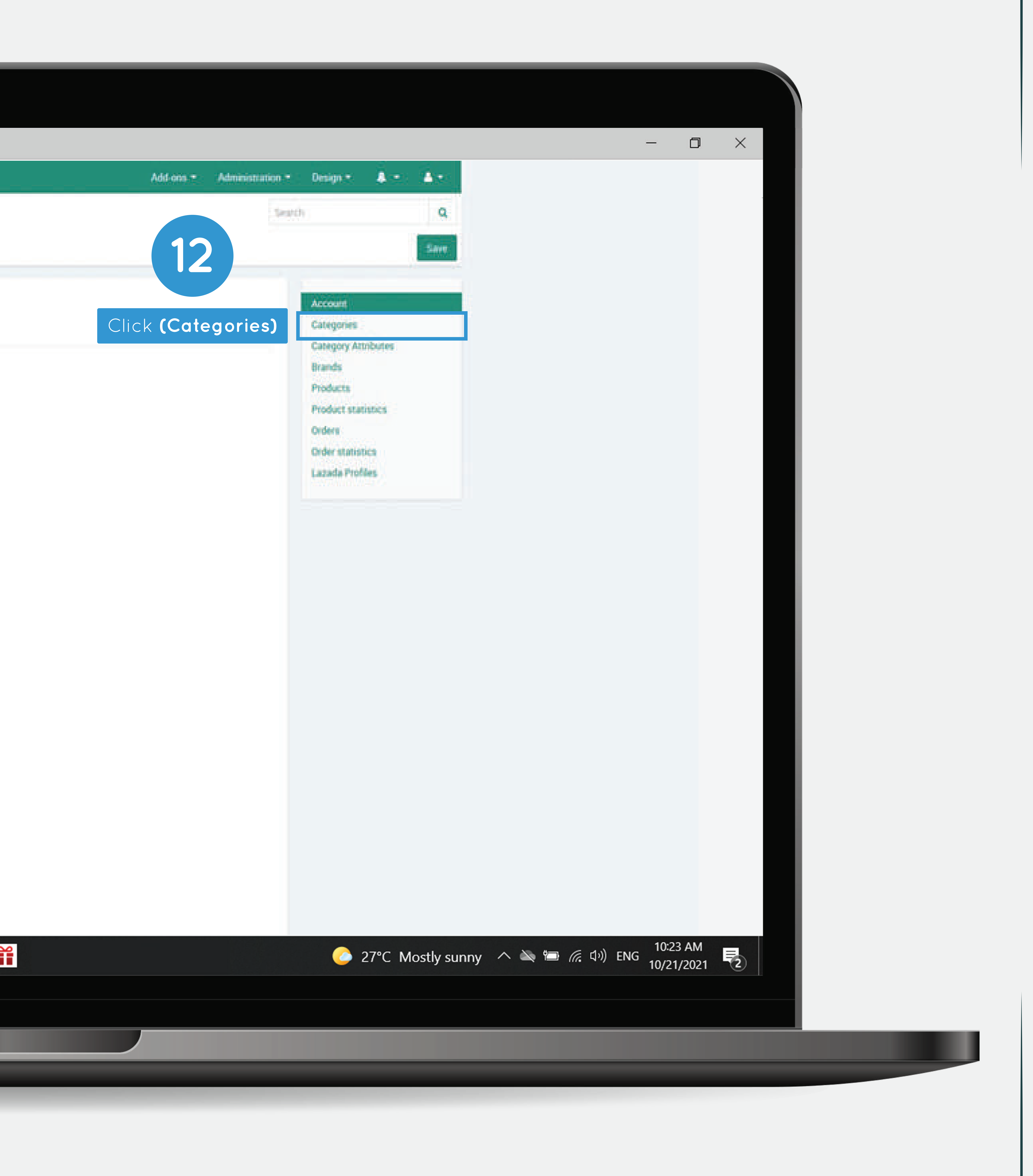

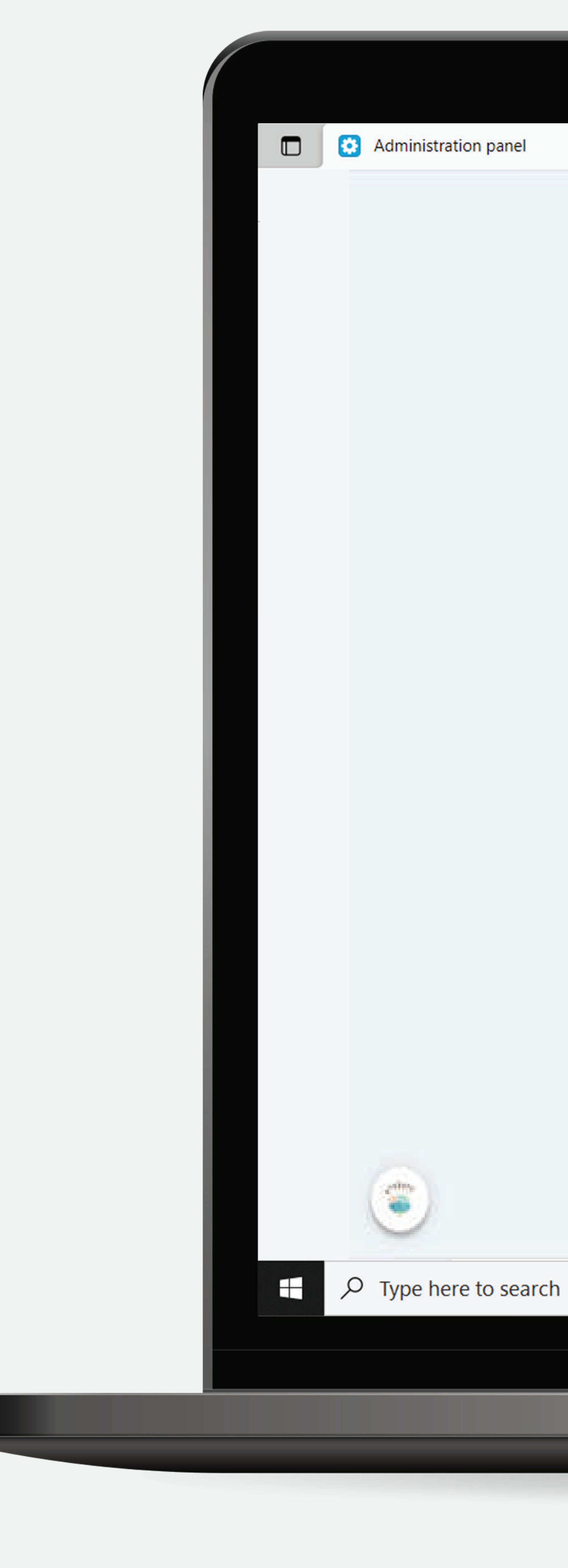

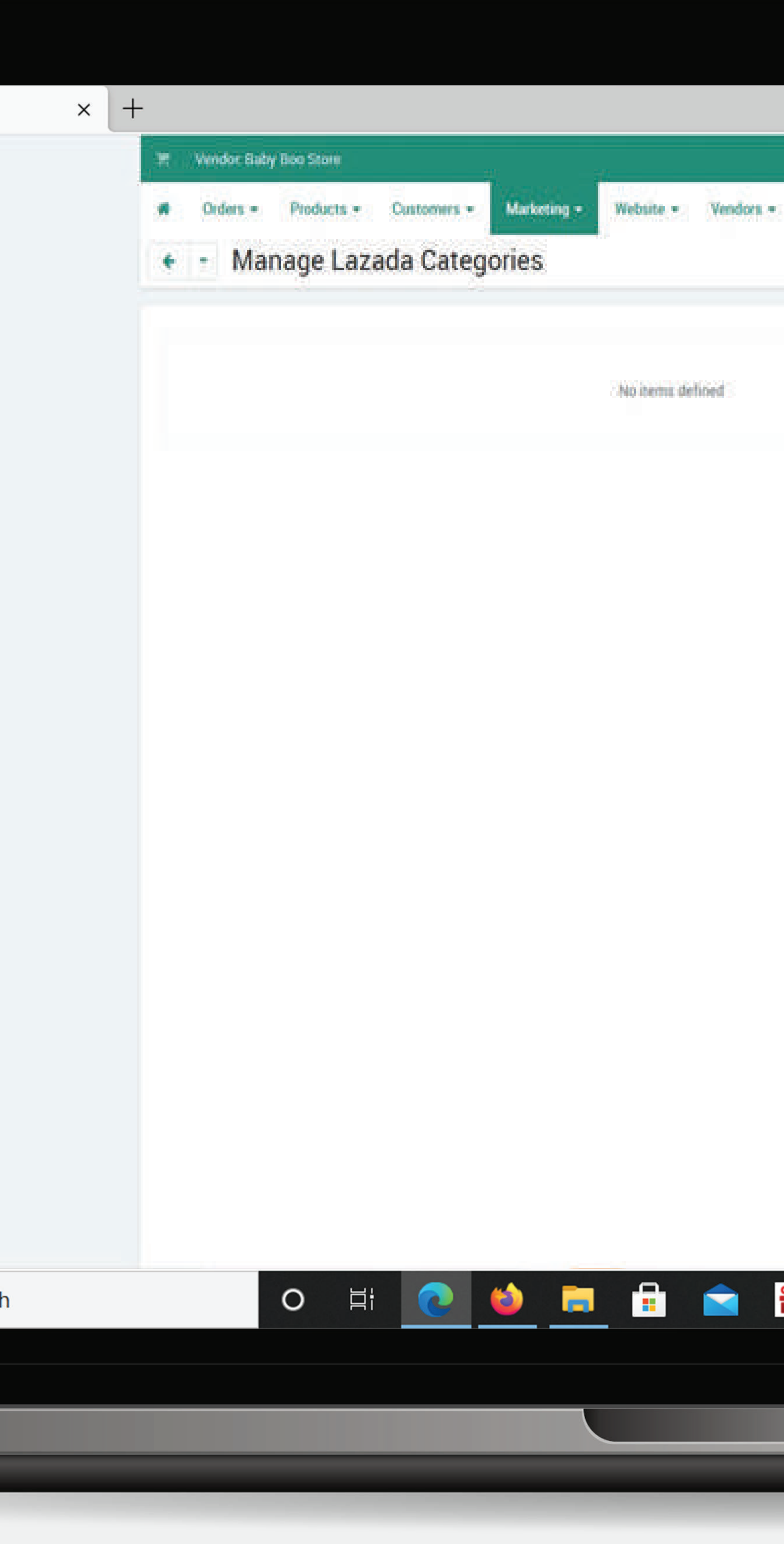

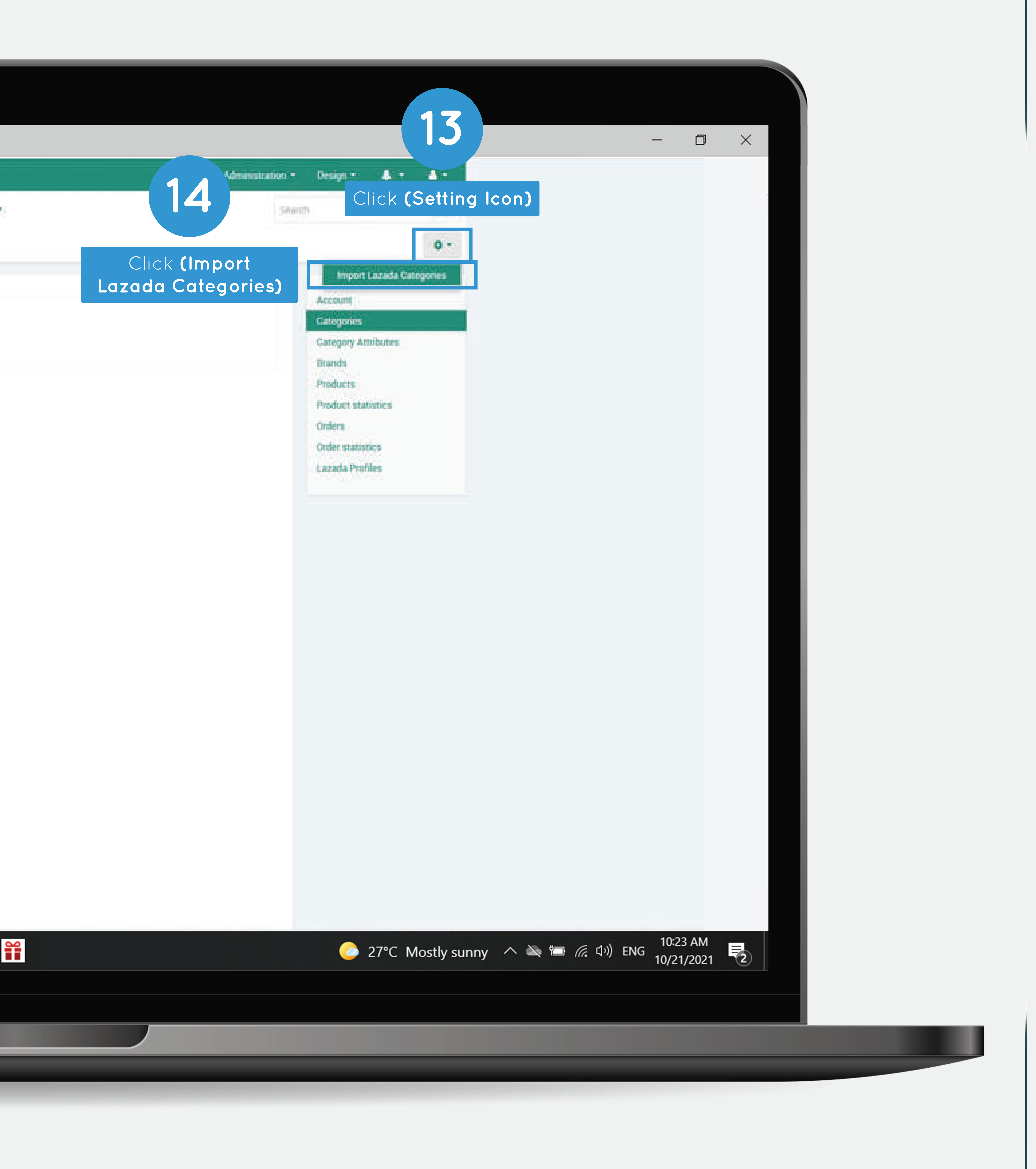

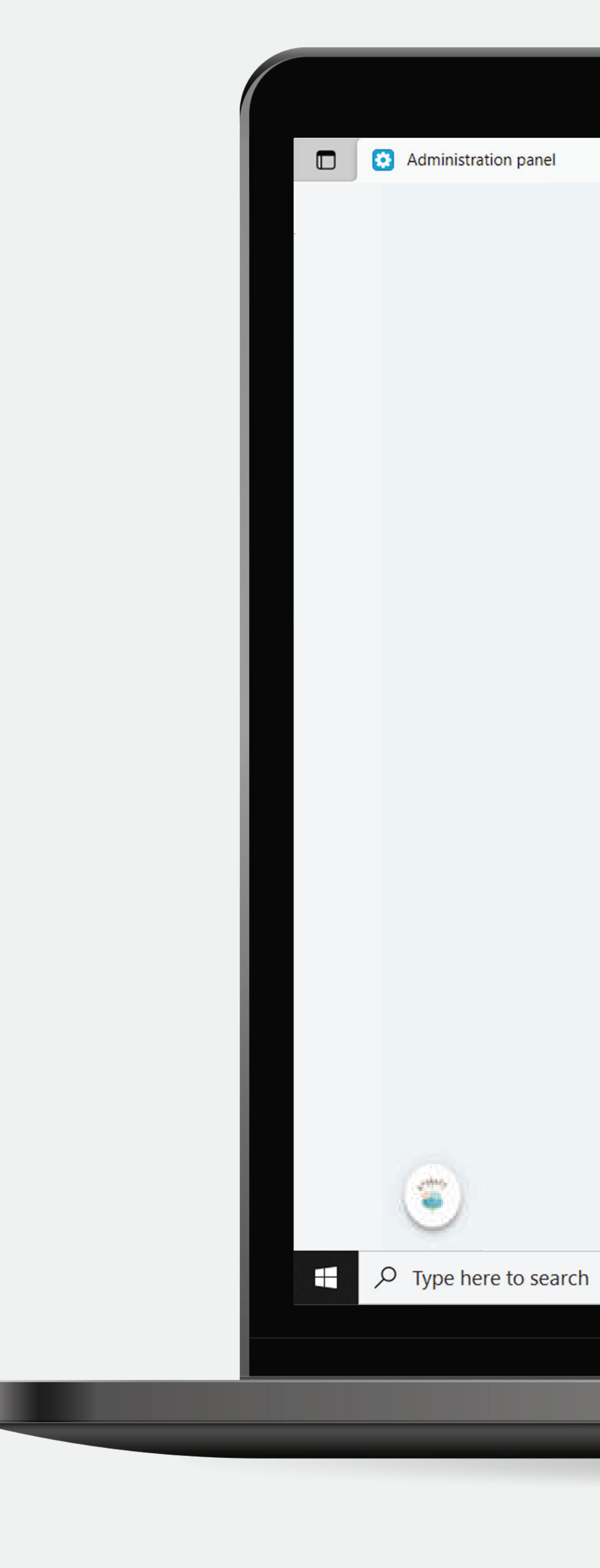

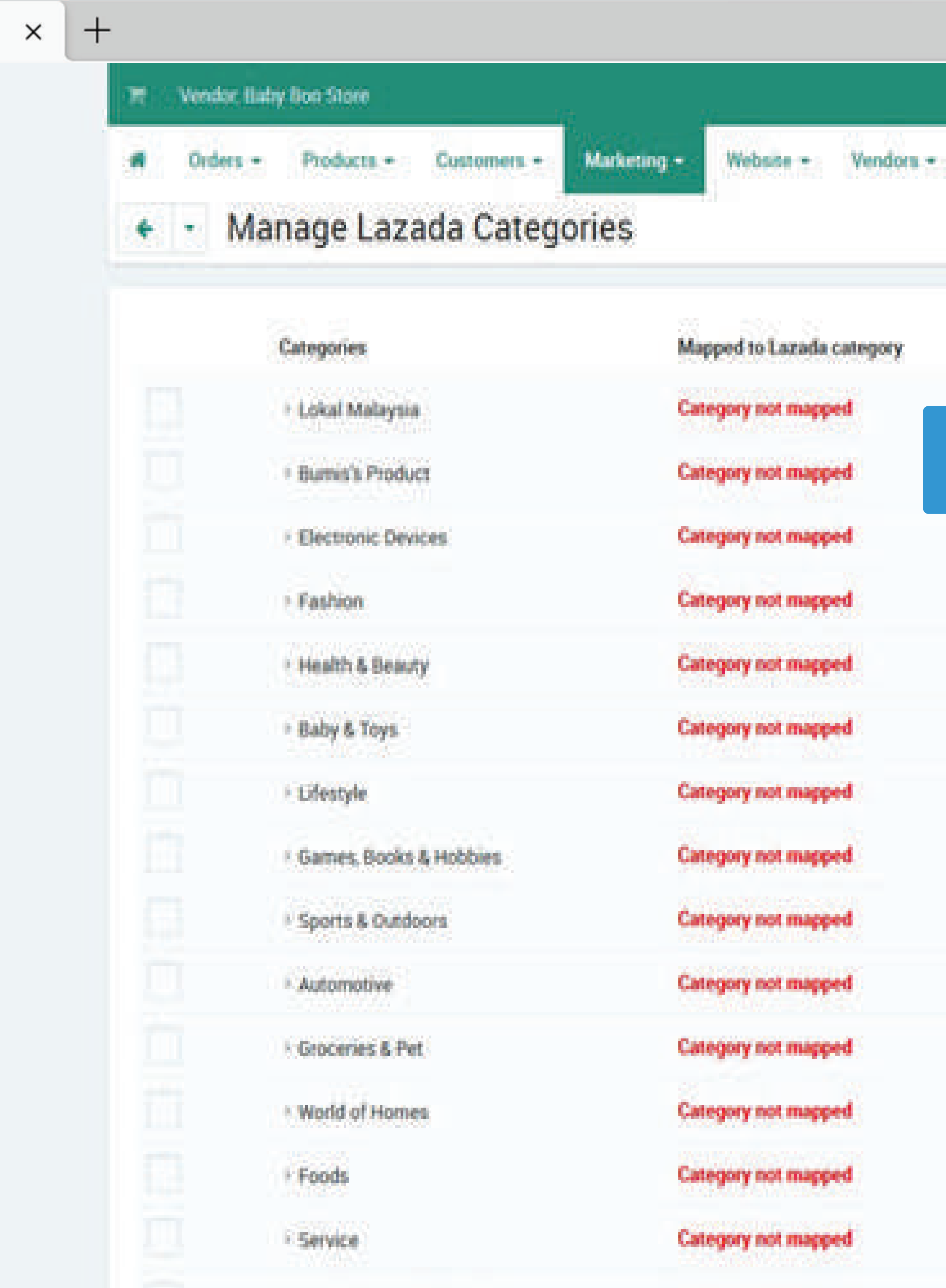

Products without category

Category not mapped

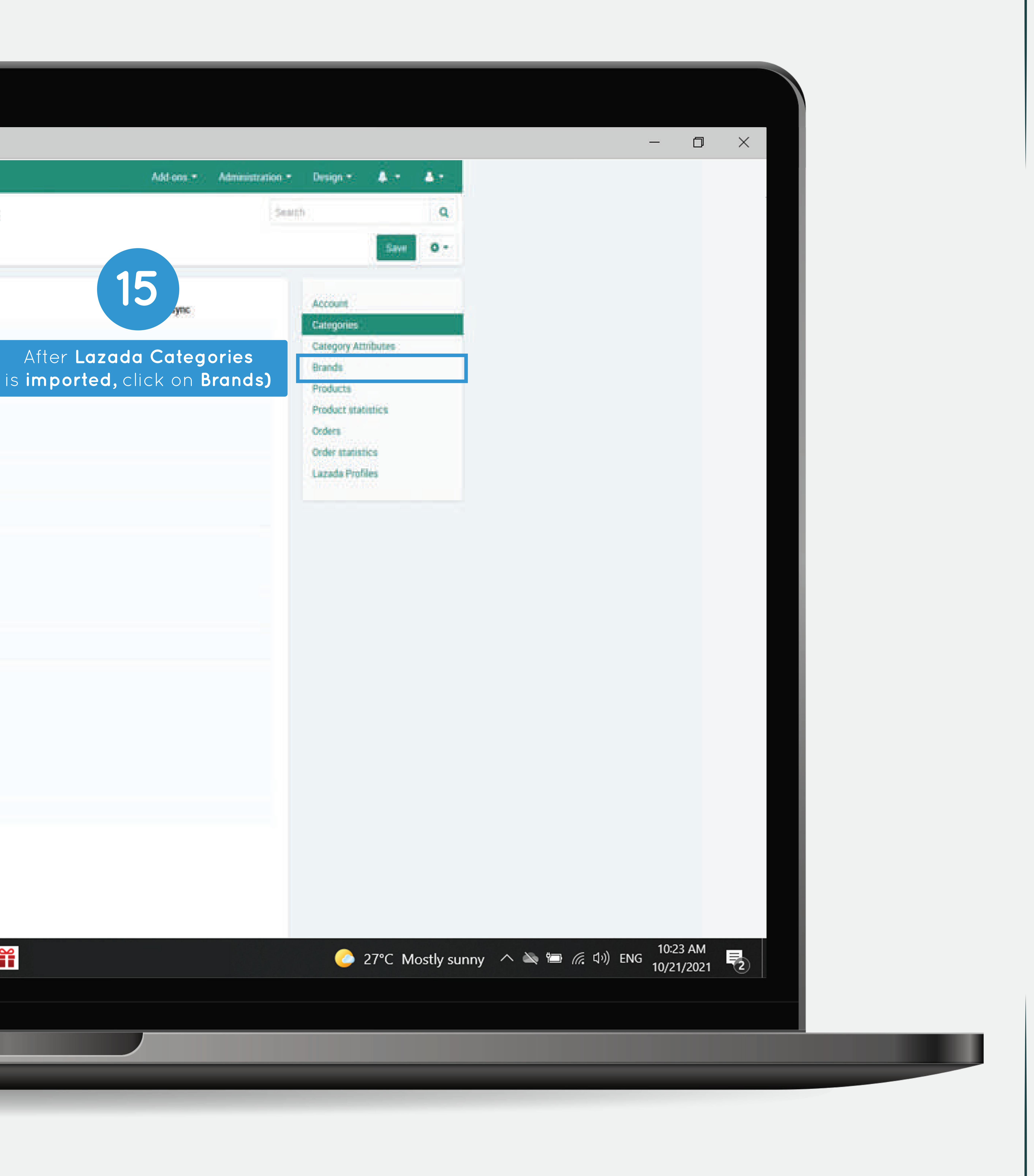

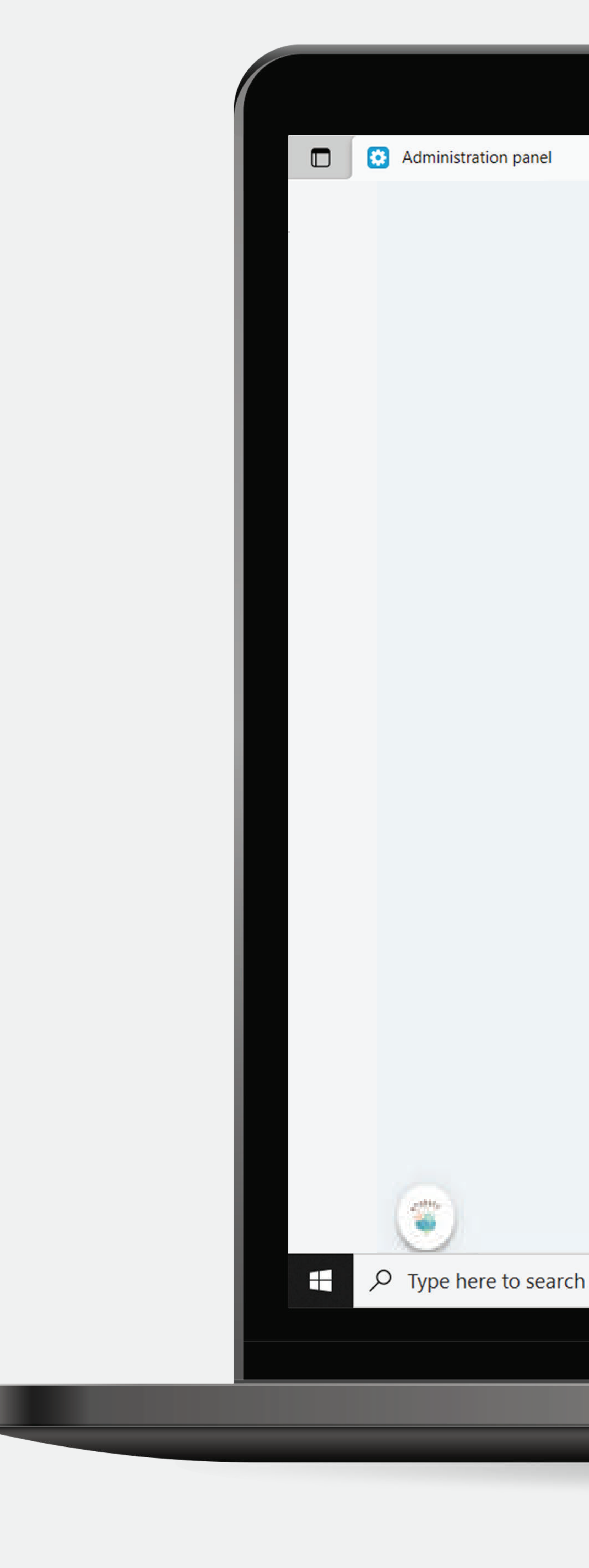

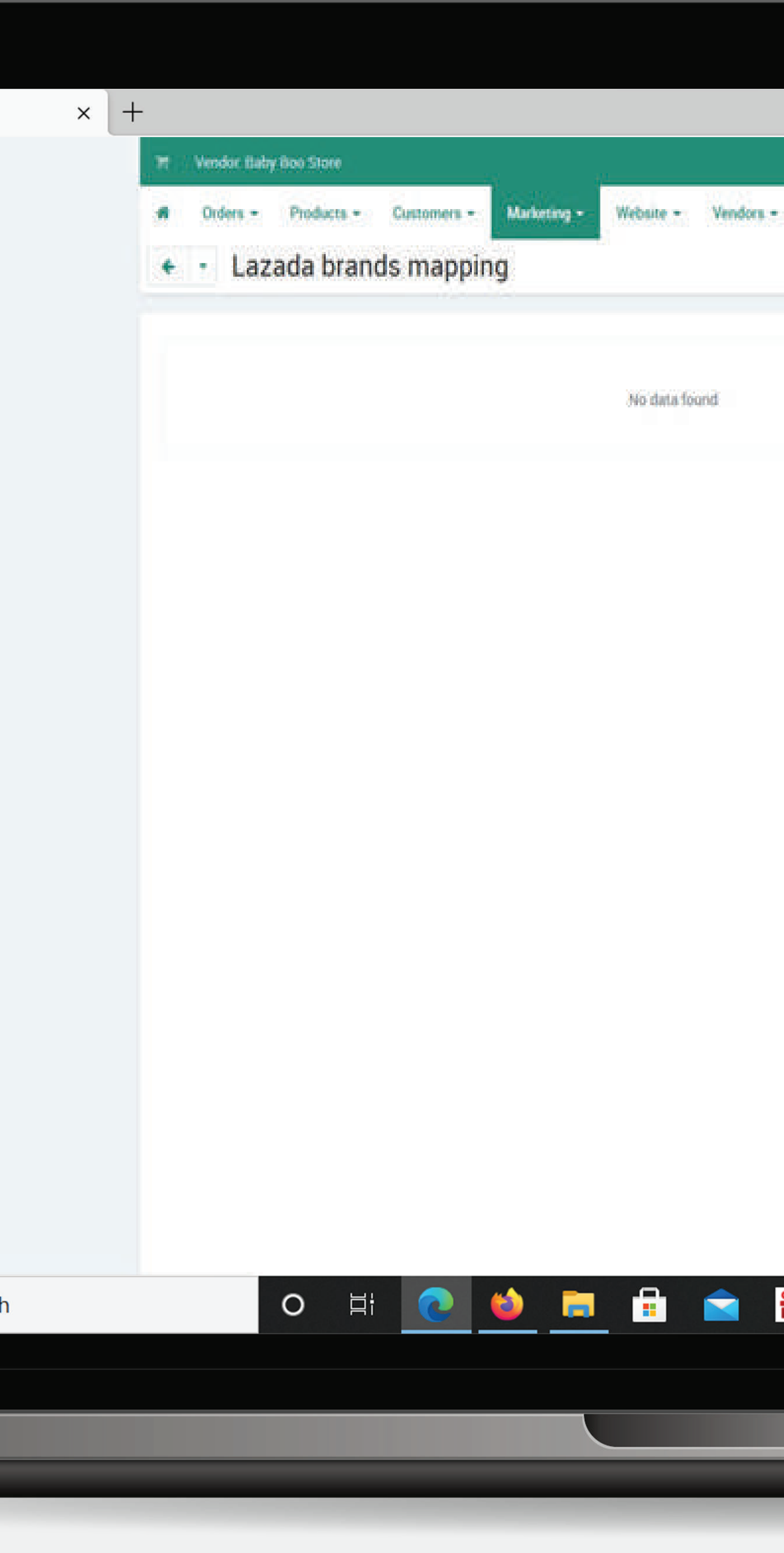

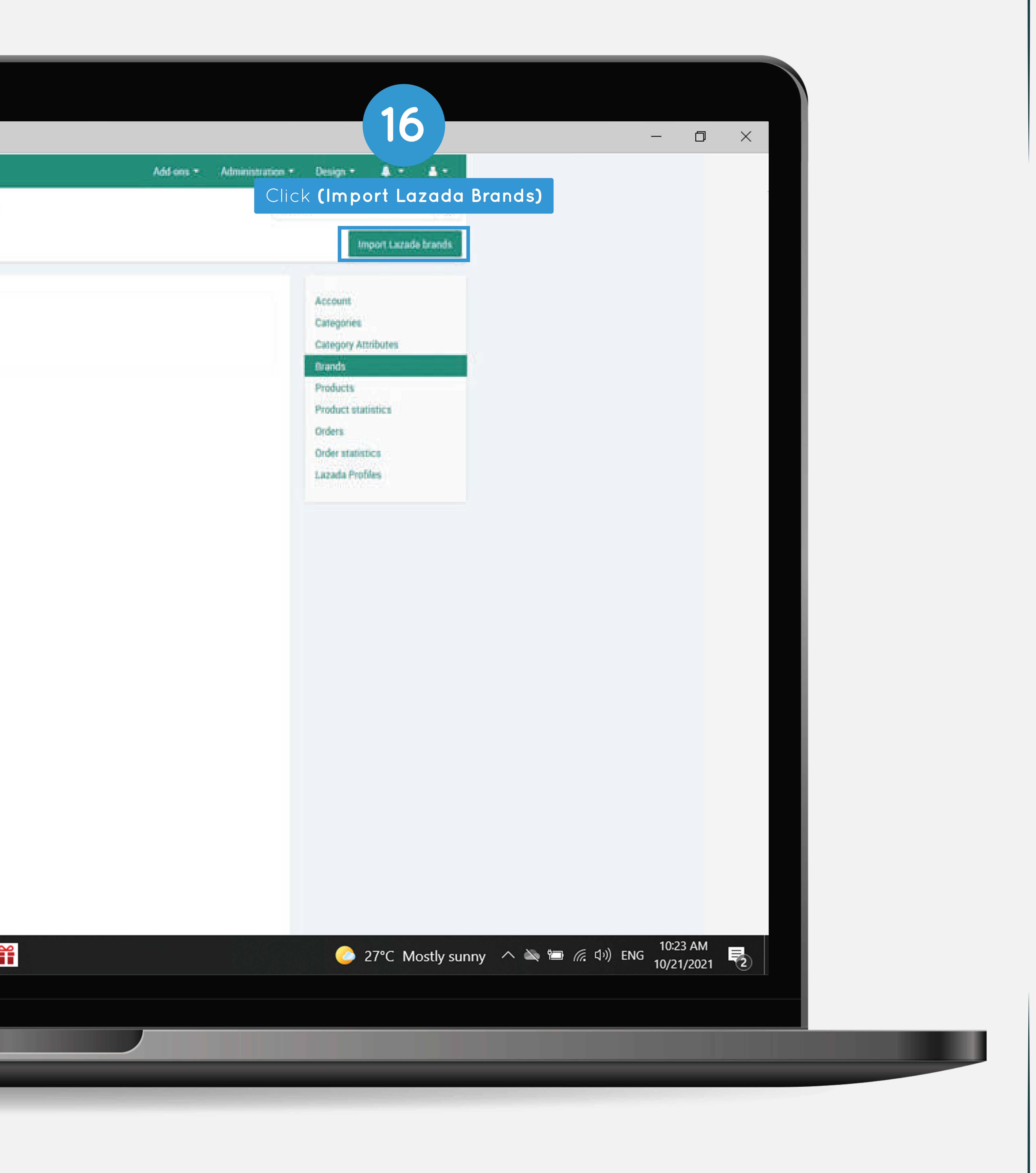

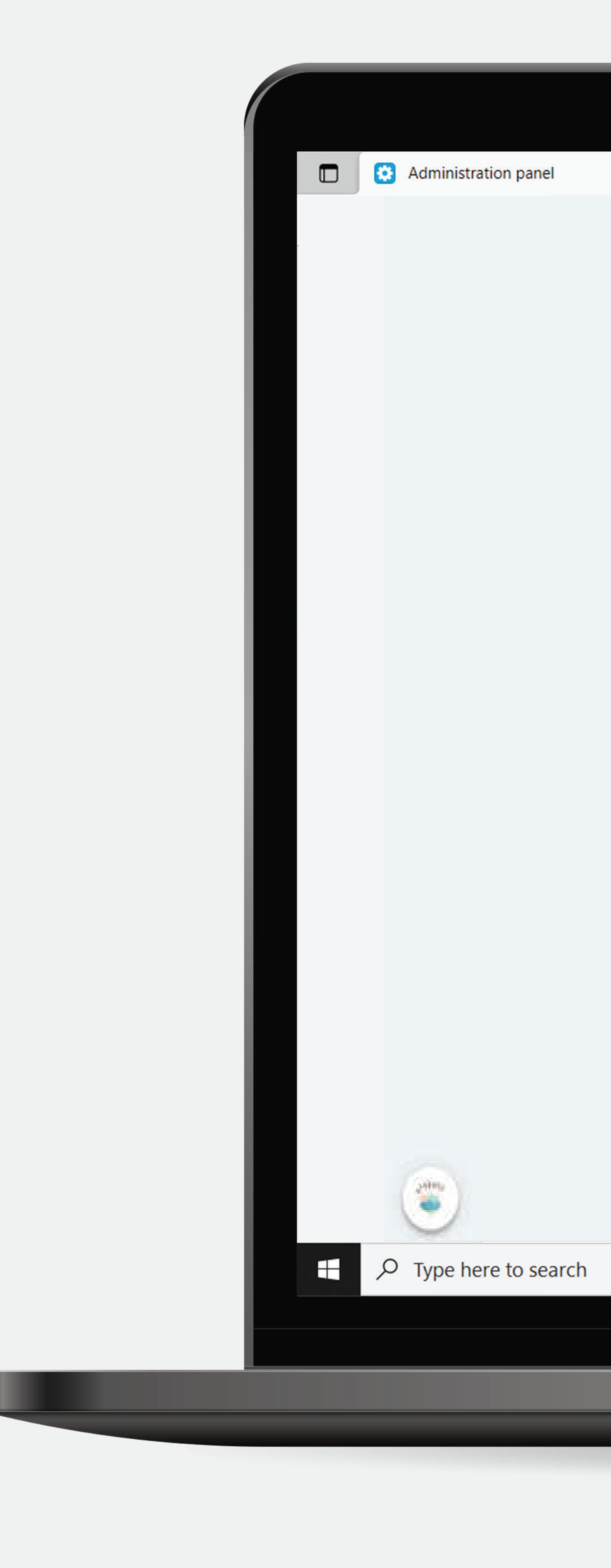

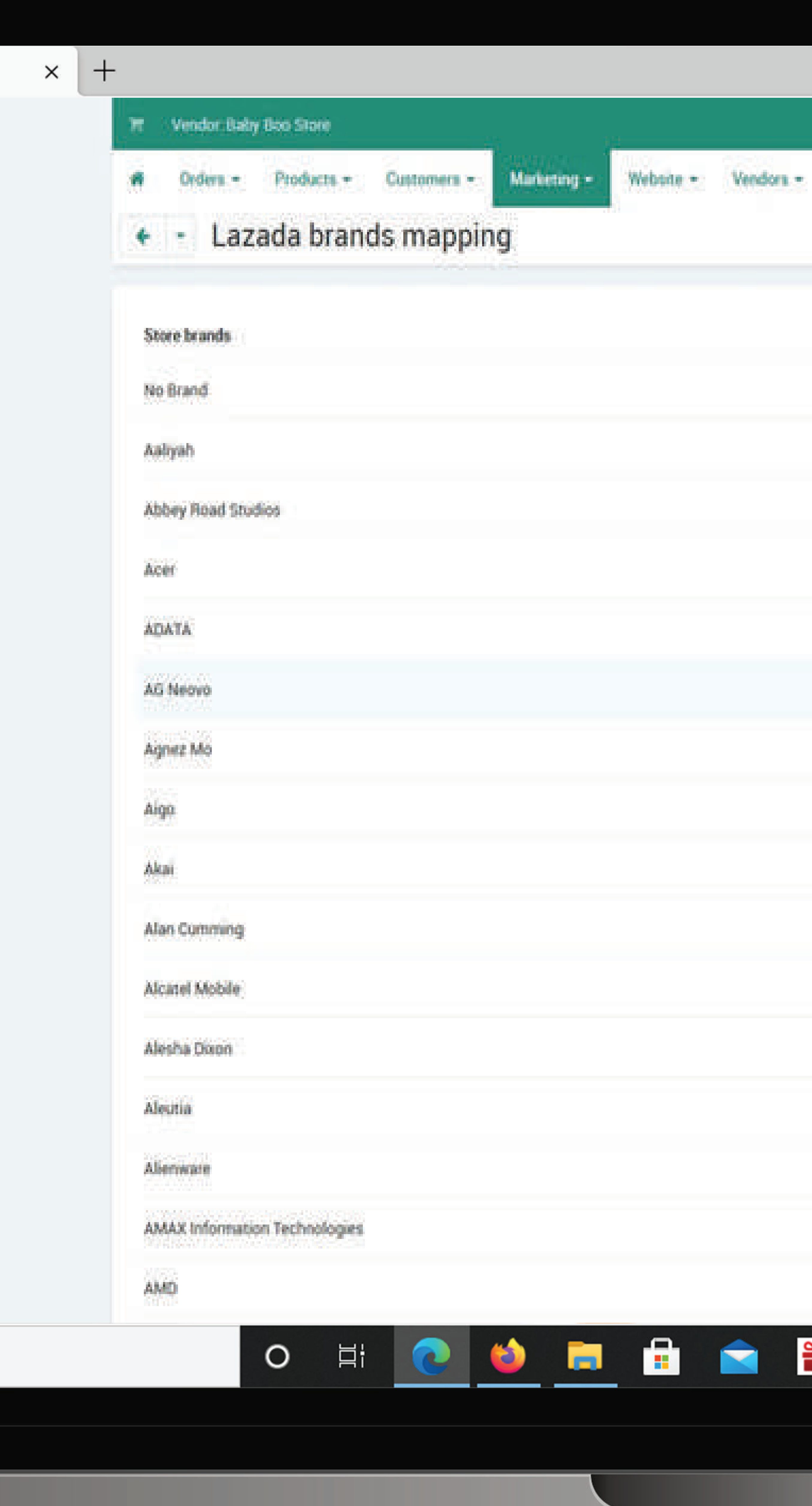

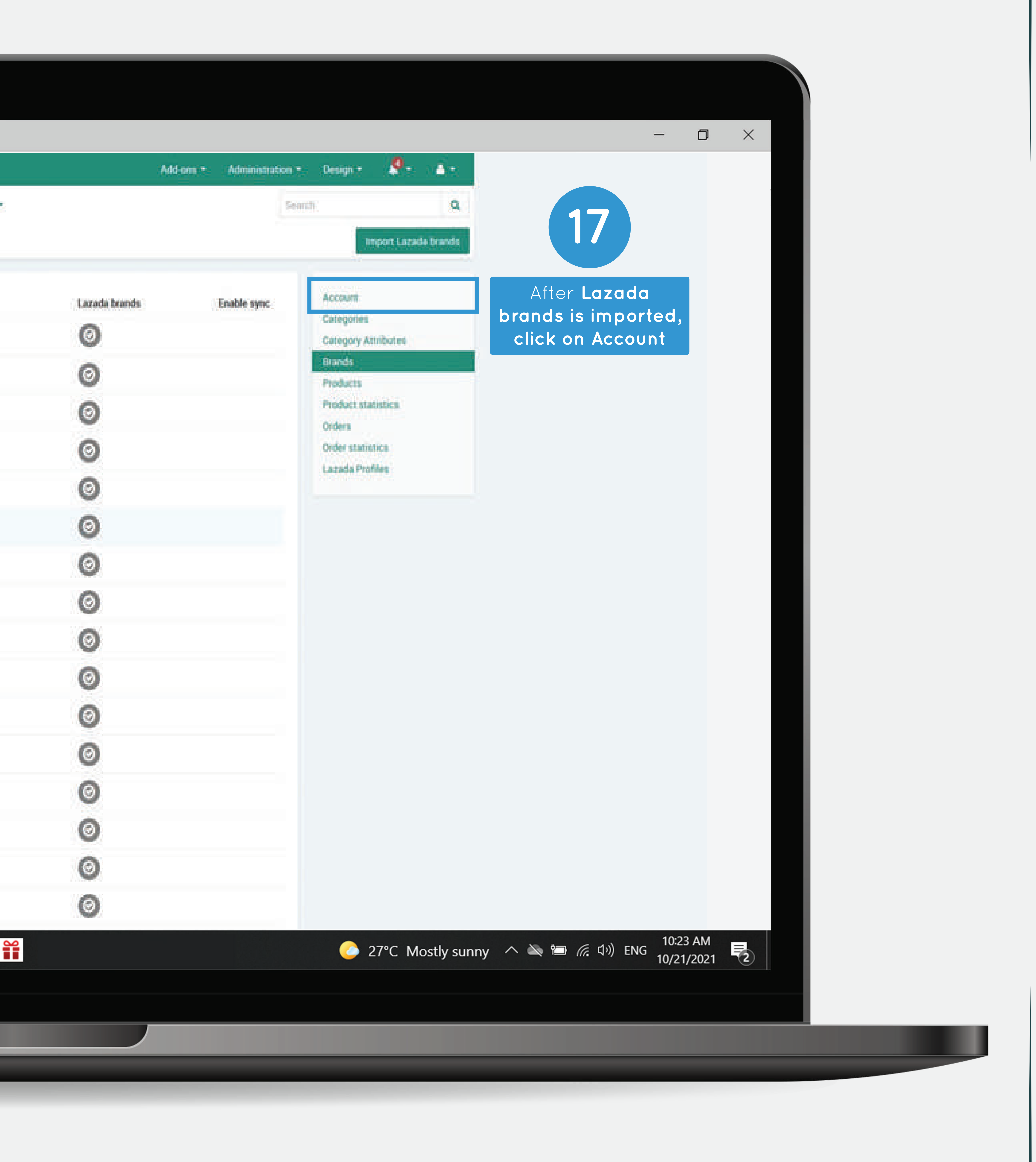

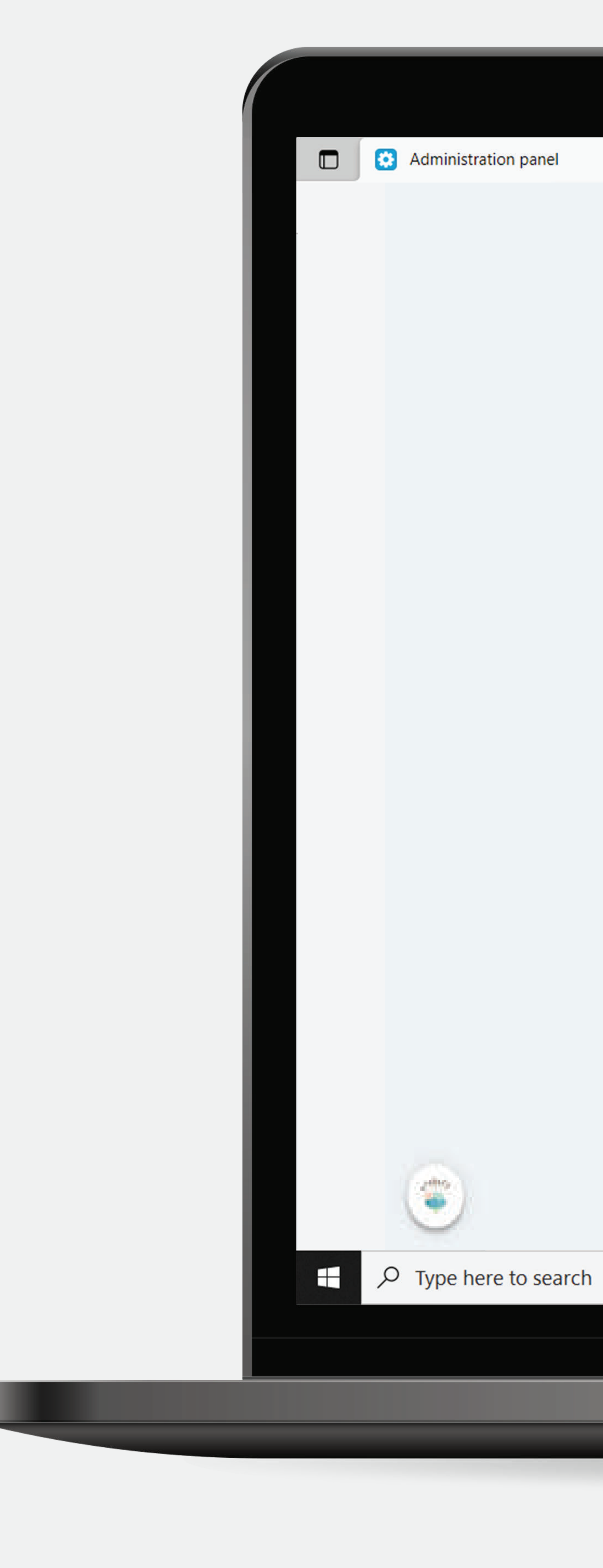

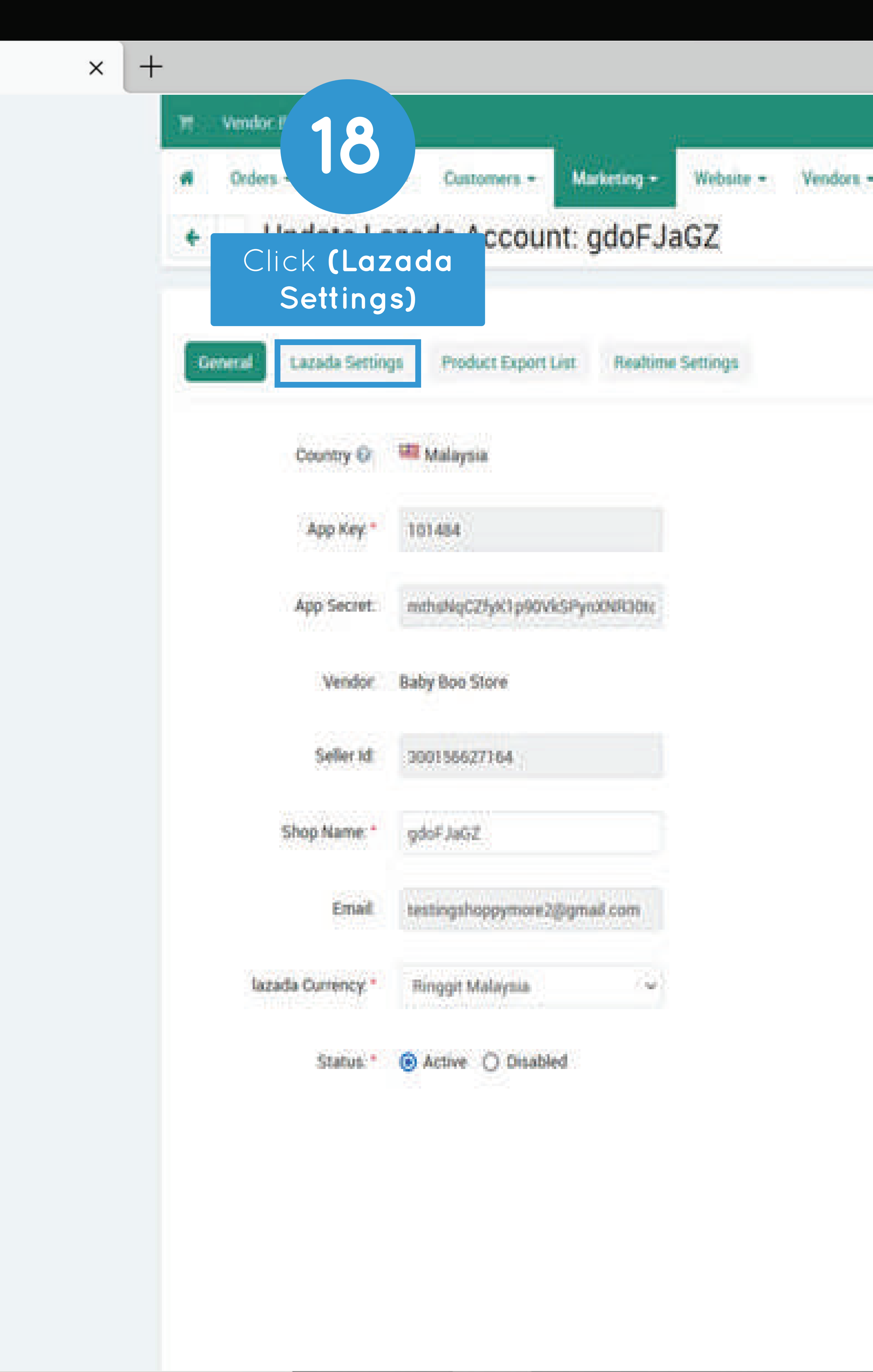

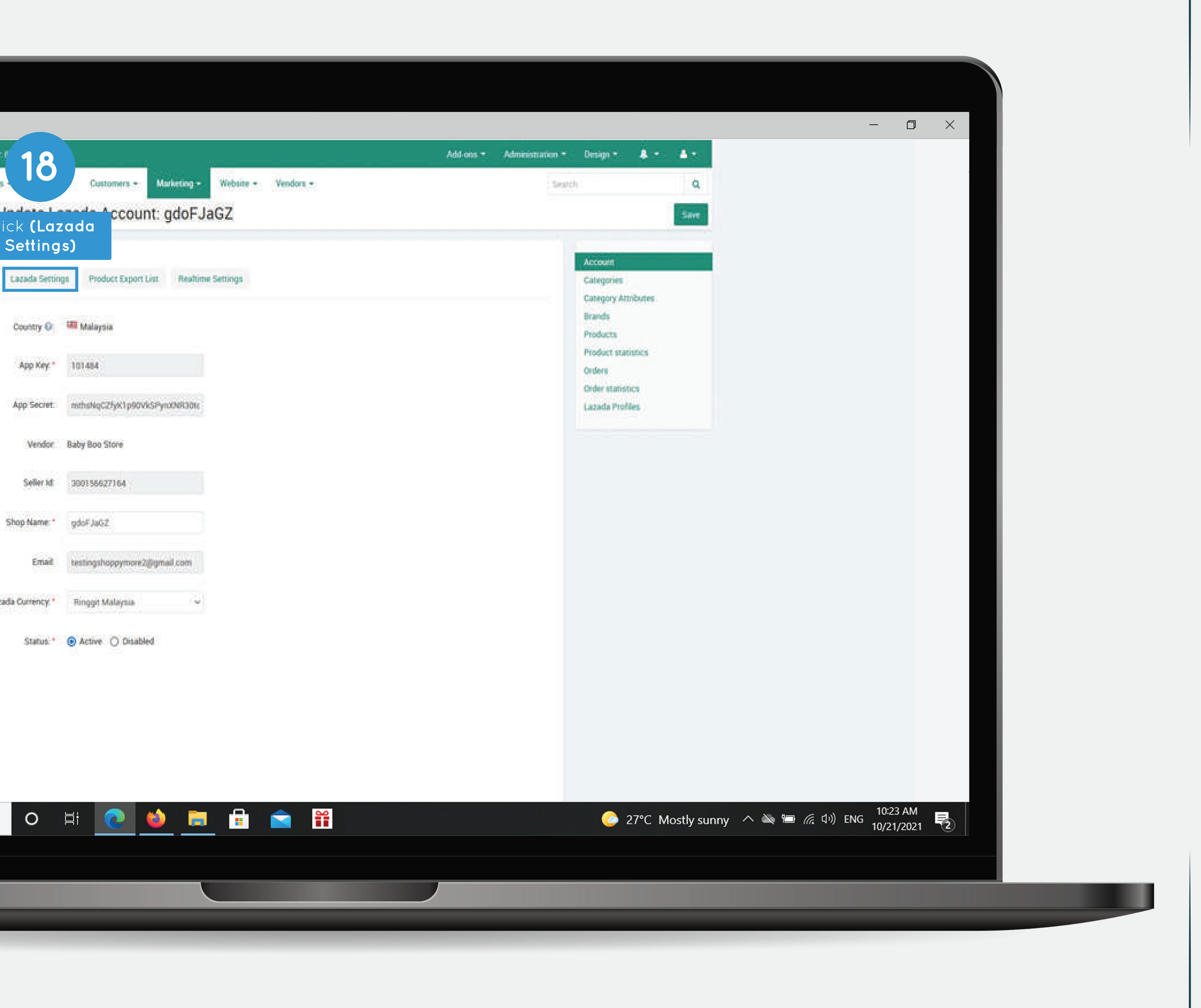

## Select the **(cs-cart category for product if the product that import does not have category)**

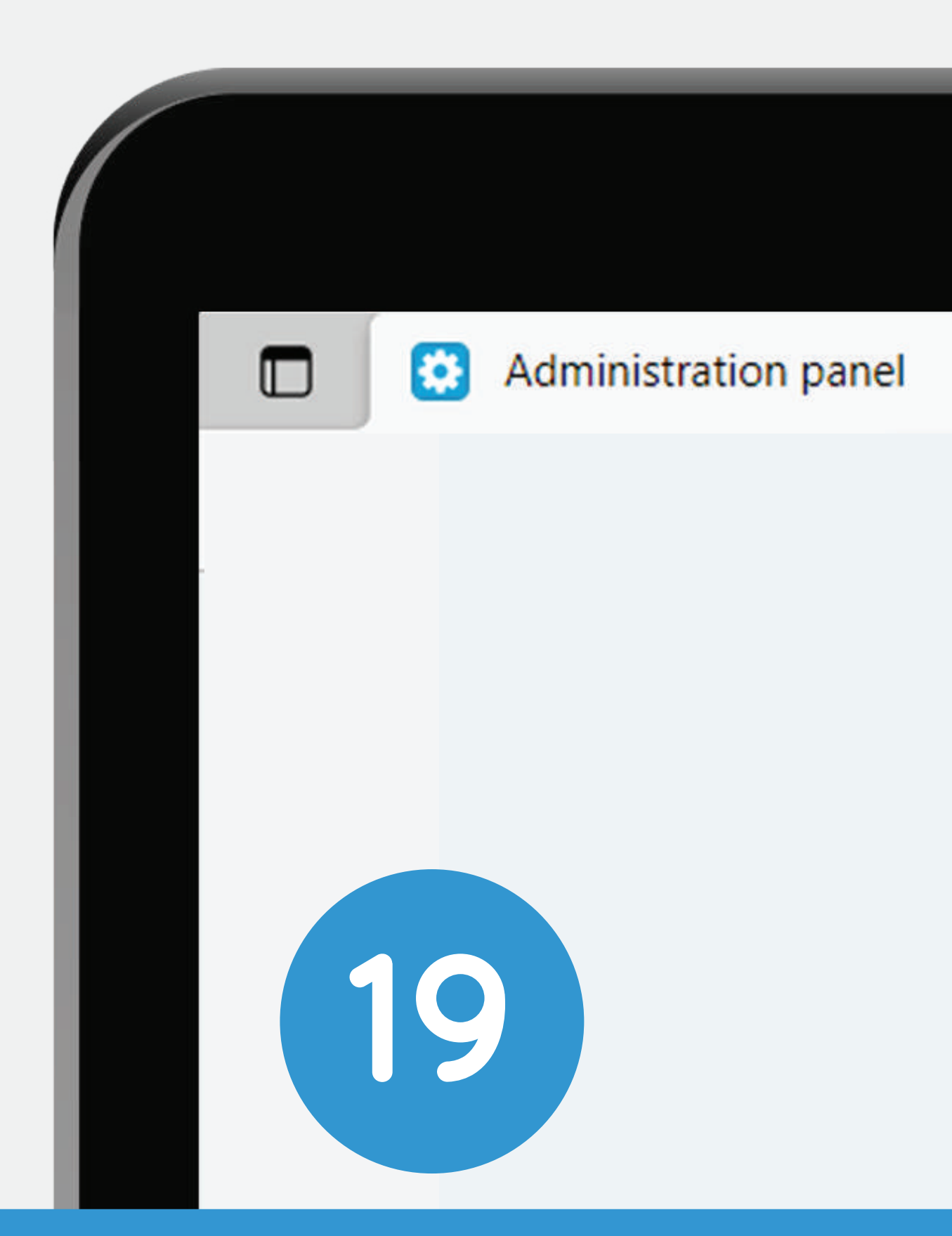

## Select the **(Lazada category for product if the product that export does not have category)**

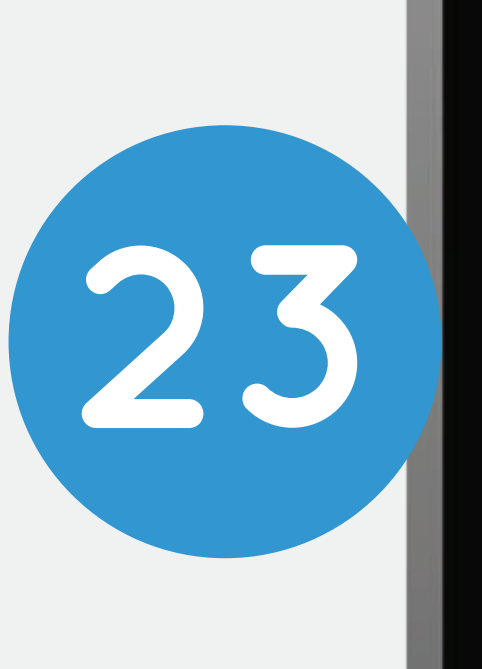

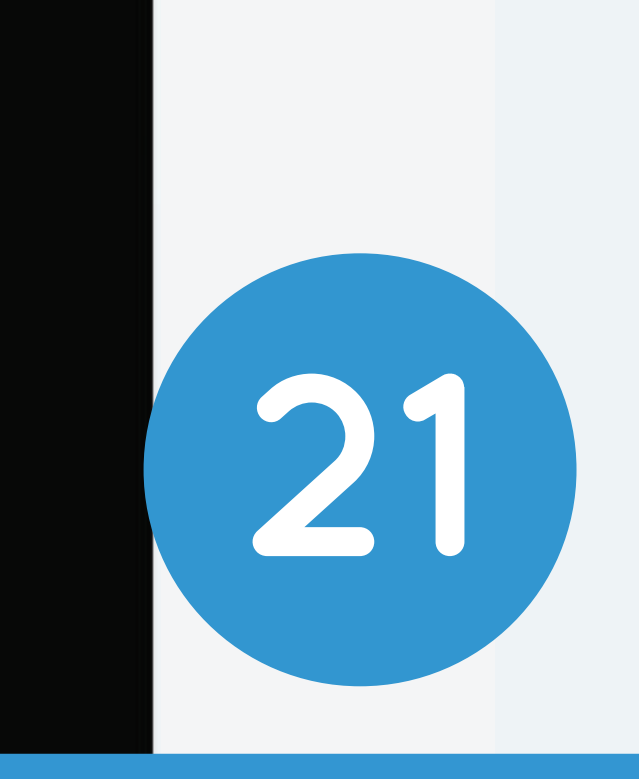

Input the **(weight for product if the 27 product that export does not have weight)**  $\sqrt{2}$  Type here to search

Select the **(Lazada Free 23 Shipping if have (optional) )**

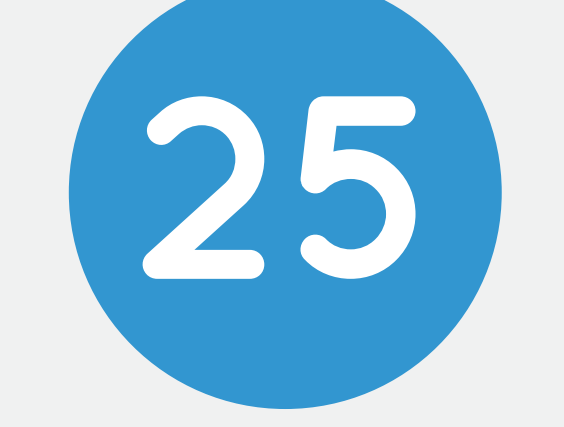

Input the **(width for product if the 25 product that export does not have width)**

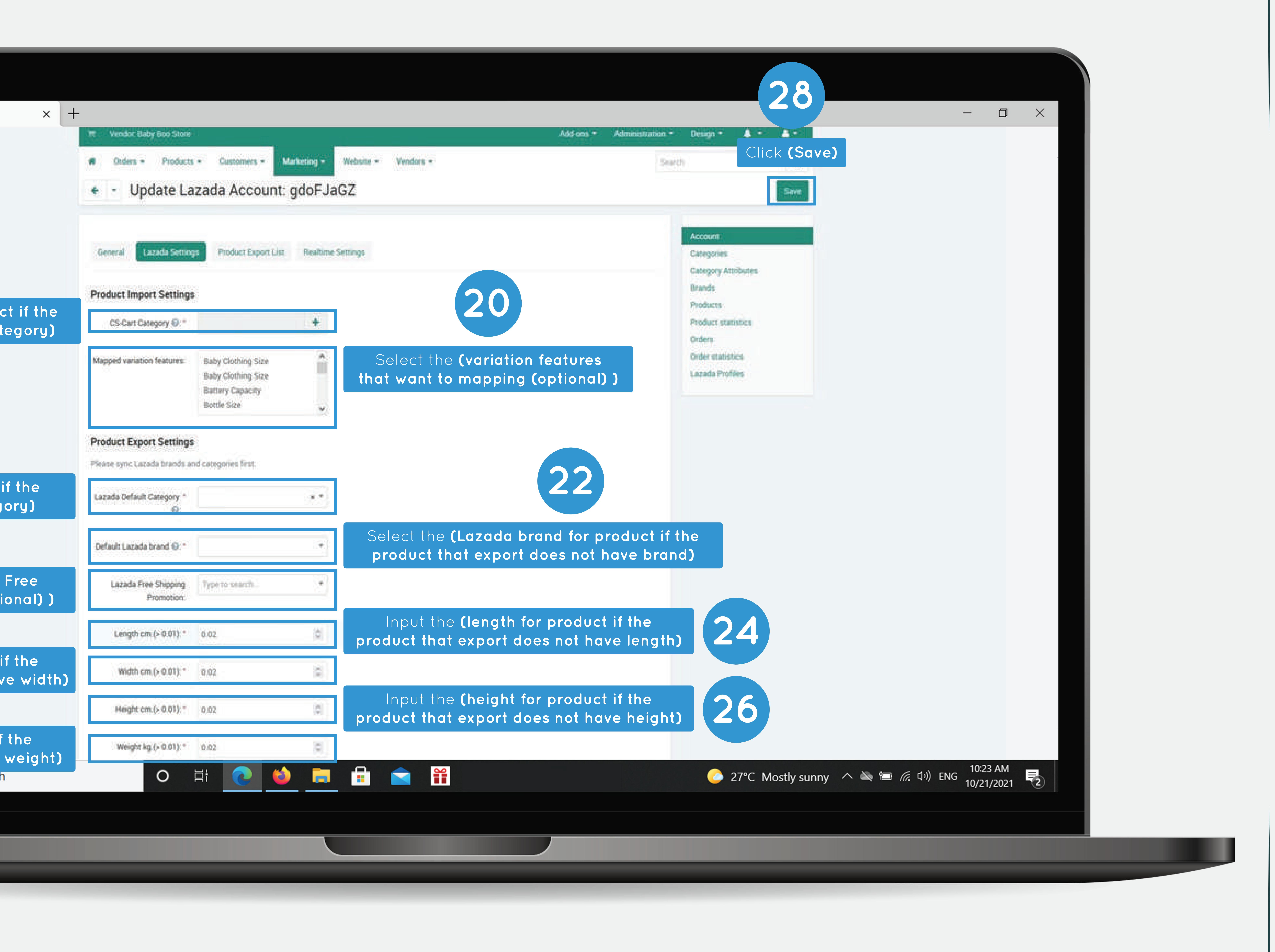

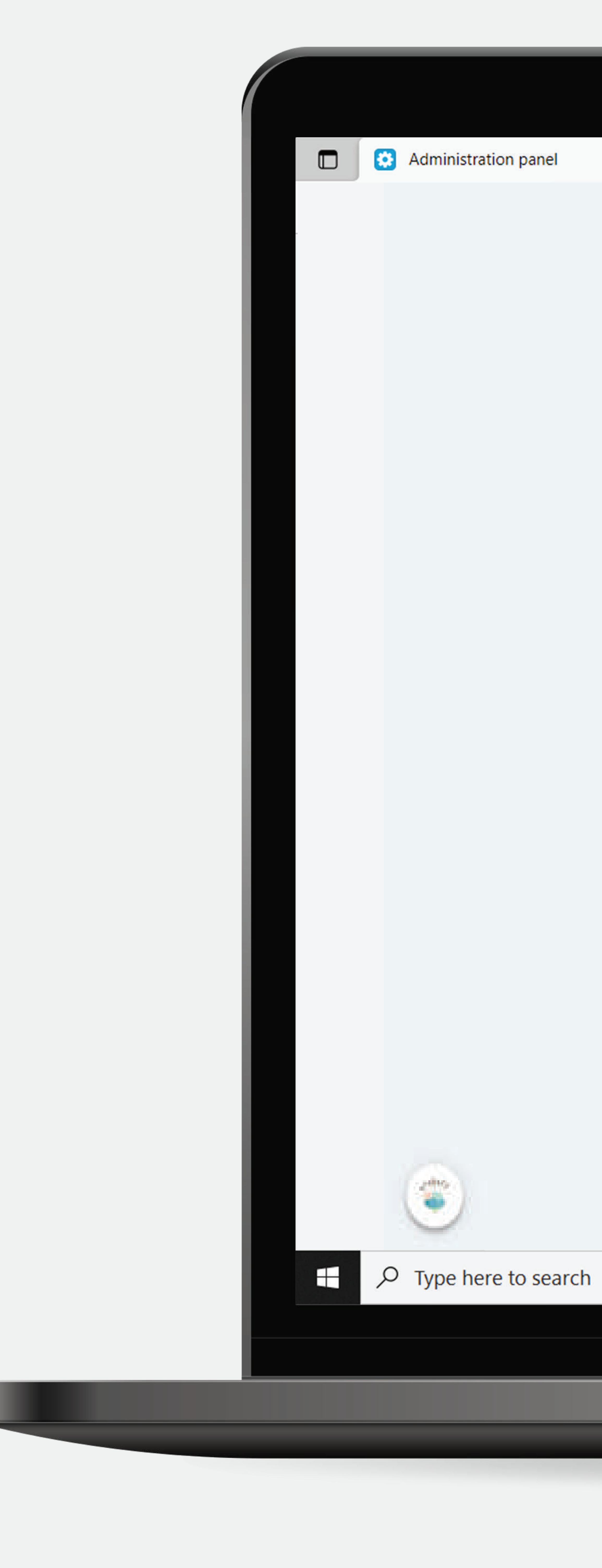

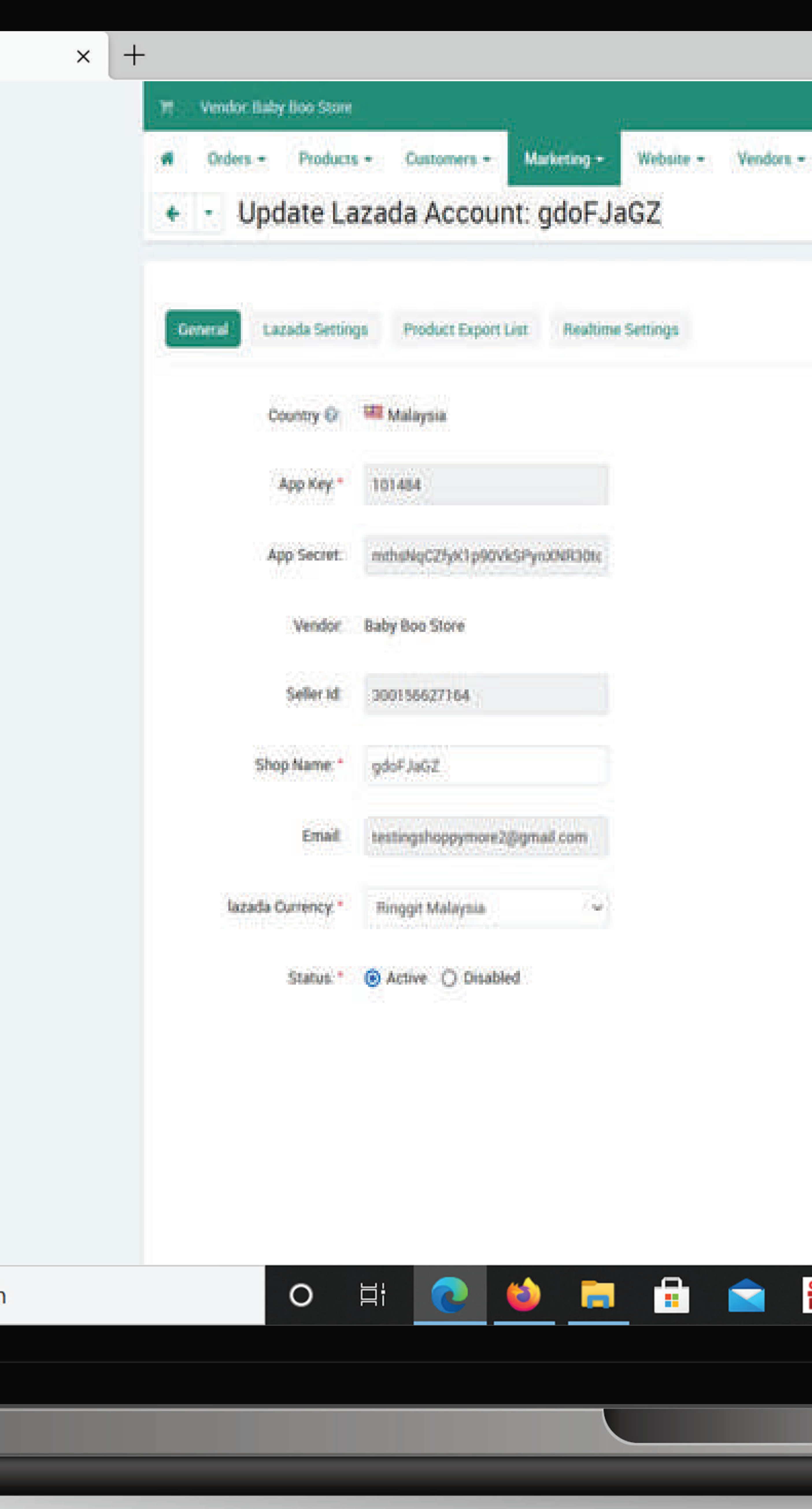

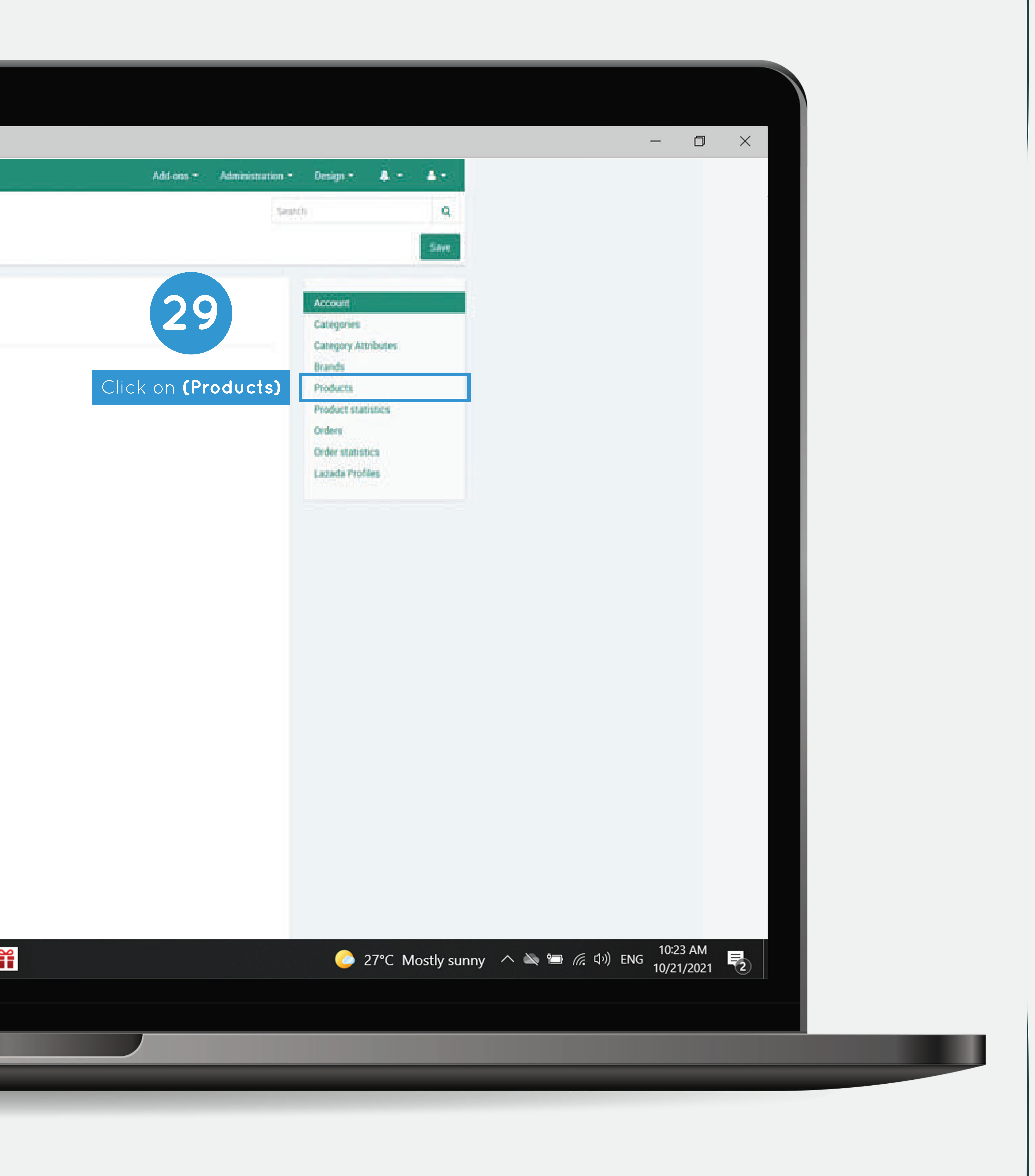

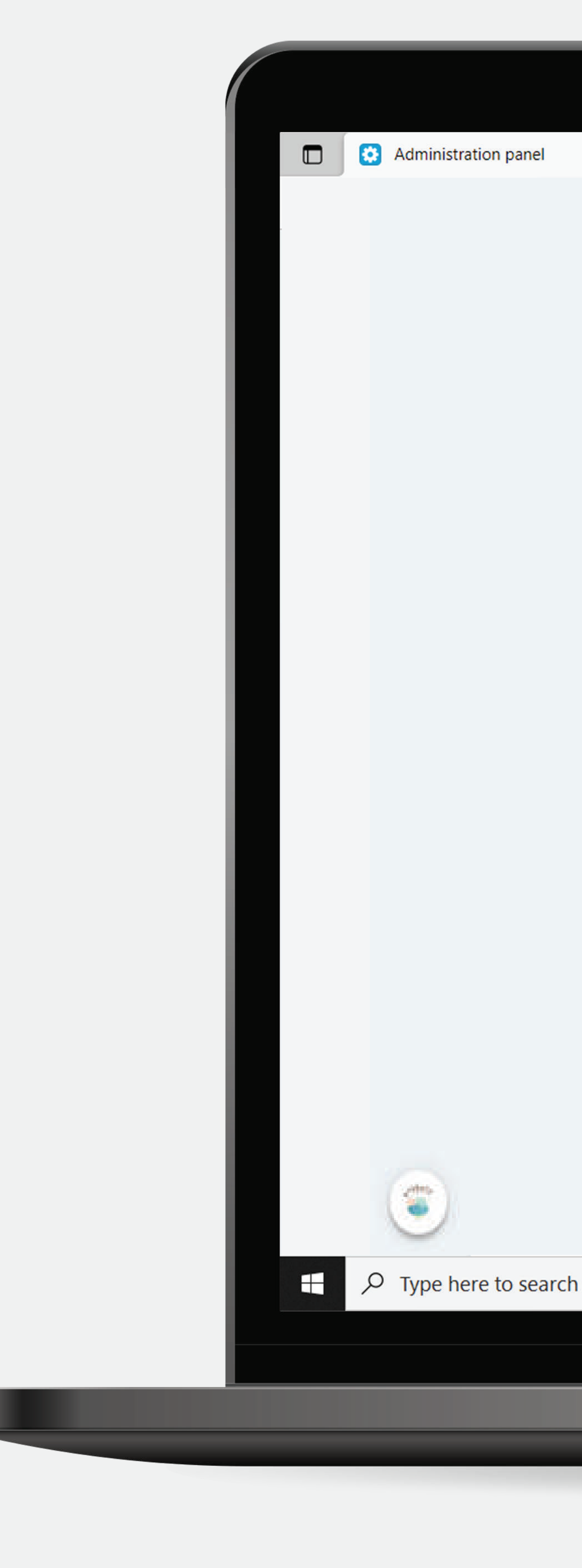

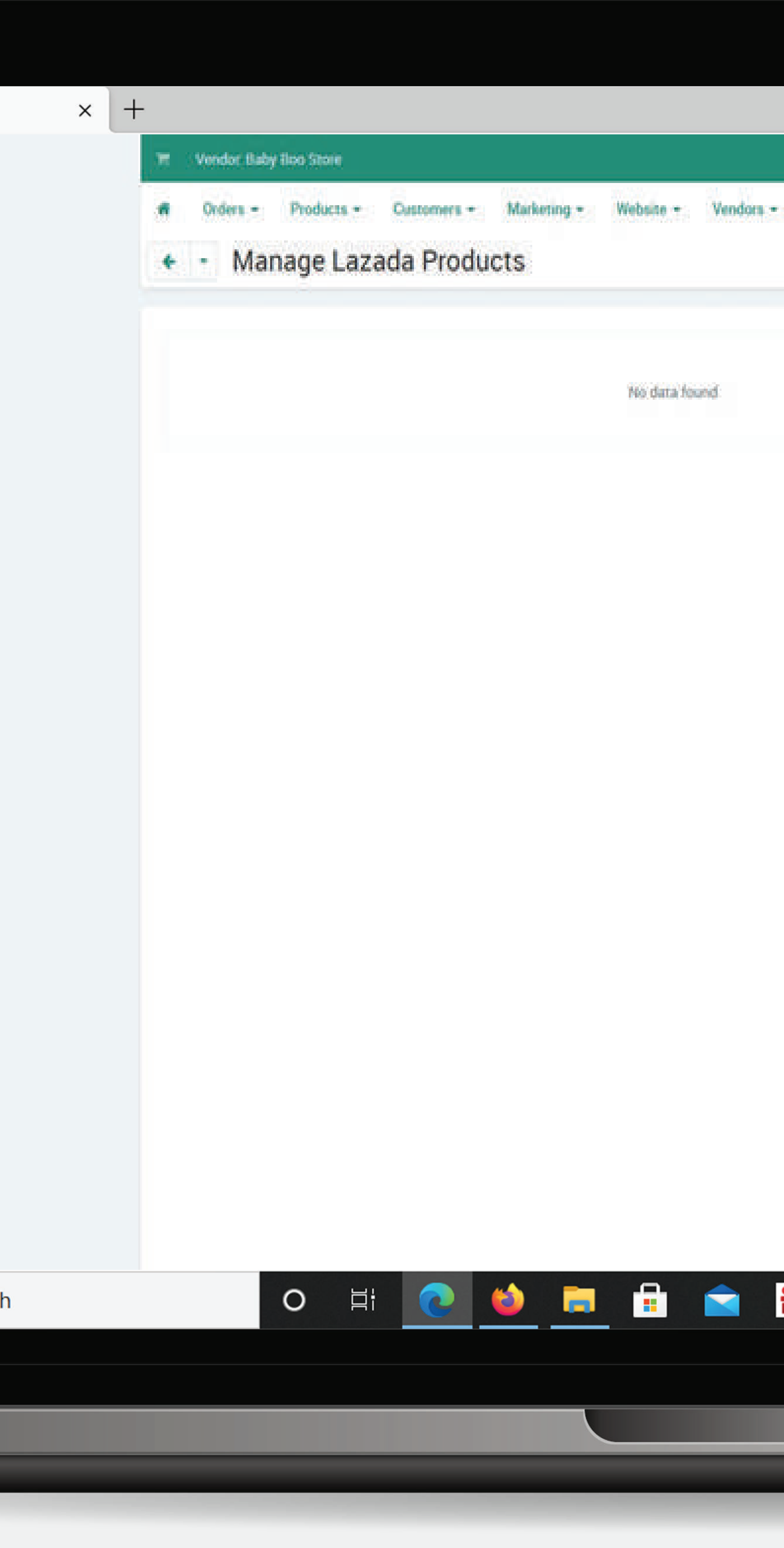

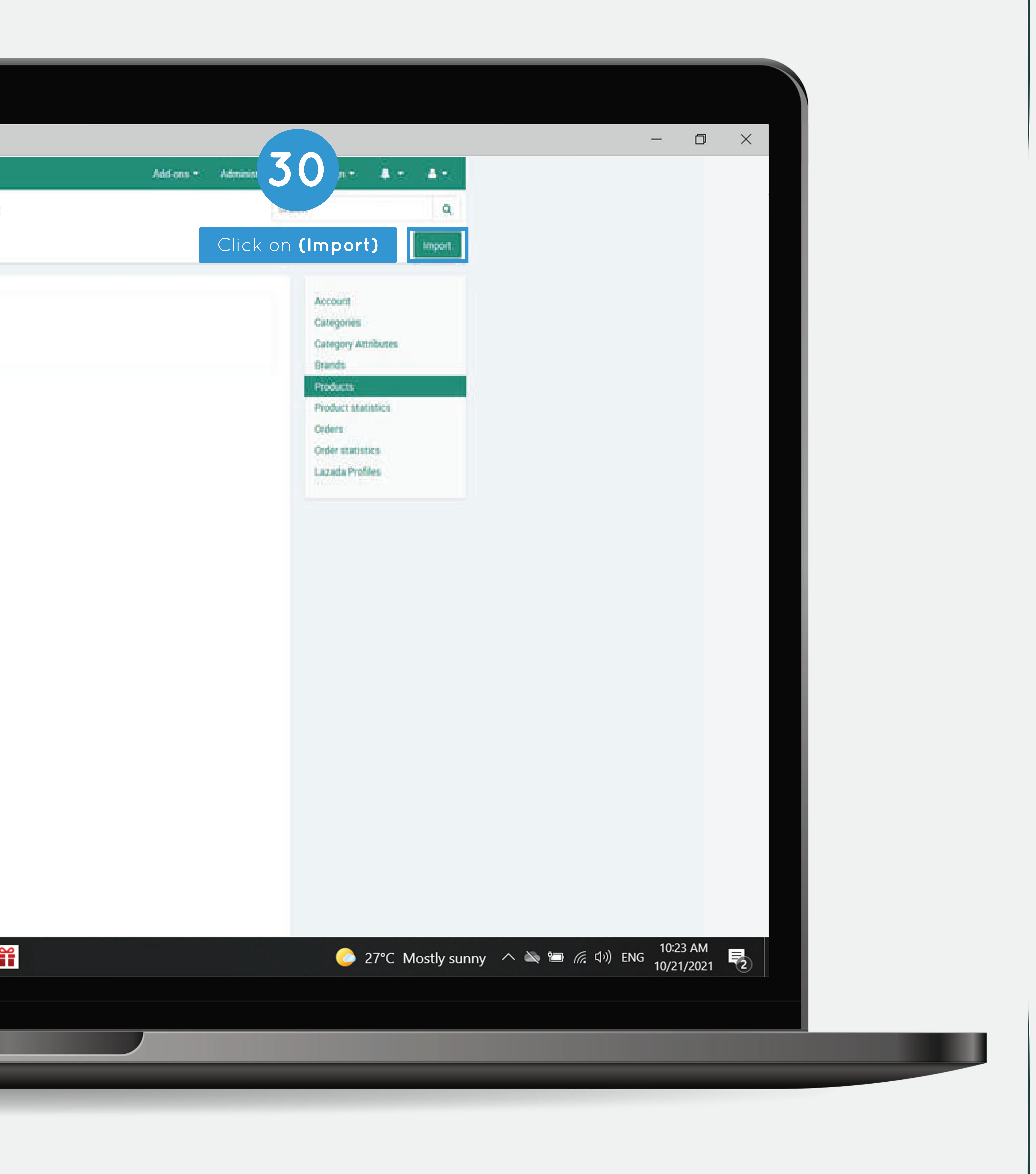

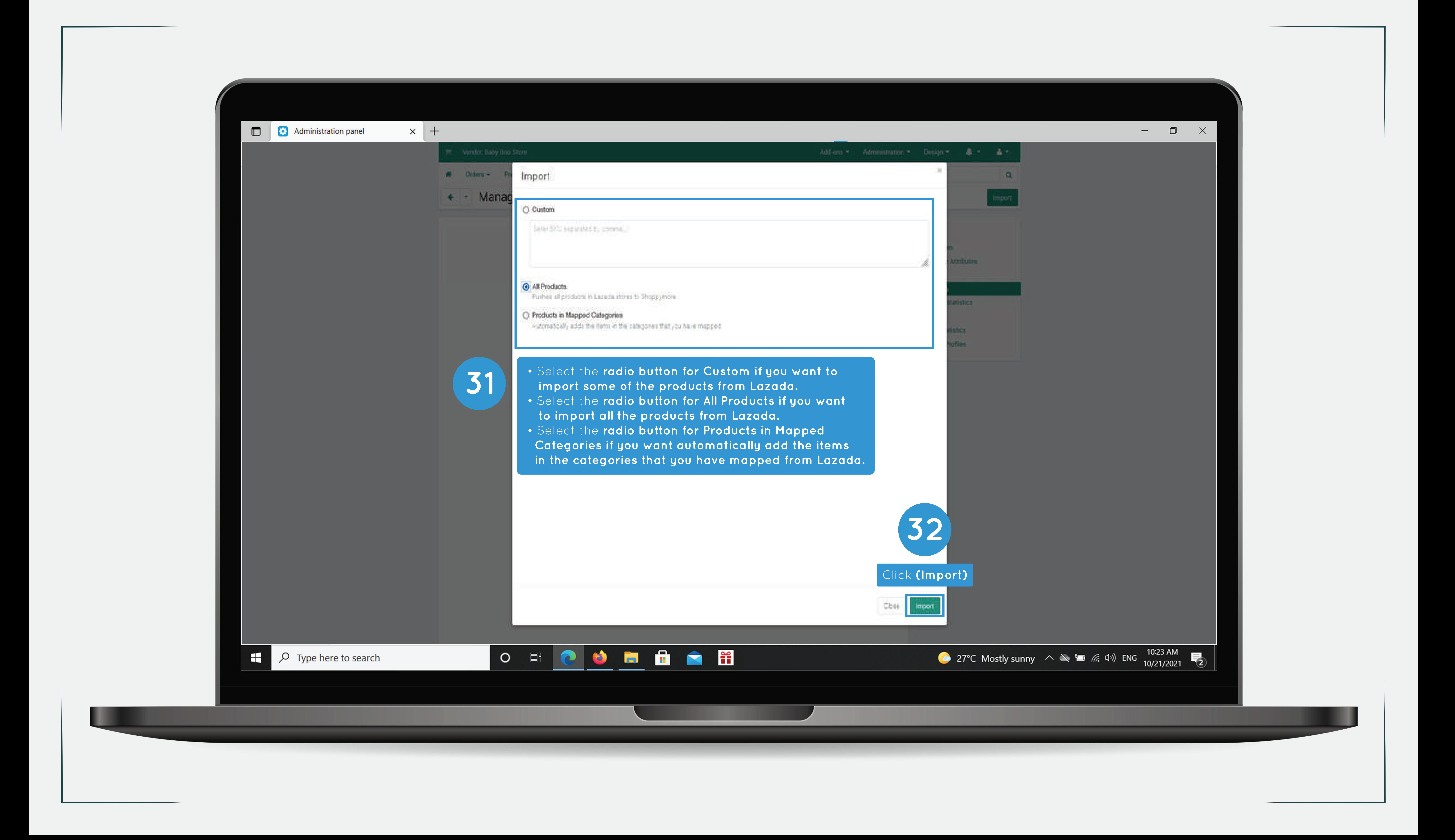

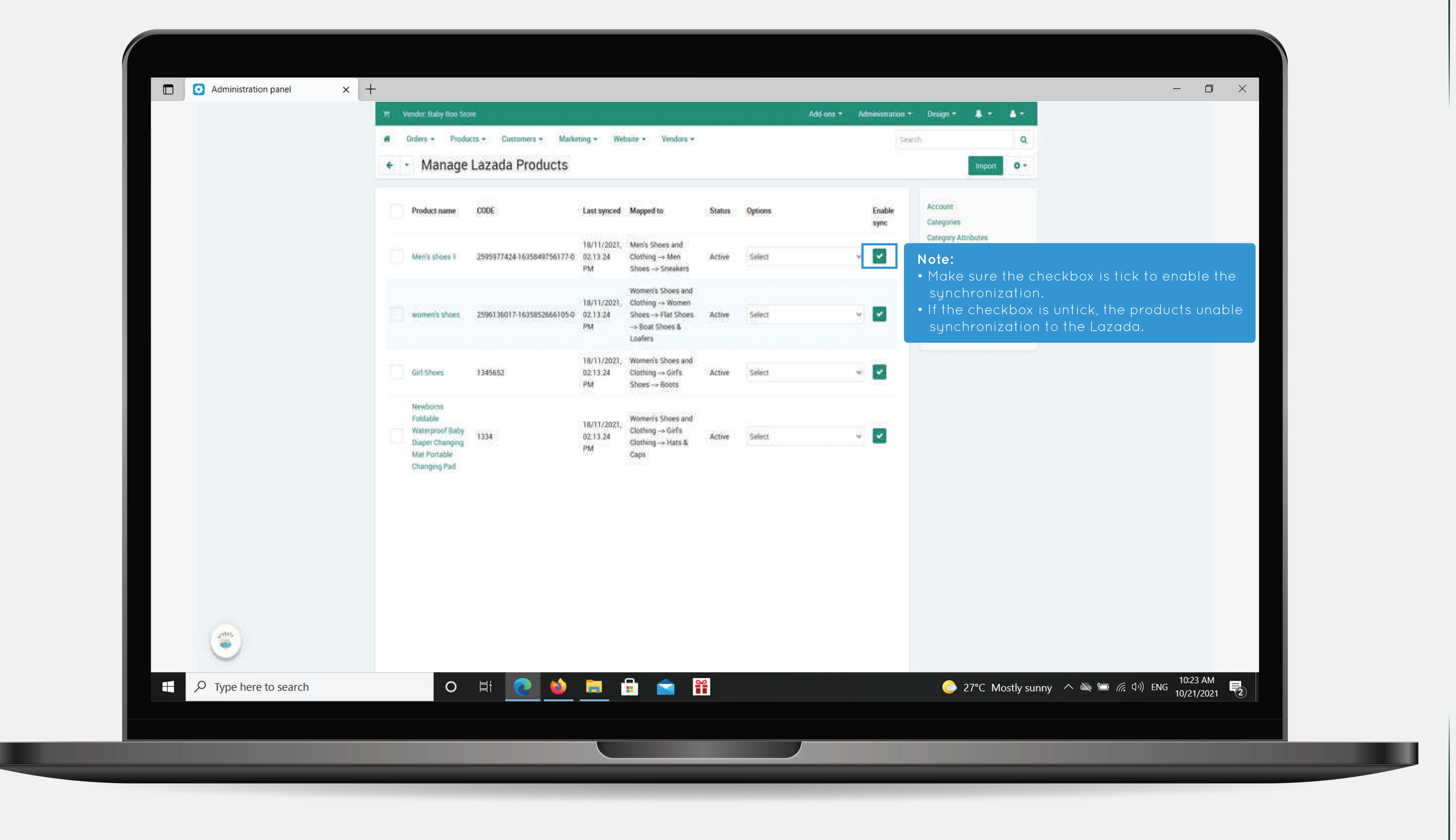

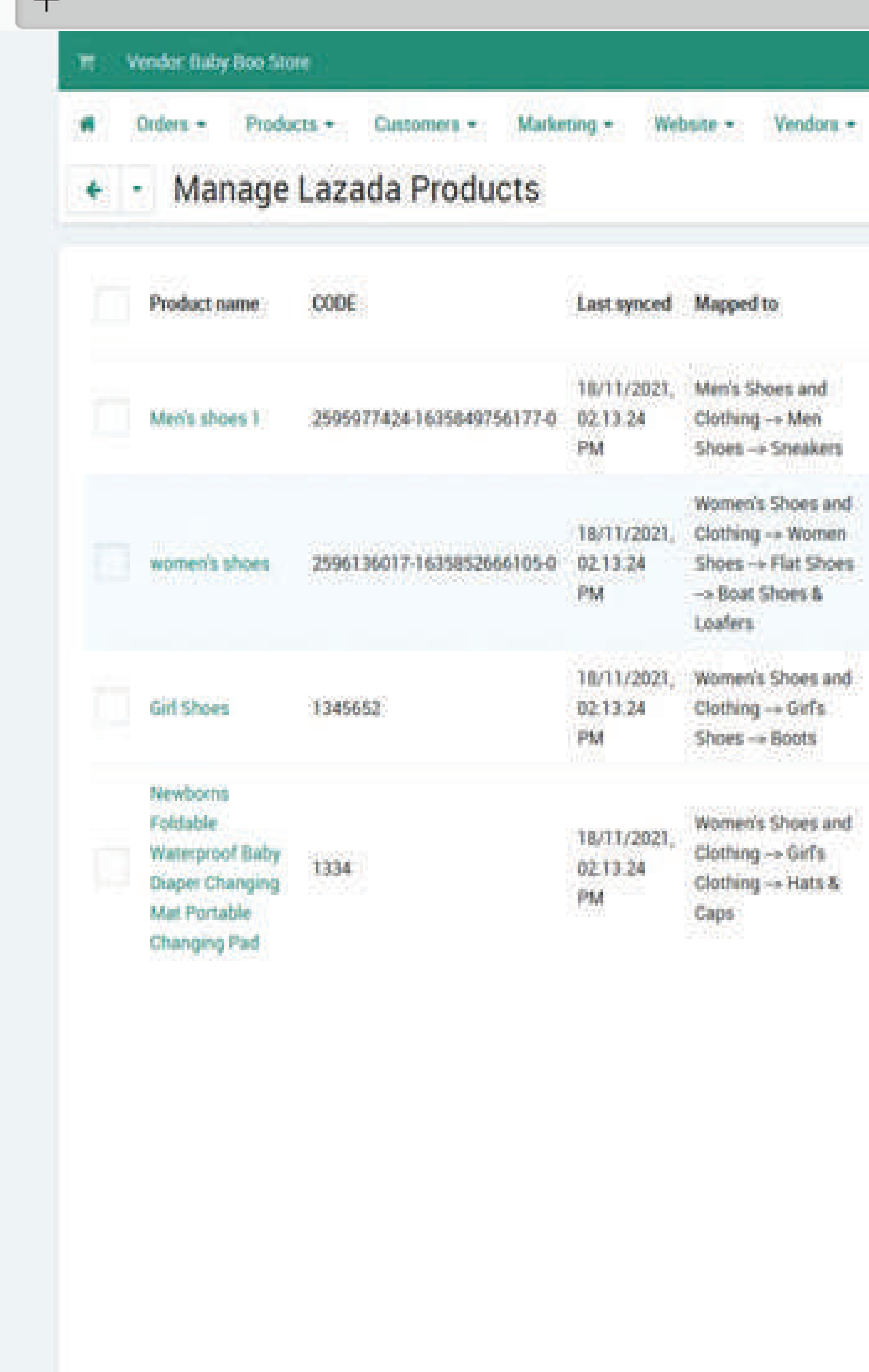

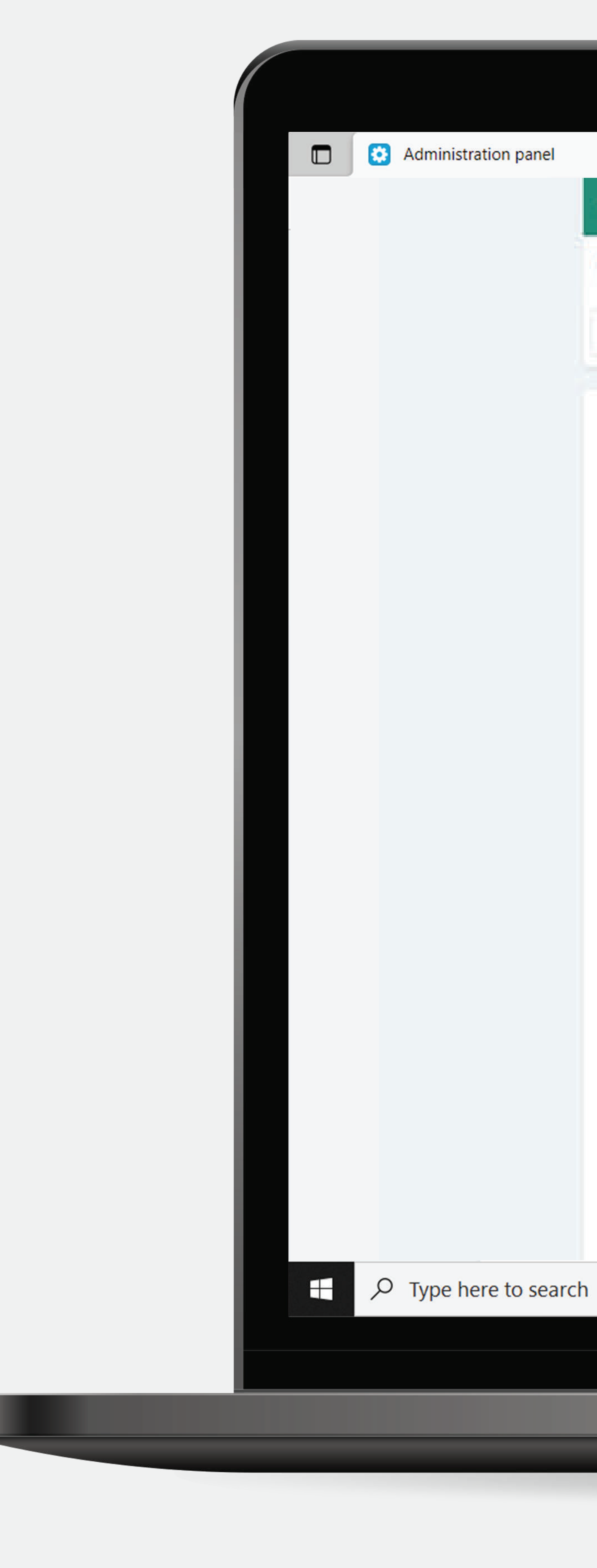

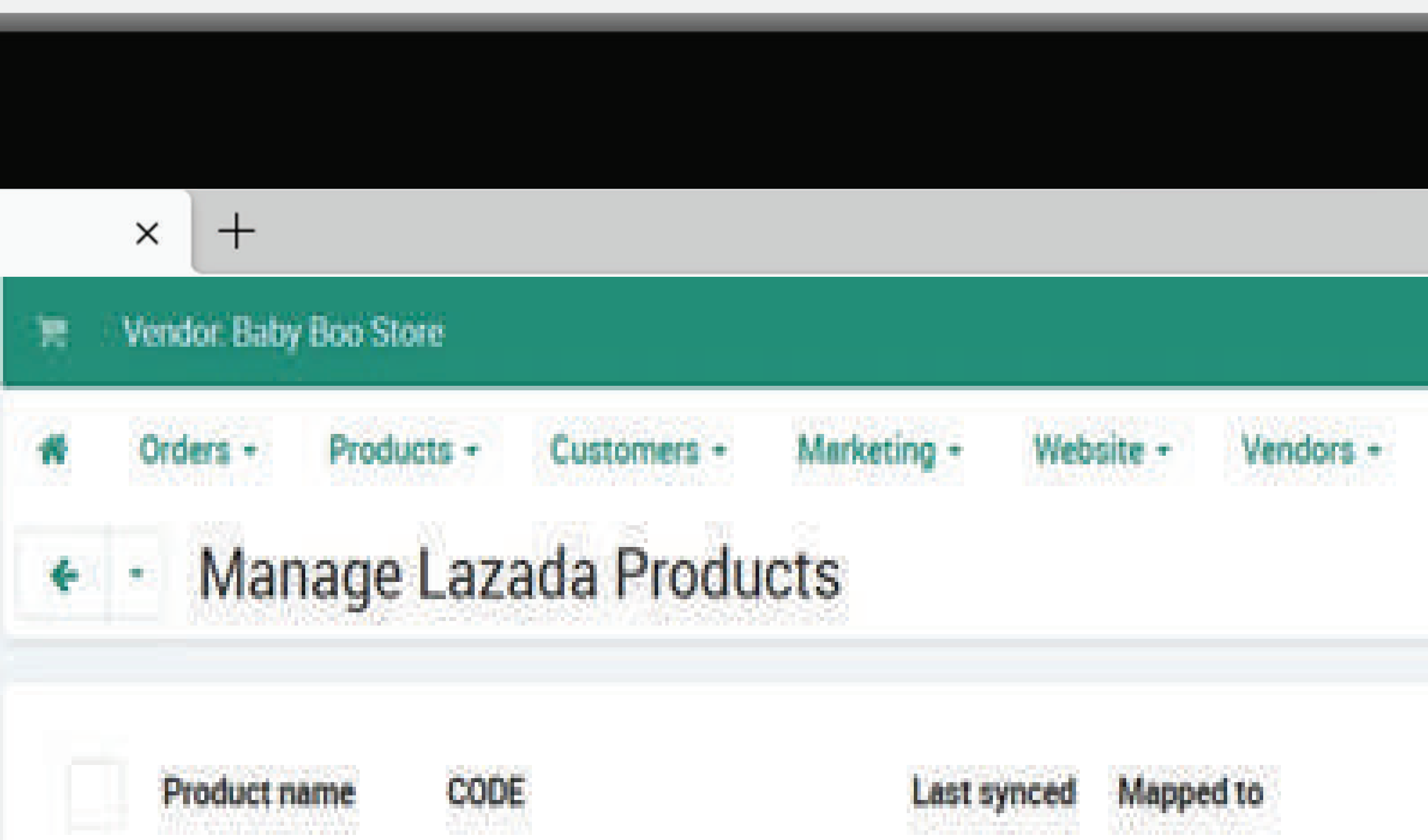

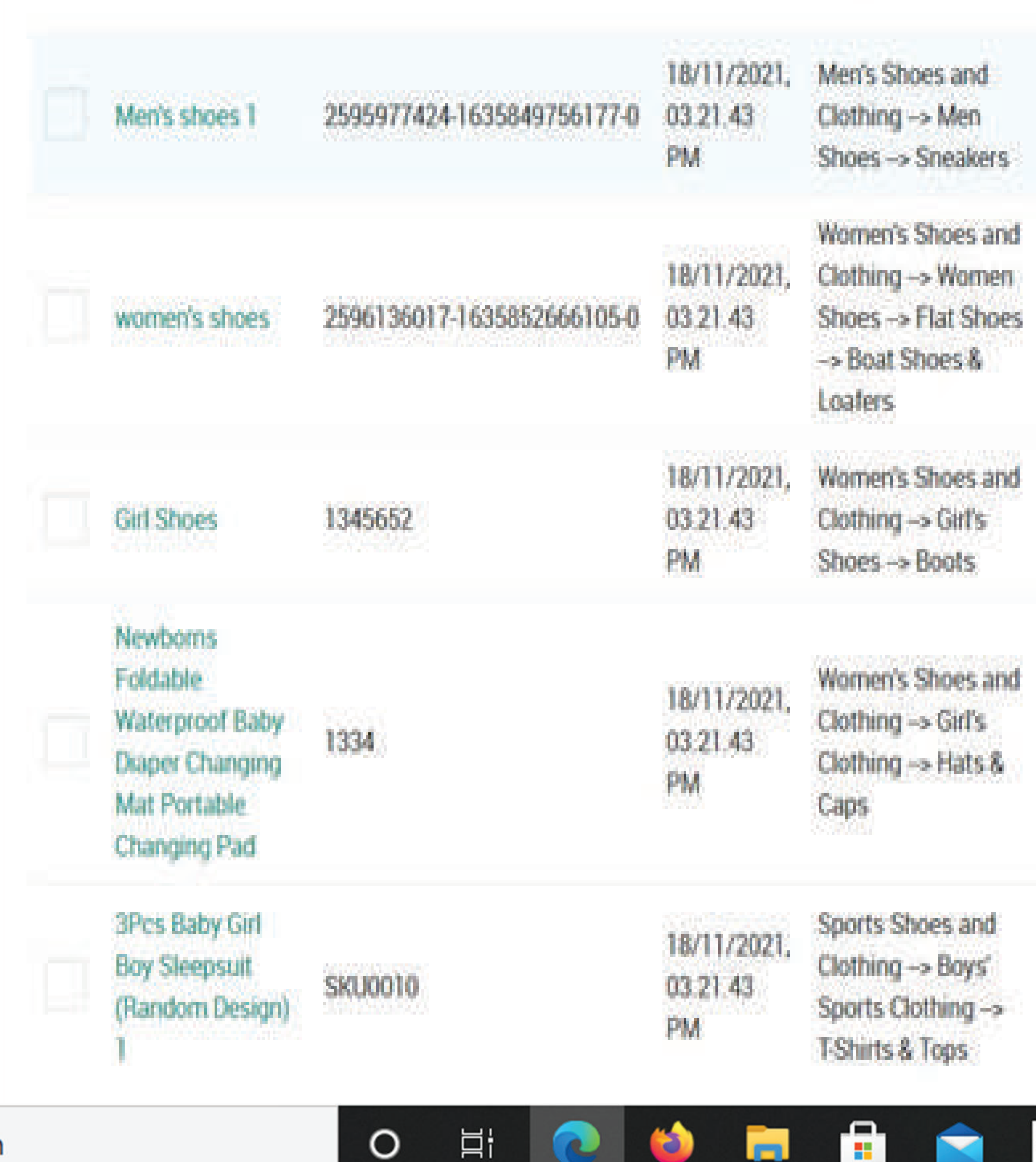

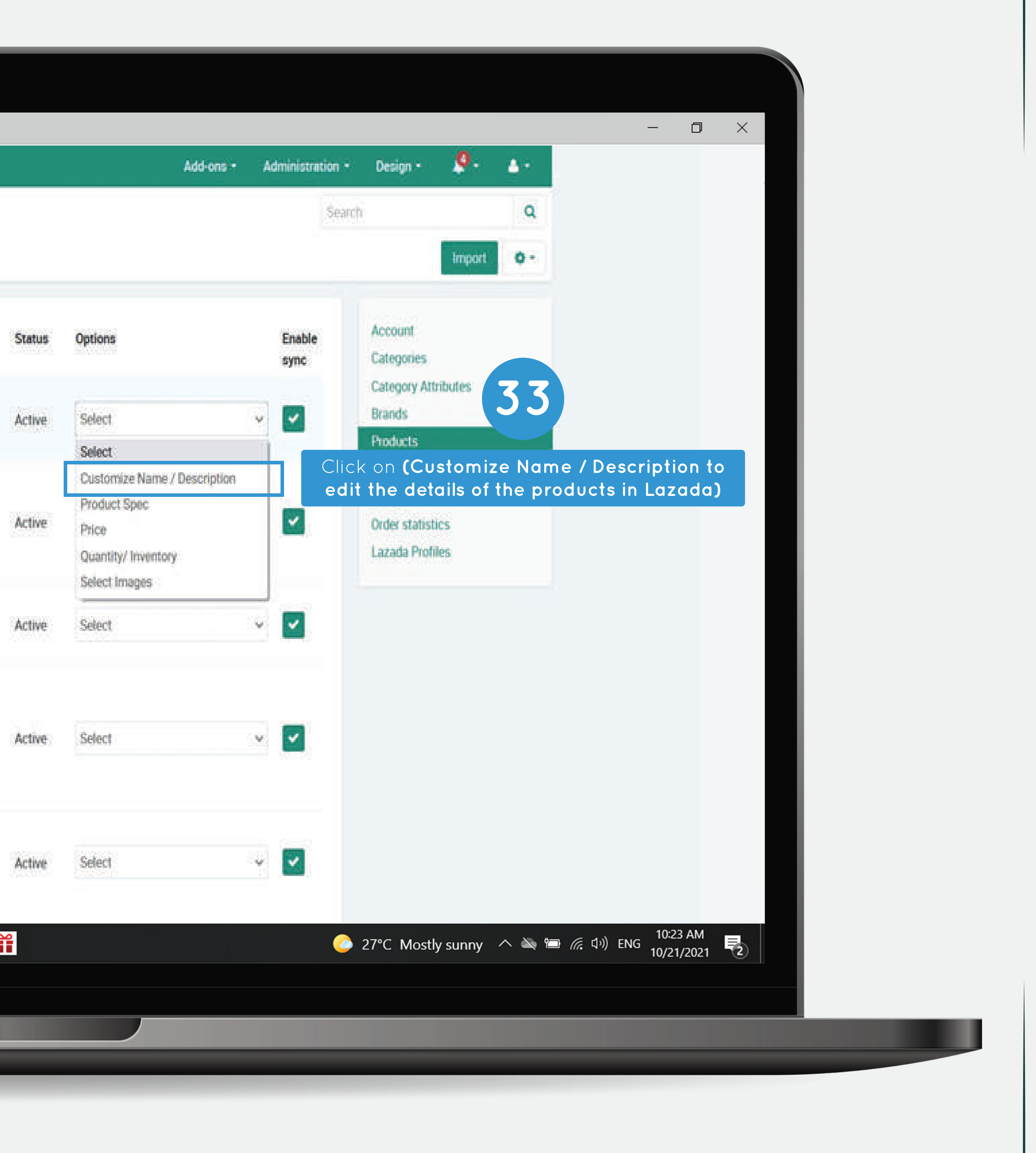

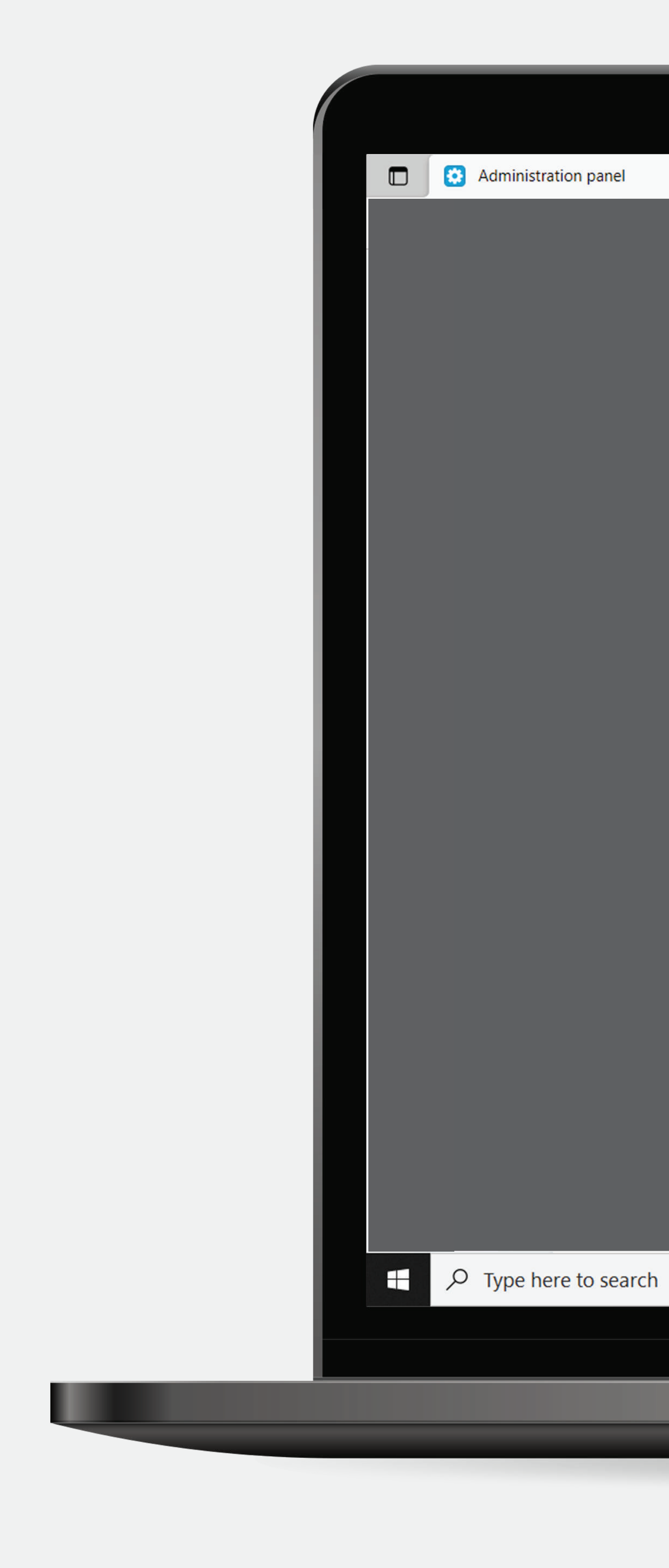

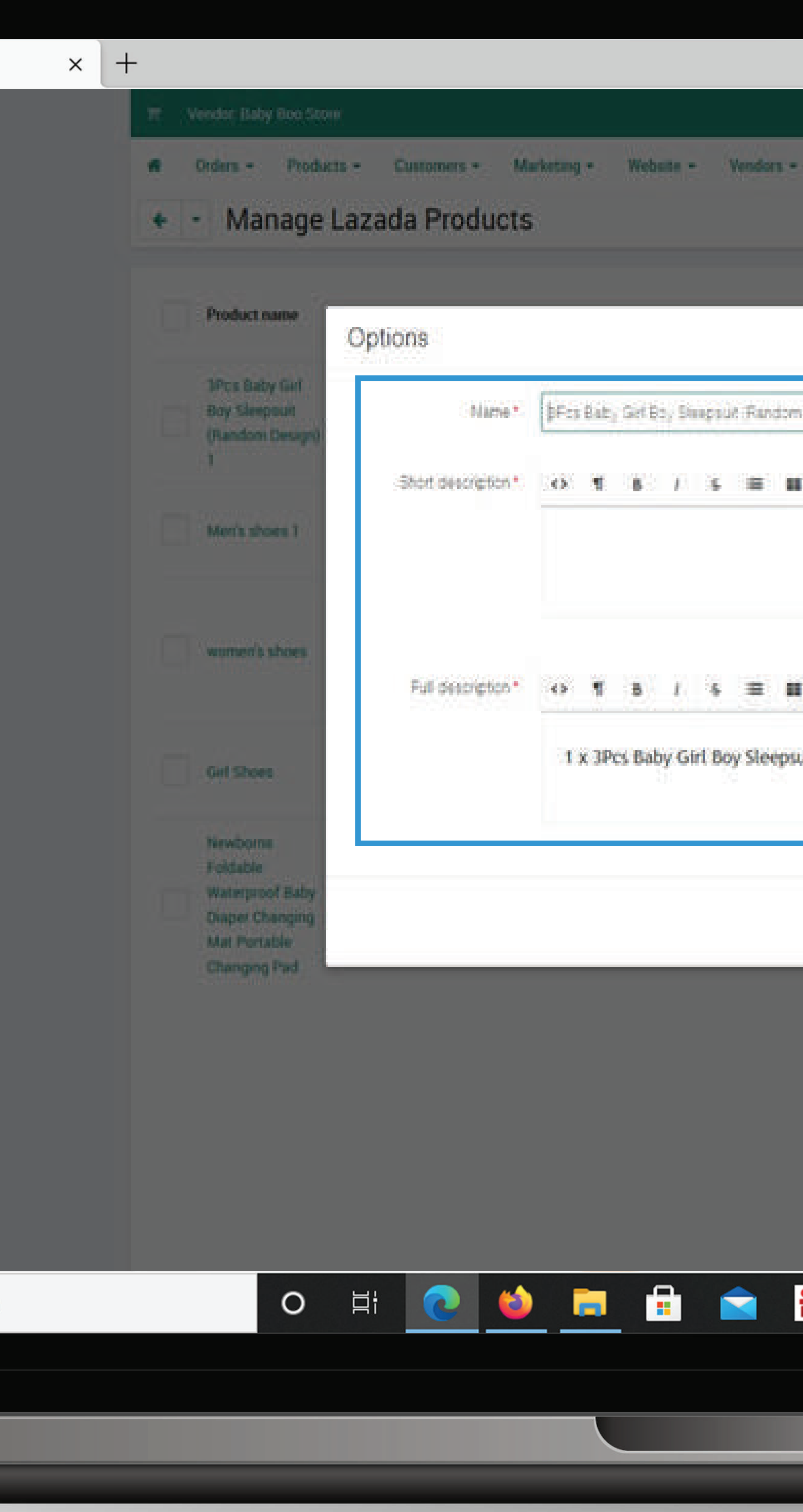

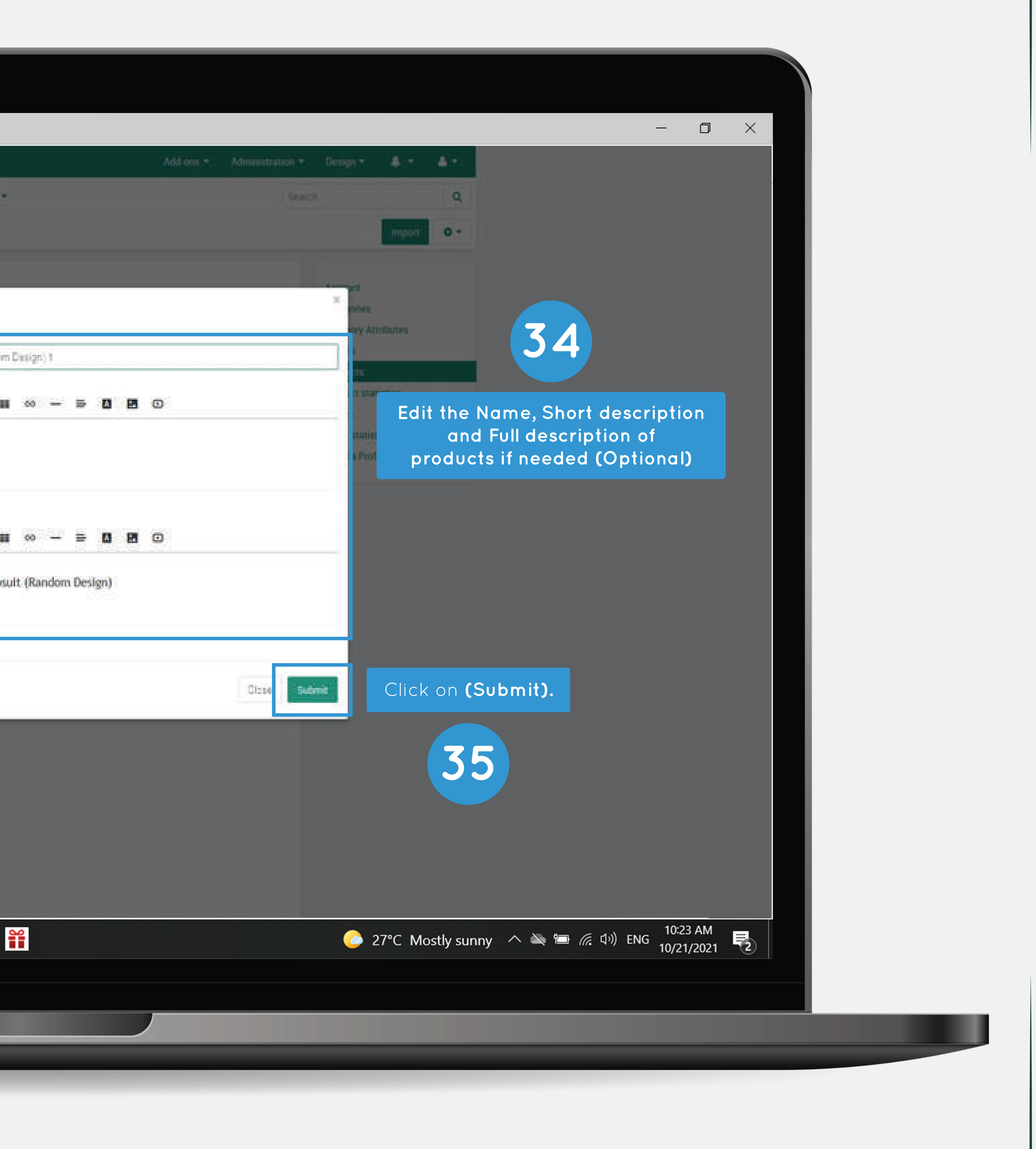

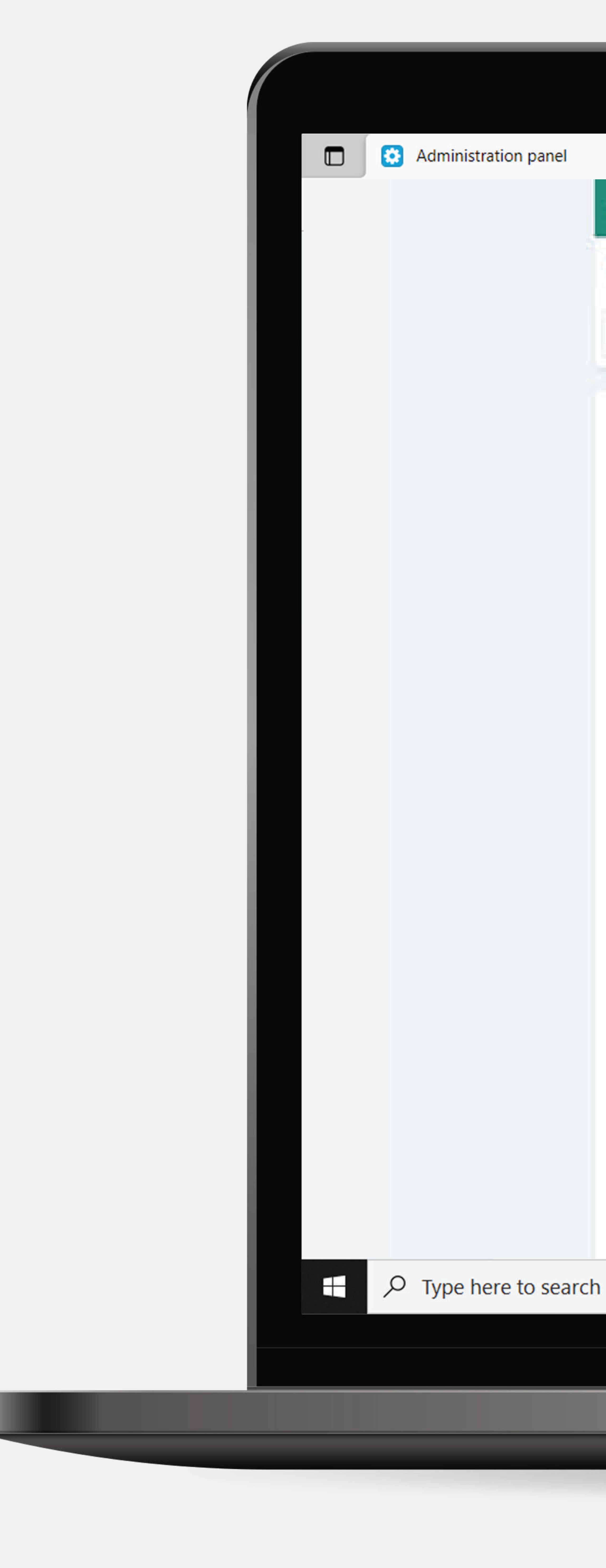

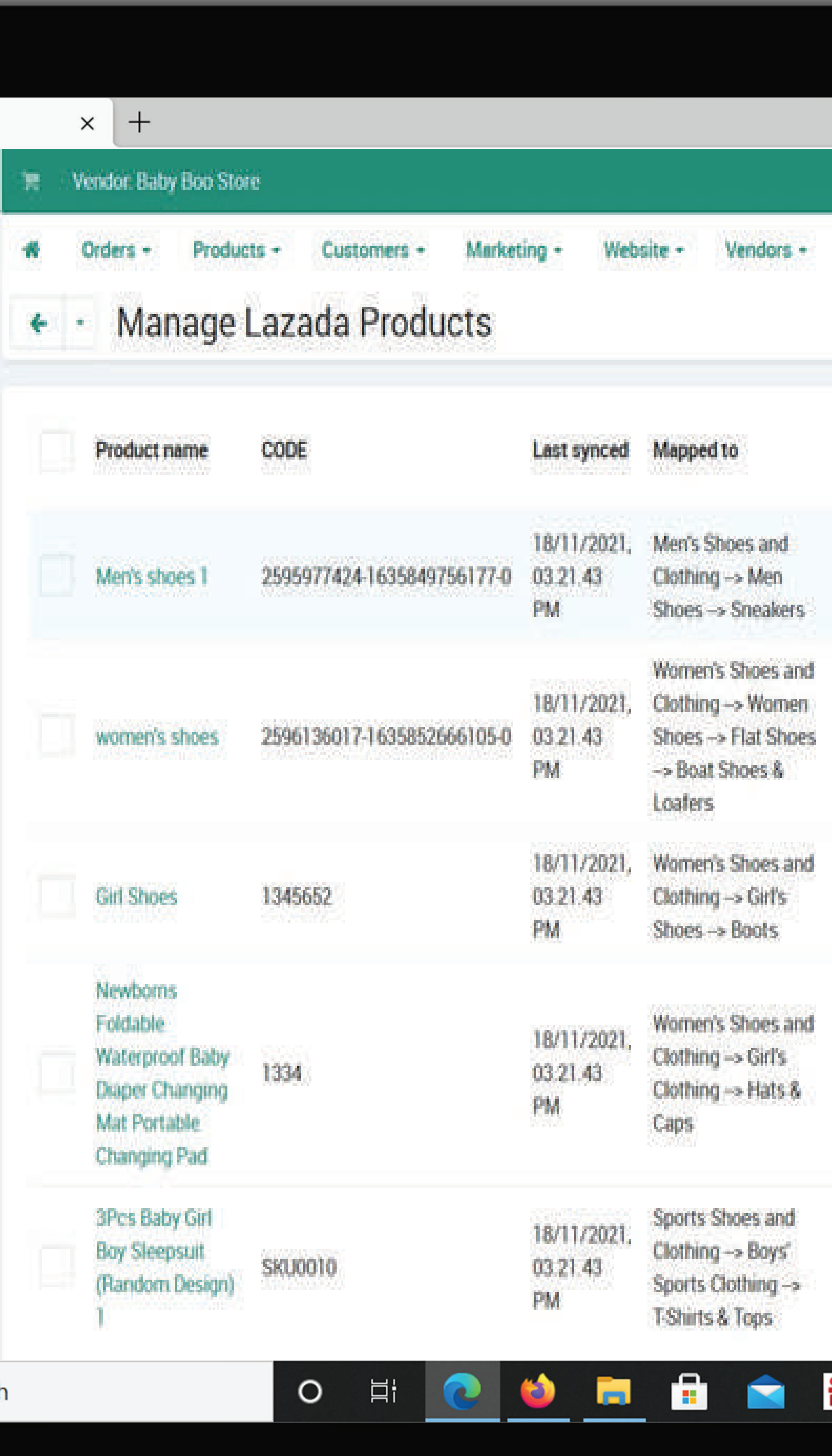

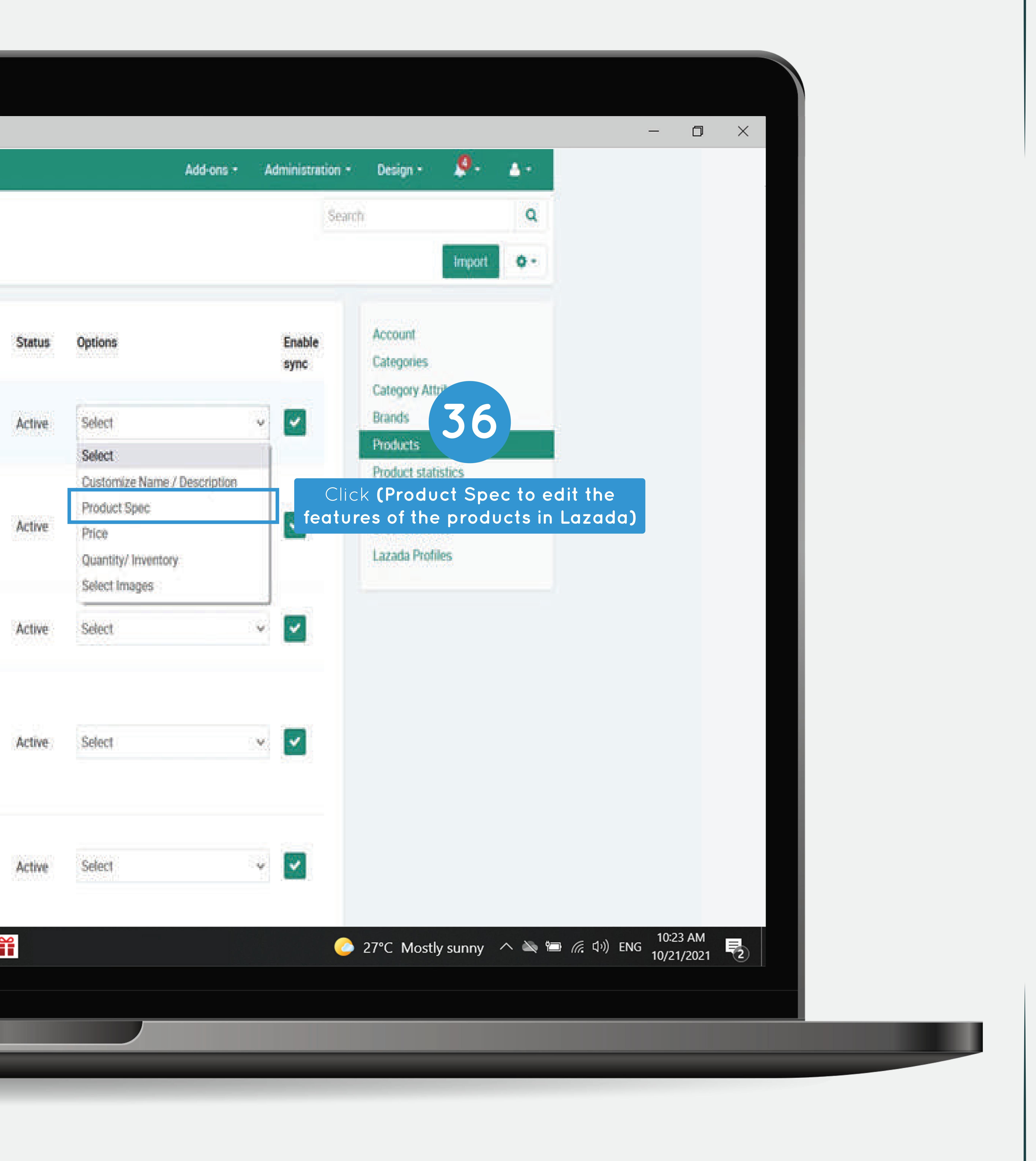

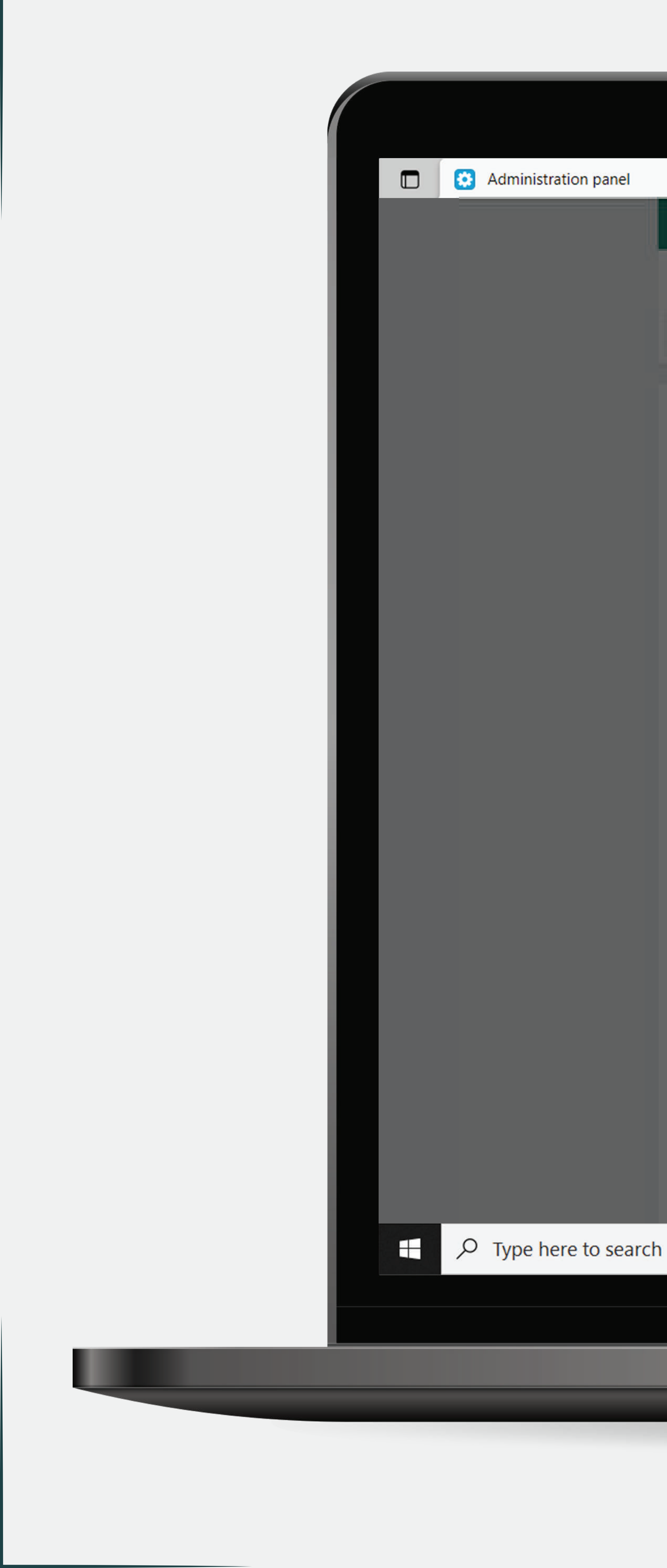

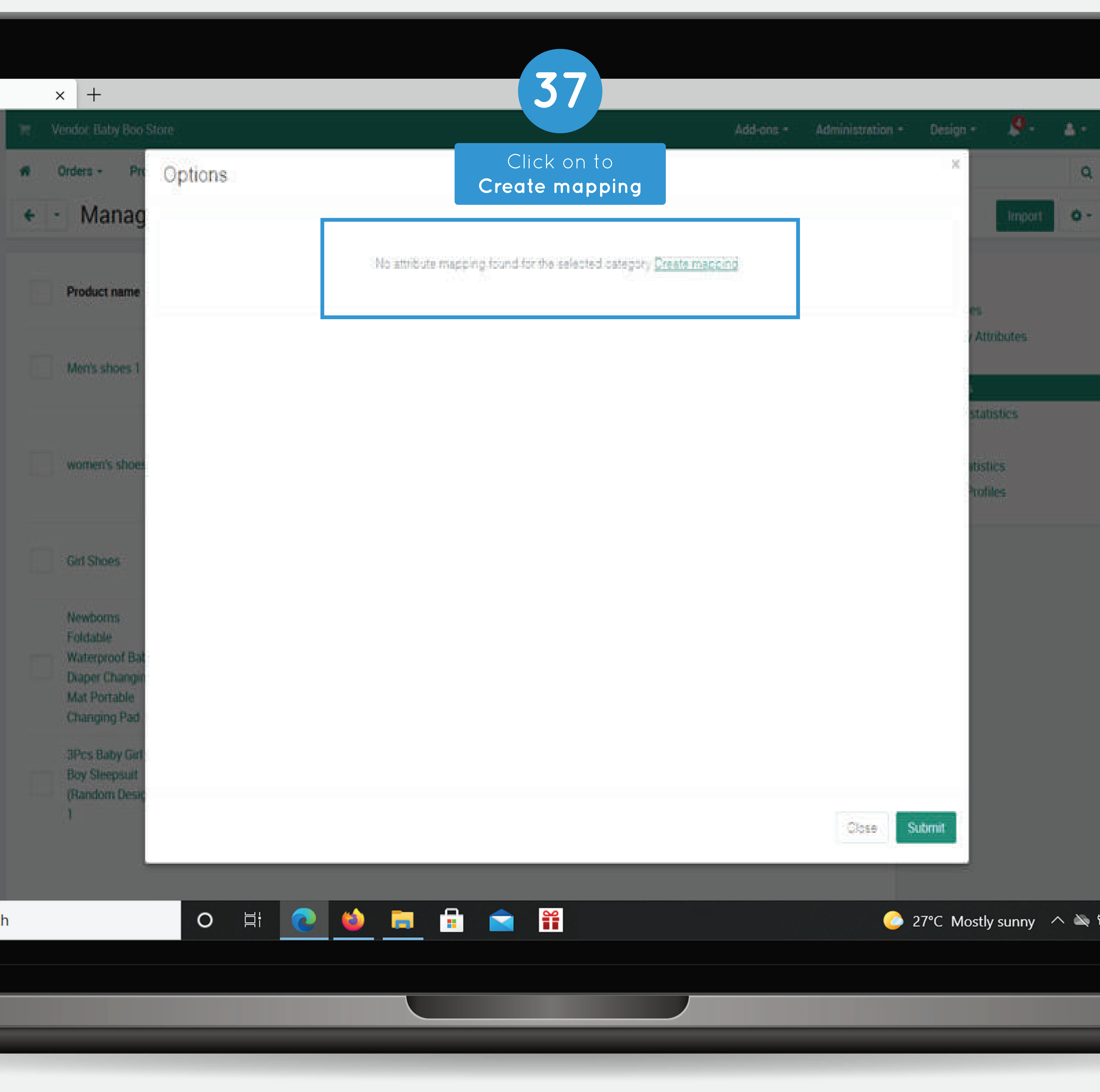

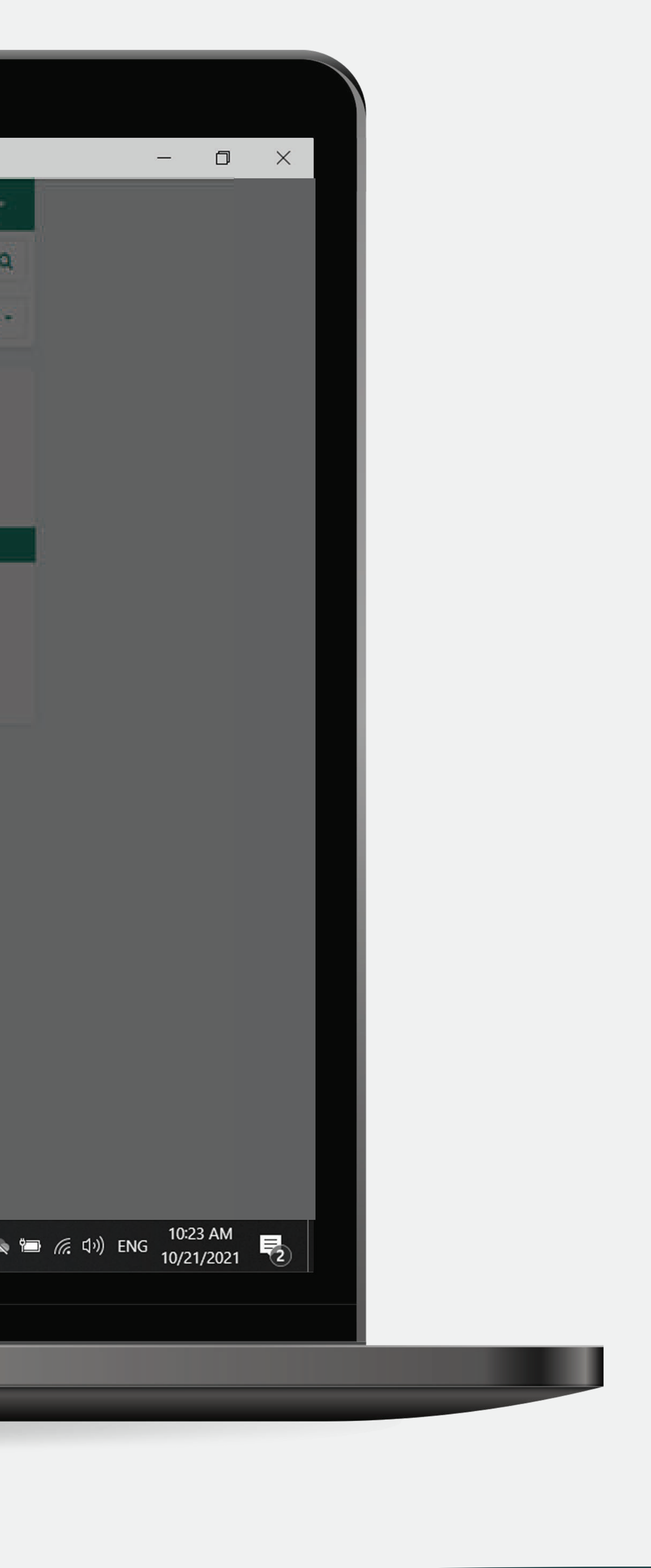

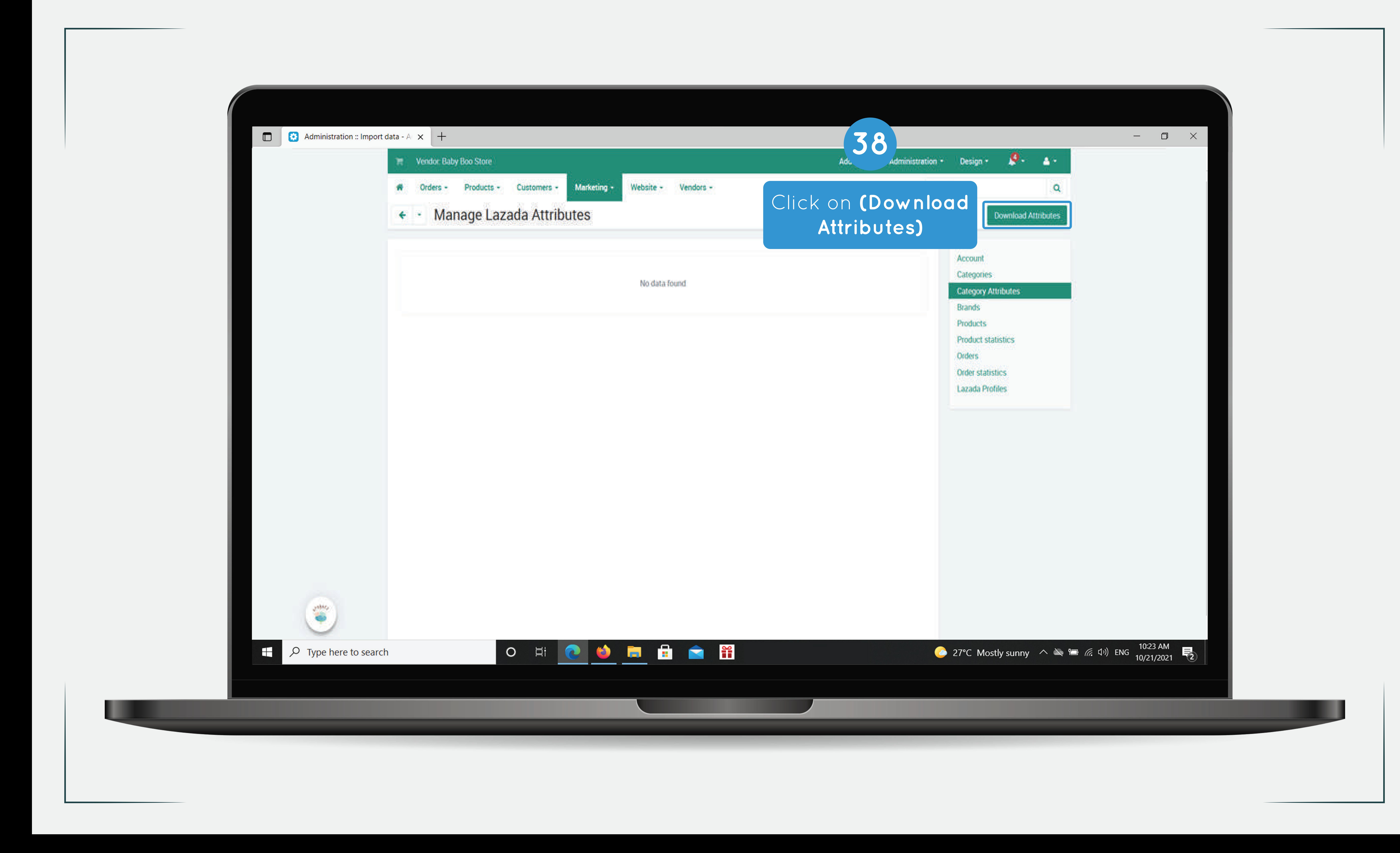

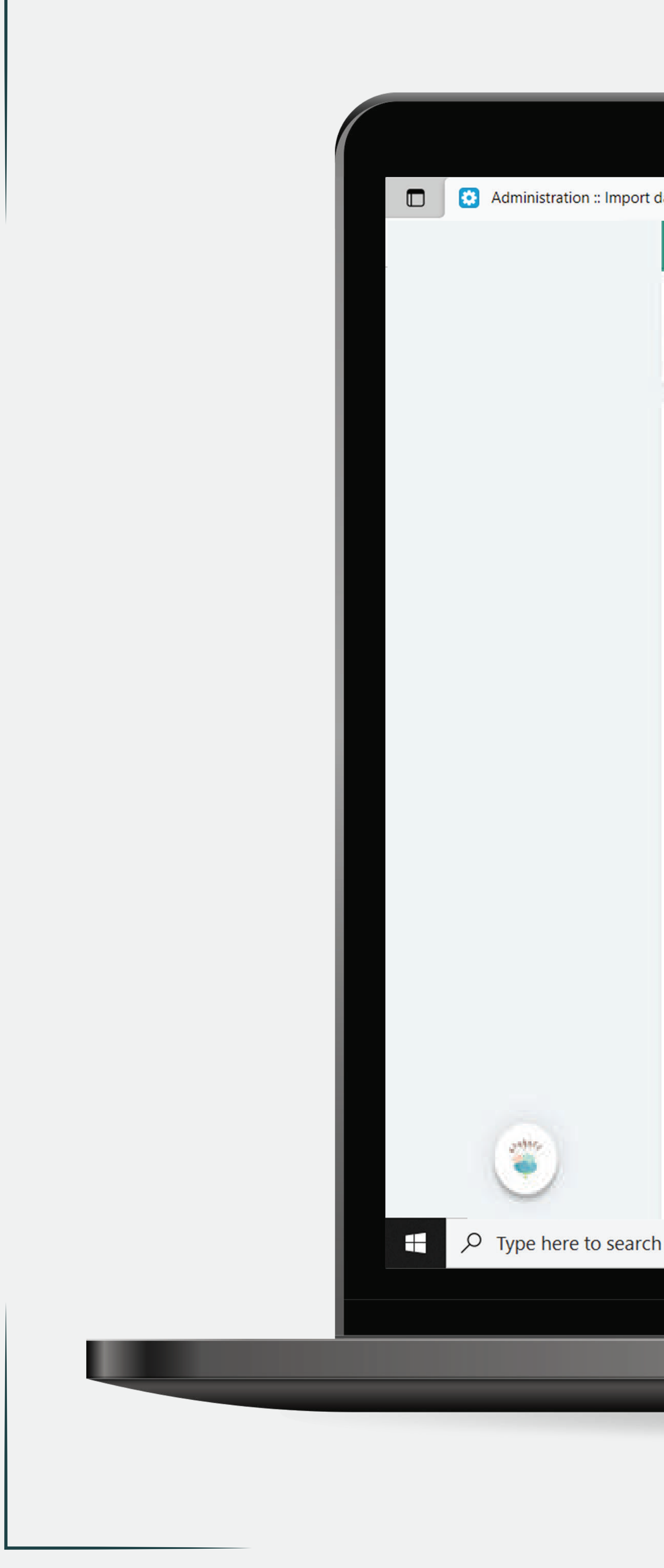

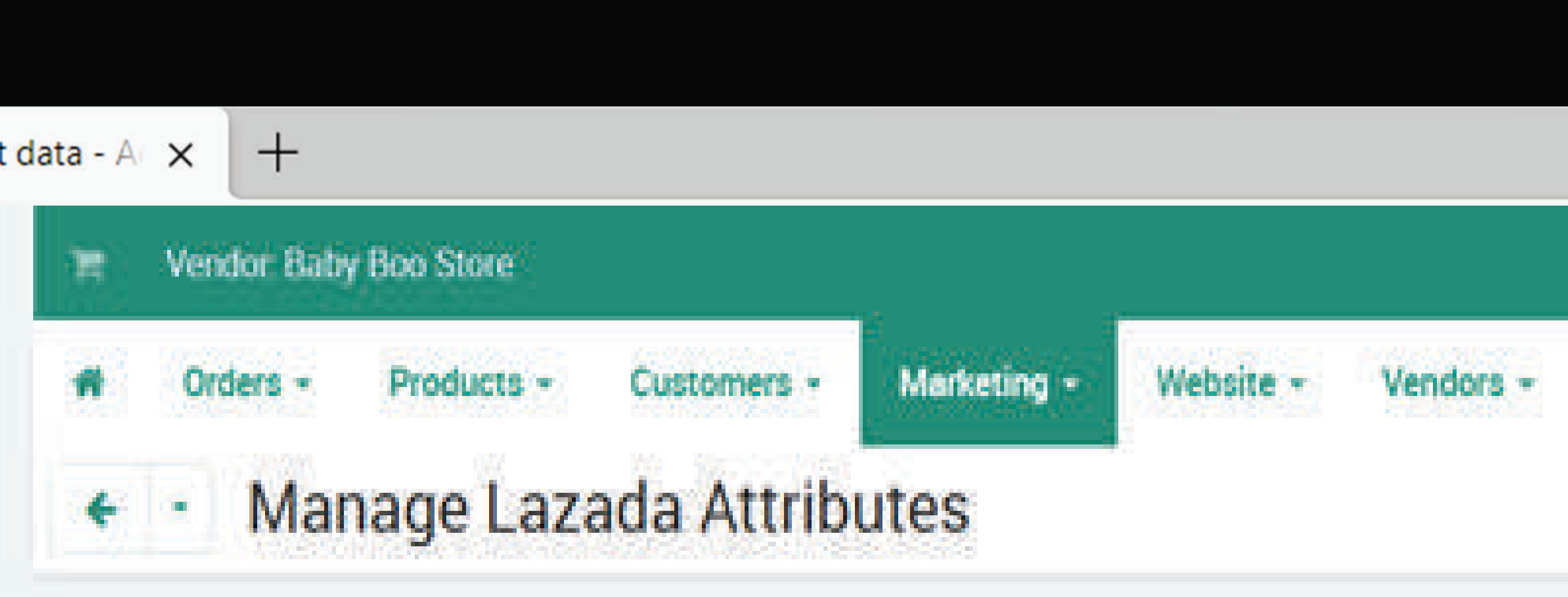

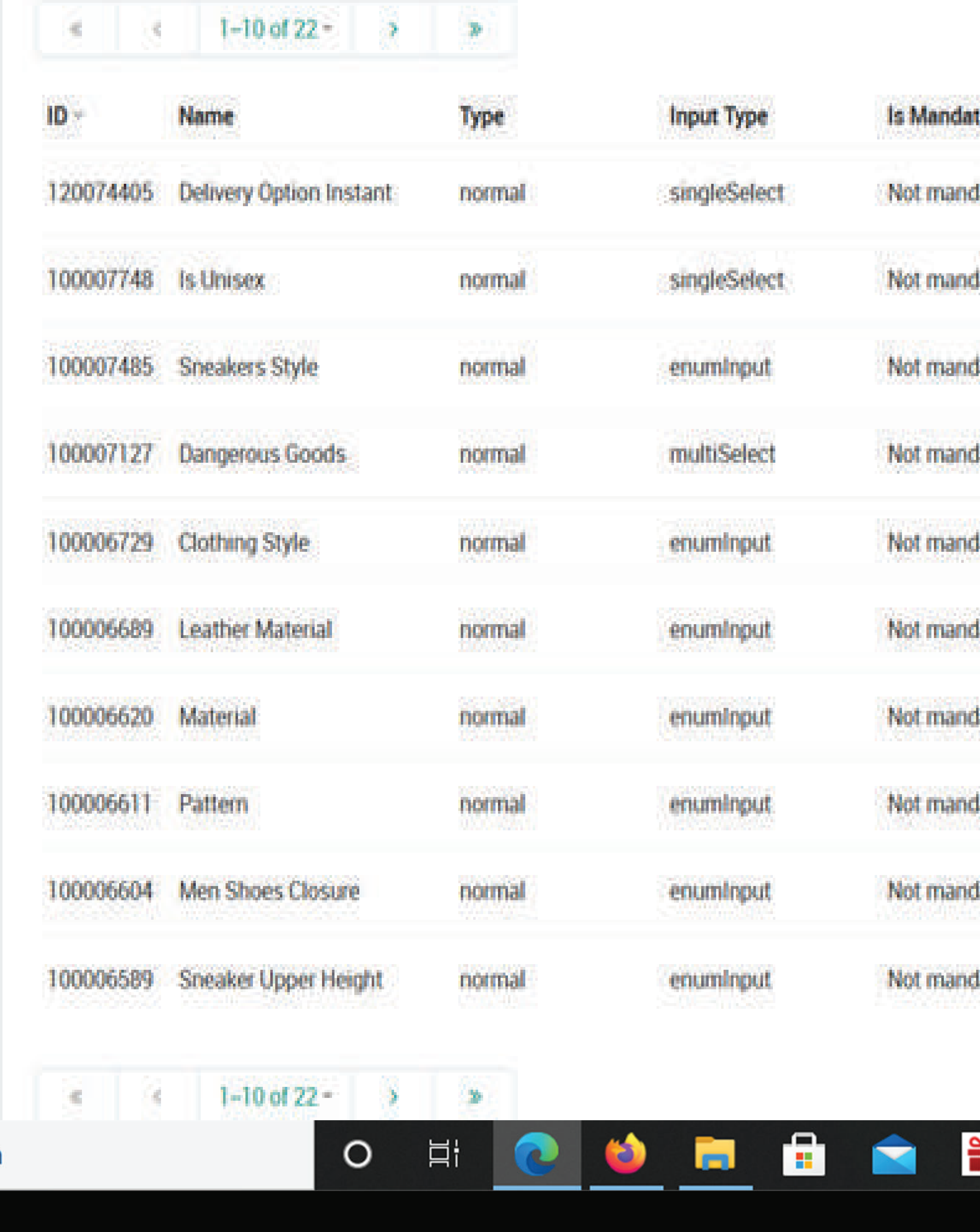

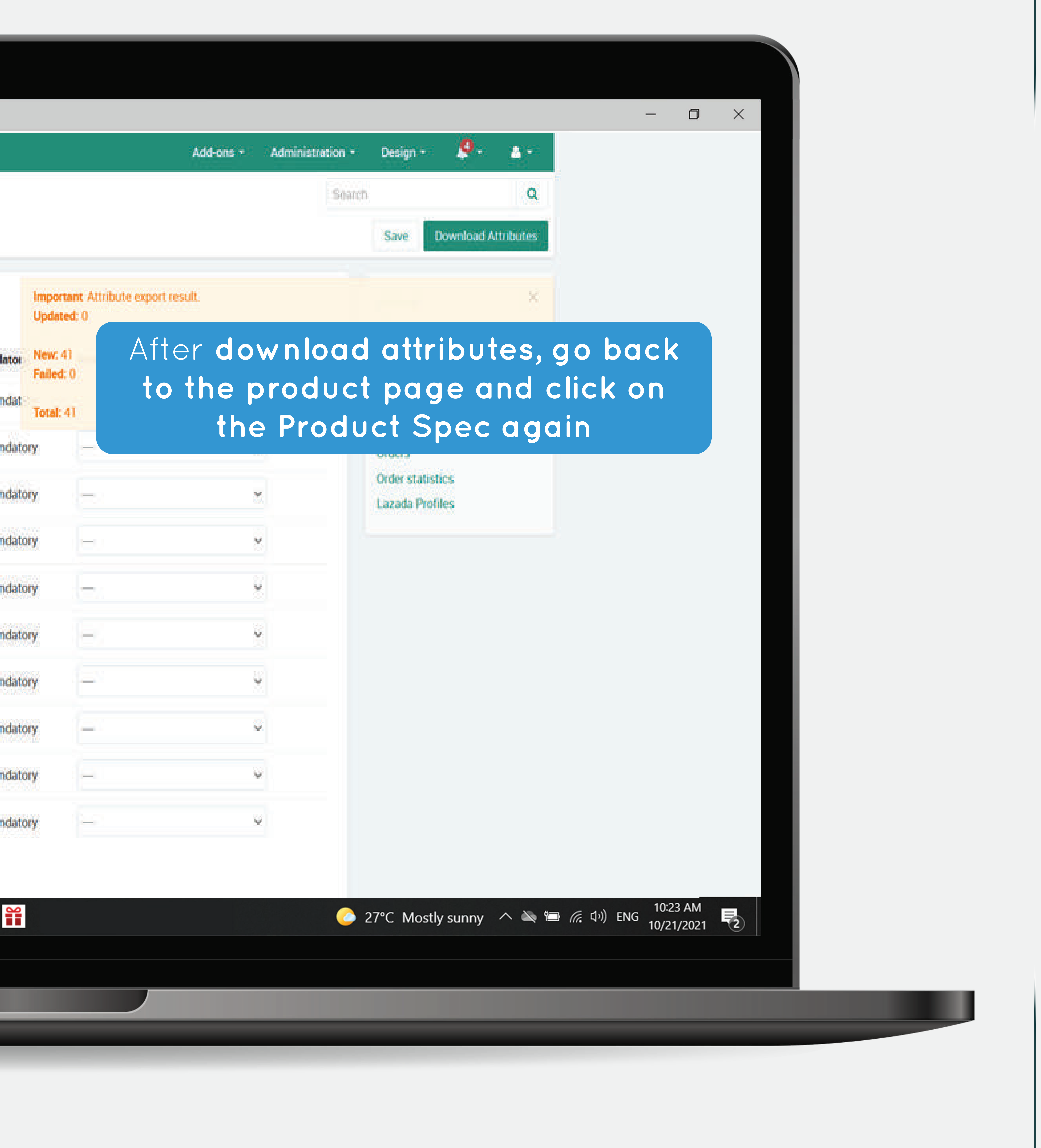

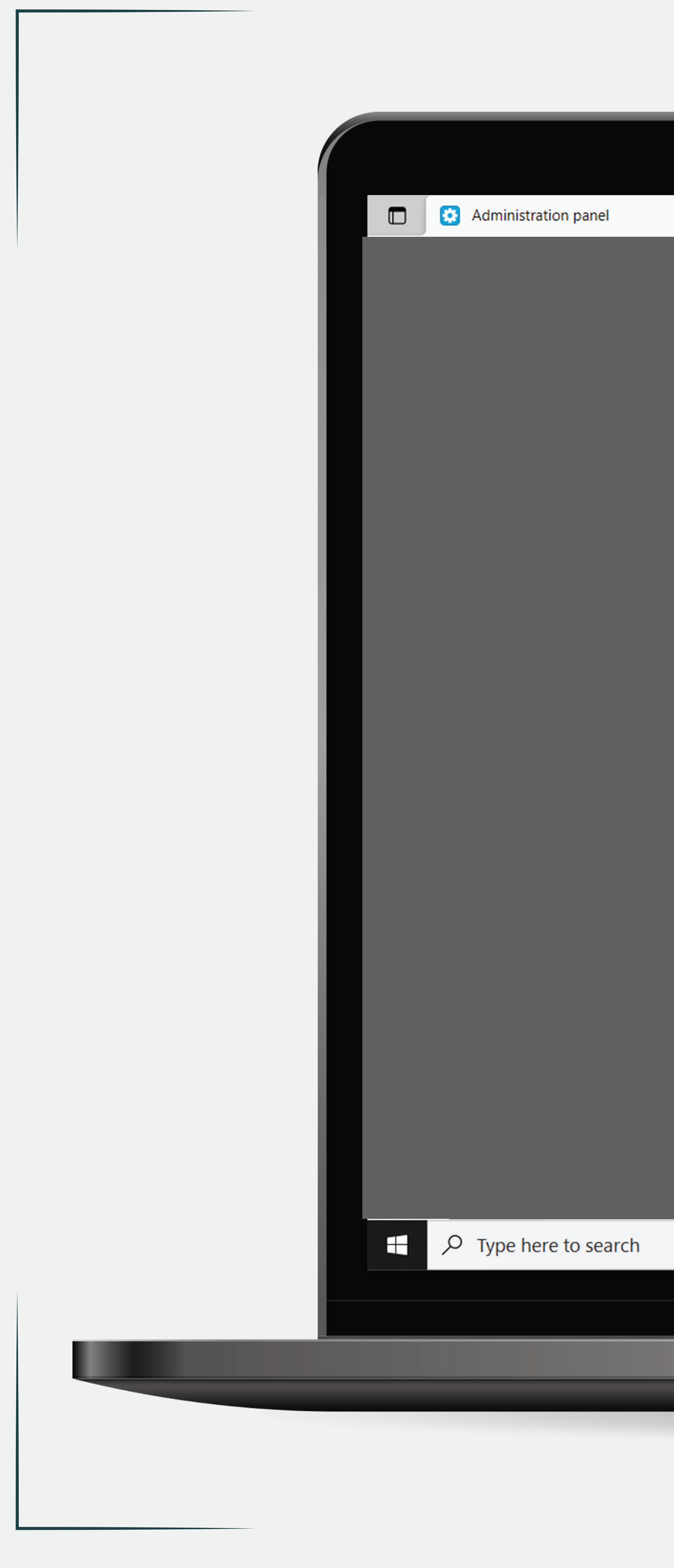

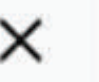

 $+$ 

PC Vendor Baby Boo Store

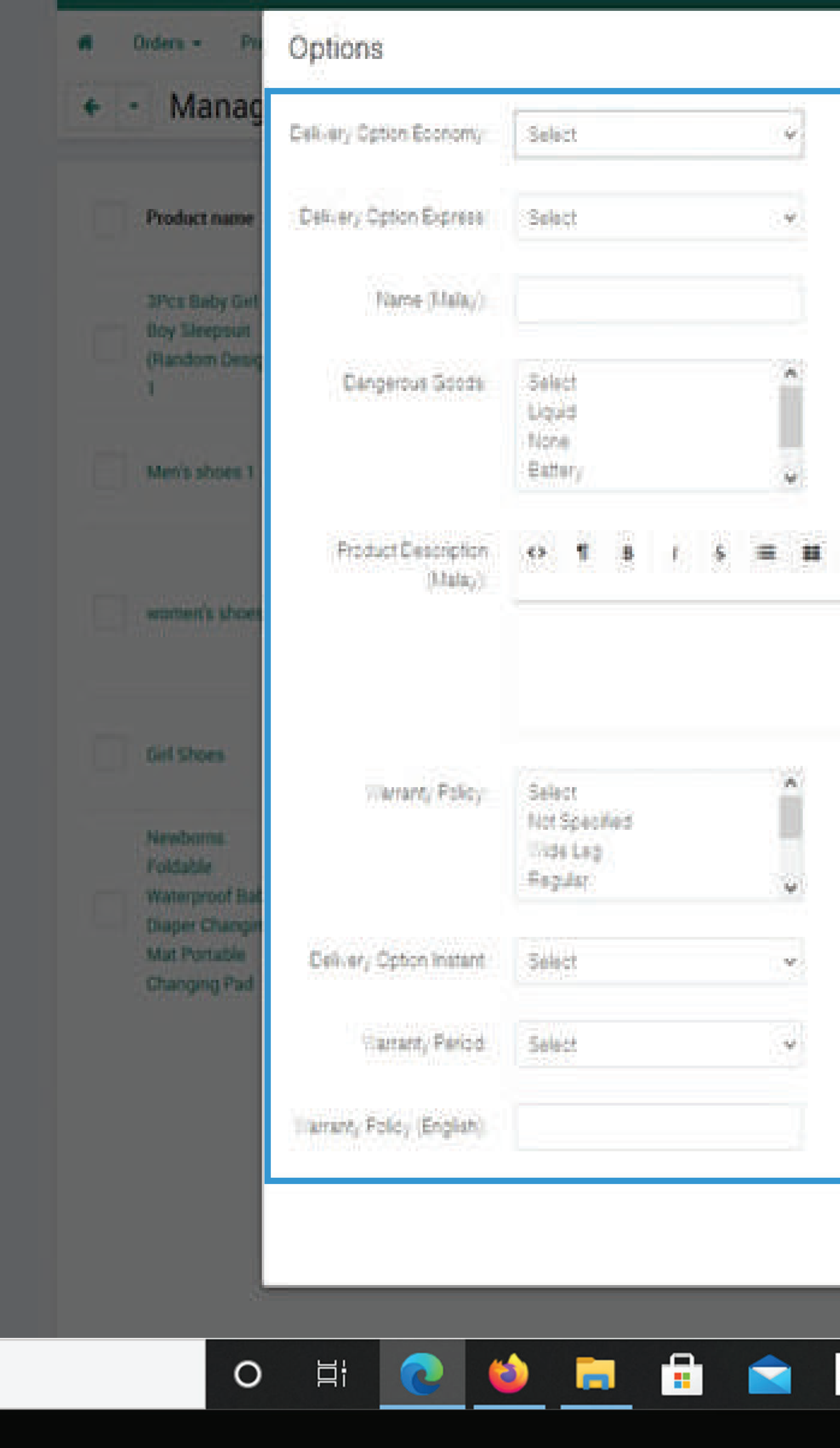

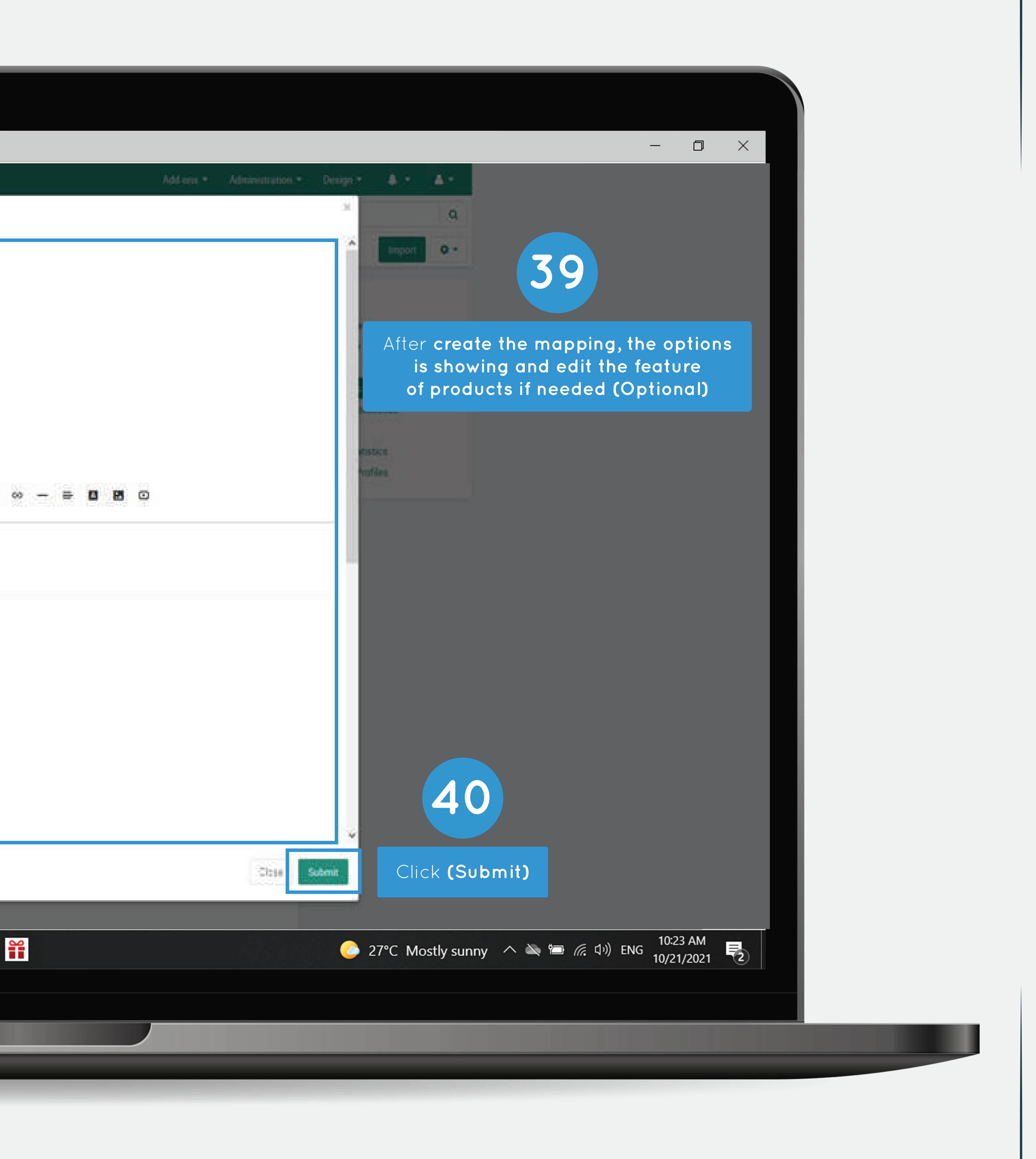

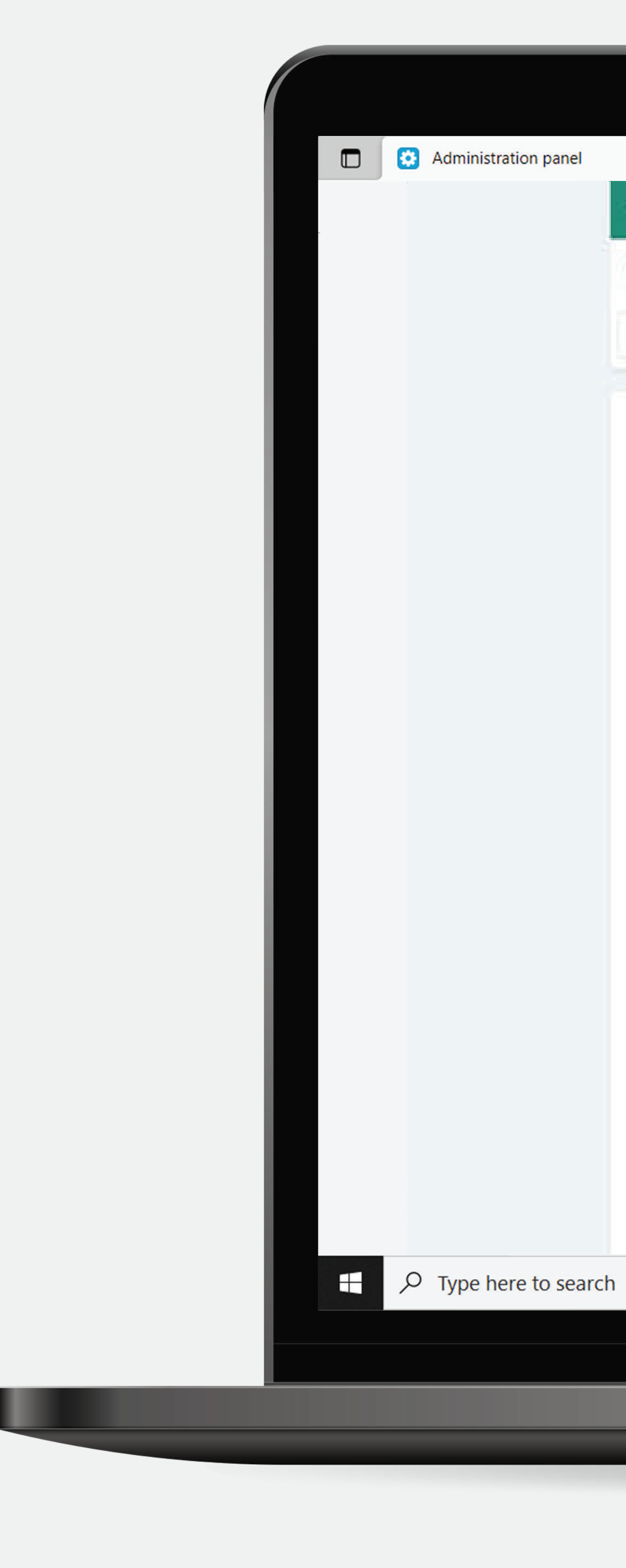

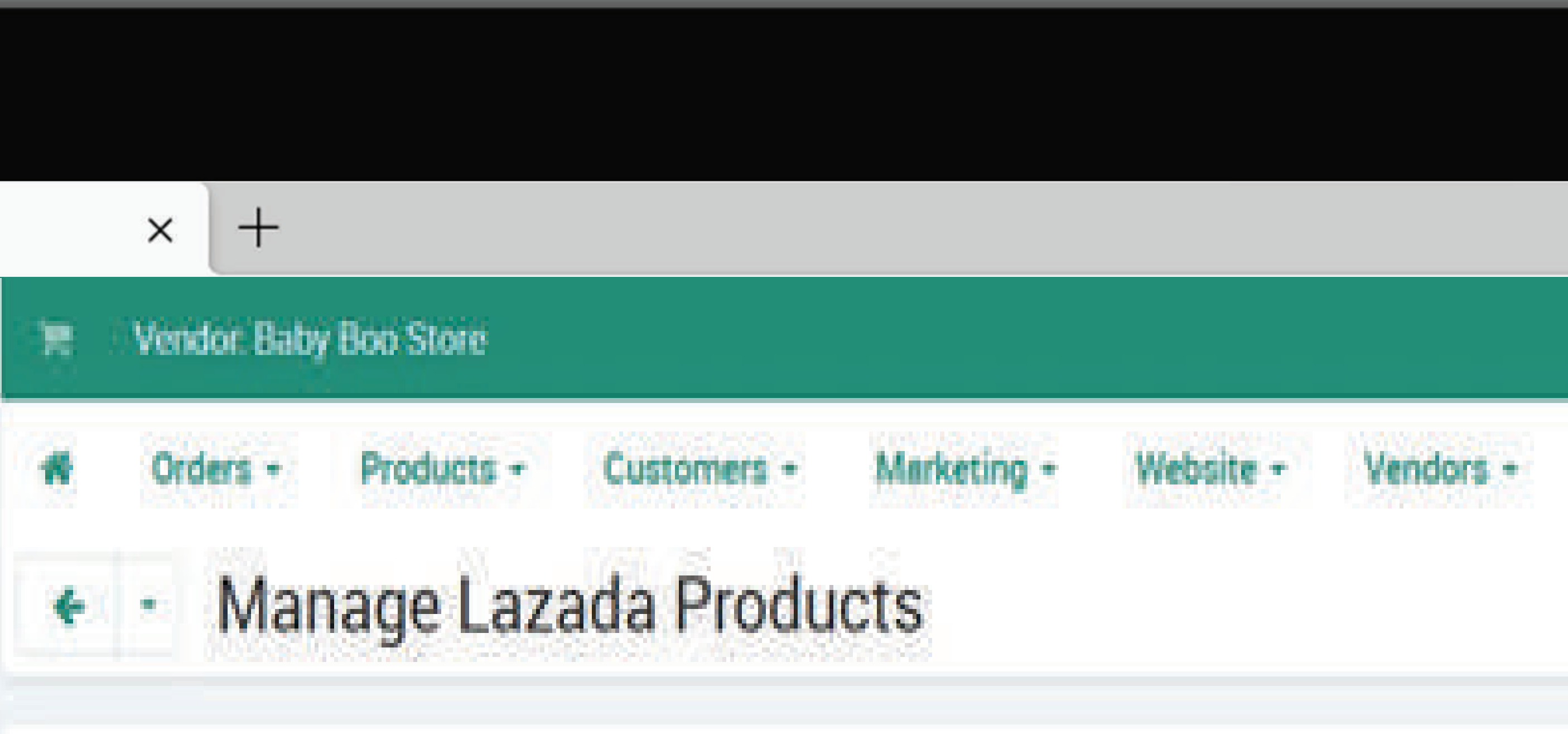

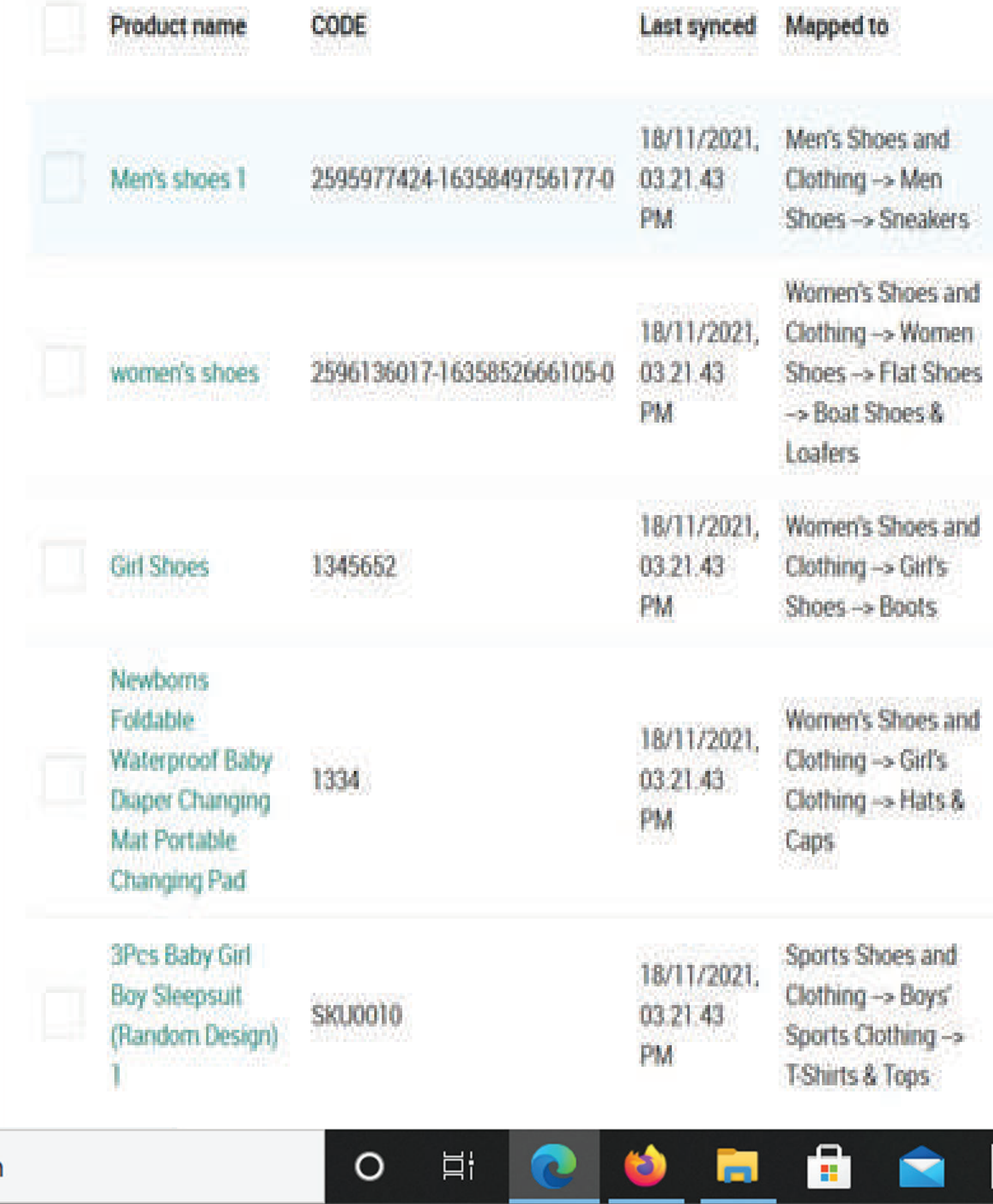

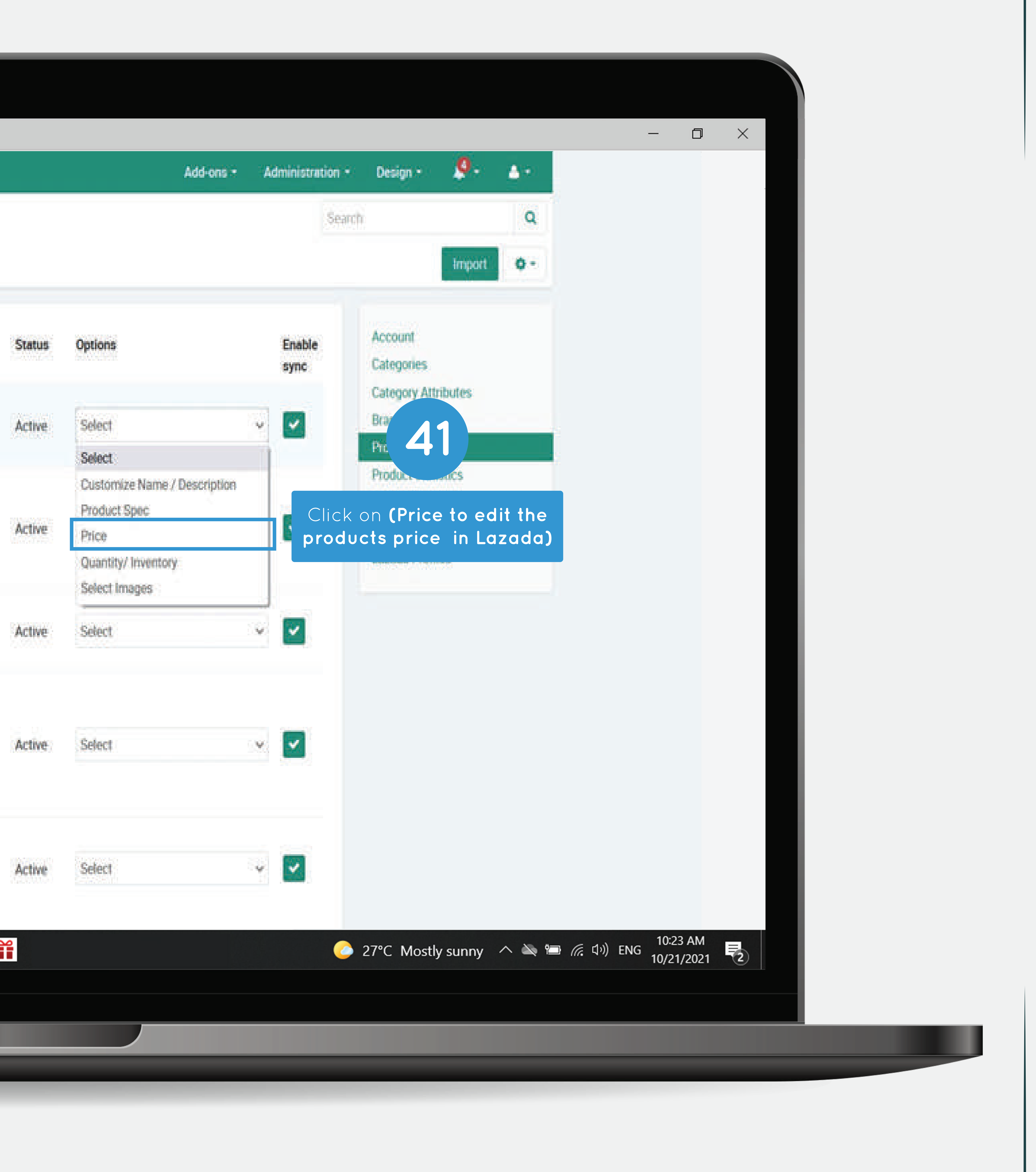

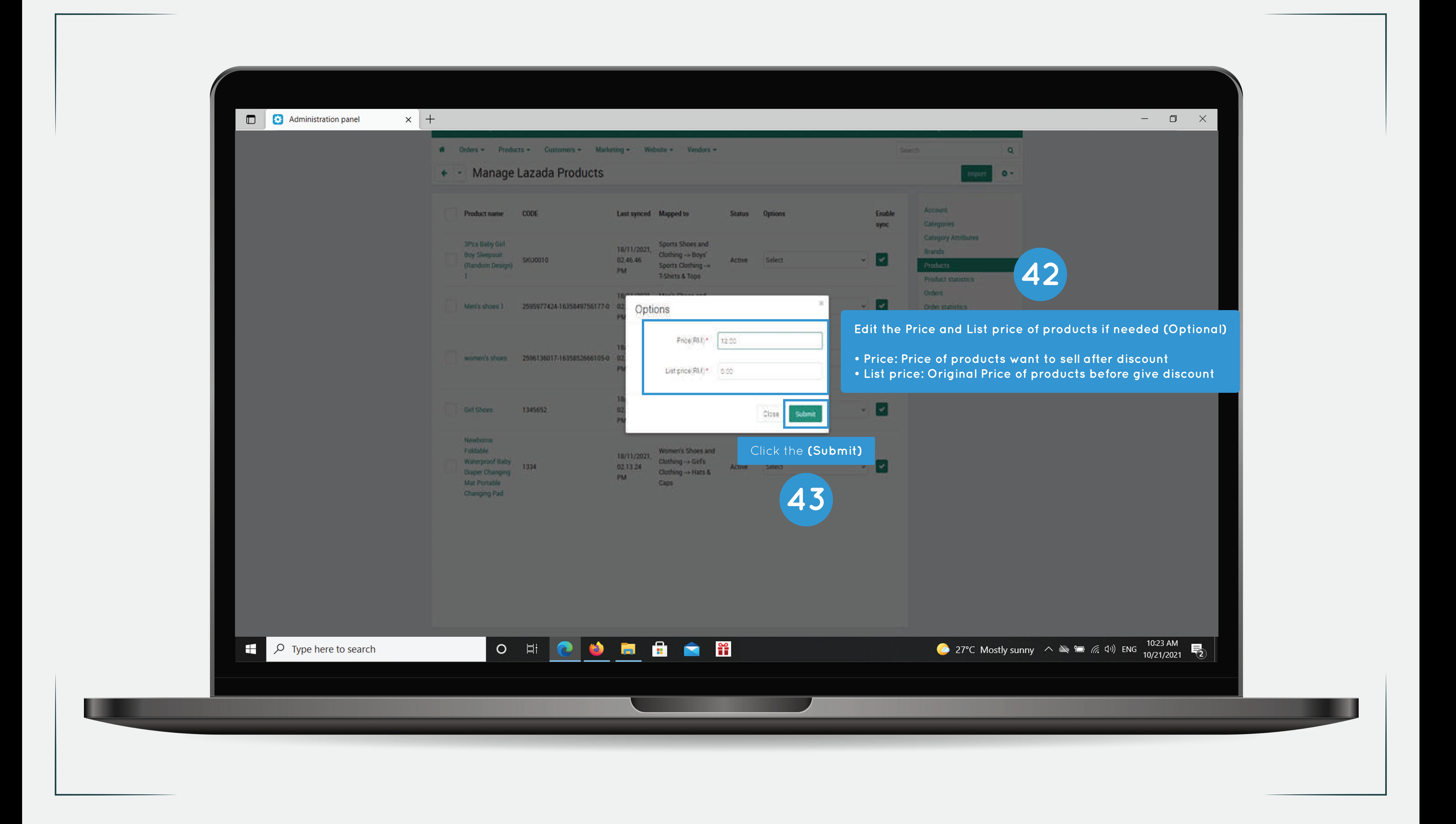

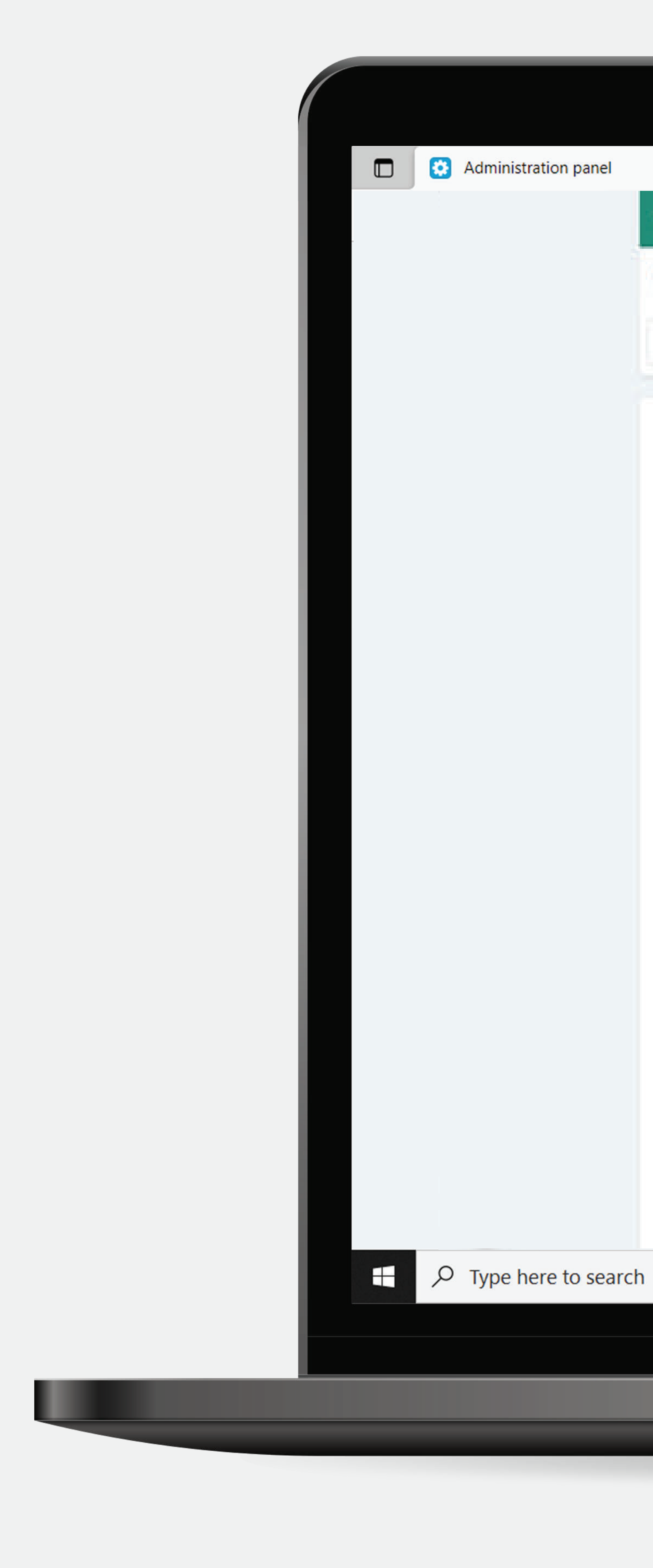

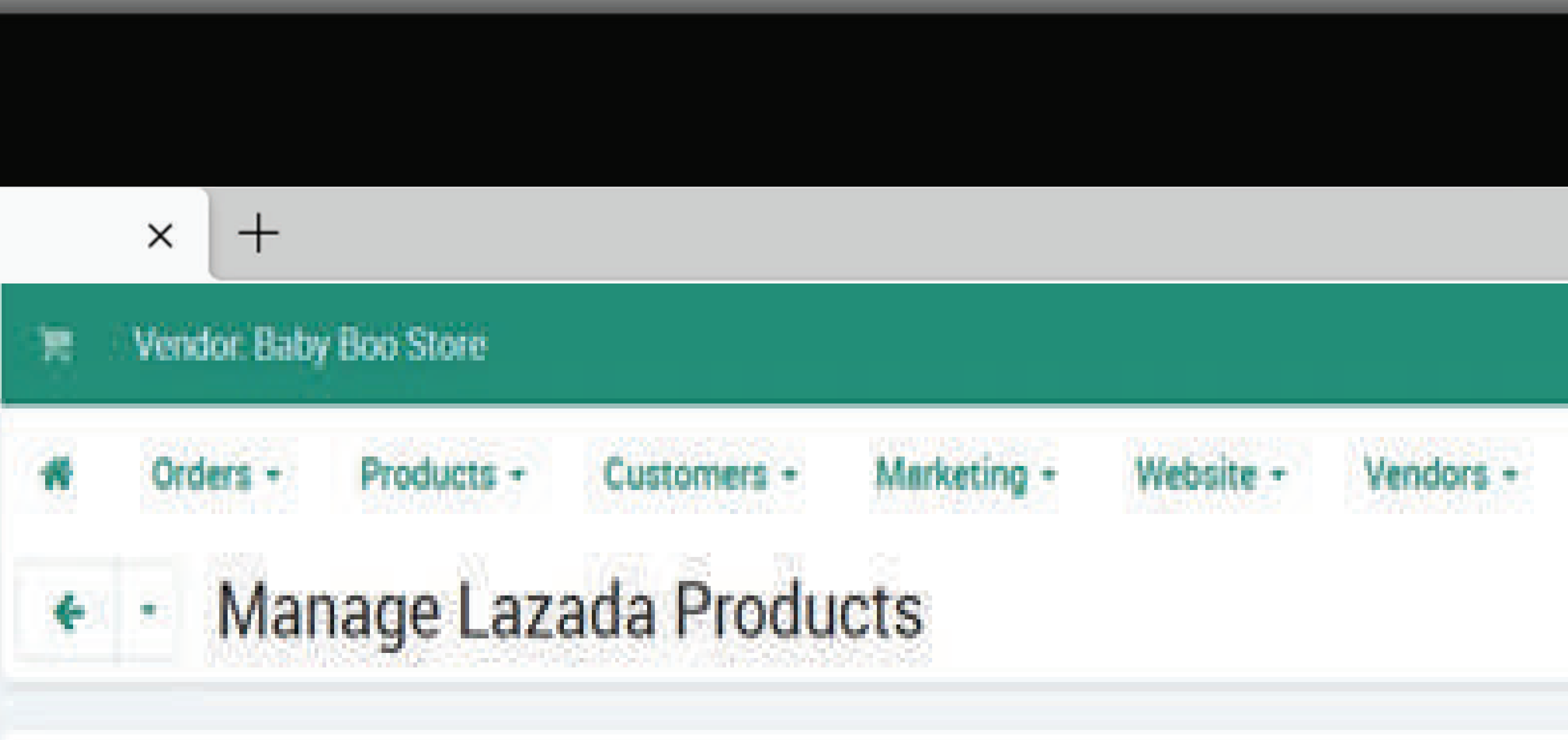

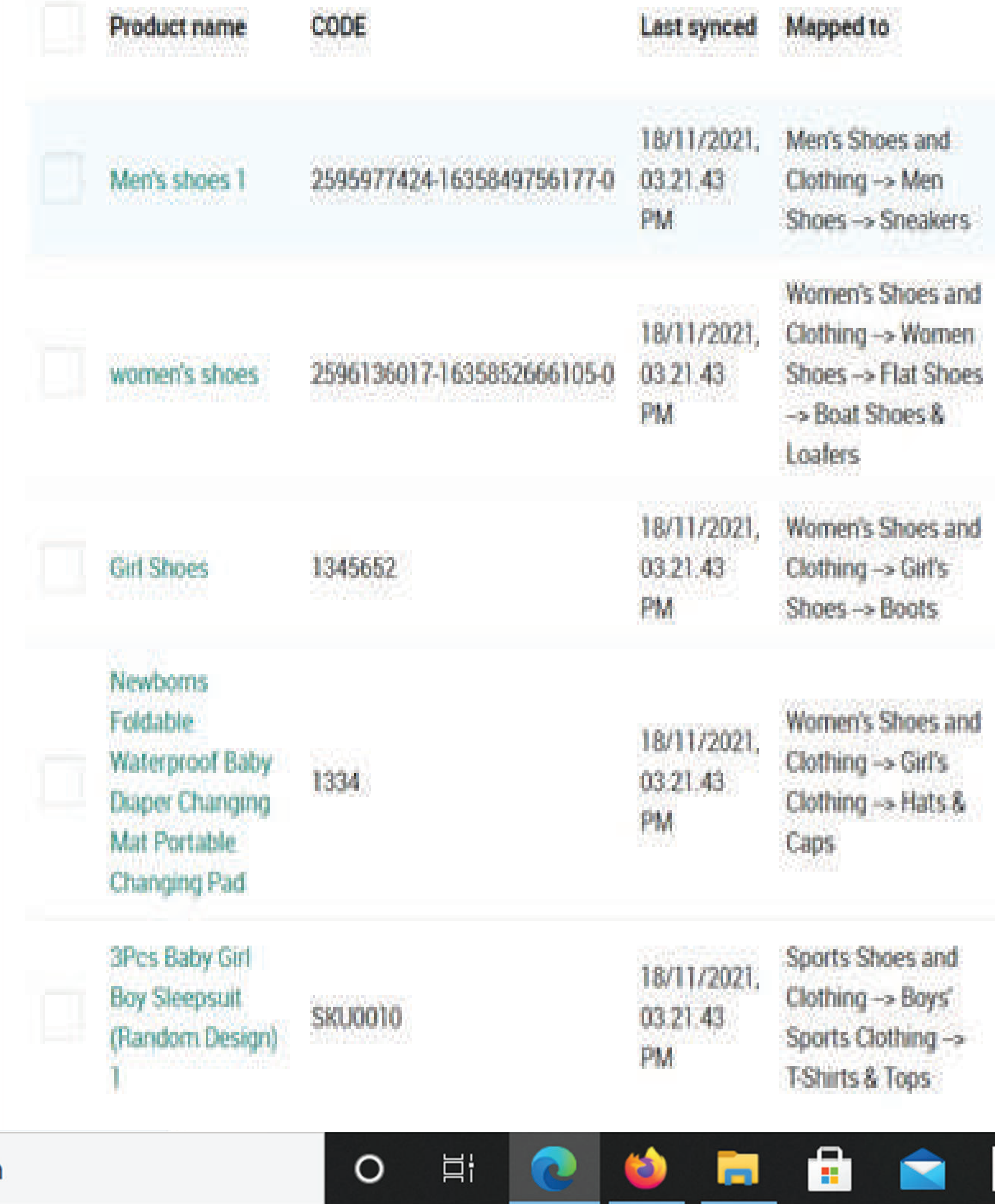

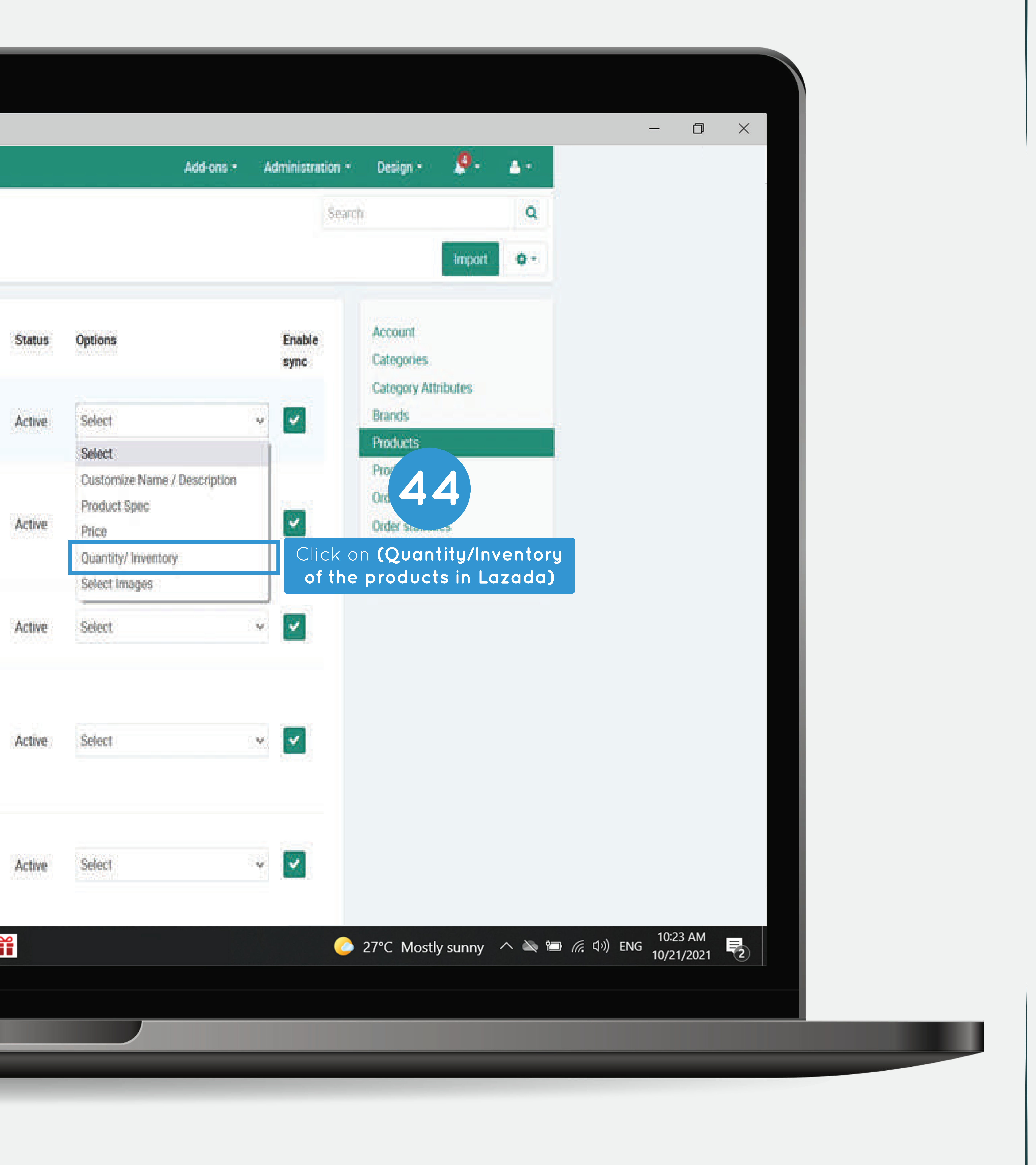

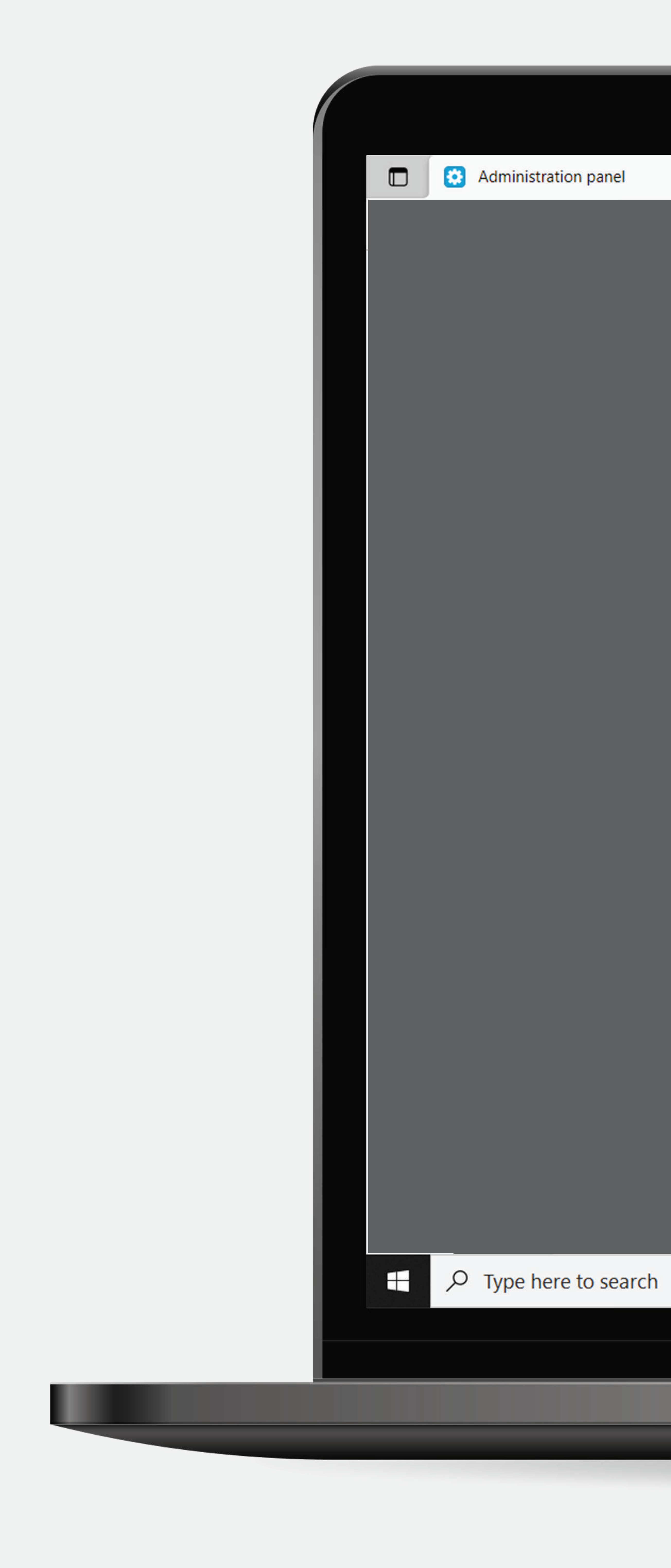

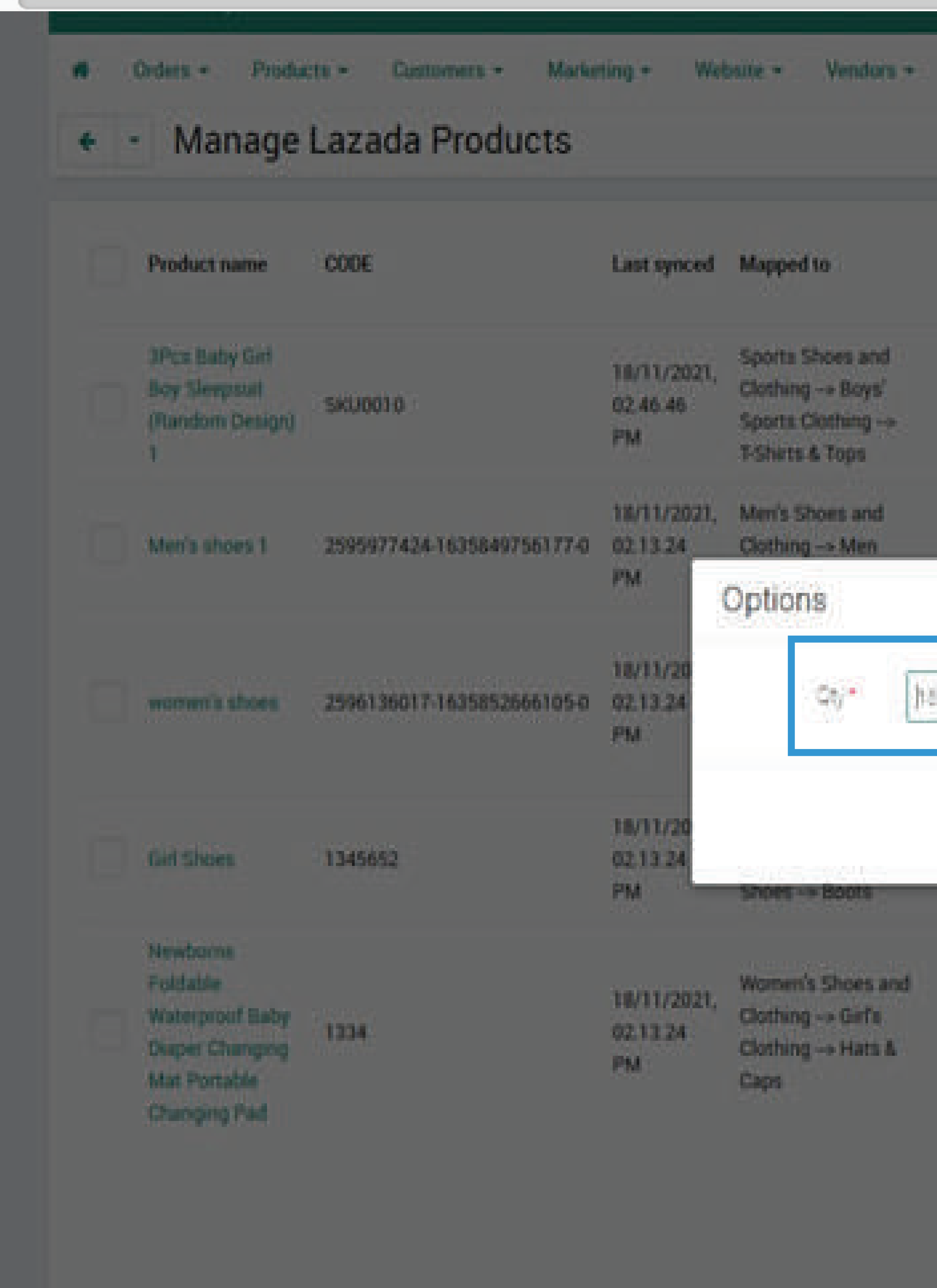

 $\times$  | +

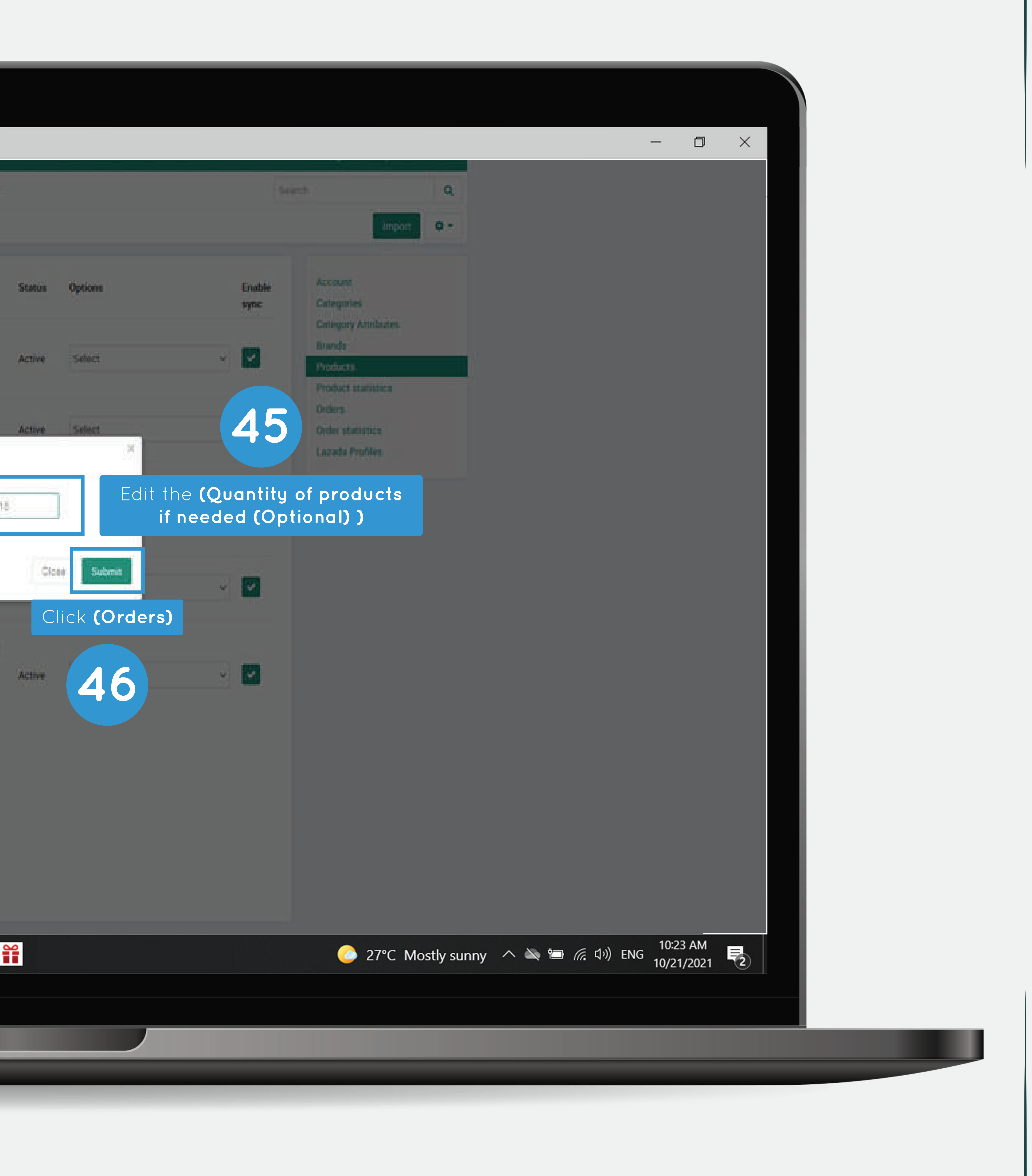

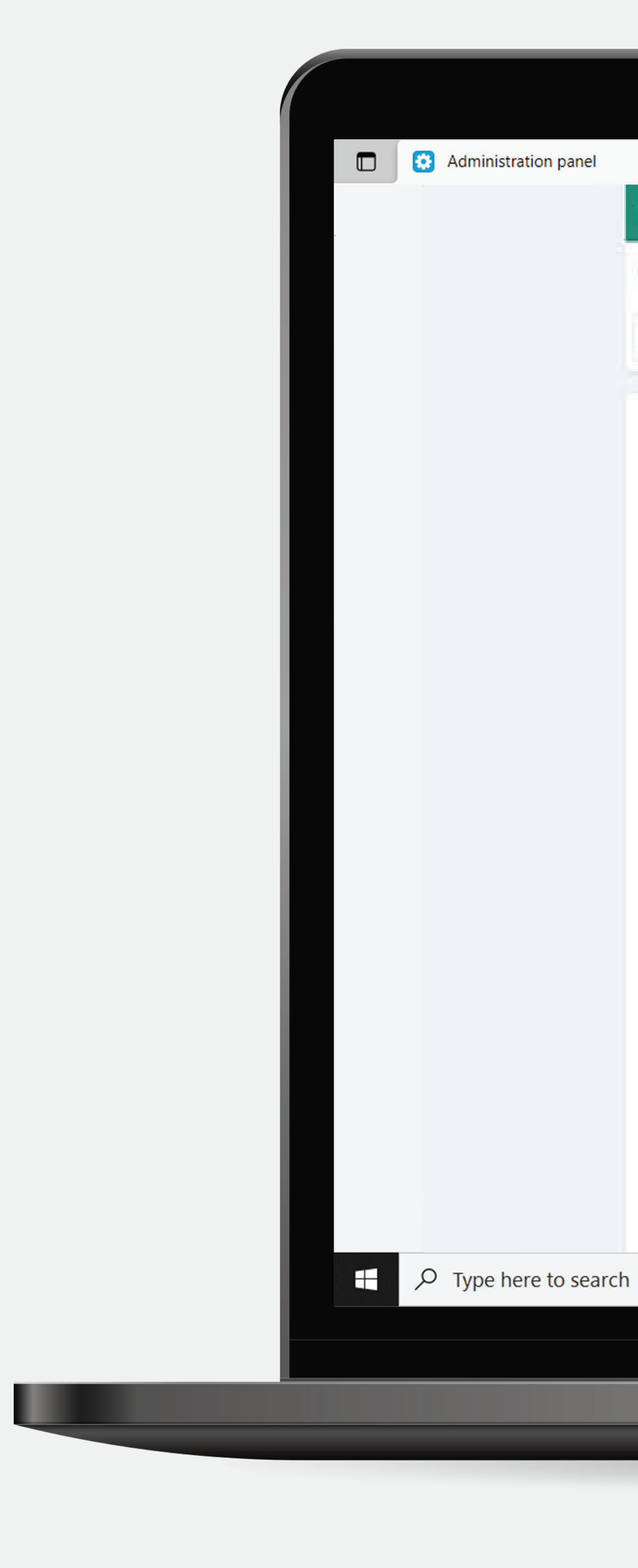

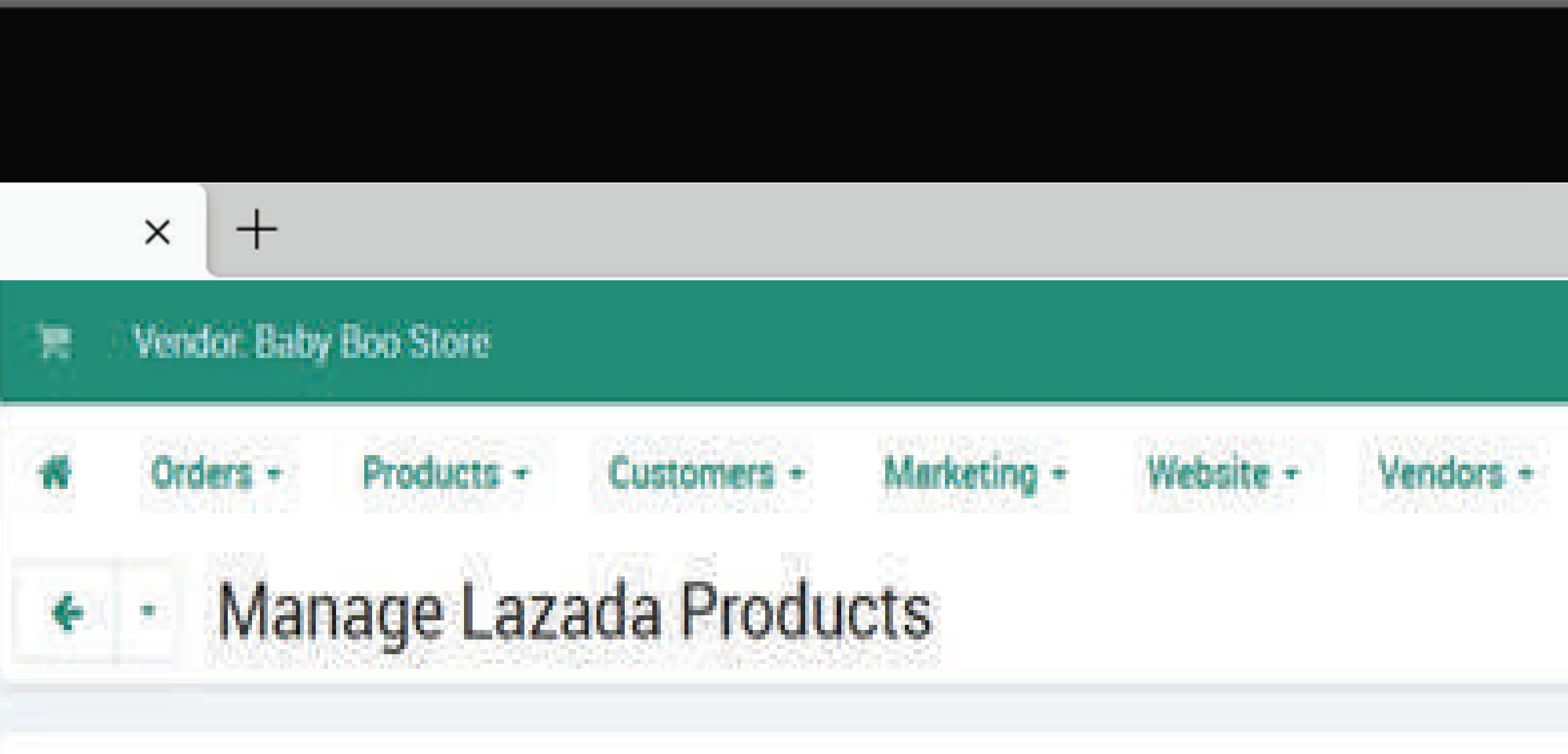

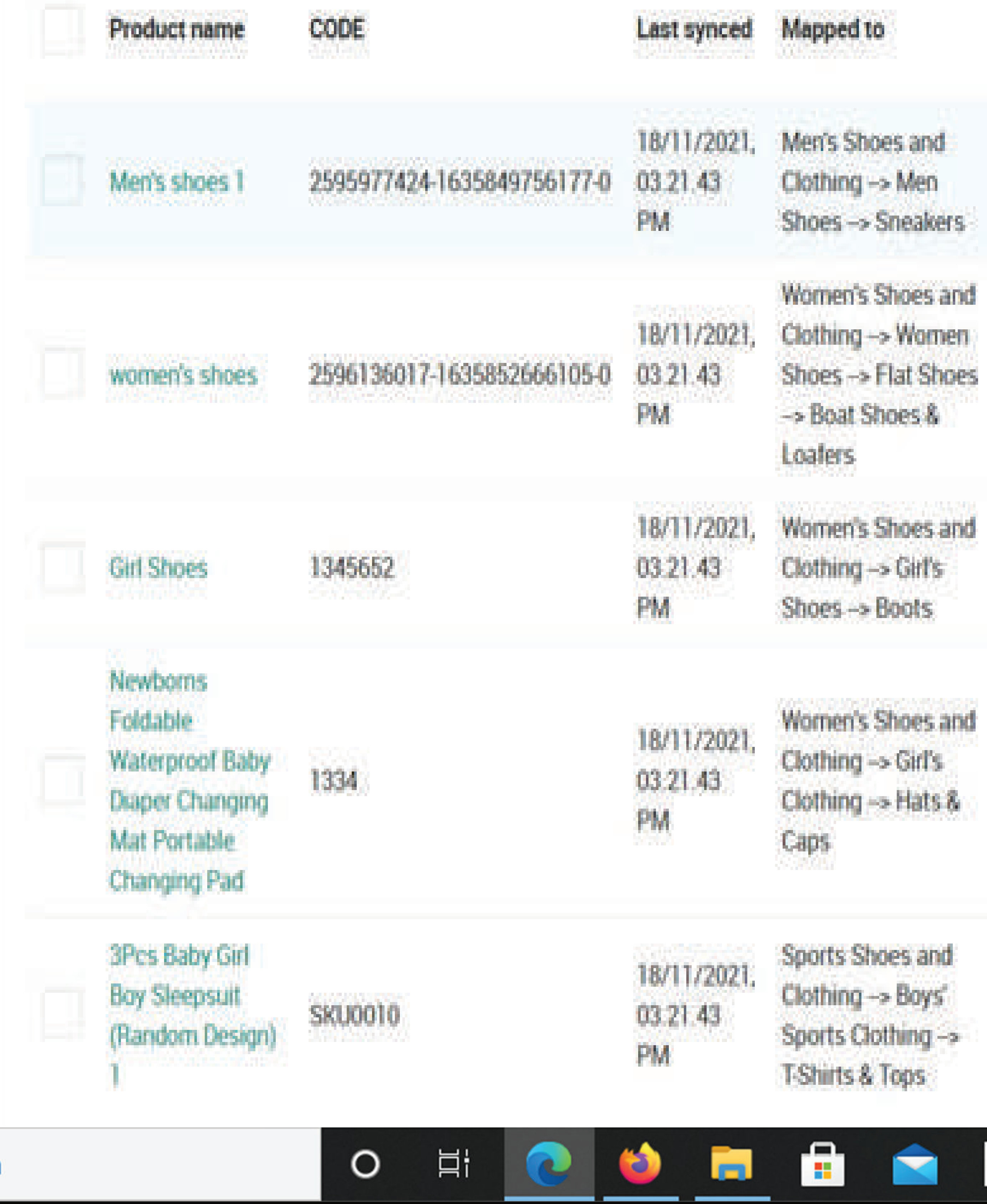

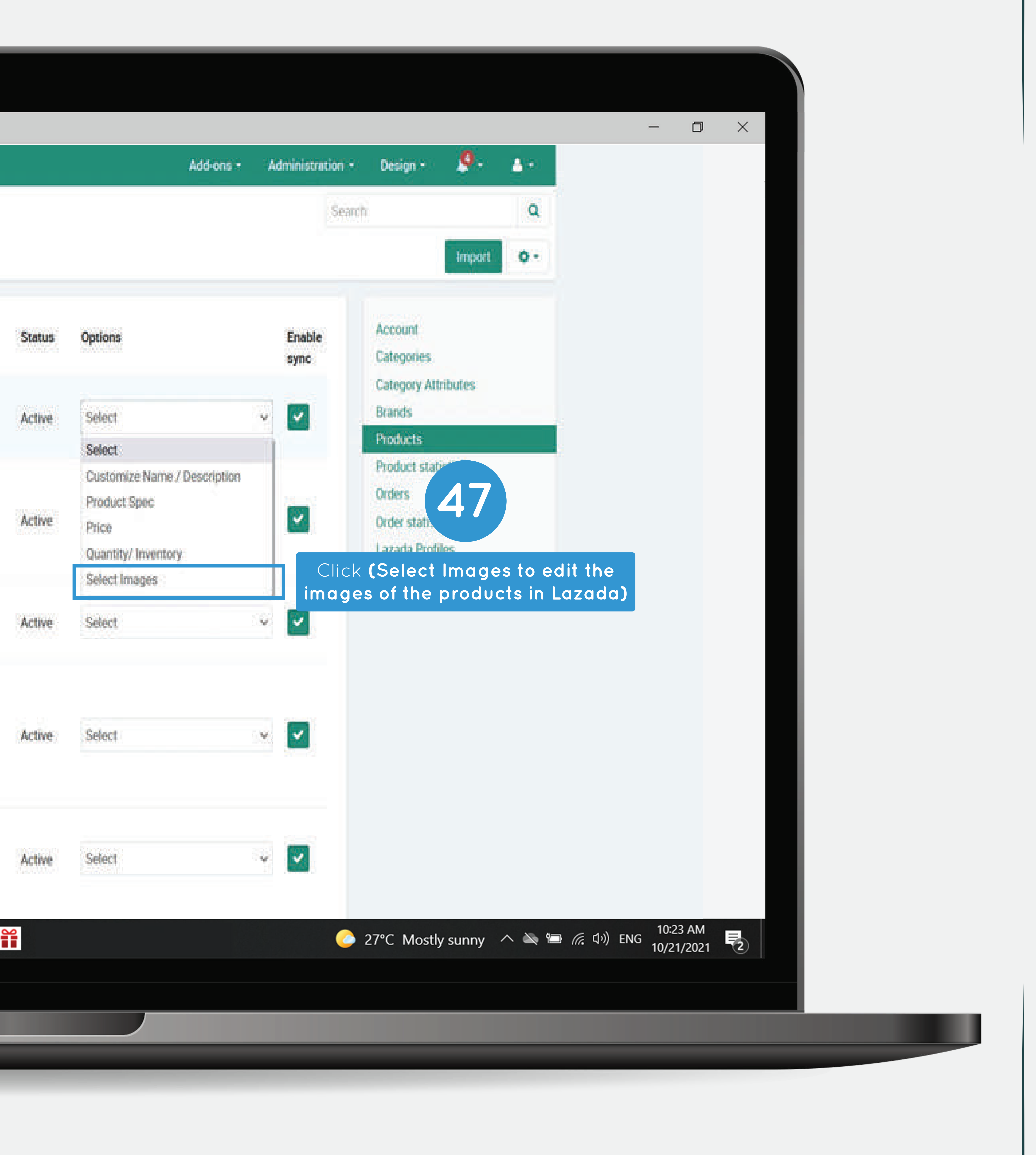

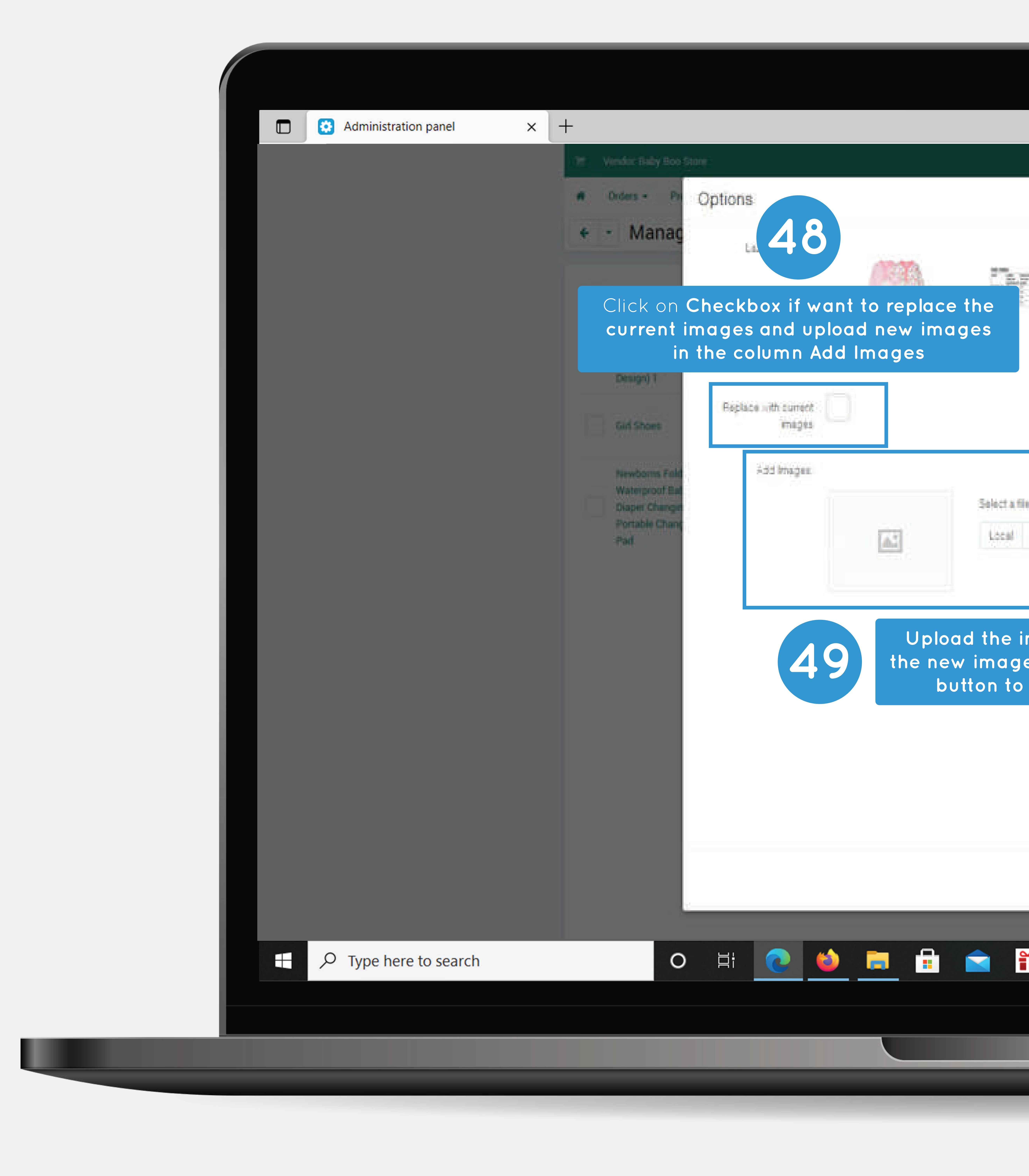

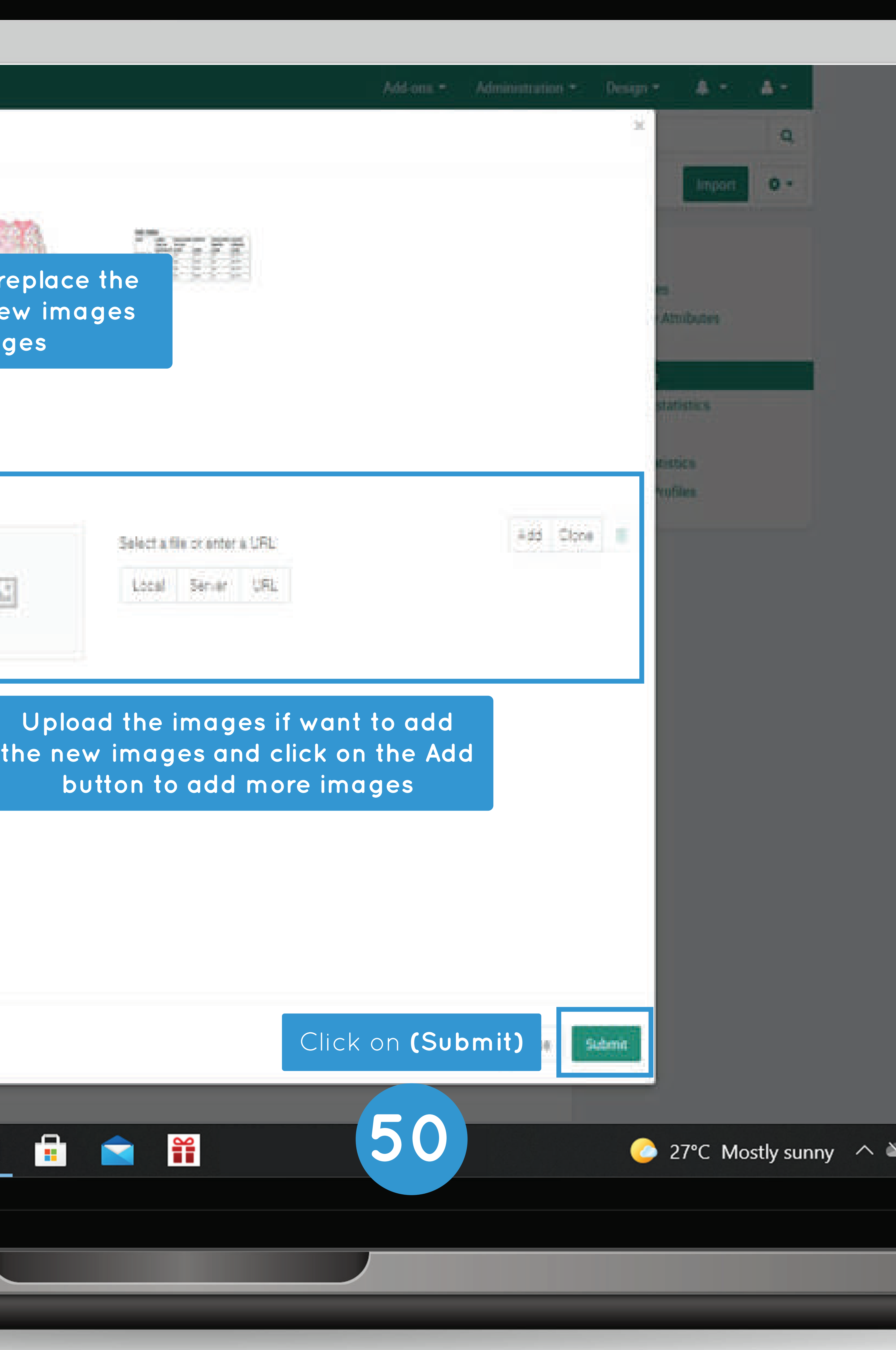

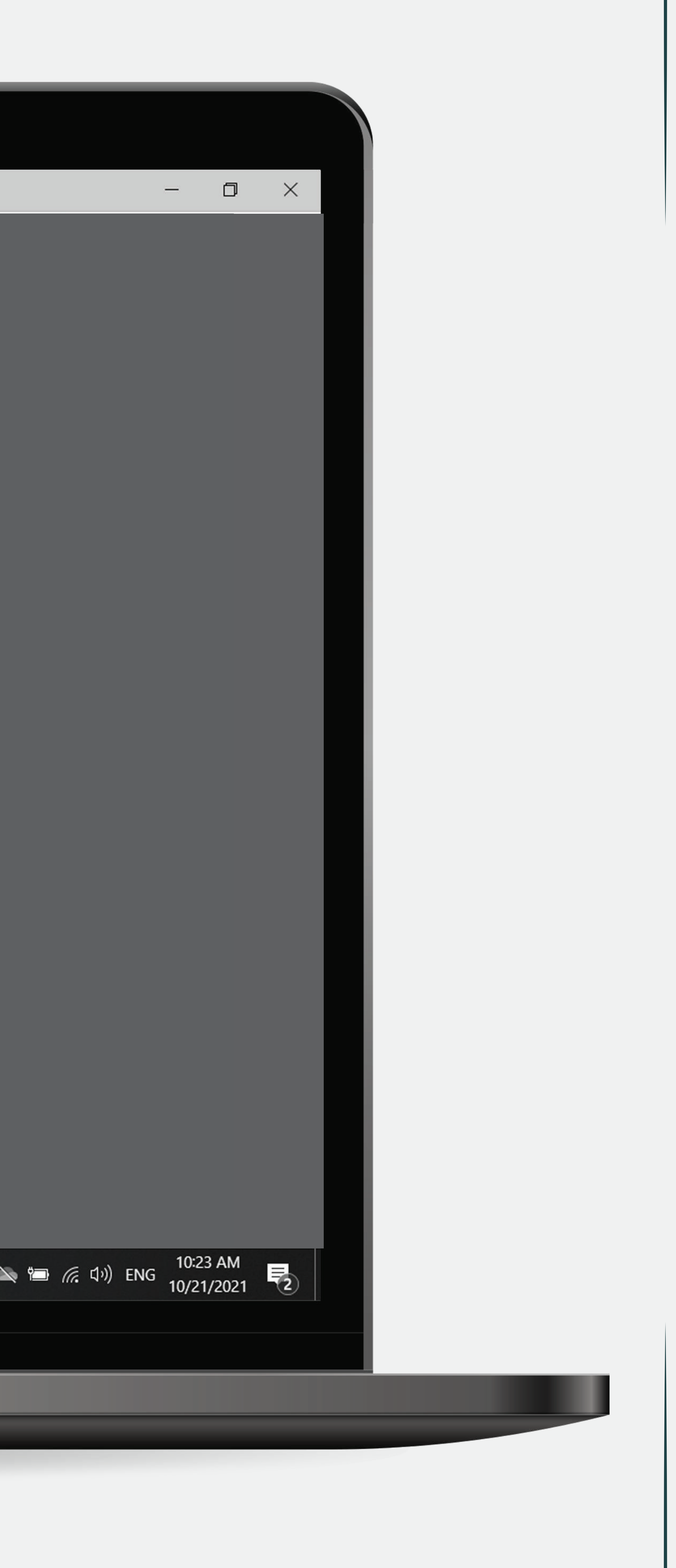

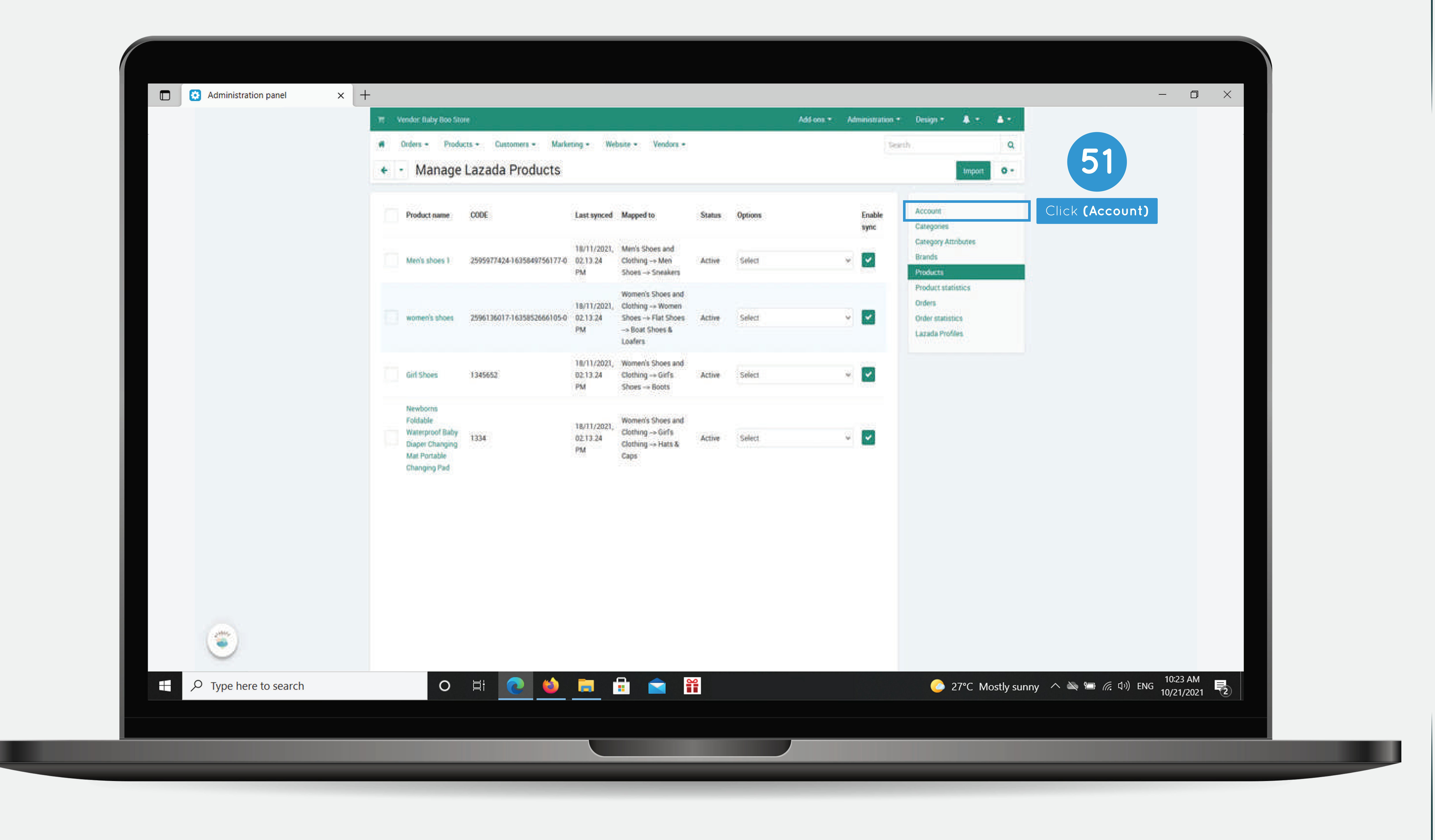

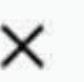

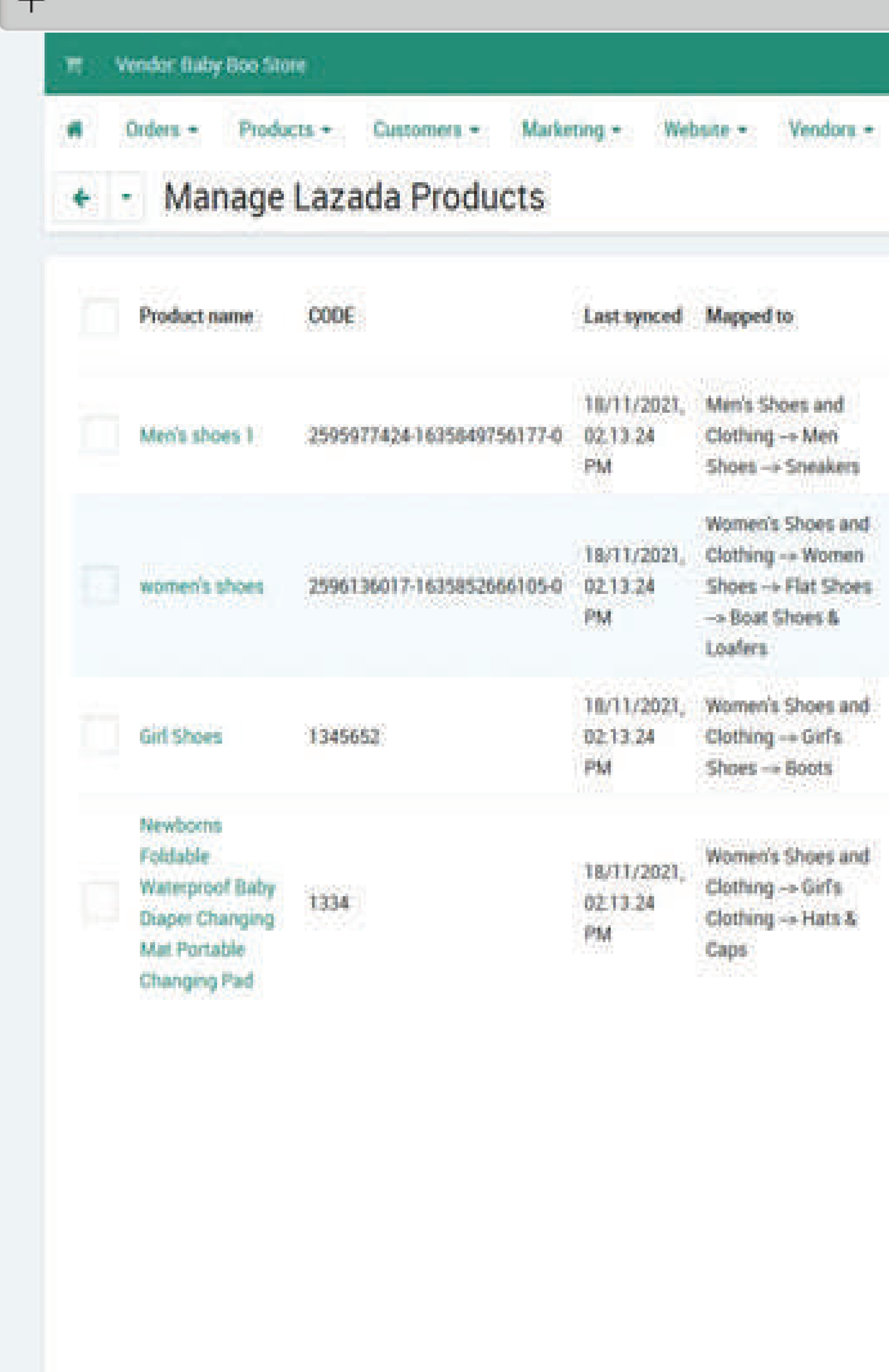

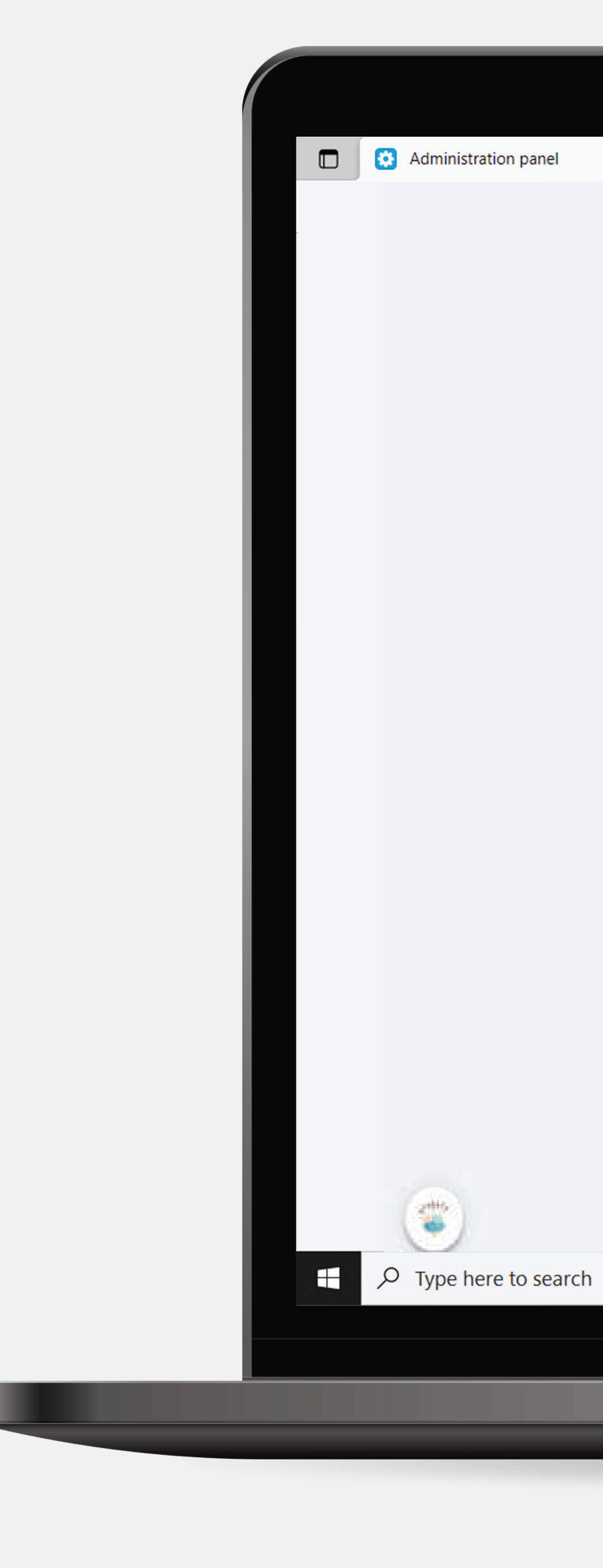

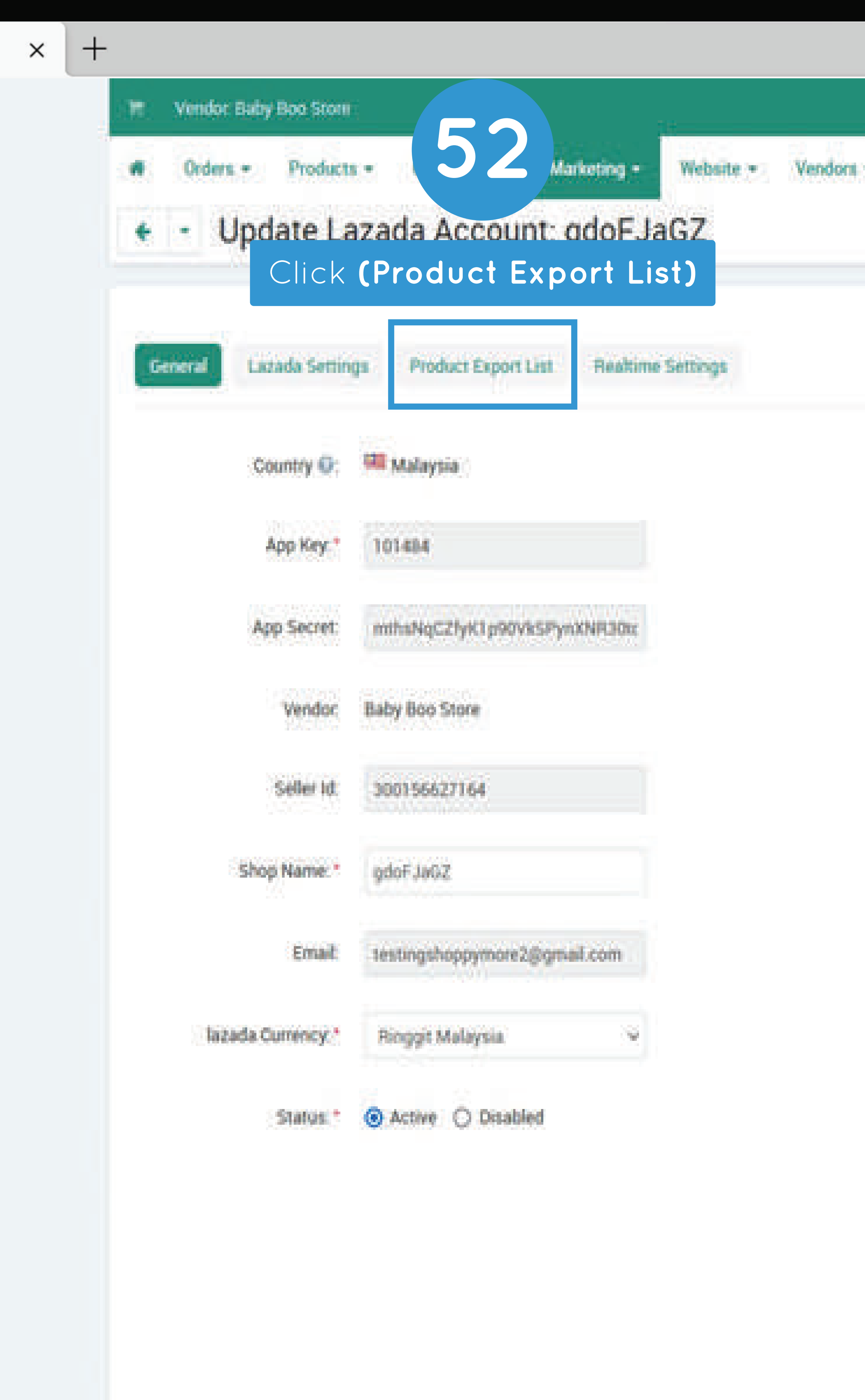

O E <mark>Q O E A Q H</mark>

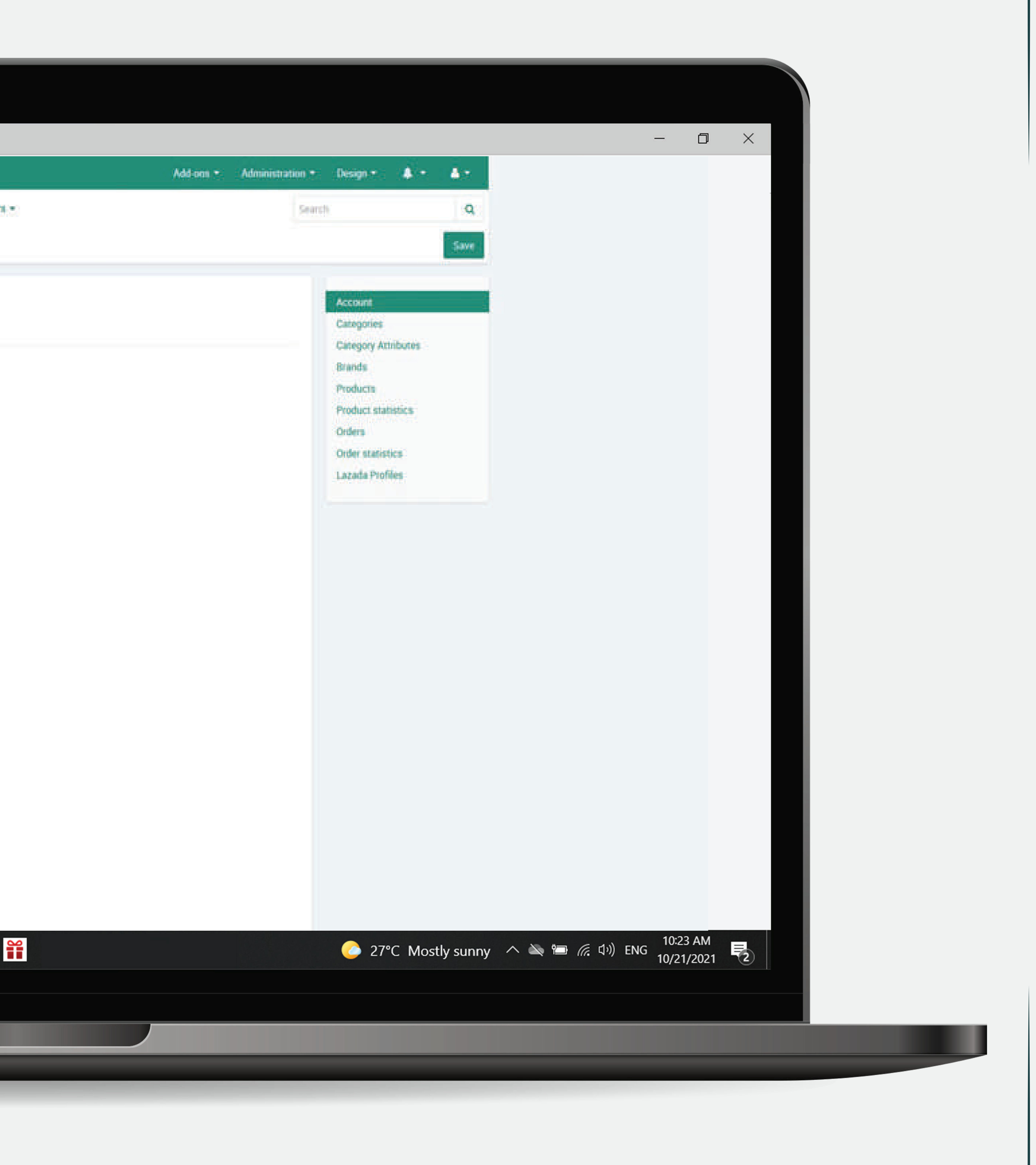

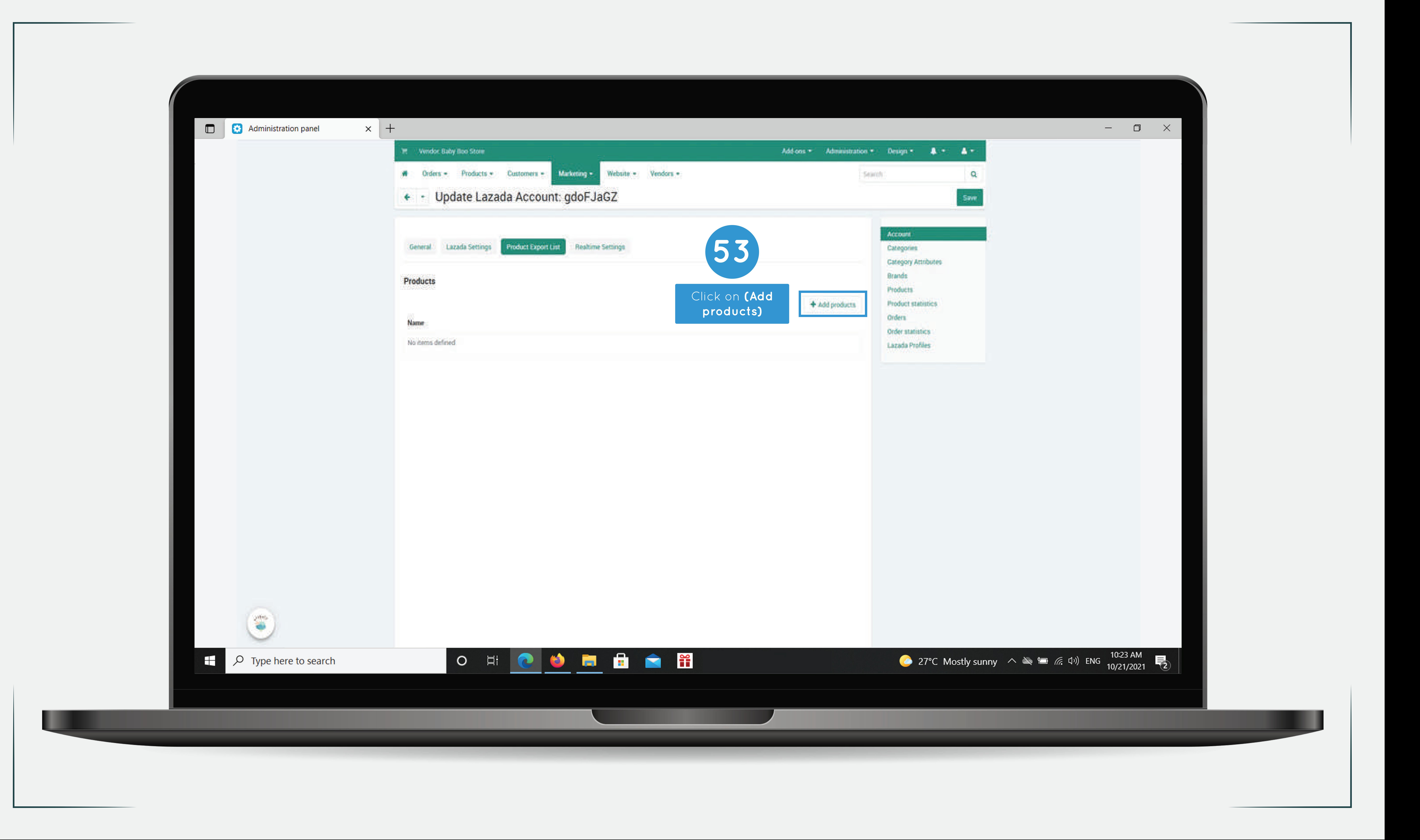

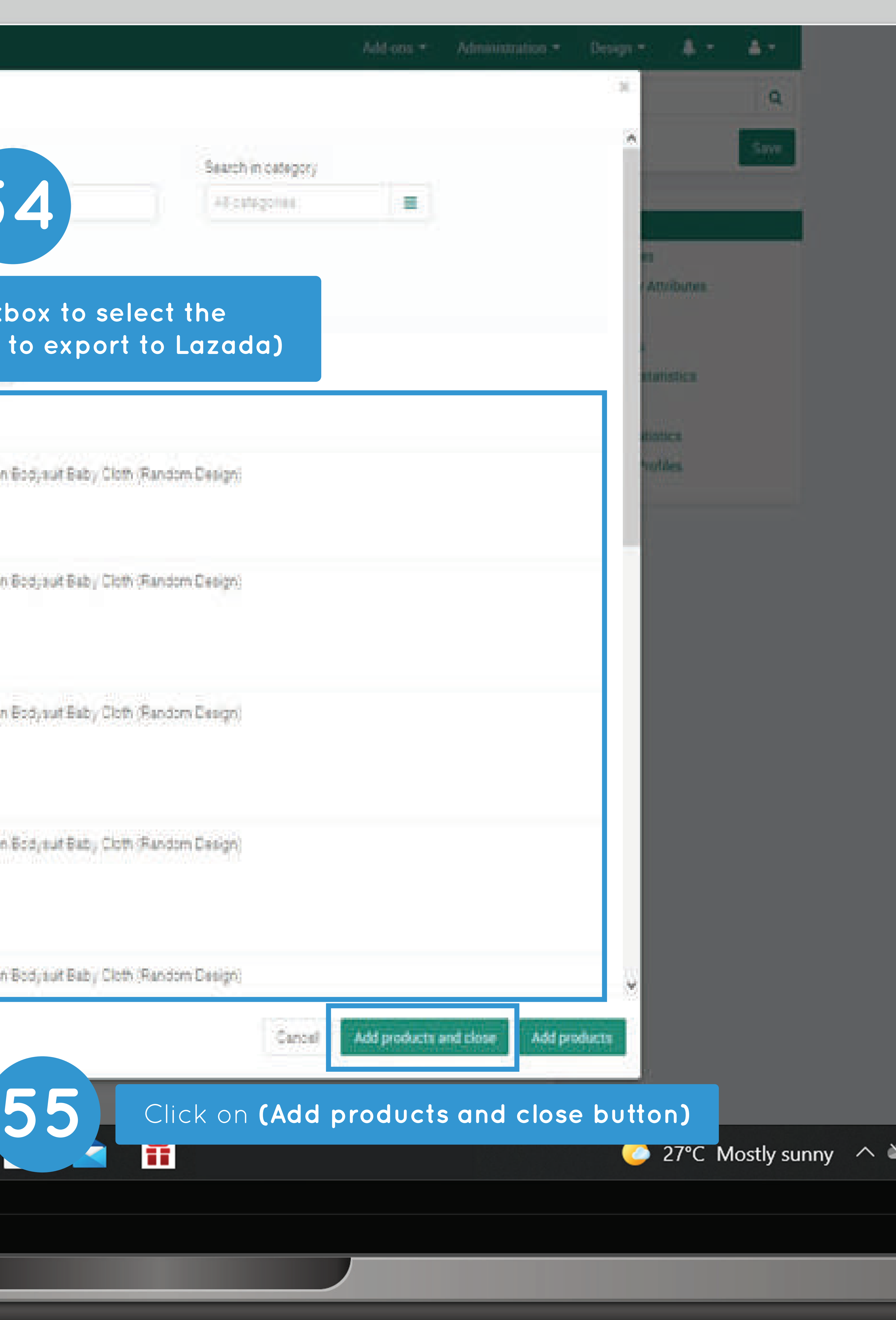

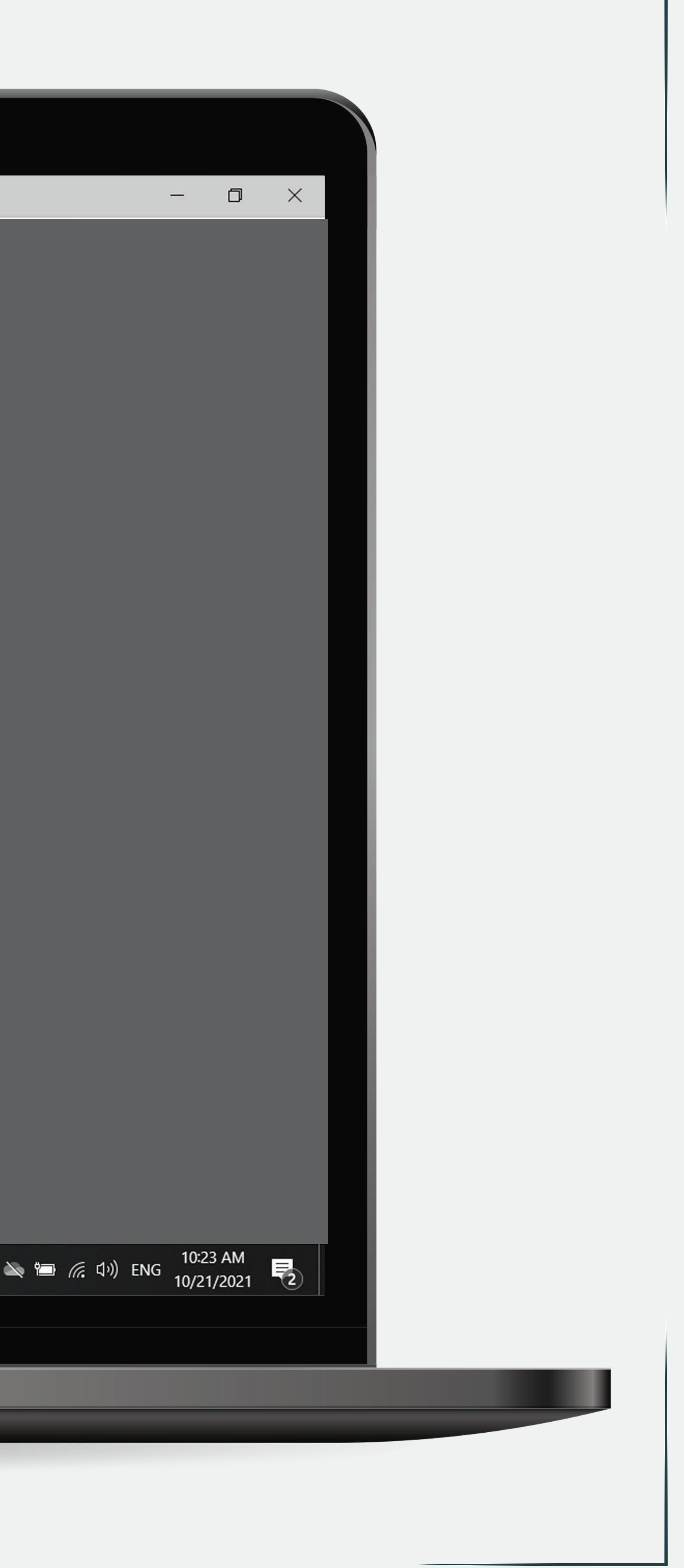

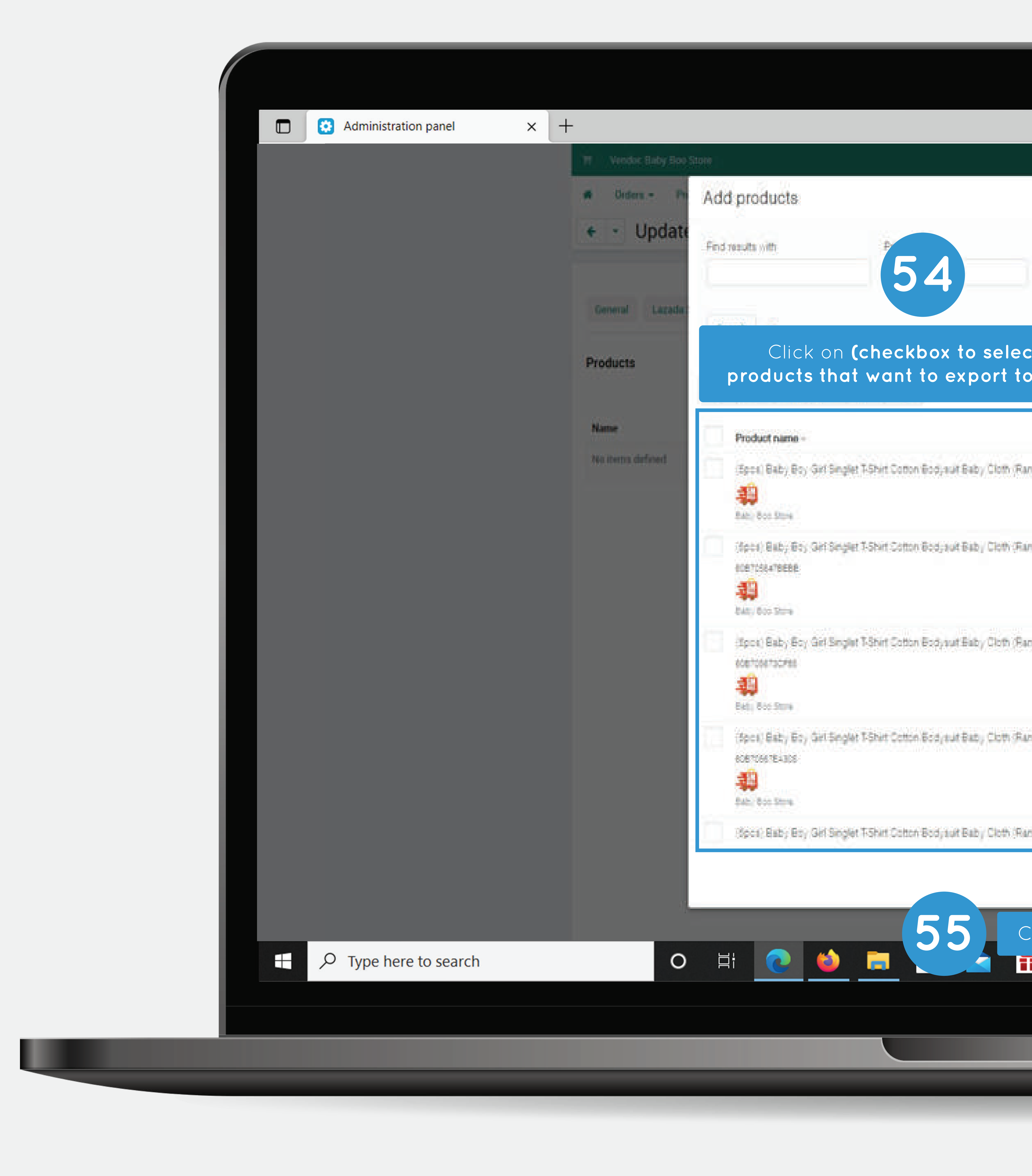

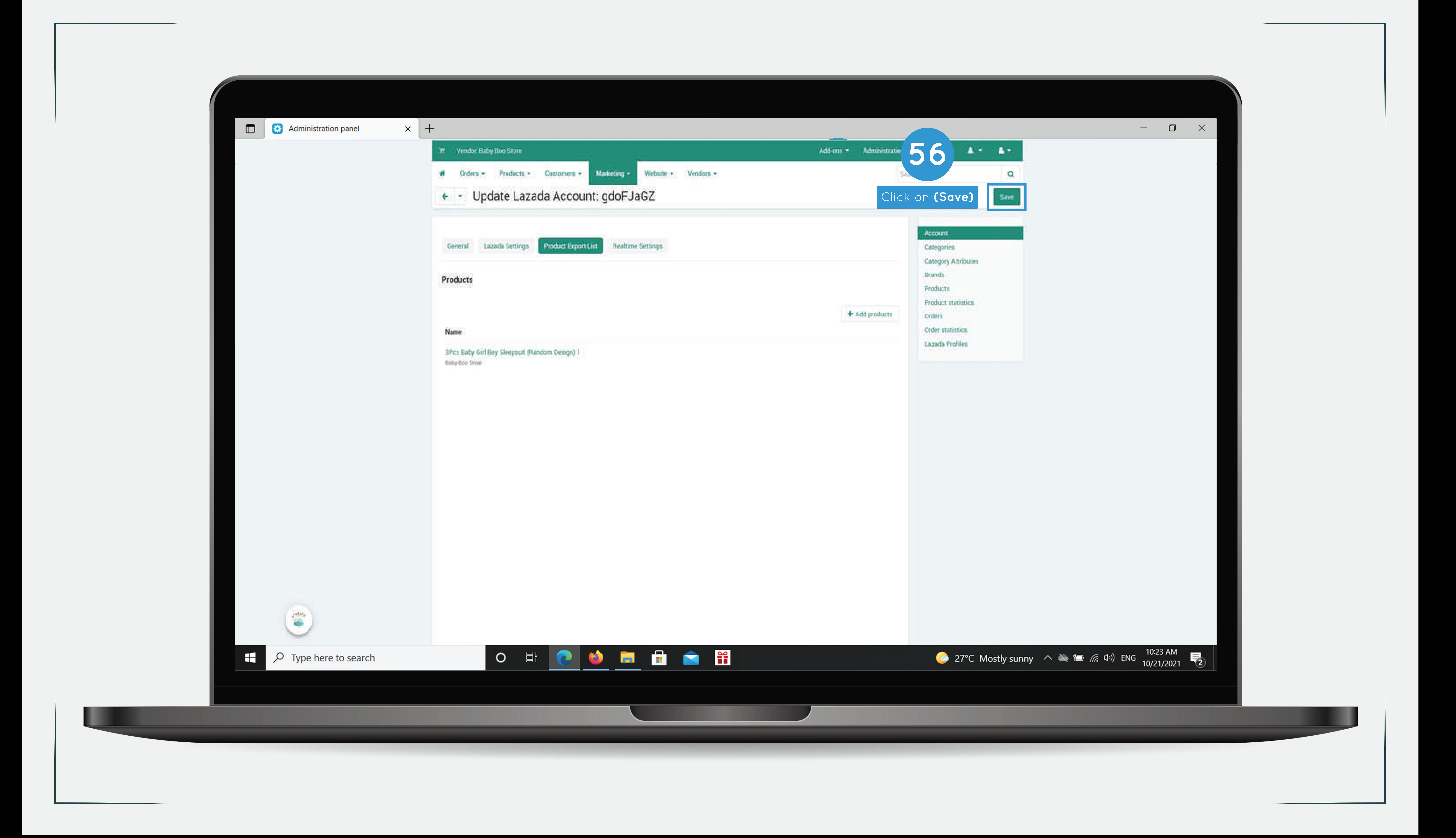

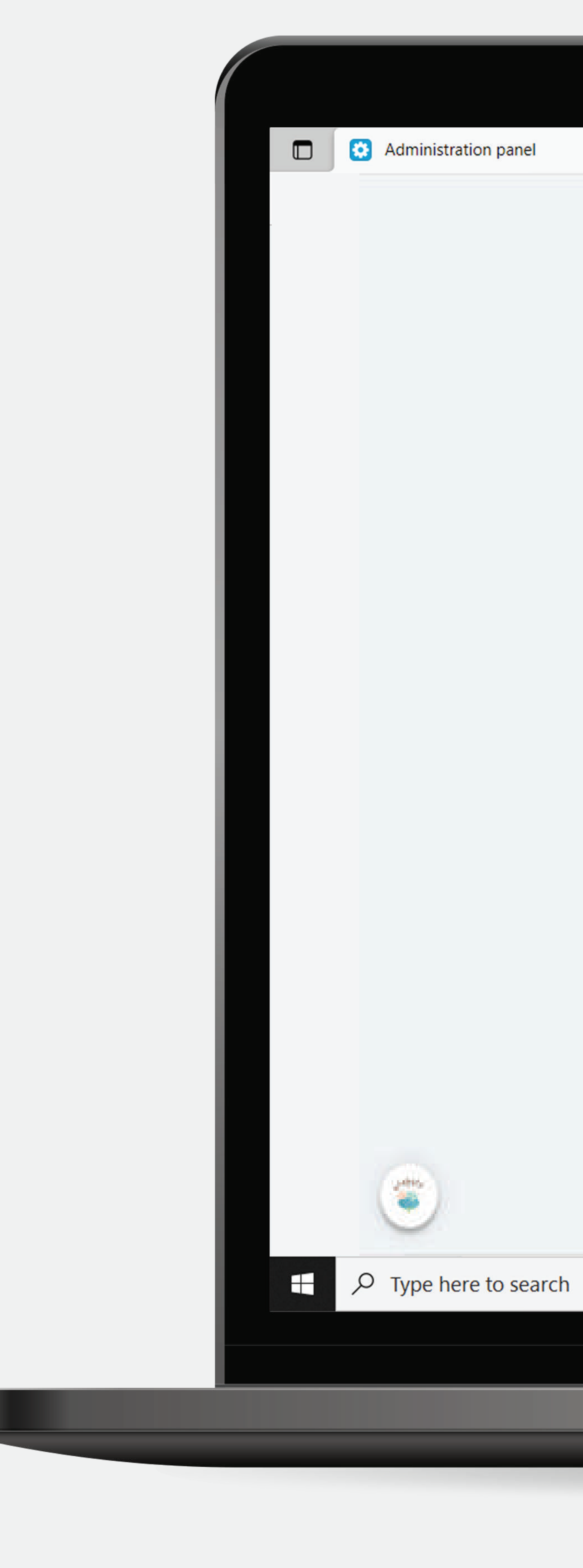

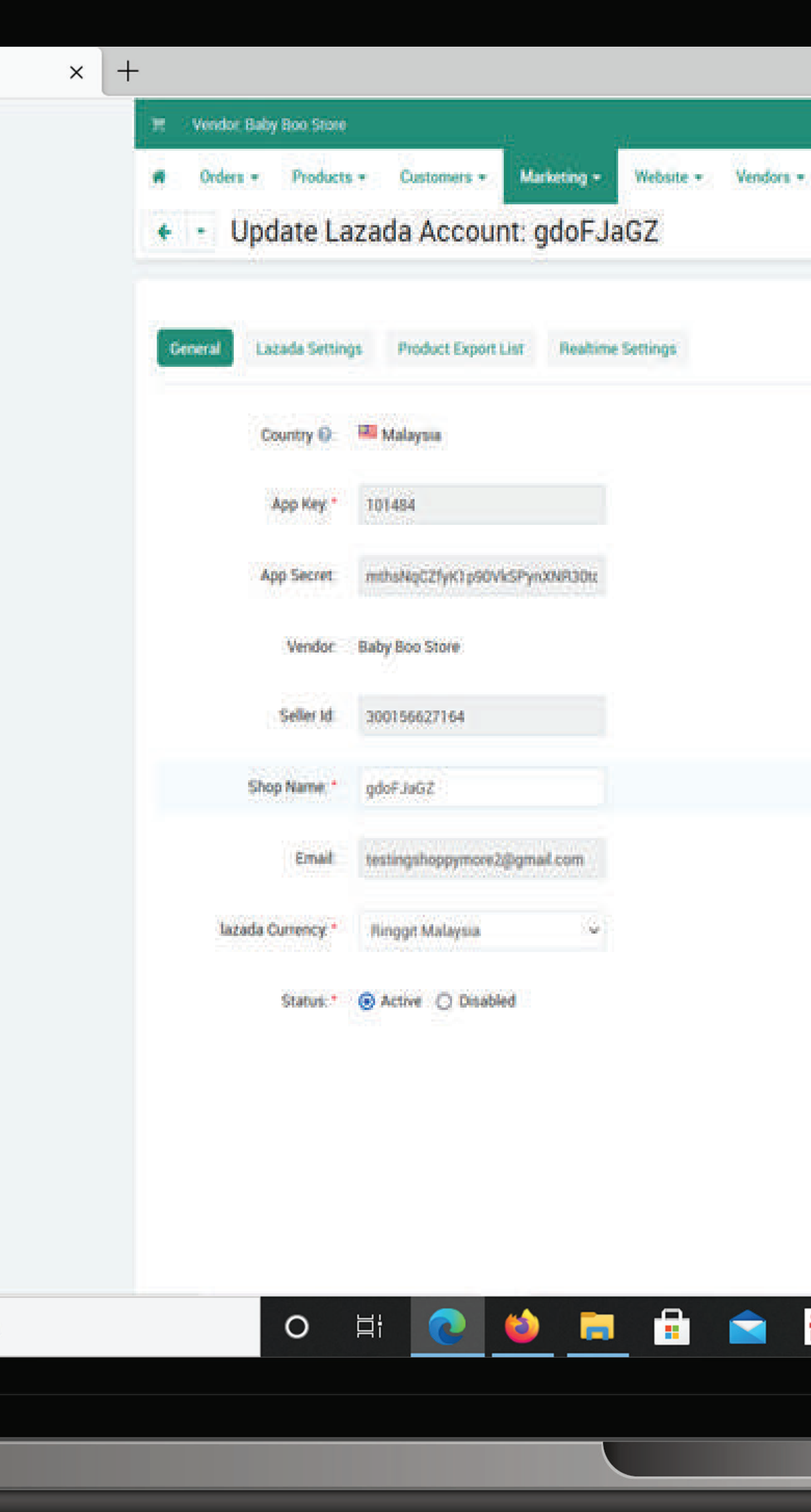

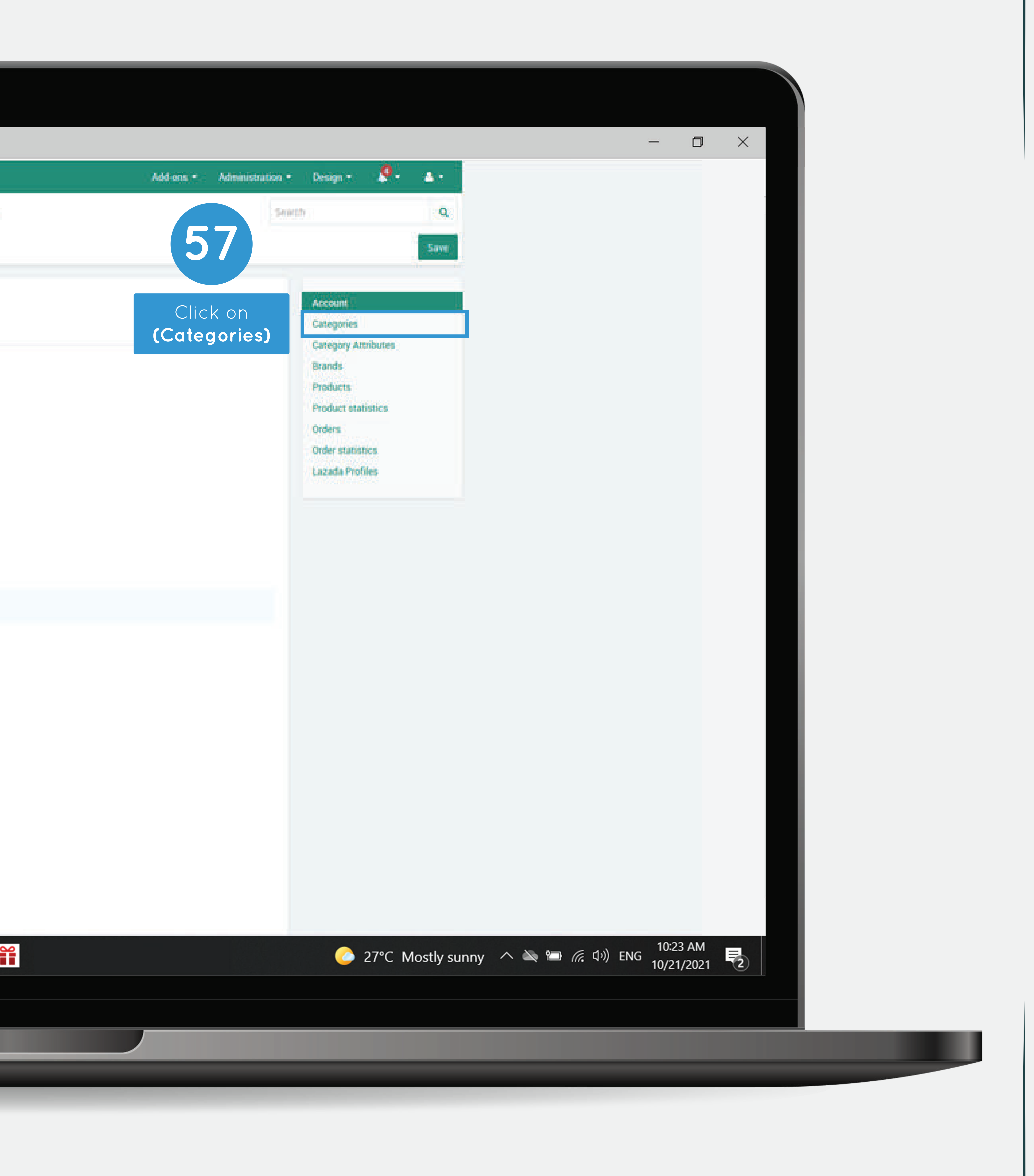

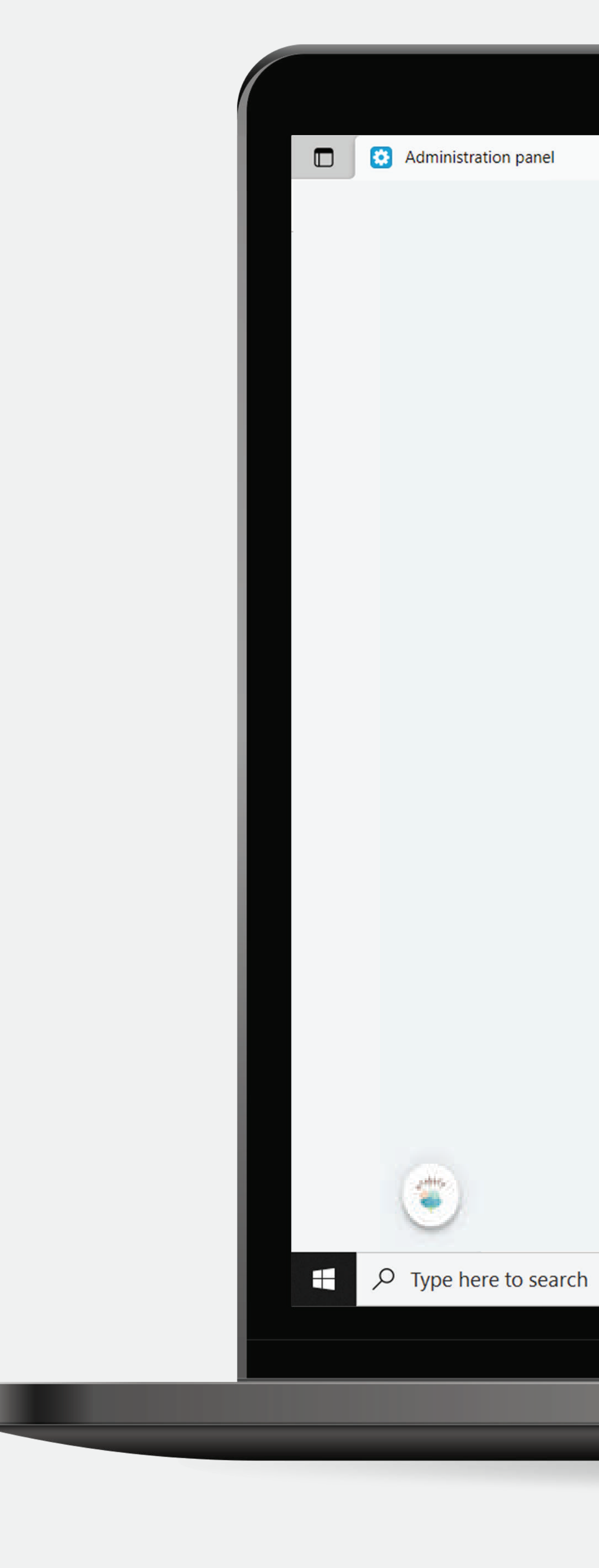

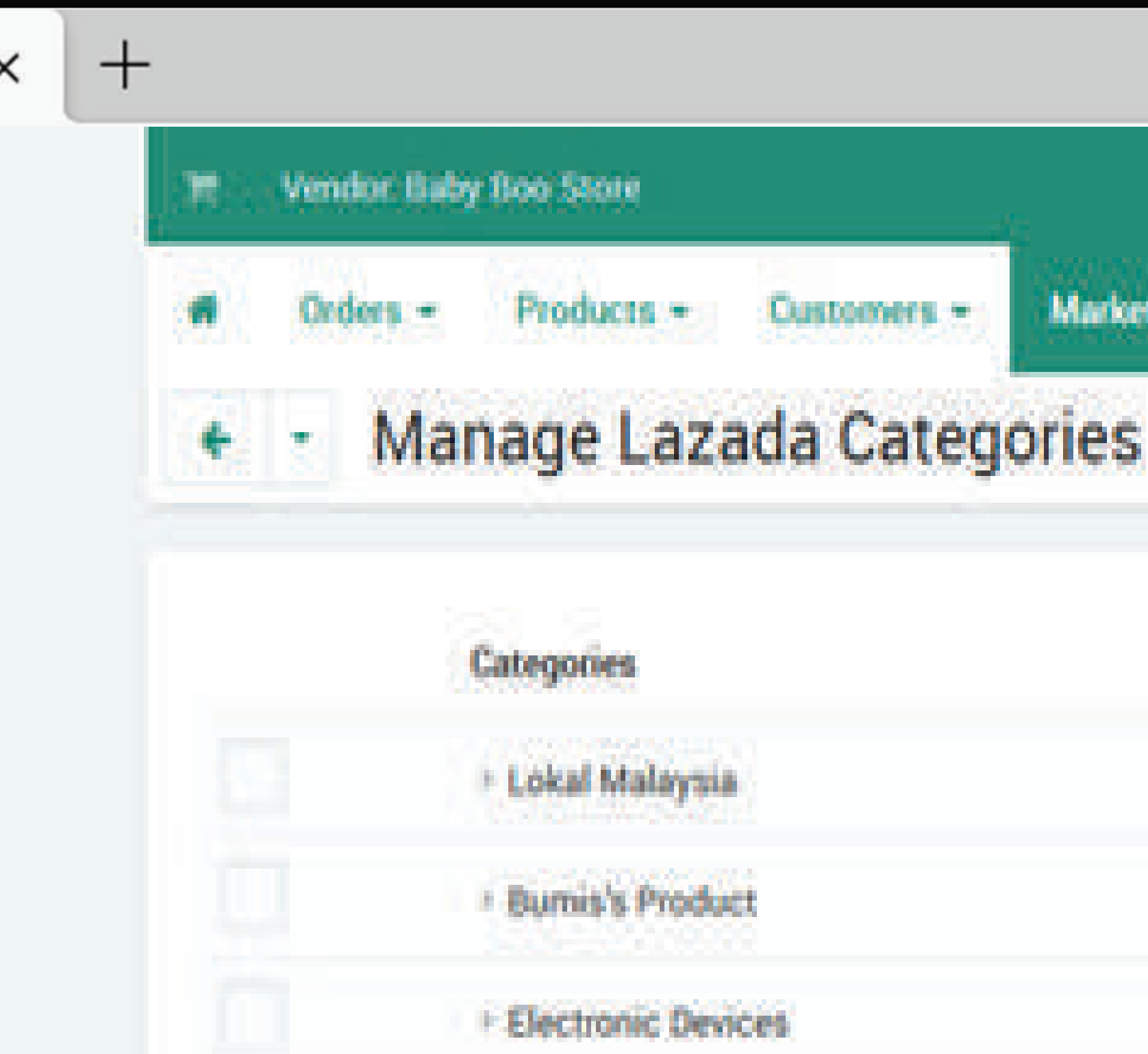

 $\circ$ 

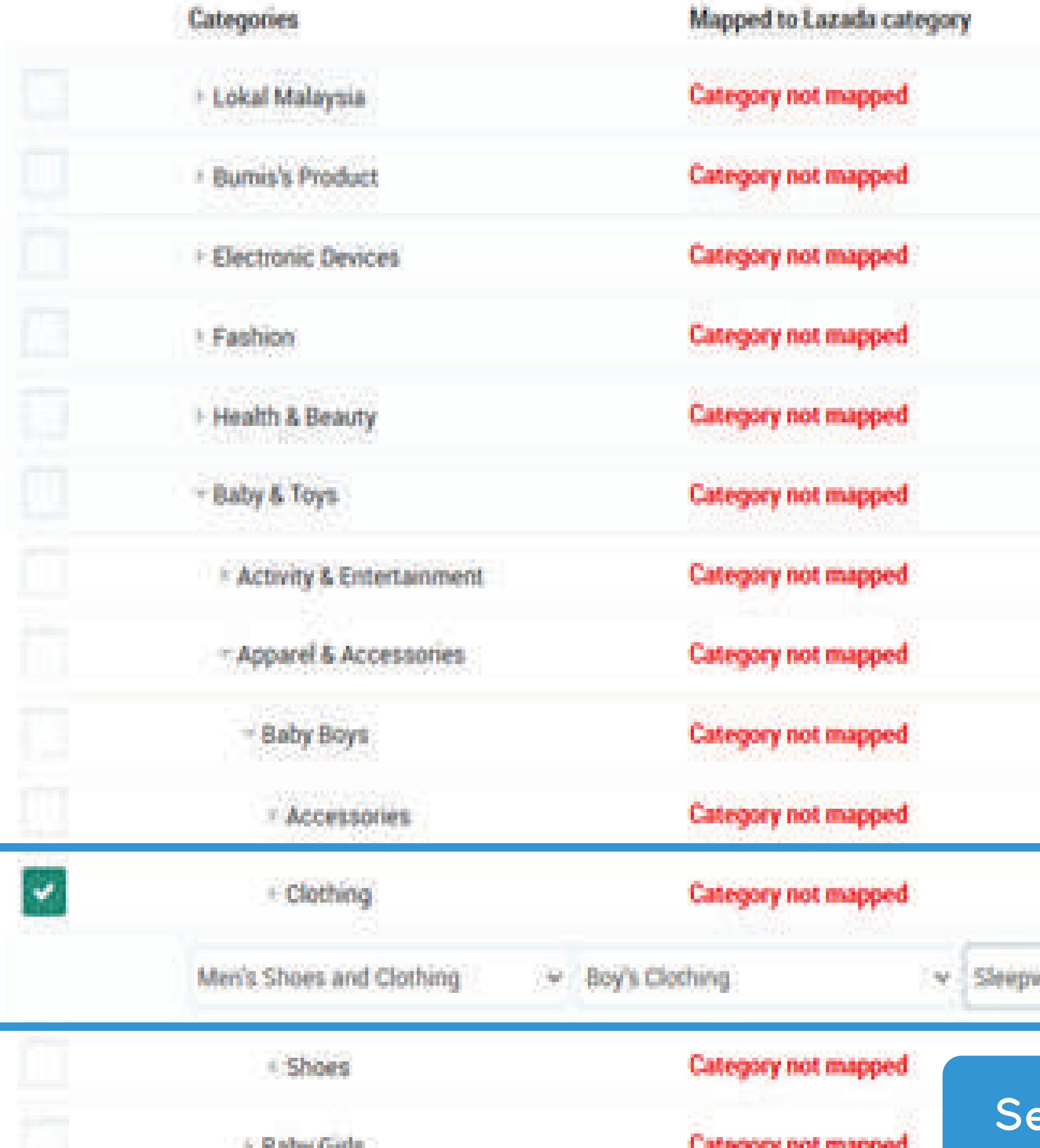

Marketing.»

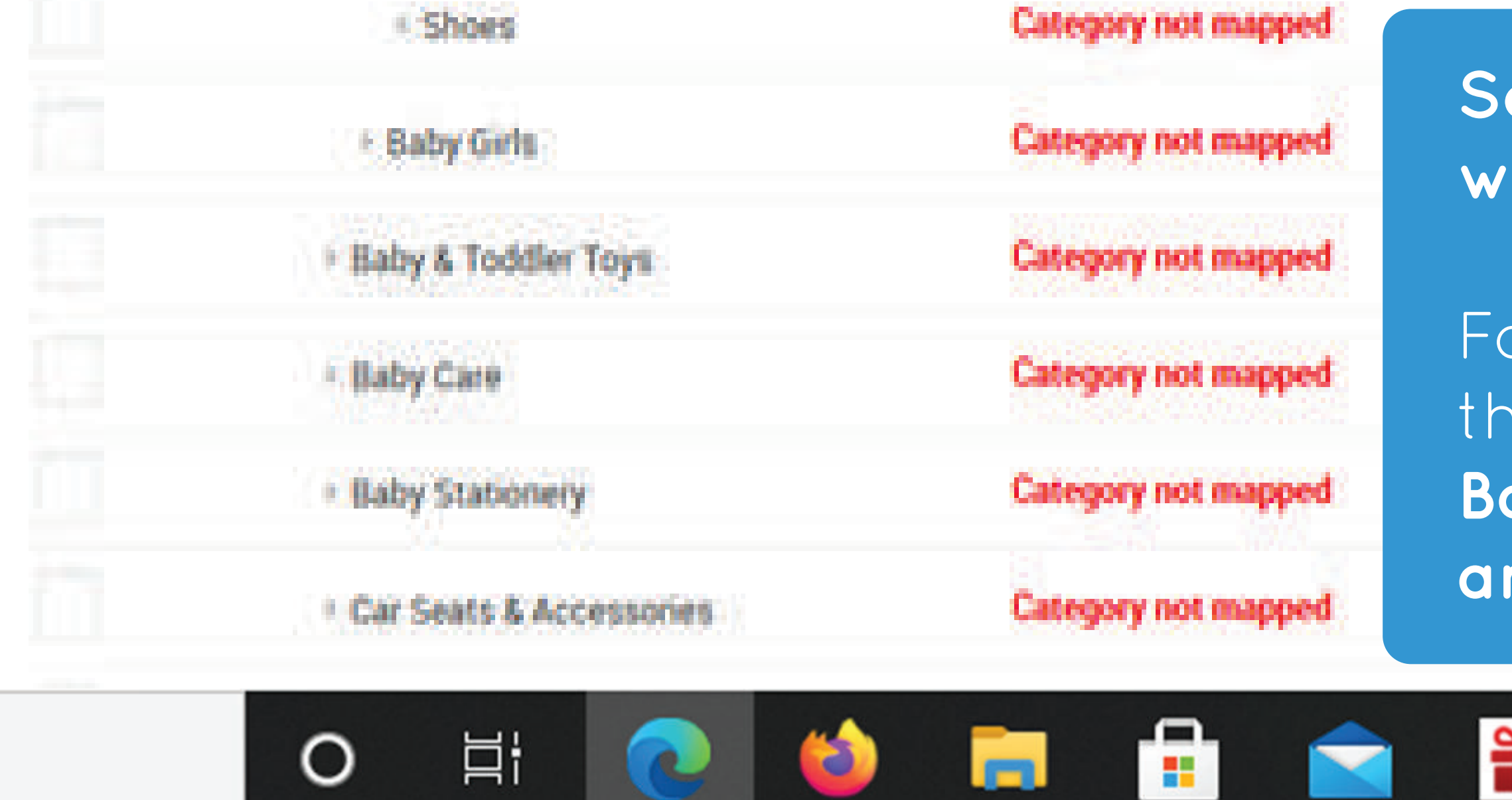

**Select the categories based on the categories of products and mapping with the Lazada categories**

r example,

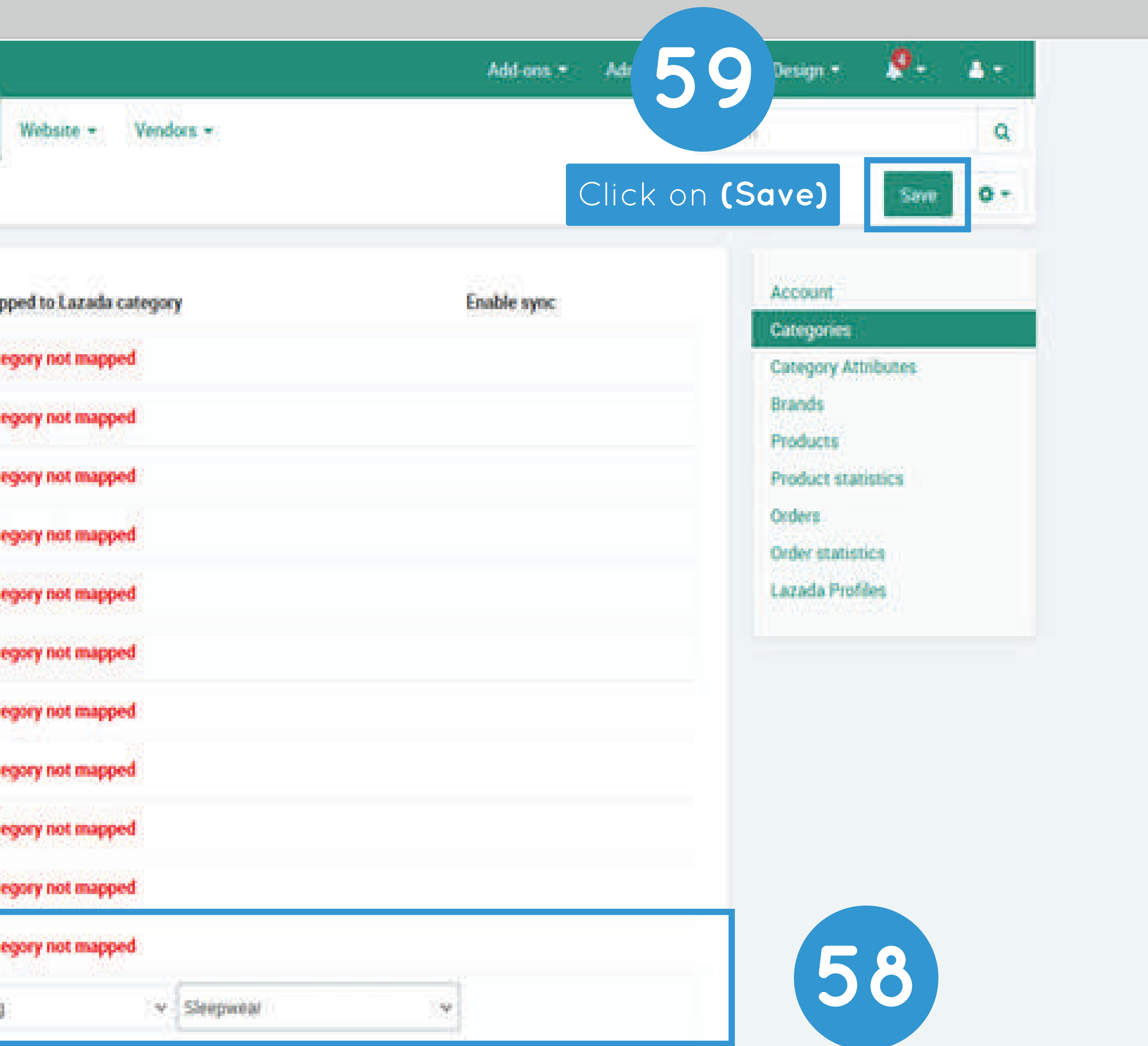

the categories of the product is **Baby & Toys** > **Apparel & Accessories** > **Baby Boys** > **Clothing**, then select the **checkbox on last subcategories and select the Lazada categories**

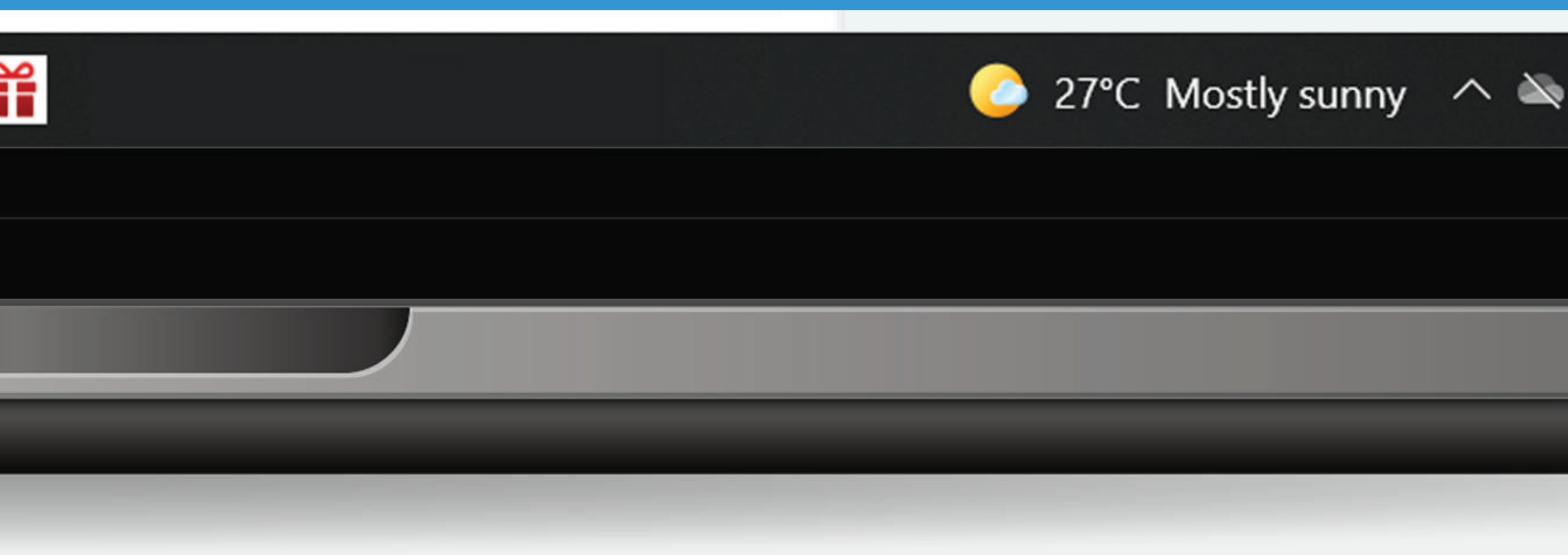

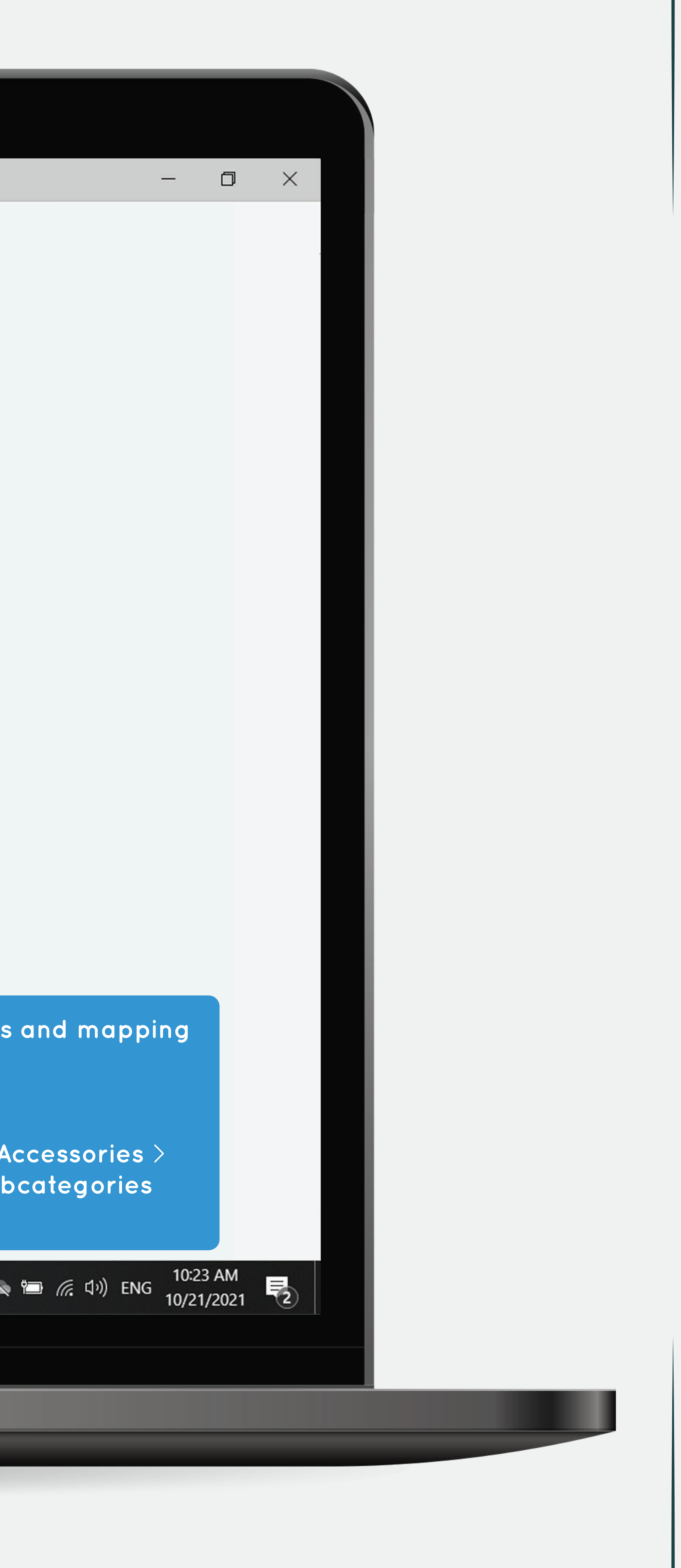

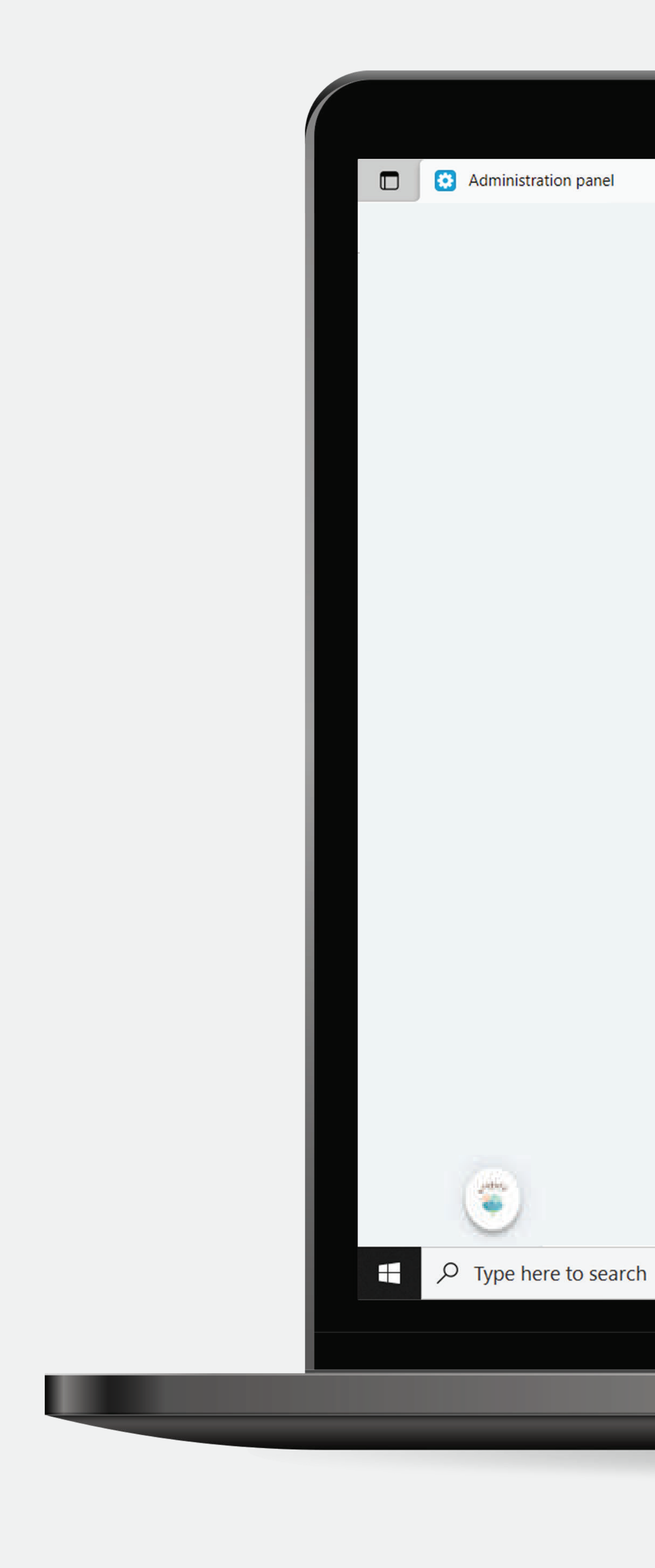

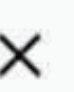

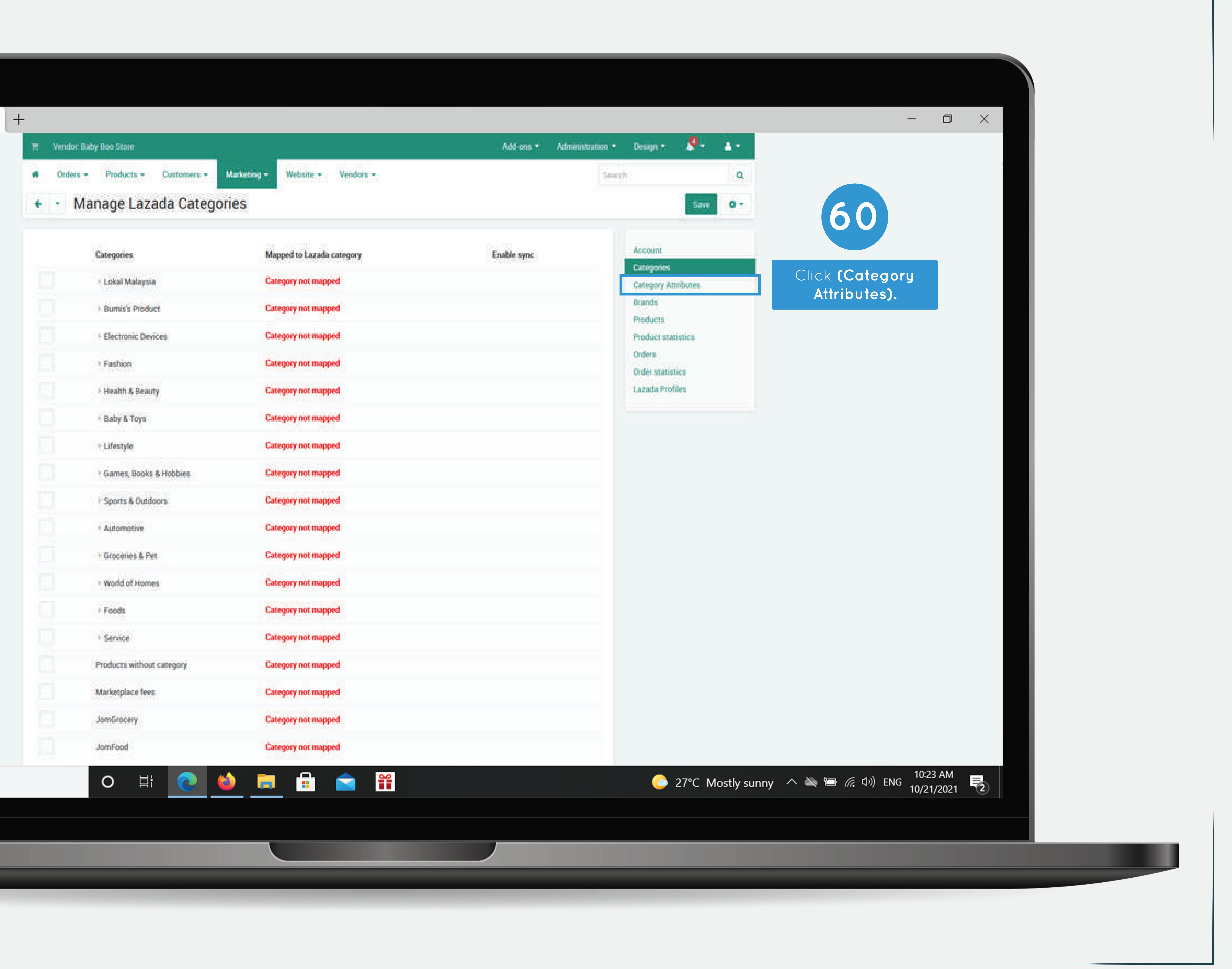
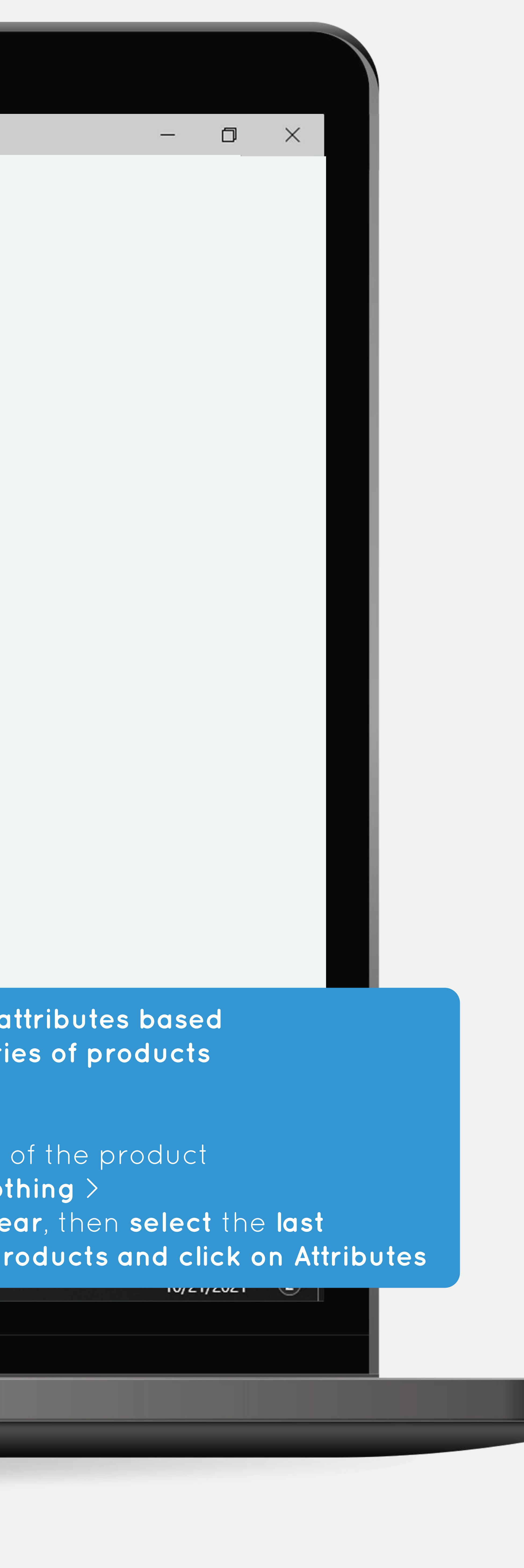

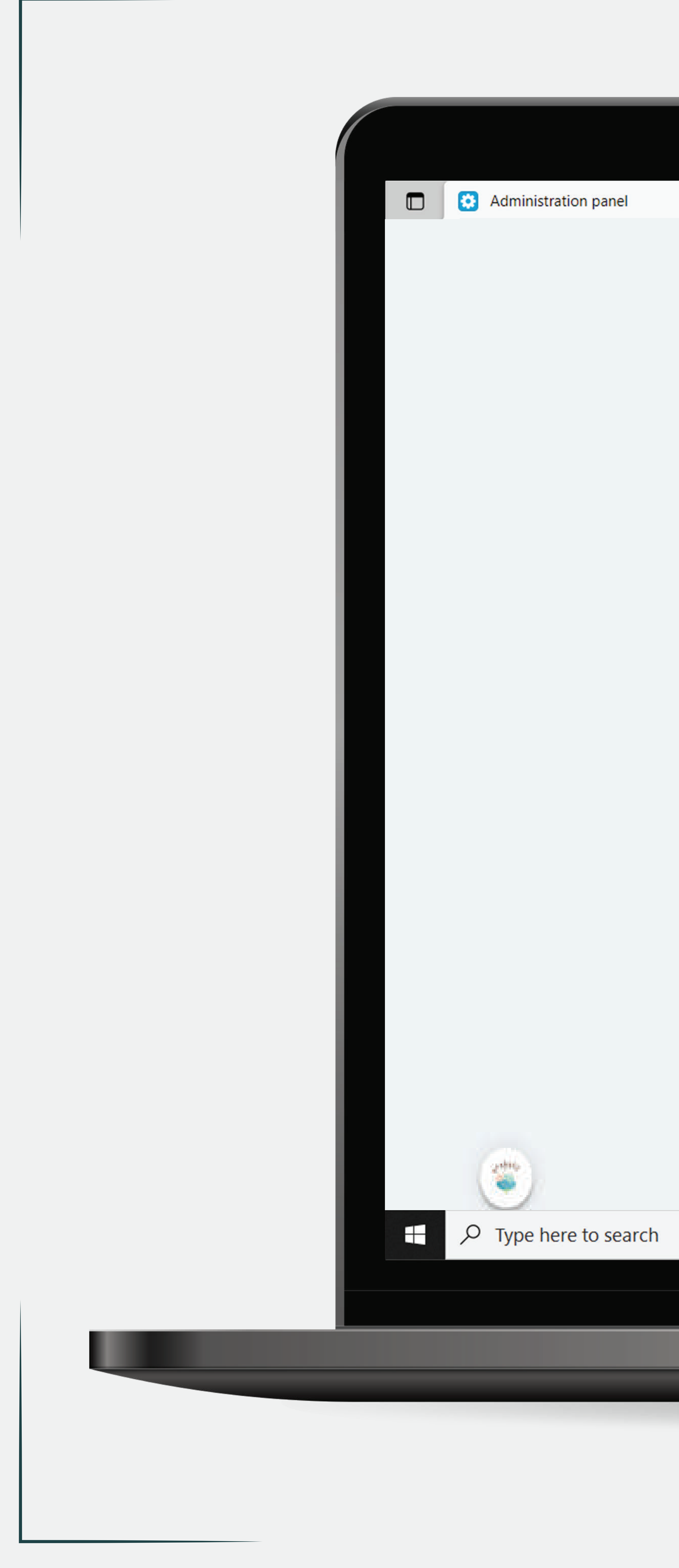

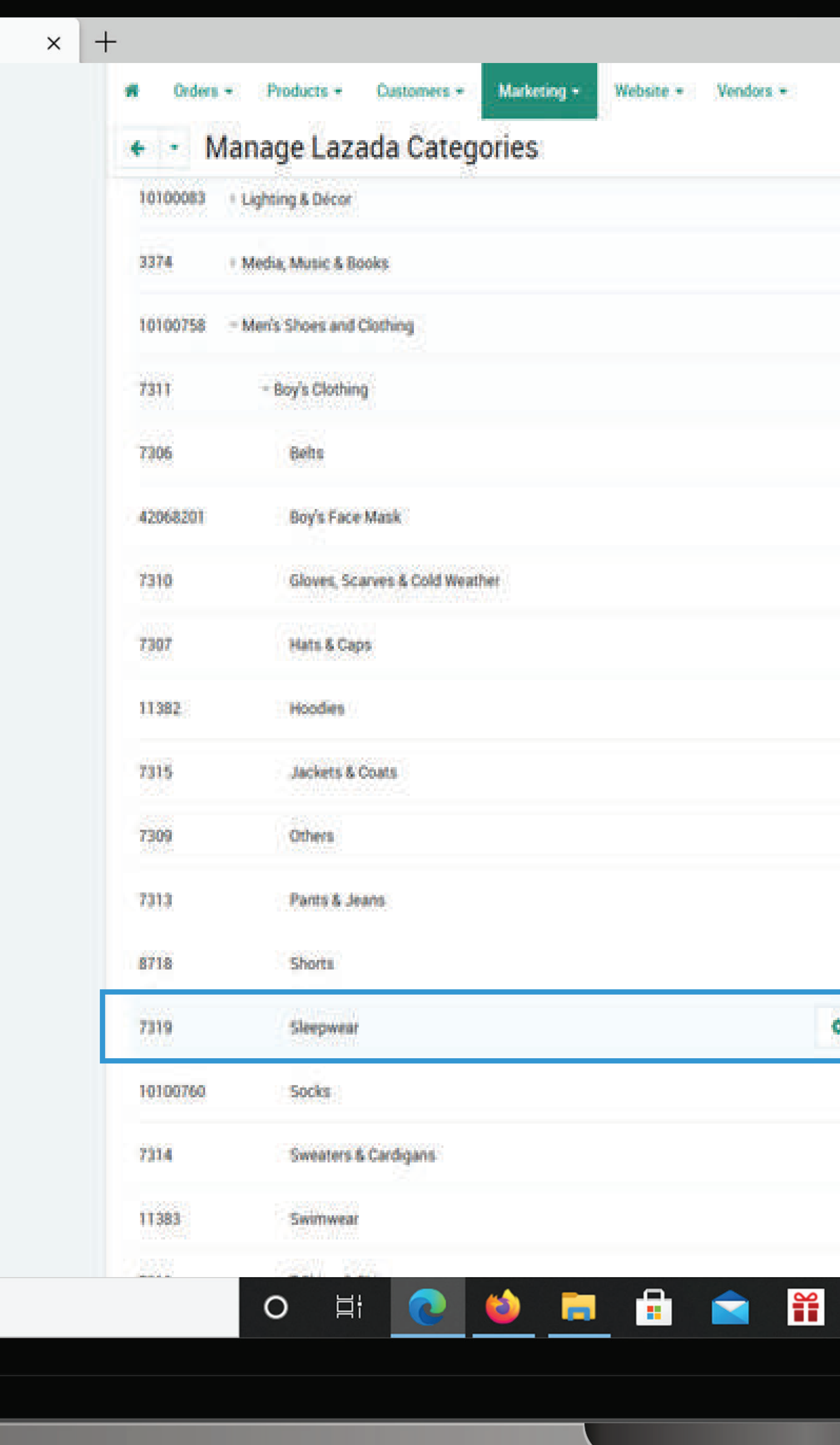

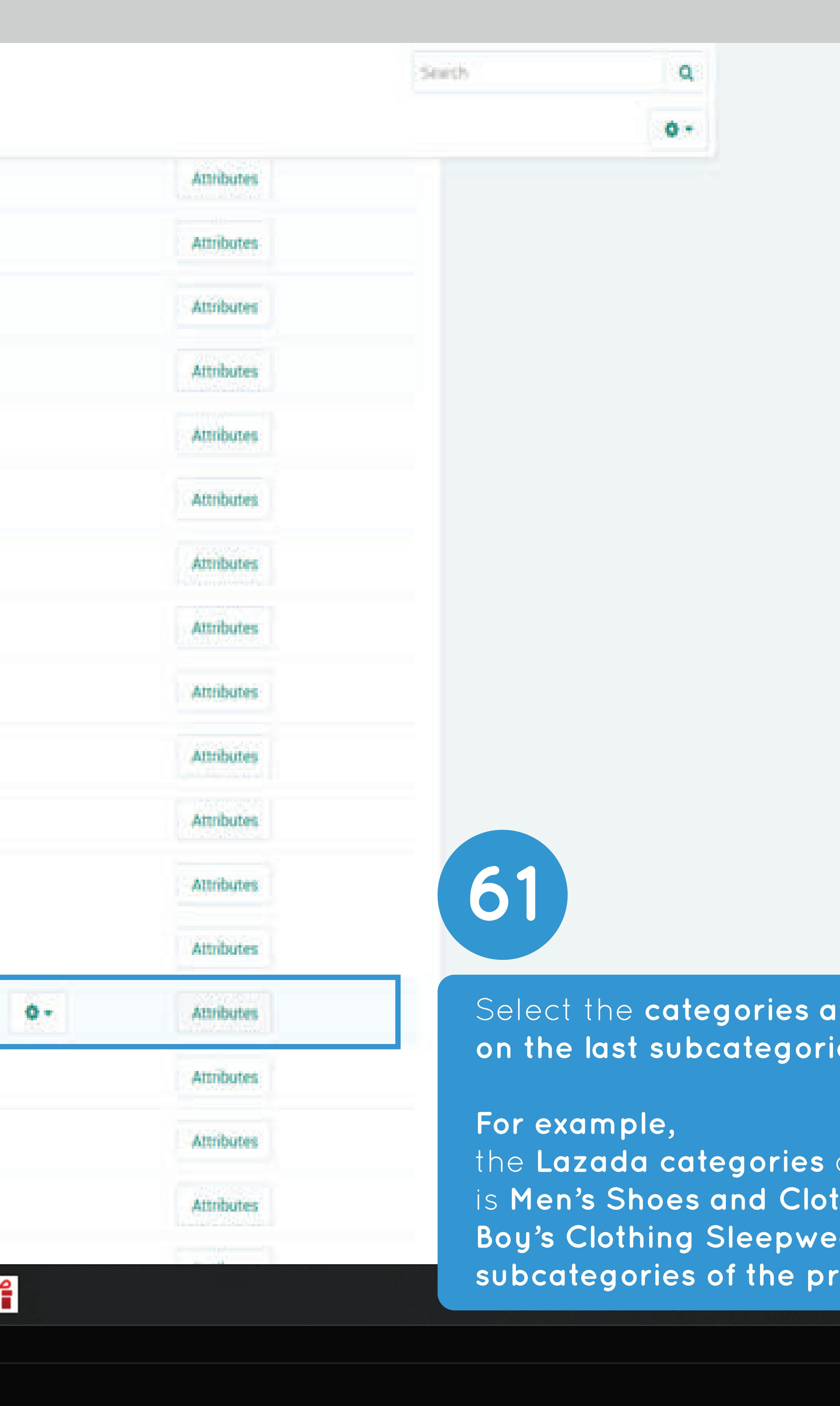

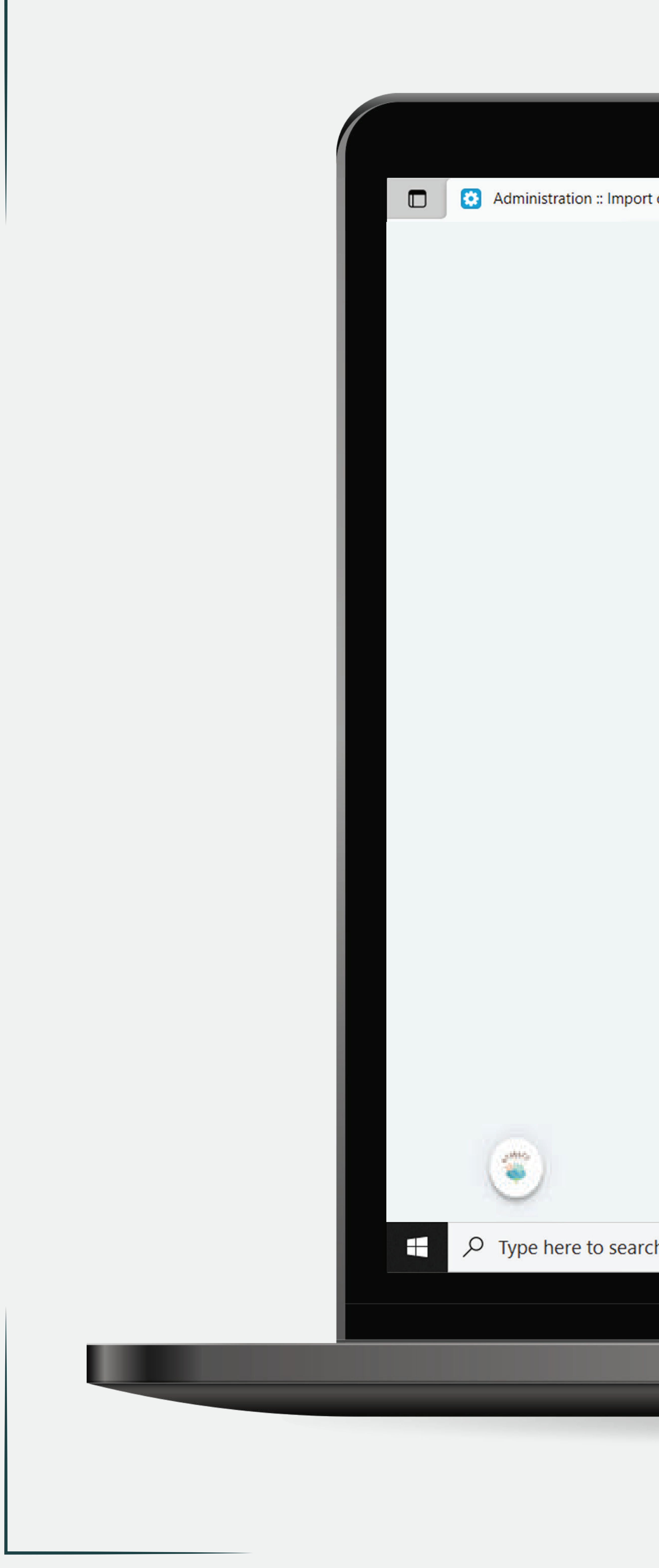

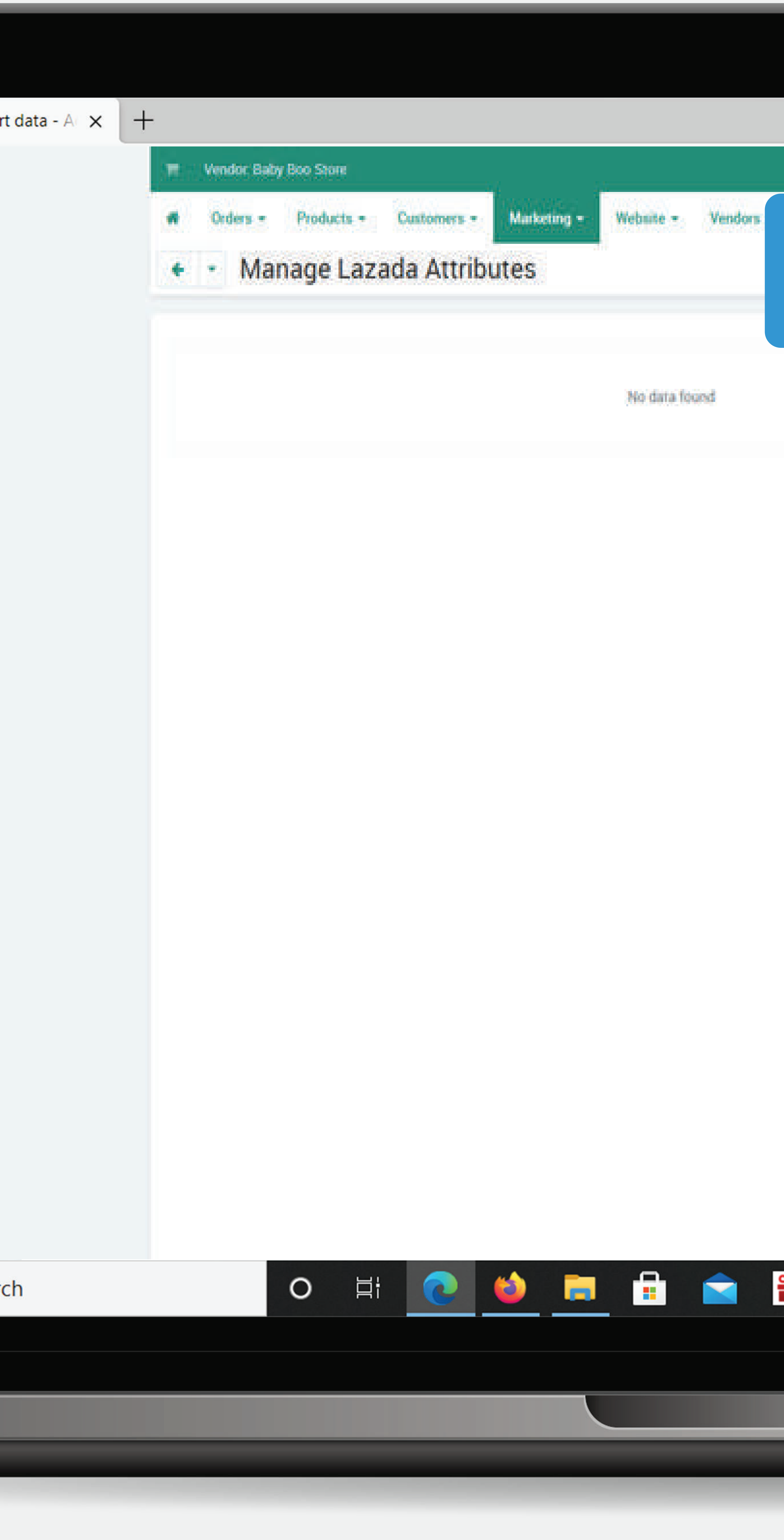

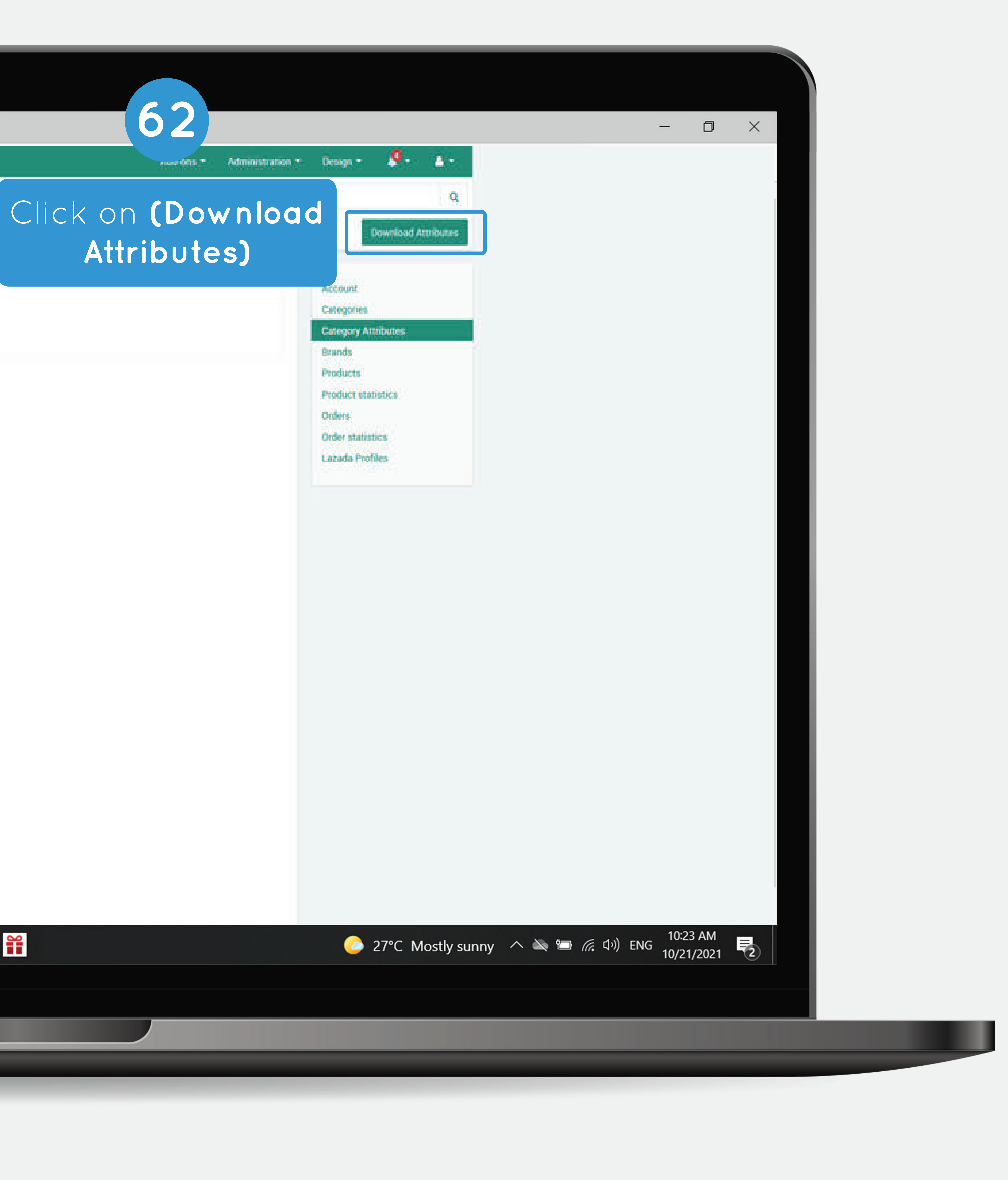

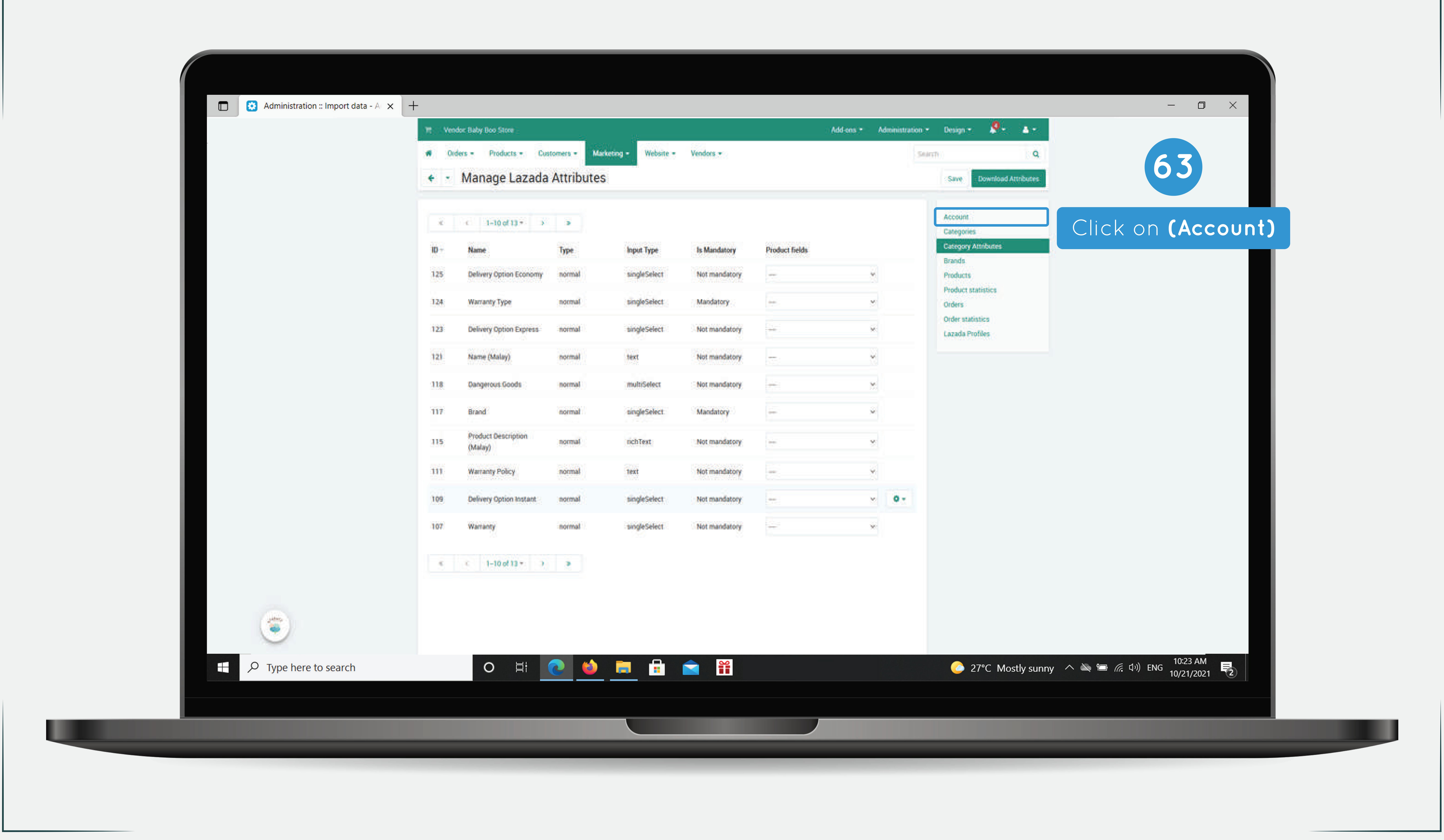

![](_page_39_Picture_0.jpeg)

![](_page_39_Picture_40.jpeg)

![](_page_39_Picture_2.jpeg)

![](_page_40_Picture_0.jpeg)

![](_page_41_Picture_0.jpeg)

![](_page_41_Picture_39.jpeg)

![](_page_42_Picture_0.jpeg)

![](_page_43_Picture_0.jpeg)

 $\times$  | +

![](_page_43_Picture_4.jpeg)

![](_page_43_Picture_58.jpeg)

![](_page_43_Picture_59.jpeg)

![](_page_44_Picture_0.jpeg)

![](_page_44_Picture_26.jpeg)

![](_page_44_Picture_2.jpeg)

![](_page_45_Picture_0.jpeg)

![](_page_45_Picture_43.jpeg)

![](_page_45_Picture_2.jpeg)

![](_page_46_Picture_0.jpeg)

![](_page_46_Picture_36.jpeg)

![](_page_46_Picture_2.jpeg)

![](_page_47_Picture_0.jpeg)

![](_page_48_Picture_0.jpeg)

![](_page_48_Picture_44.jpeg)

![](_page_48_Picture_2.jpeg)

![](_page_49_Picture_0.jpeg)

![](_page_49_Picture_97.jpeg)

## Addions \* Administration \* Design \* **4 \* 4 \*** Click **(Setting Icon)** Click the **(Import)** Import :kage, **bbez** cked Account Total(RM) Categories View 11/2021, 02.56.24 PM RM26.00 **Category Artnbutes** Brands View RM14.00 /11/2021, 05.57.25 PM **Products** Product statistics View RM14.00 (11/2021, 05 33 52 PM Orders (1997) (172021, 05.01.36 PM View RM26.80 Order statistics Lazada Profiles View RM14.00 11/2021, 04:49:46 PM 11/2021, 07:33.40 PM  $\sqrt{\hbox{New}}$ RM36.80 50005600  $\sqrt{2}$ (11/2021, 06.47.33 PM RM24.00

![](_page_49_Picture_4.jpeg)

![](_page_49_Picture_5.jpeg)

![](_page_50_Picture_0.jpeg)

![](_page_51_Picture_0.jpeg)

![](_page_51_Picture_72.jpeg)

![](_page_51_Picture_4.jpeg)

![](_page_52_Picture_0.jpeg)

![](_page_53_Picture_2.jpeg)

![](_page_53_Picture_0.jpeg)

![](_page_53_Picture_56.jpeg)

![](_page_54_Picture_0.jpeg)

![](_page_55_Picture_0.jpeg)

![](_page_56_Picture_0.jpeg)

![](_page_57_Picture_0.jpeg)

![](_page_58_Picture_0.jpeg)

![](_page_58_Picture_62.jpeg)

# Addiomare Administration Consign # 4 F. & C Click the **(Import)** import **After clicking on cancel order, the Lazada status in the Lazada orders 12** of the order being cancelled Account Click **(Categories)** Categories View RM26.00 /11/2021, 02:56:24 PM Category Attributes Brands

![](_page_58_Picture_63.jpeg)

Products Product statistics Orders Order statistics Lazada Profiles

n televizi komunikaciju pod

![](_page_58_Picture_6.jpeg)

![](_page_58_Picture_7.jpeg)

![](_page_59_Picture_0.jpeg)

![](_page_60_Picture_0.jpeg)

![](_page_60_Picture_82.jpeg)

![](_page_60_Picture_83.jpeg)

### **/OICE** 123456 <u>- - - - - - -</u> 312894261953140 02 12 2021 Chien San San 02 12 2021 UU UU UU UU UU<br>Marsiissaaa **SHIPPING ADDRESS** 160, Jalan Pasal Bandar Baru Sri Petaling, Kuala Lumpur, Malaysia Contact Phone: 600168761977 <u> 1980 - Johann Barnett, martin a</u> Price Paid Price Seller SKU **Shop SKU** 10.00 2628748677\_MY-11901397471 Pad 1334 10 Subfotal: **RM 13.00** RM-0.00 Less: Voucher applied: **RM 10.00 Total:**

ep your buying invoice. Should there be any item damage due to our transportation, please

Shipping:

**Not paid:** 

**+RM3.00** 

**RM 13.00** 

![](_page_60_Picture_7.jpeg)

![](_page_61_Picture_0.jpeg)

![](_page_62_Picture_0.jpeg)

![](_page_62_Picture_2.jpeg)

![](_page_63_Picture_0.jpeg)

![](_page_64_Picture_11.jpeg)

![](_page_64_Picture_12.jpeg)

![](_page_64_Picture_2.jpeg)

![](_page_64_Picture_13.jpeg)

![](_page_64_Picture_4.jpeg)

![](_page_65_Picture_0.jpeg)

![](_page_66_Picture_0.jpeg)

![](_page_66_Picture_16.jpeg)

![](_page_66_Picture_2.jpeg)

![](_page_67_Picture_0.jpeg)

![](_page_67_Picture_61.jpeg)

![](_page_68_Picture_0.jpeg)

![](_page_68_Picture_20.jpeg)

![](_page_68_Picture_2.jpeg)

![](_page_69_Picture_0.jpeg)

![](_page_70_Picture_0.jpeg)

![](_page_70_Picture_18.jpeg)

![](_page_70_Picture_2.jpeg)

![](_page_70_Picture_3.jpeg)

![](_page_71_Picture_0.jpeg)

![](_page_71_Picture_8.jpeg)

![](_page_71_Picture_2.jpeg)
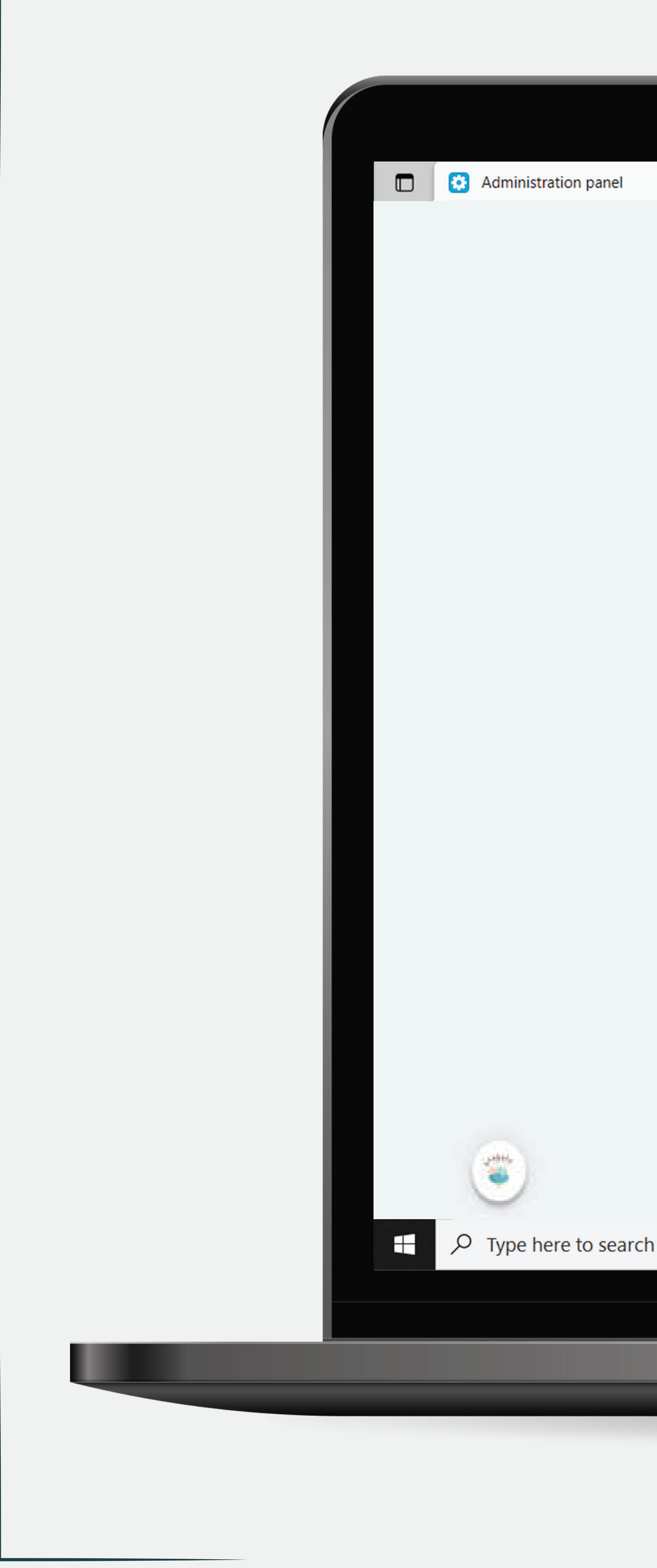

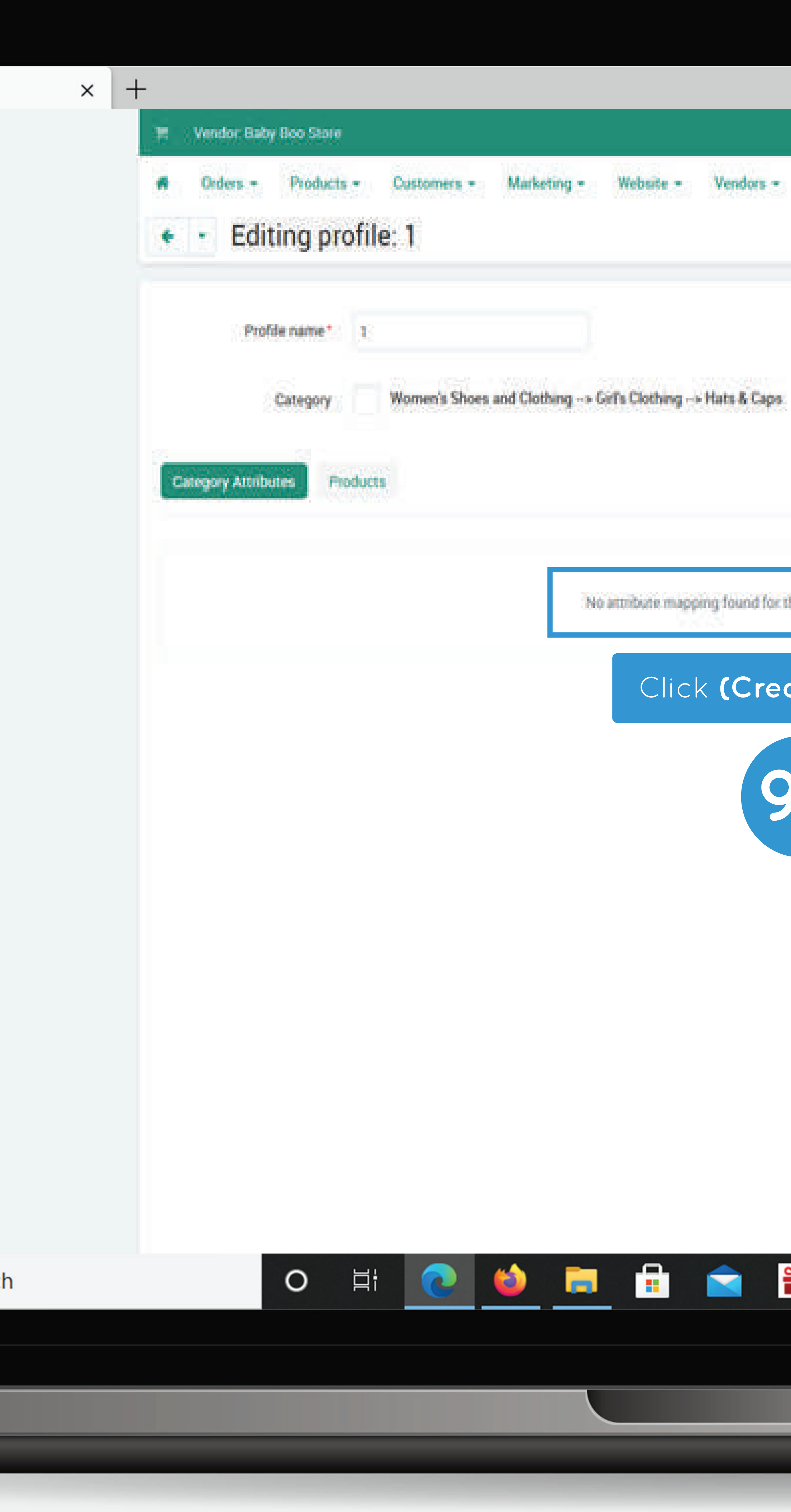

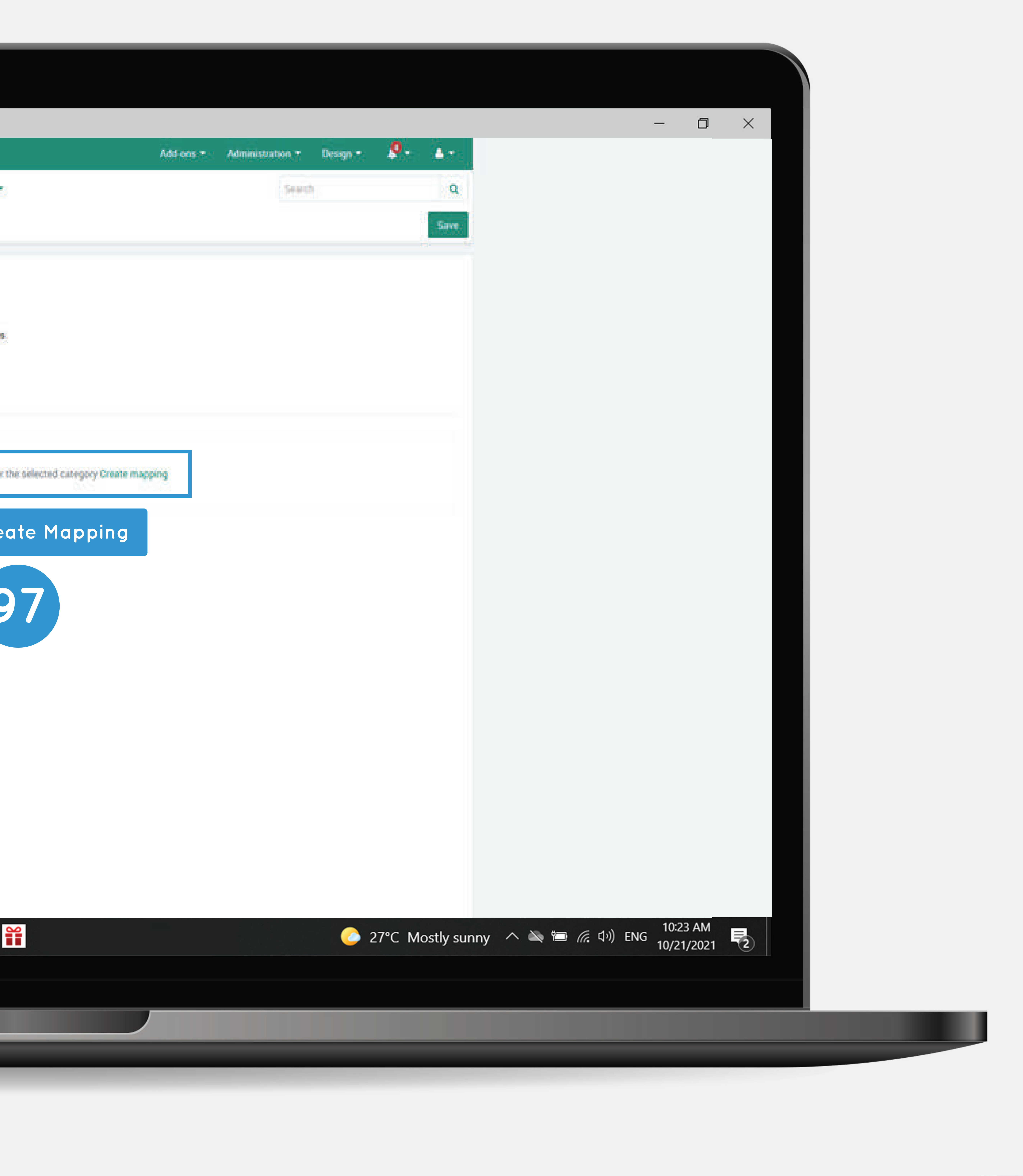

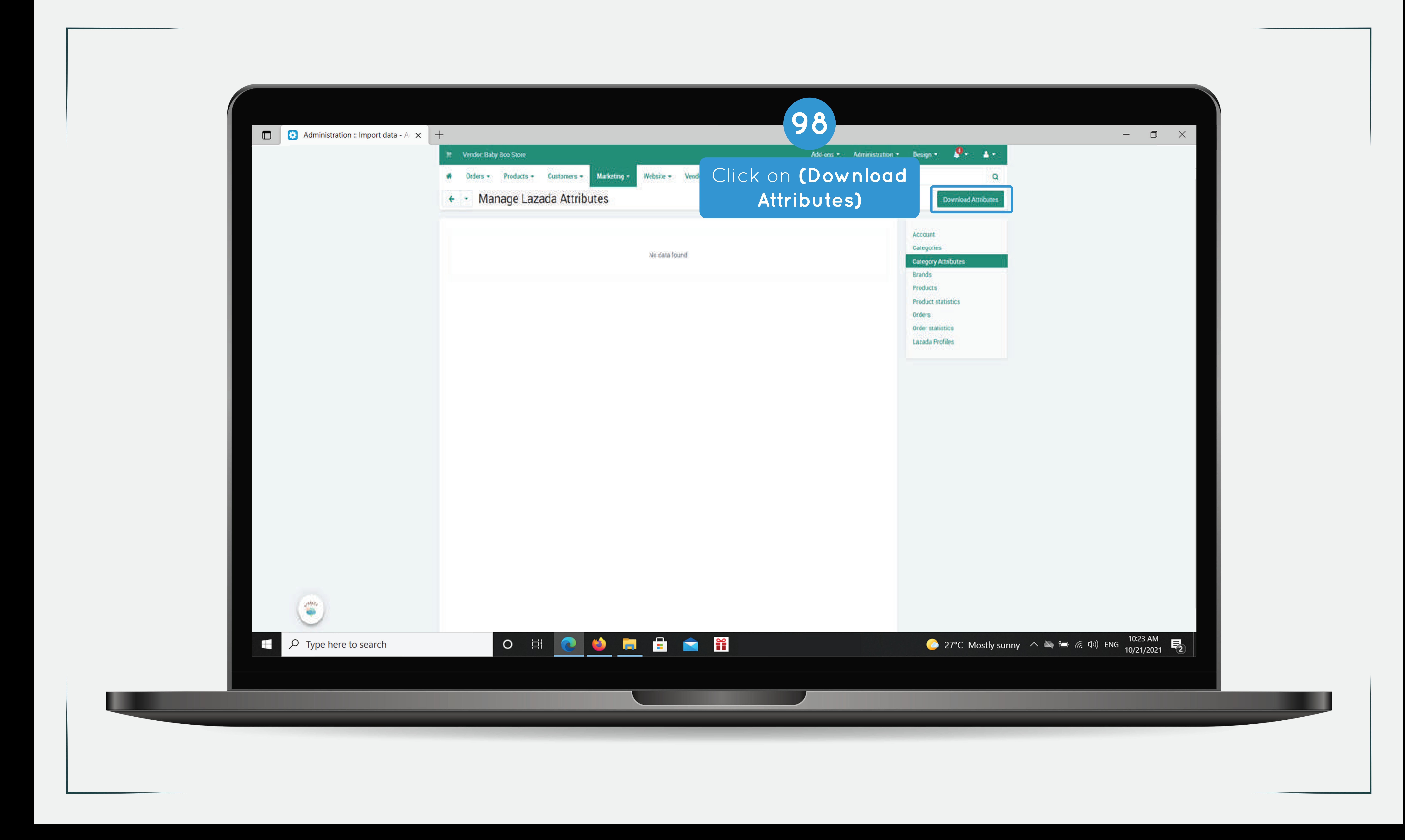

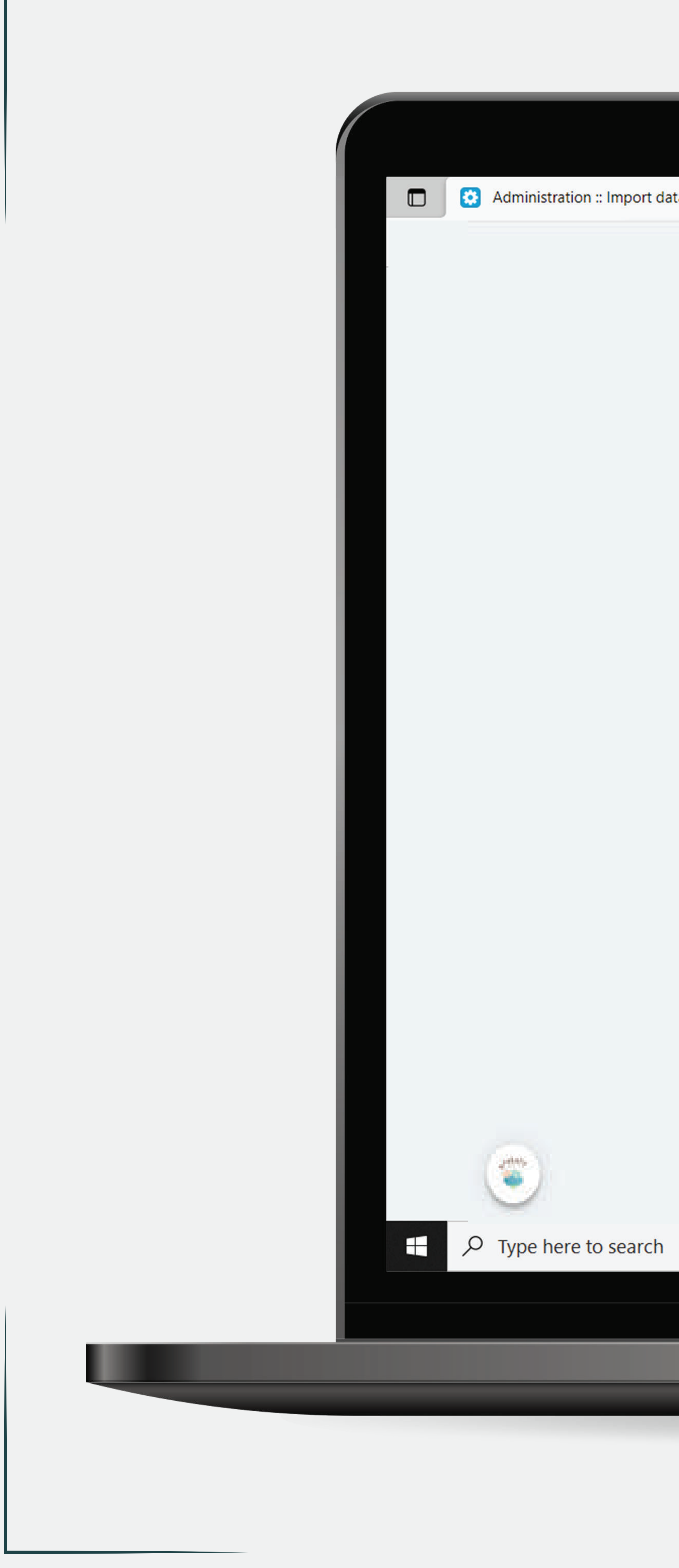

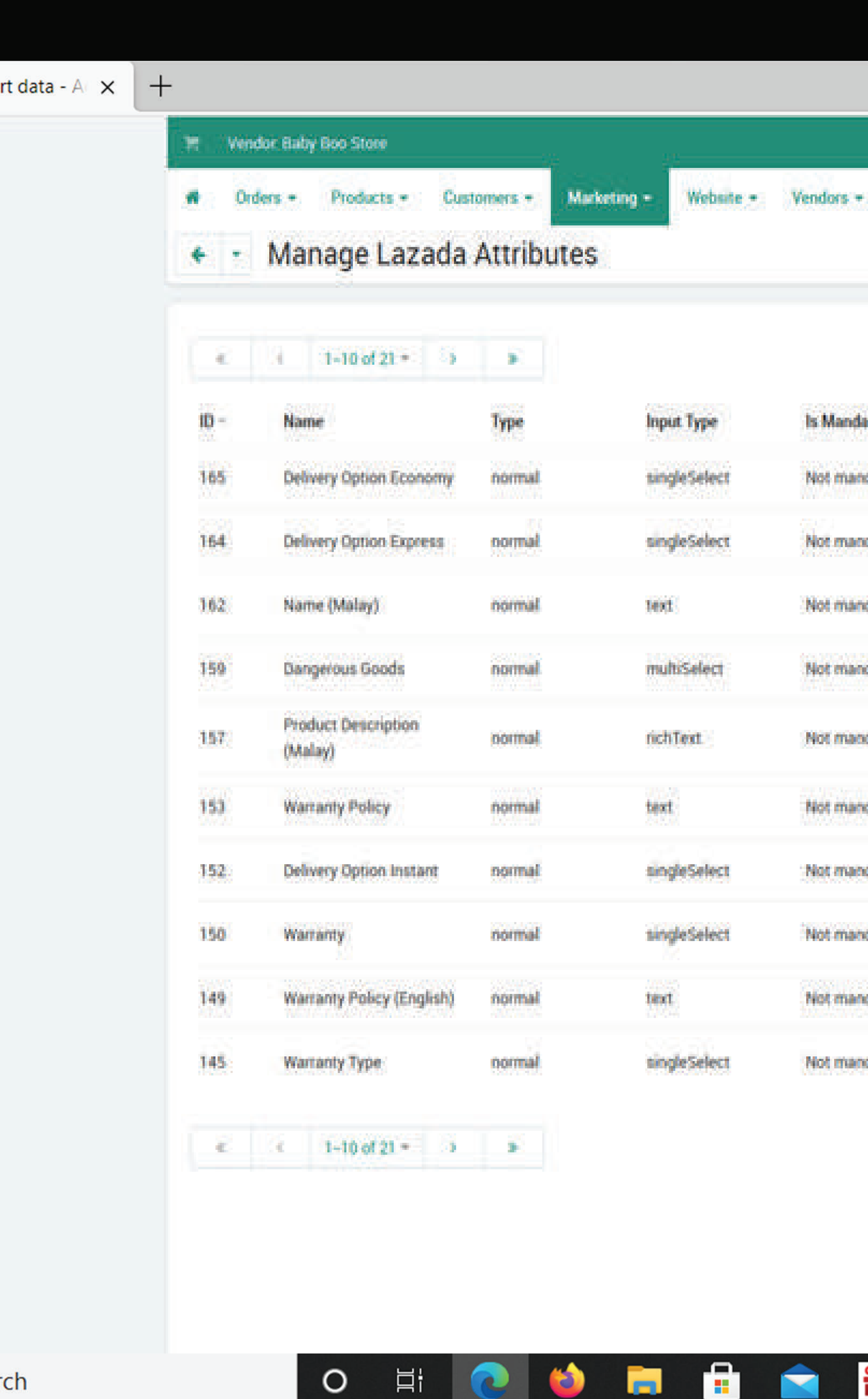

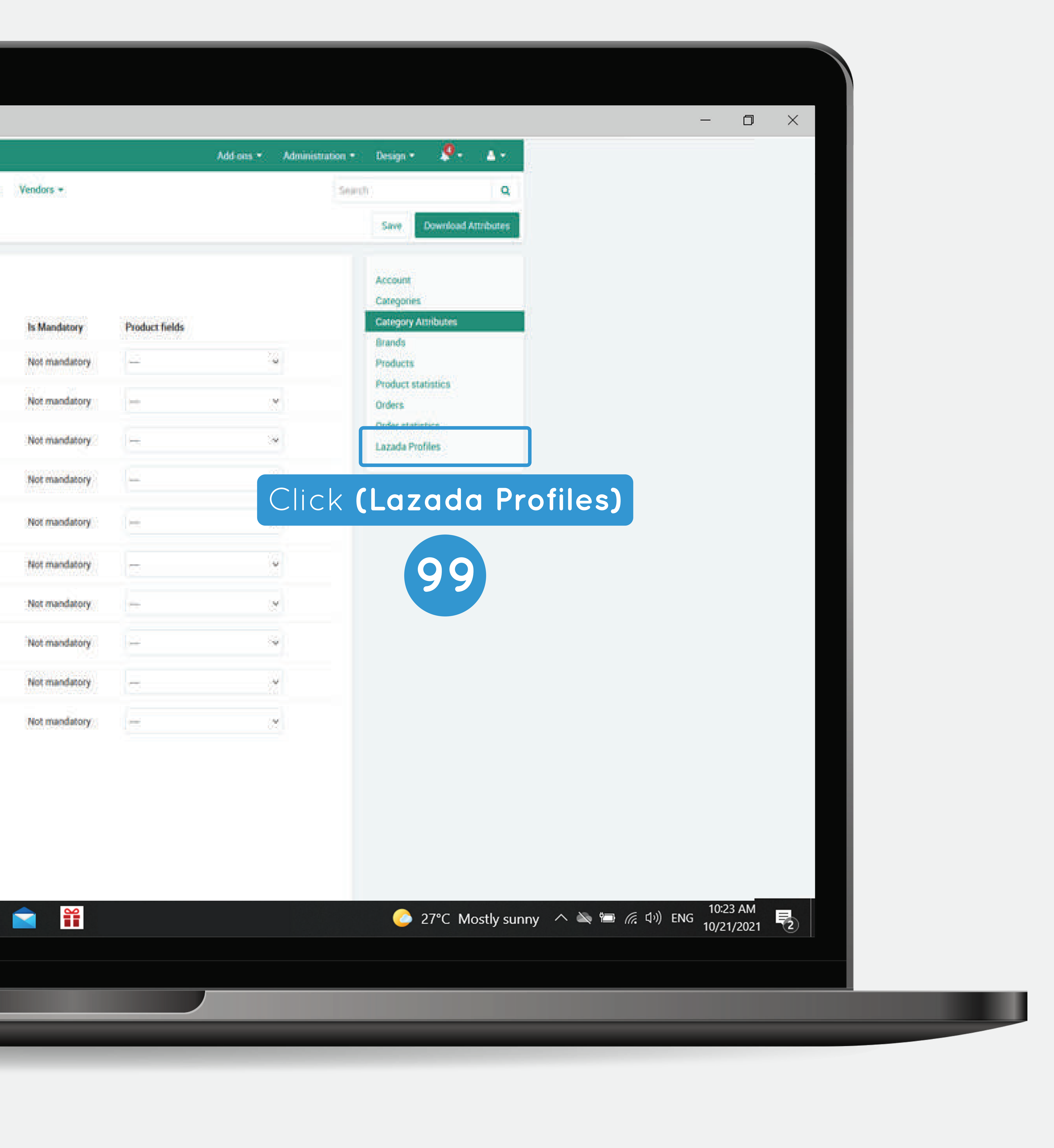

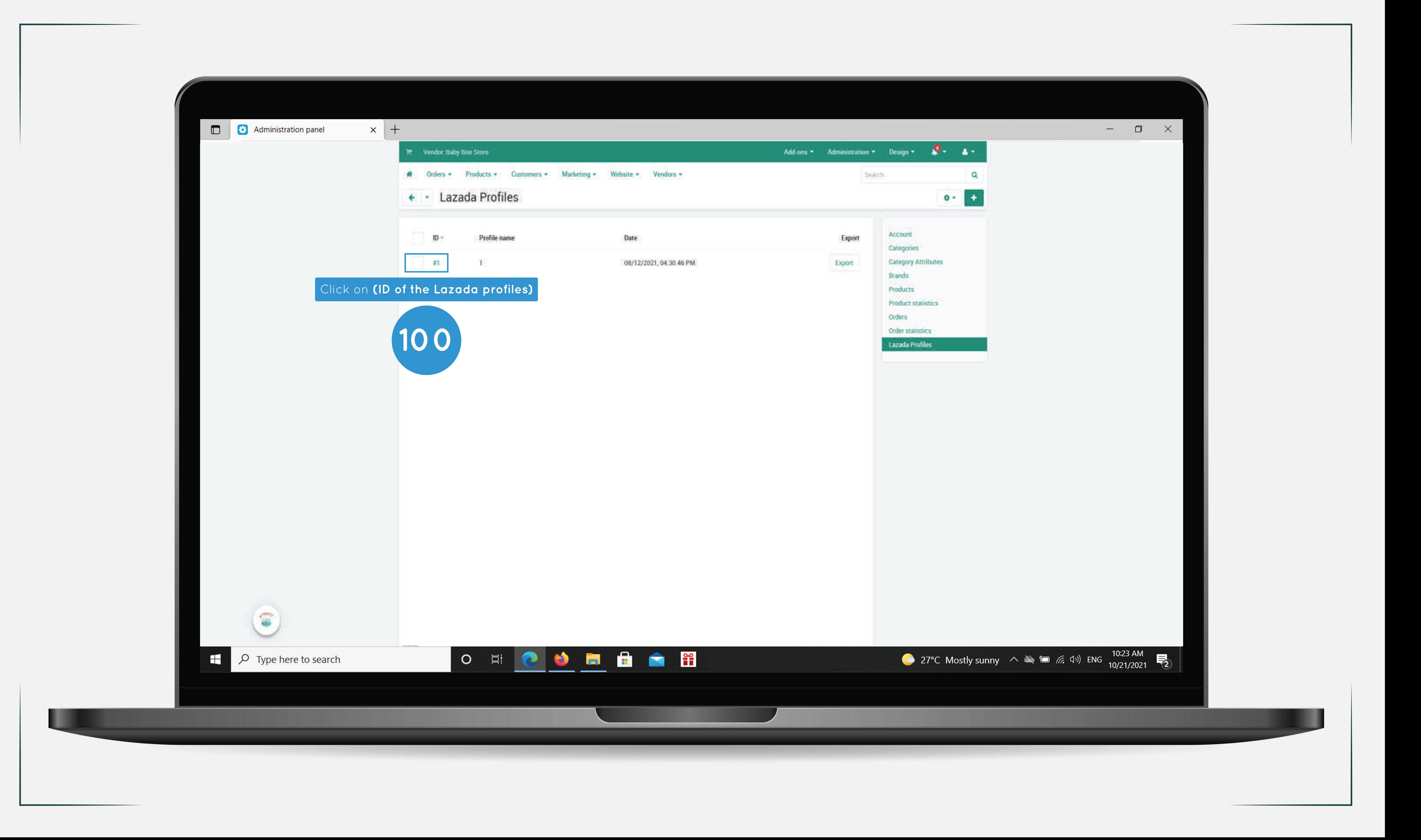

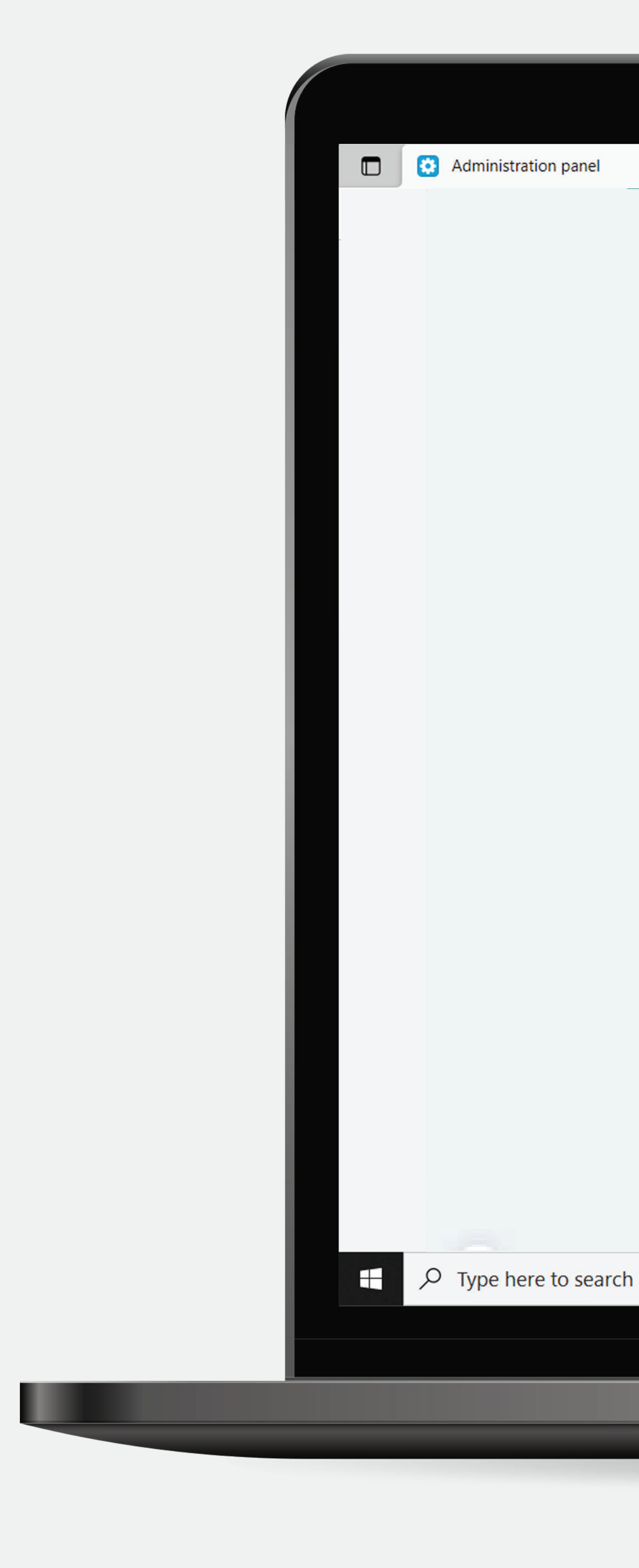

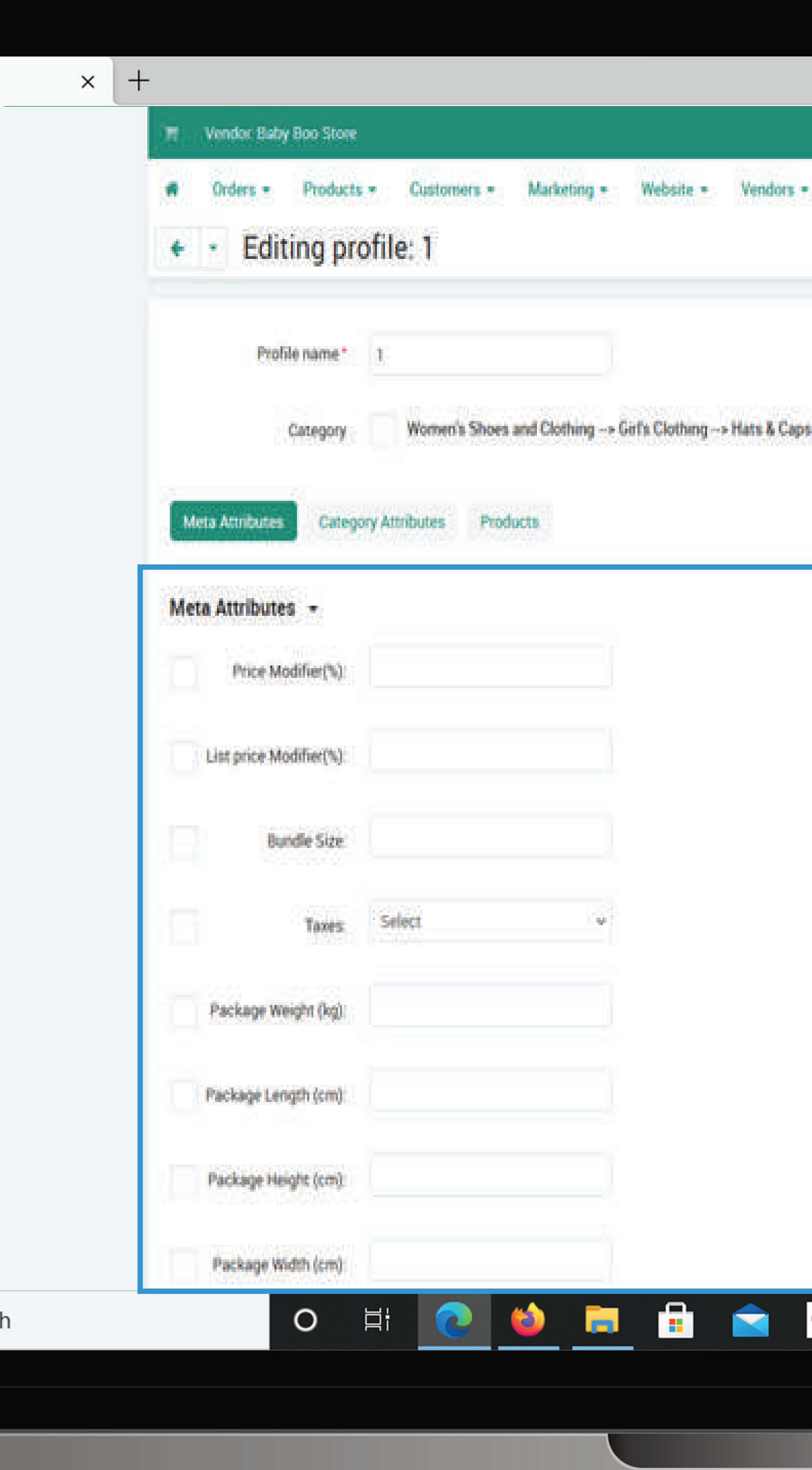

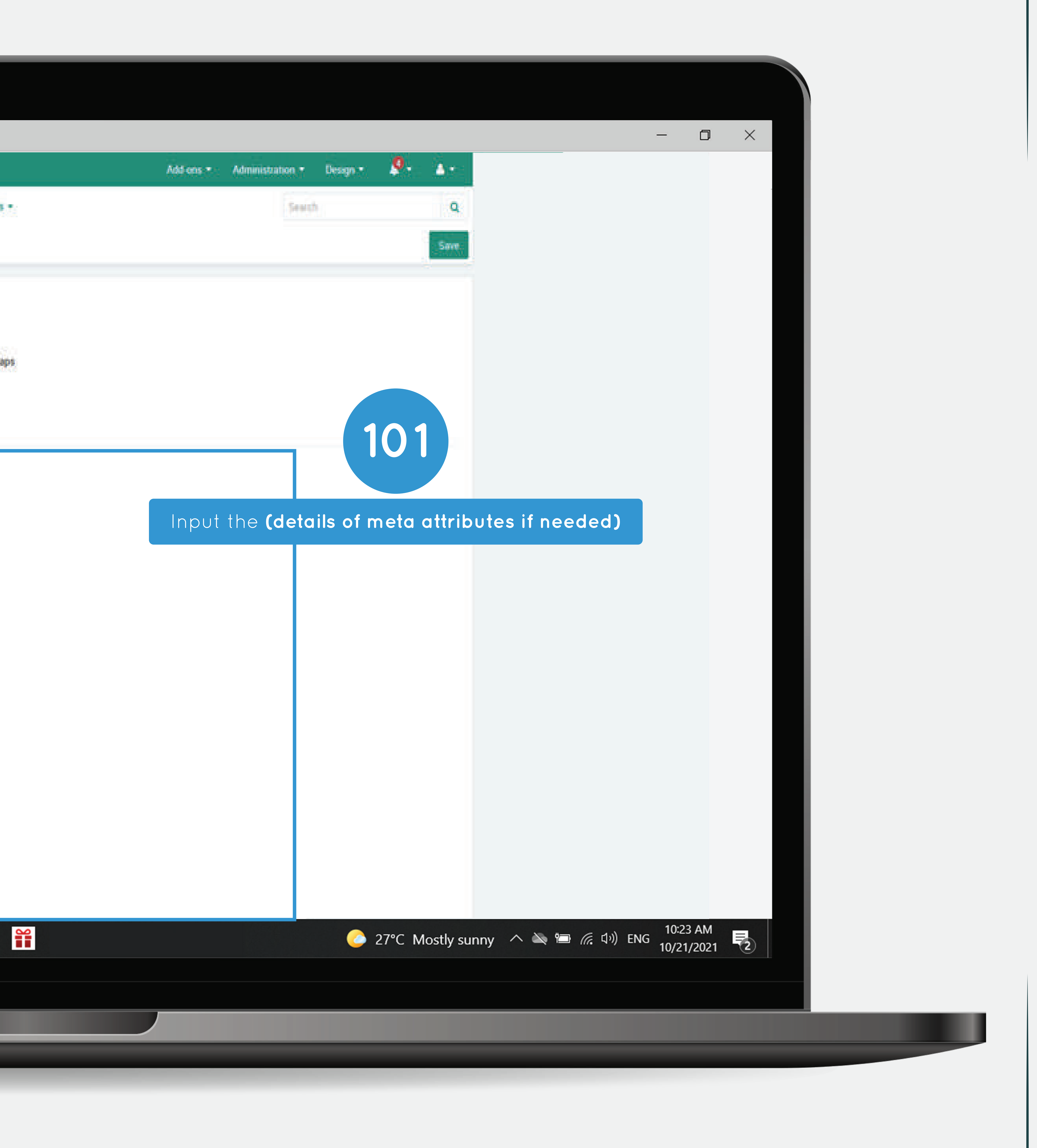

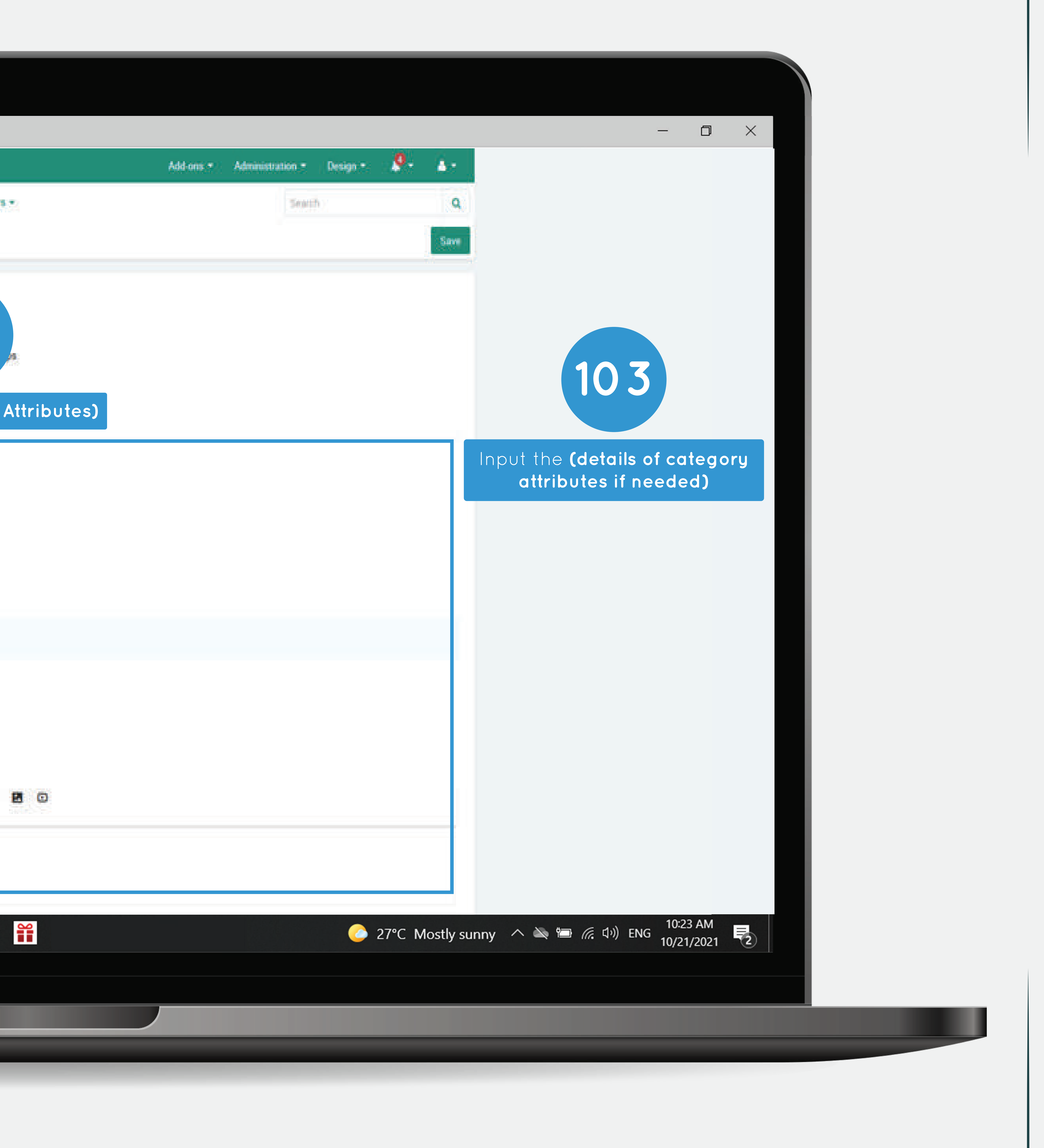

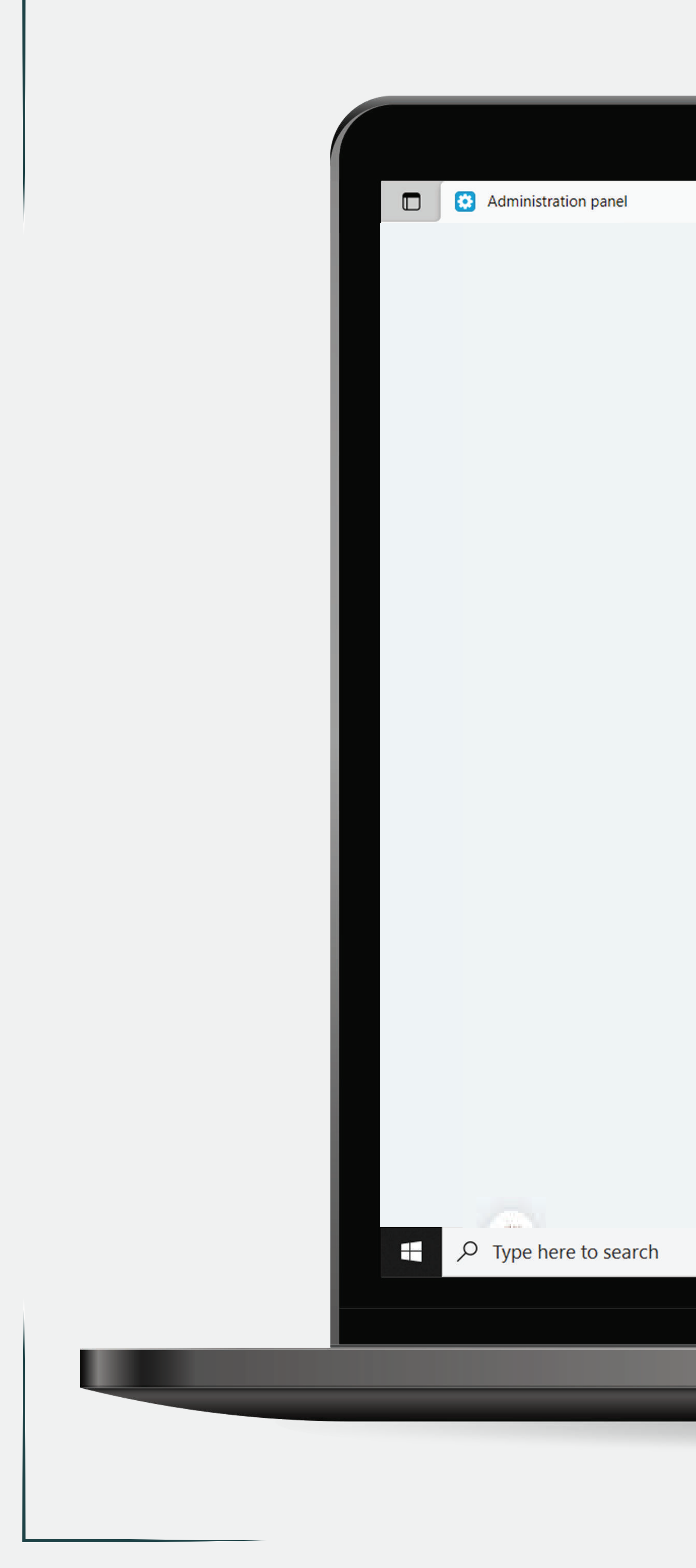

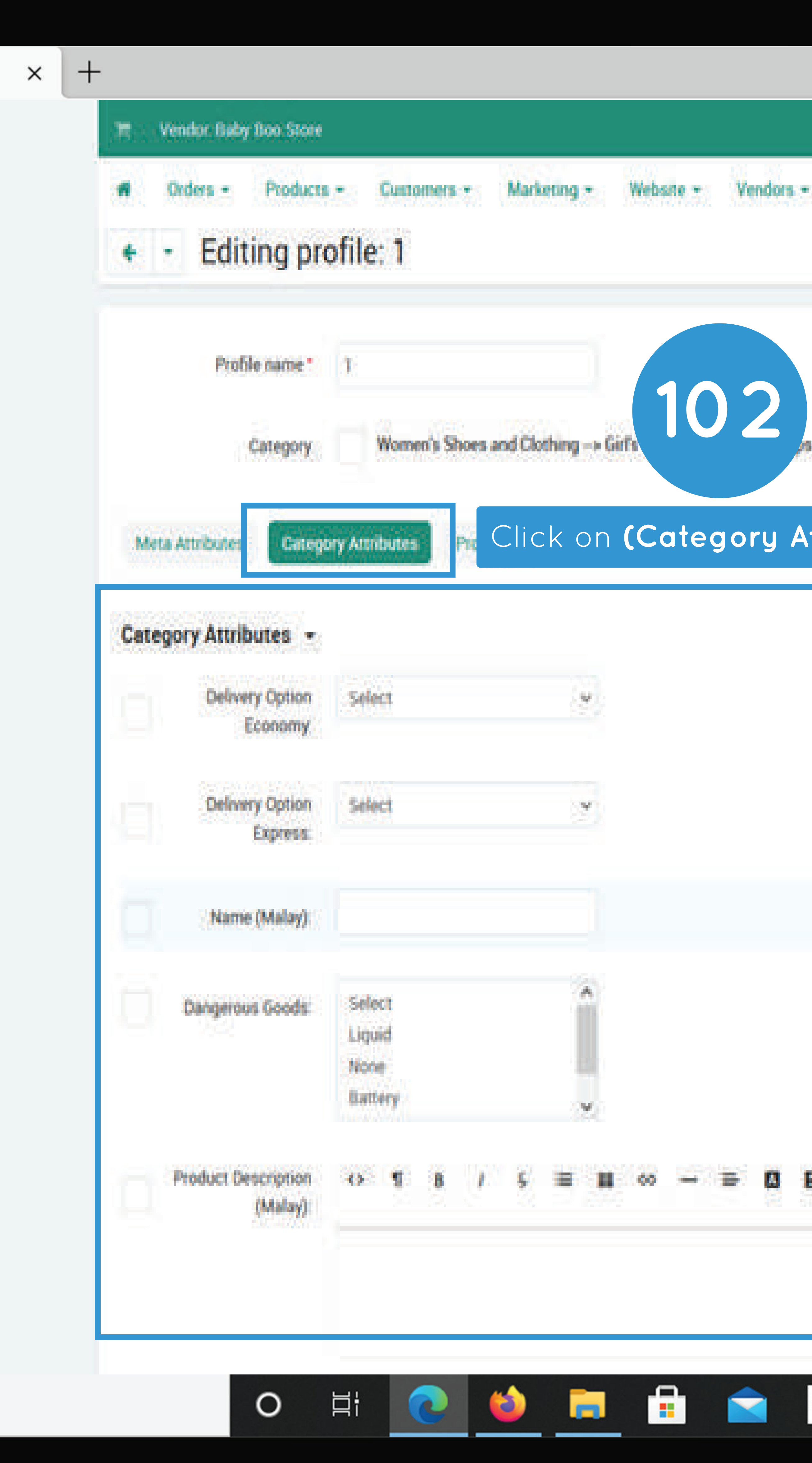

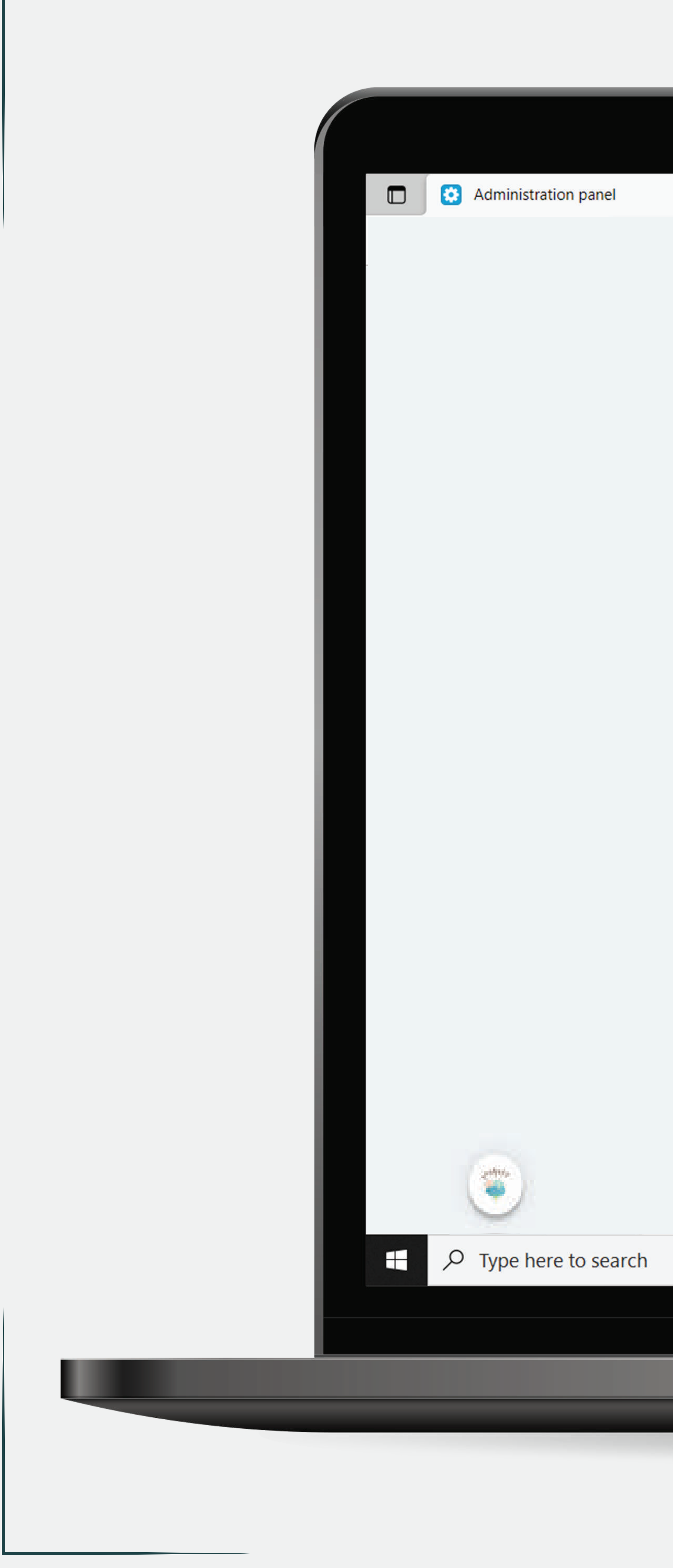

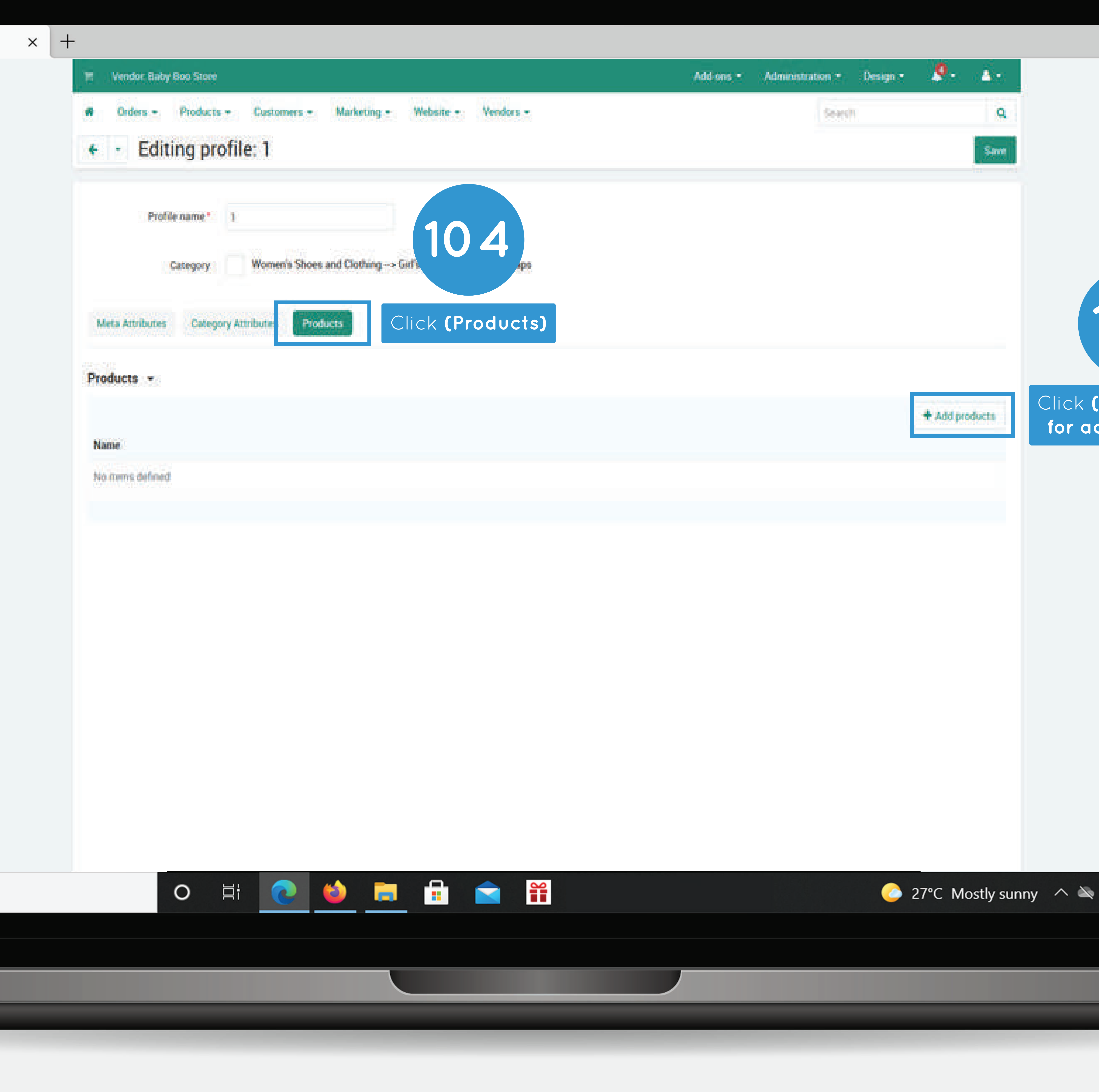

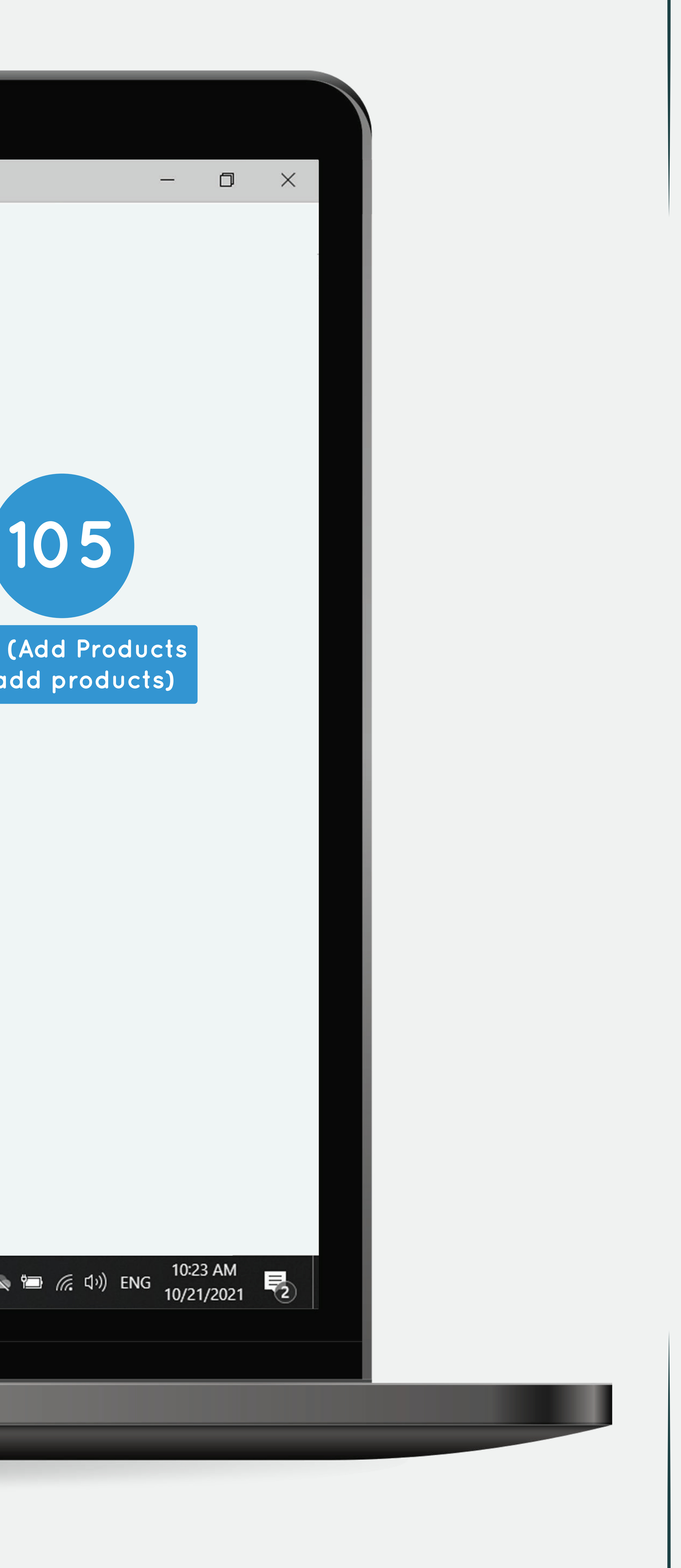

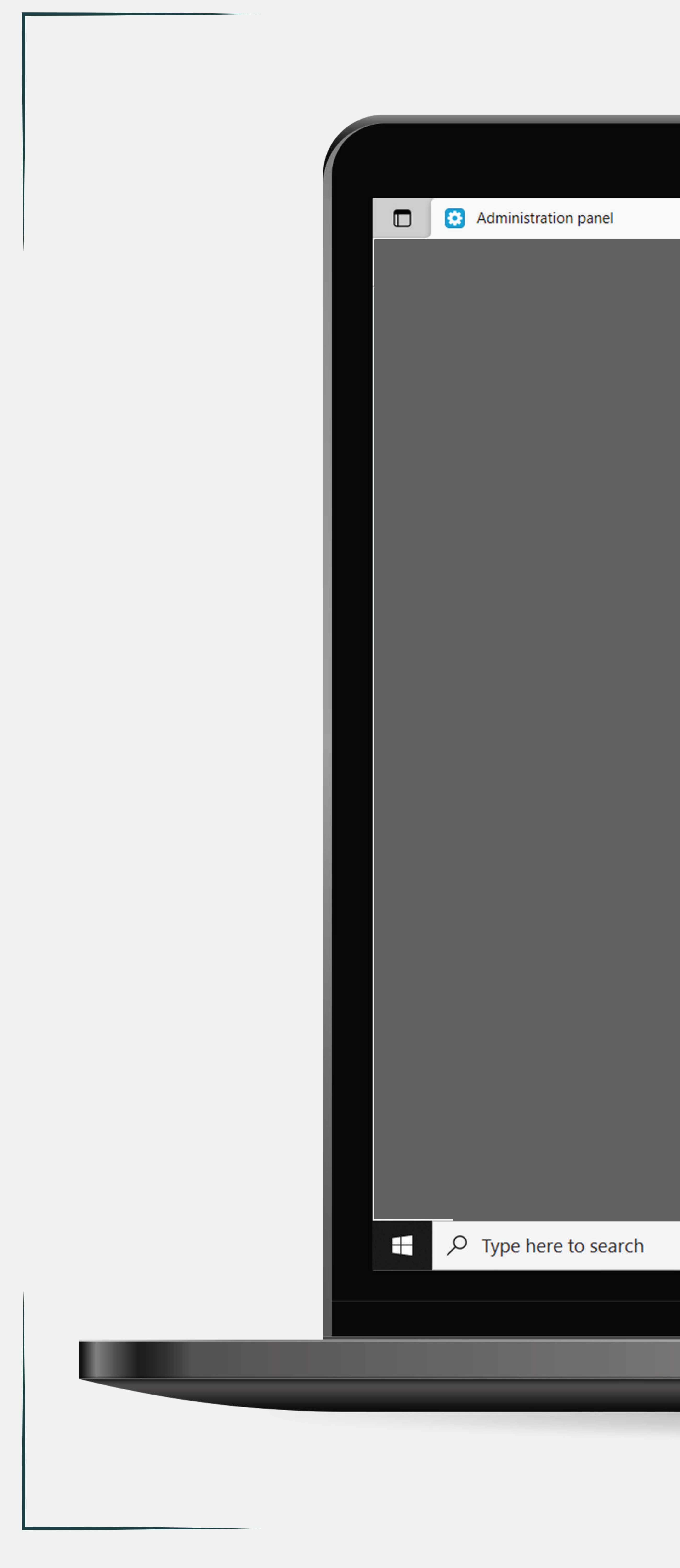

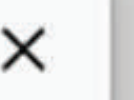

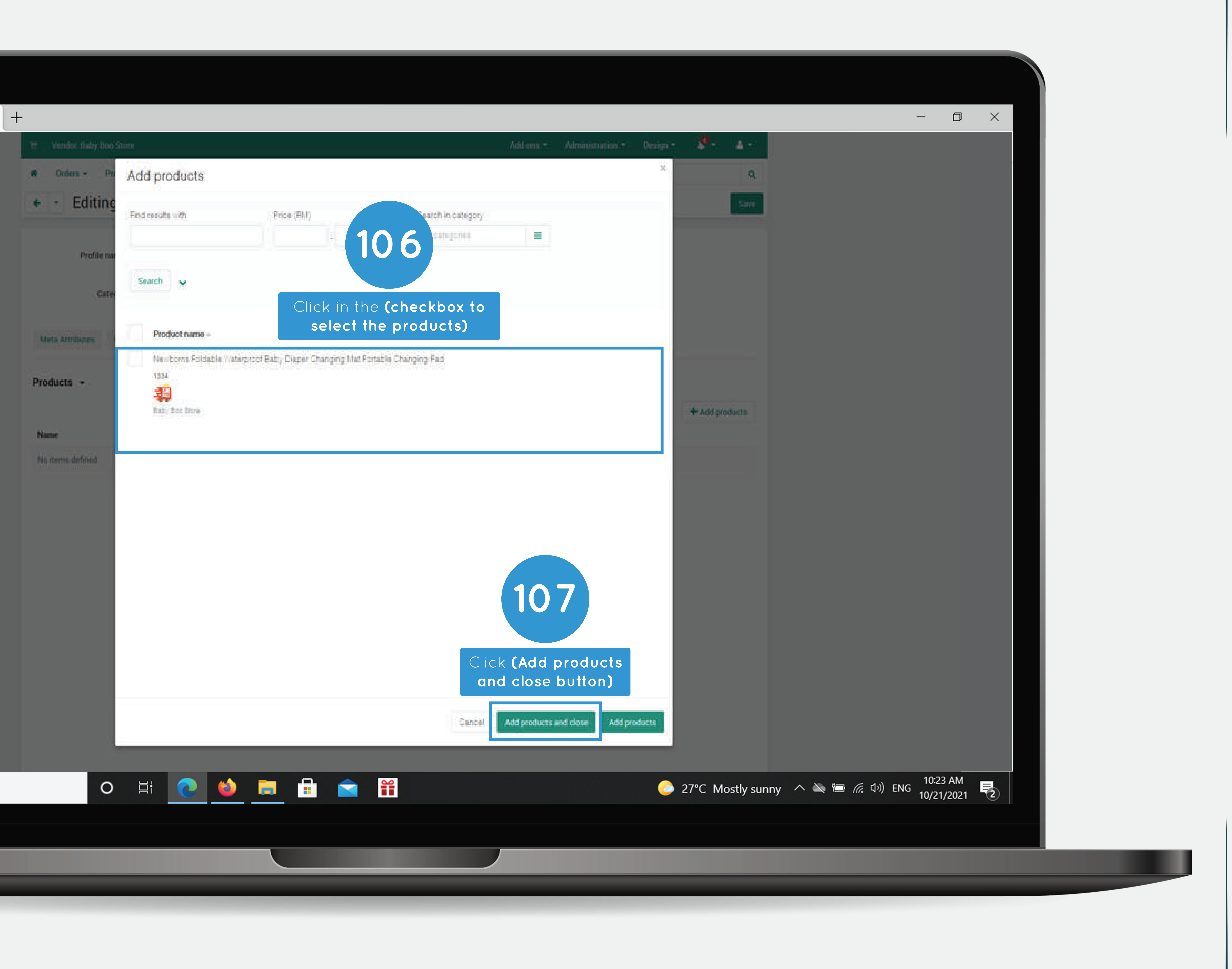

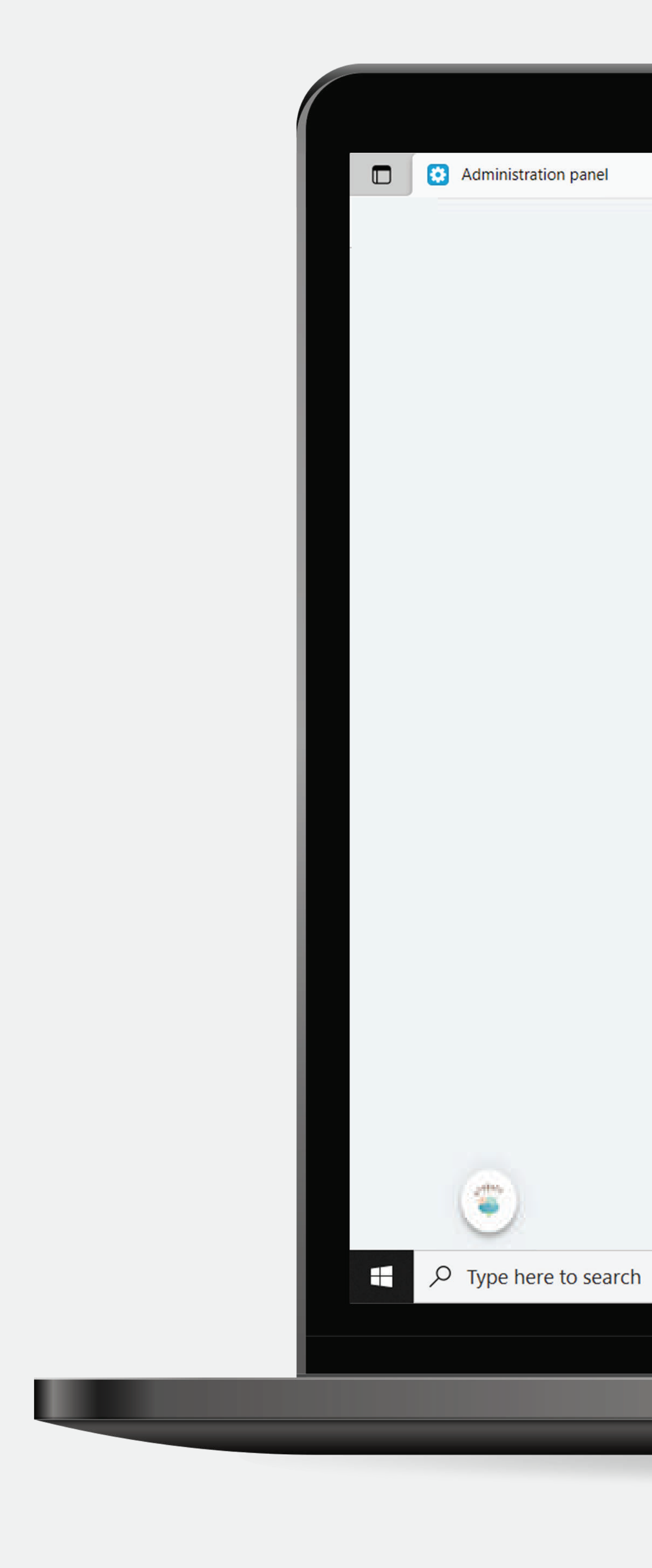

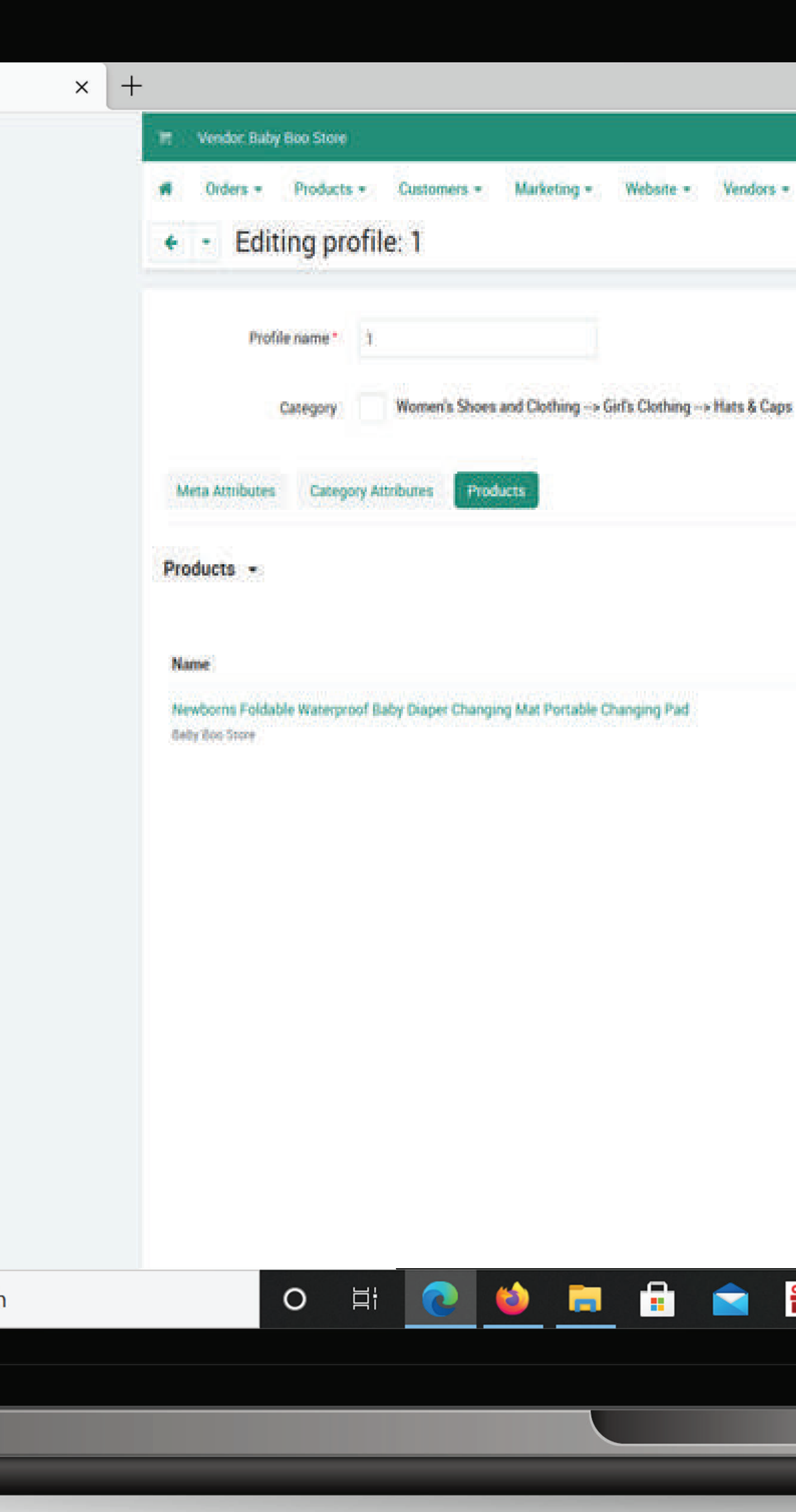

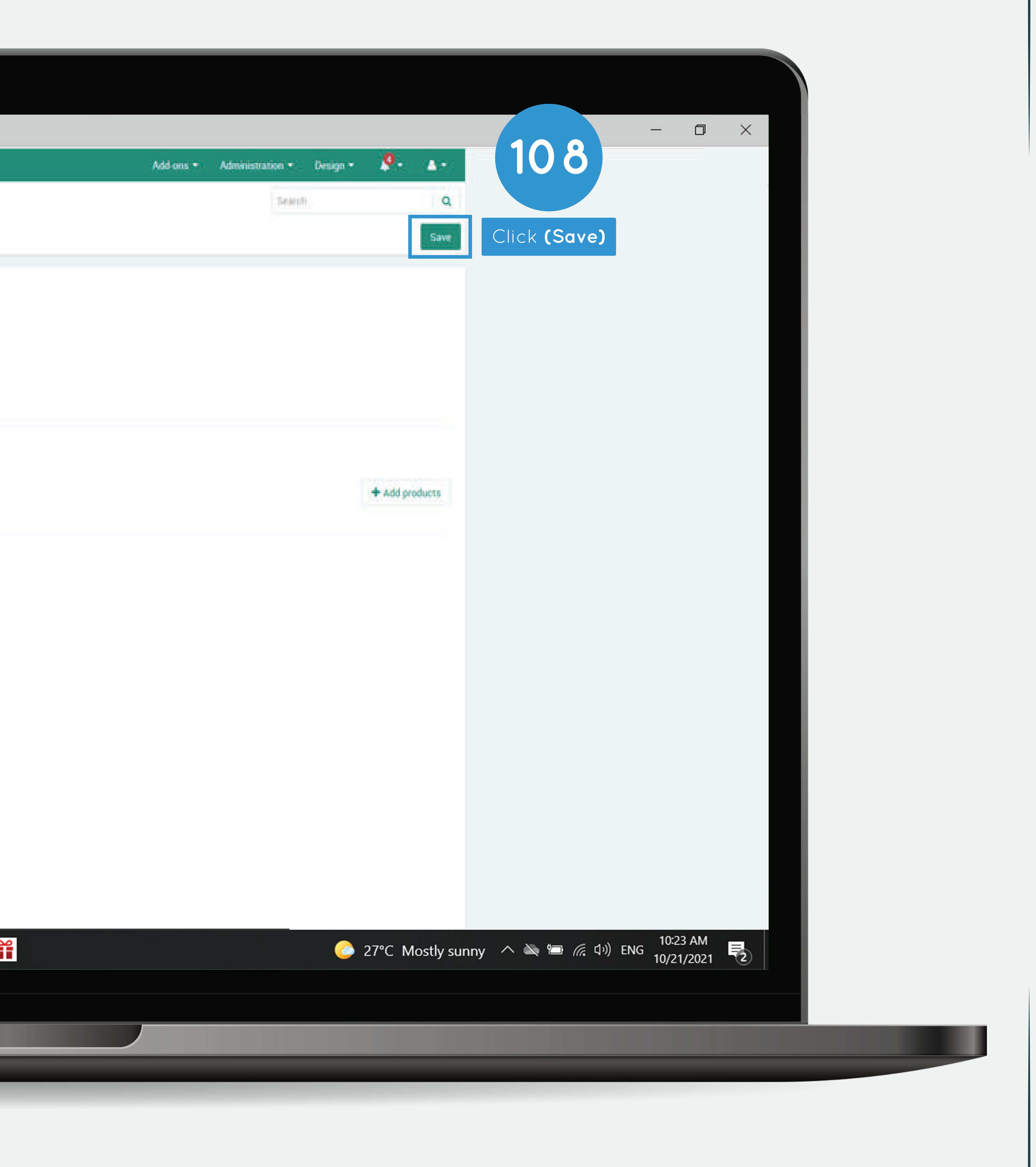

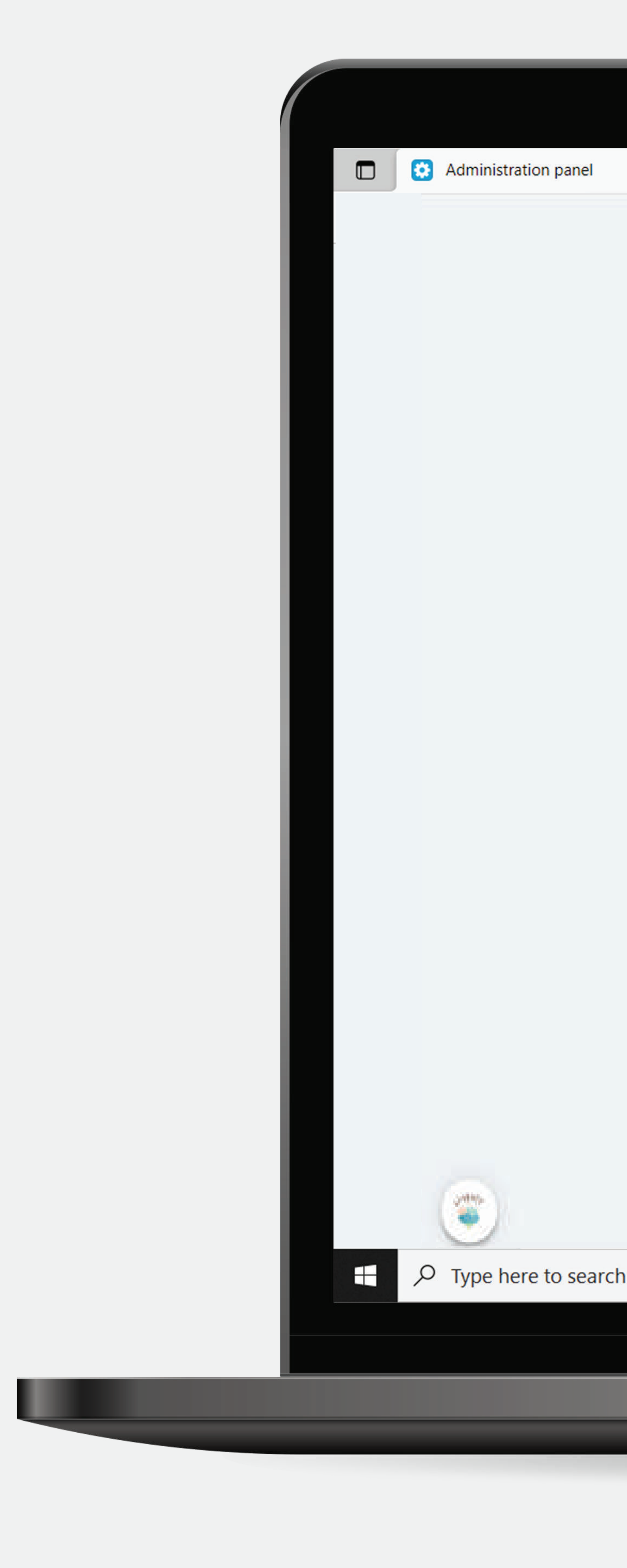

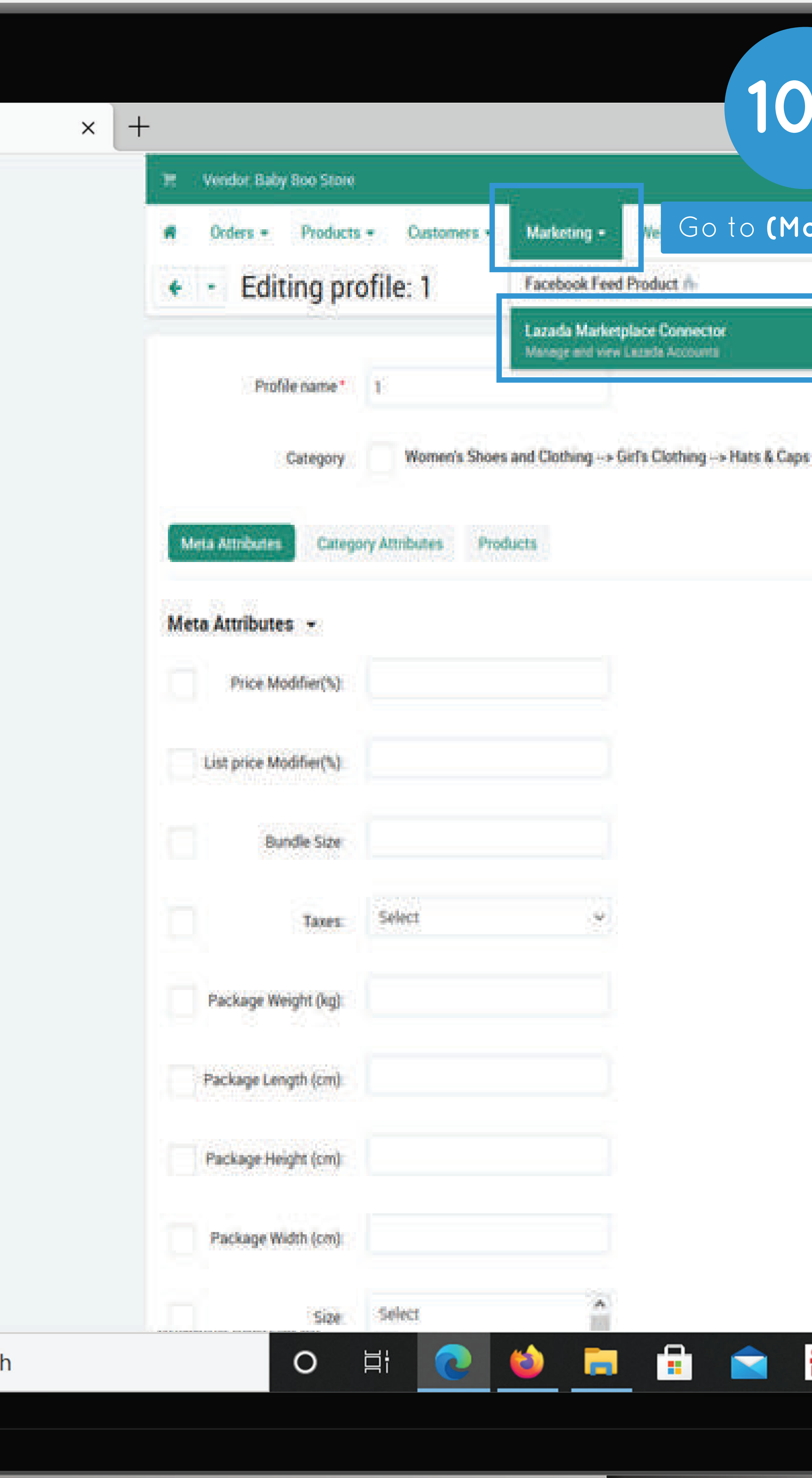

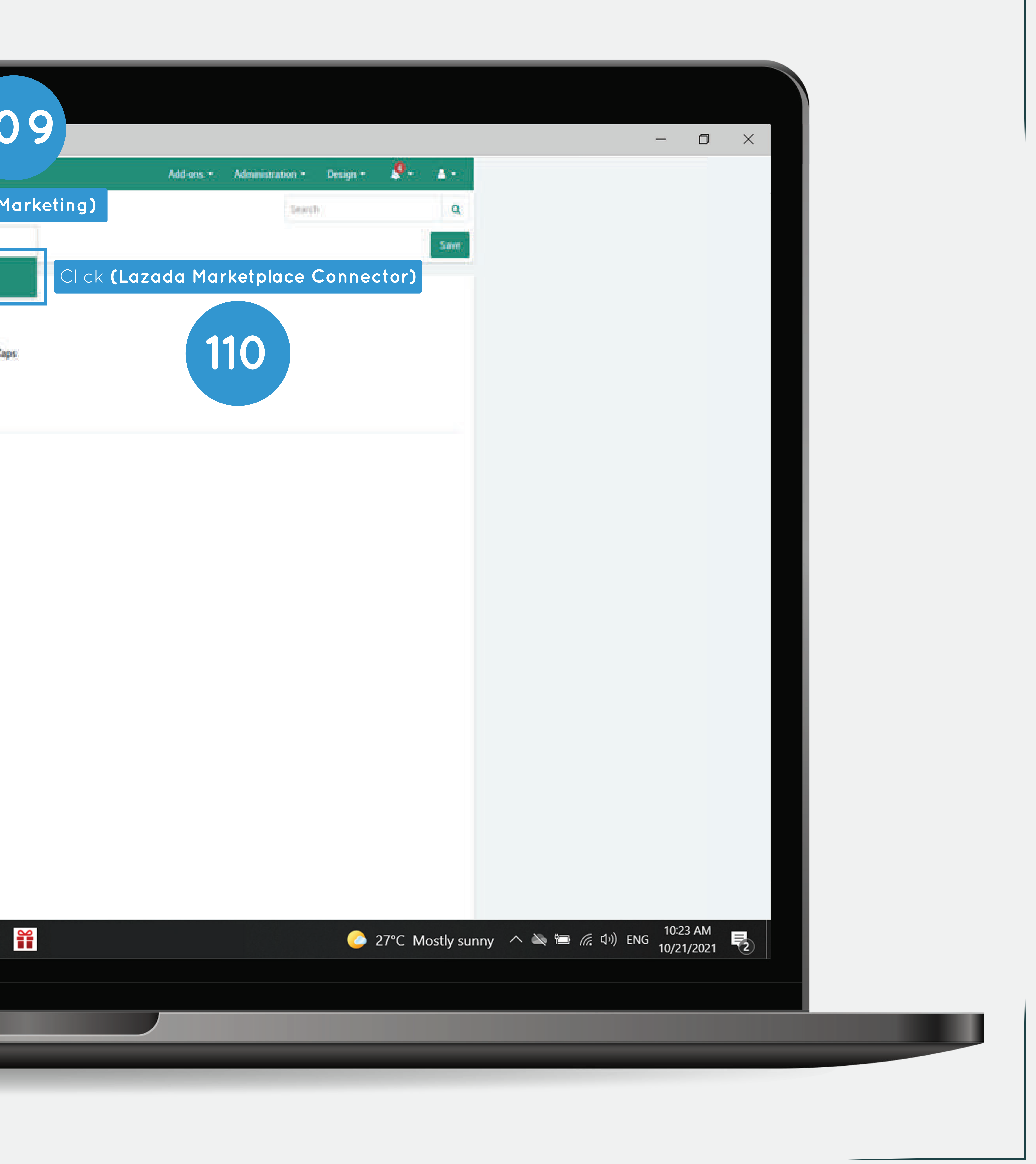

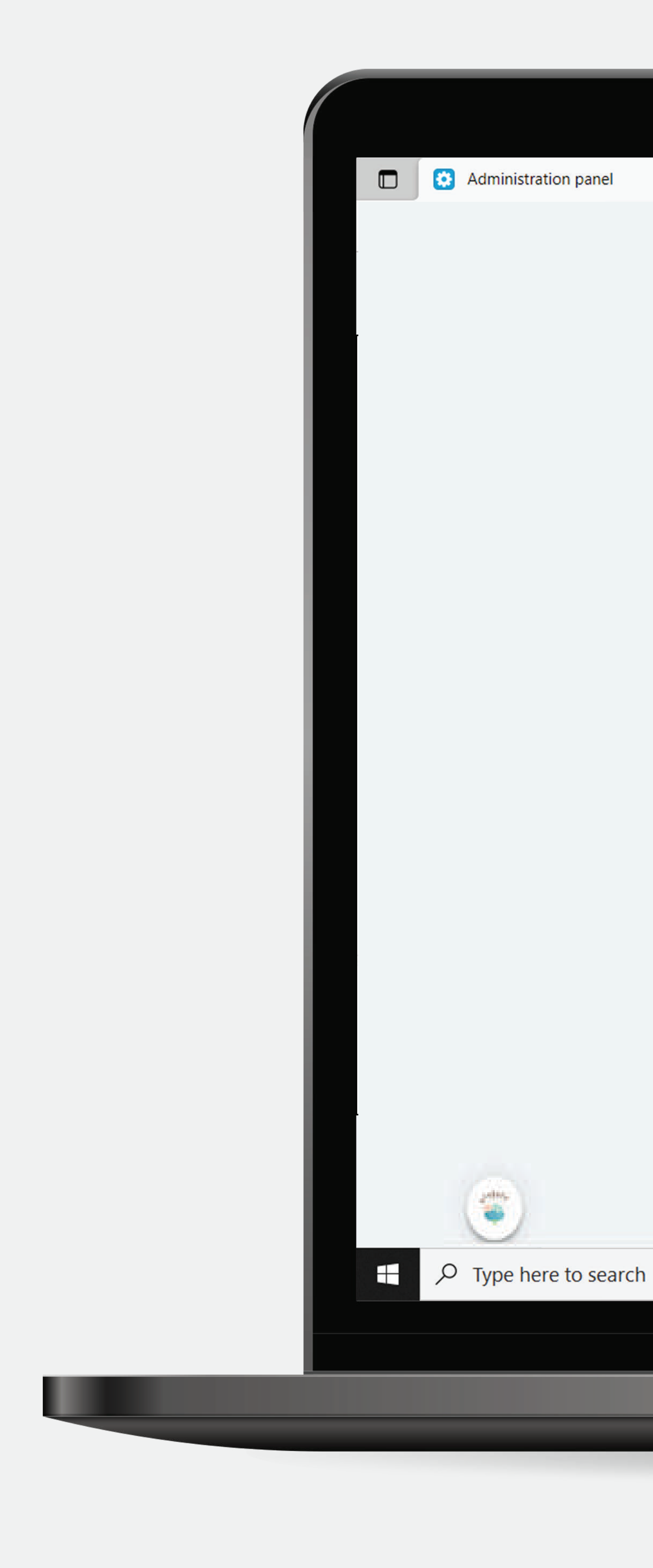

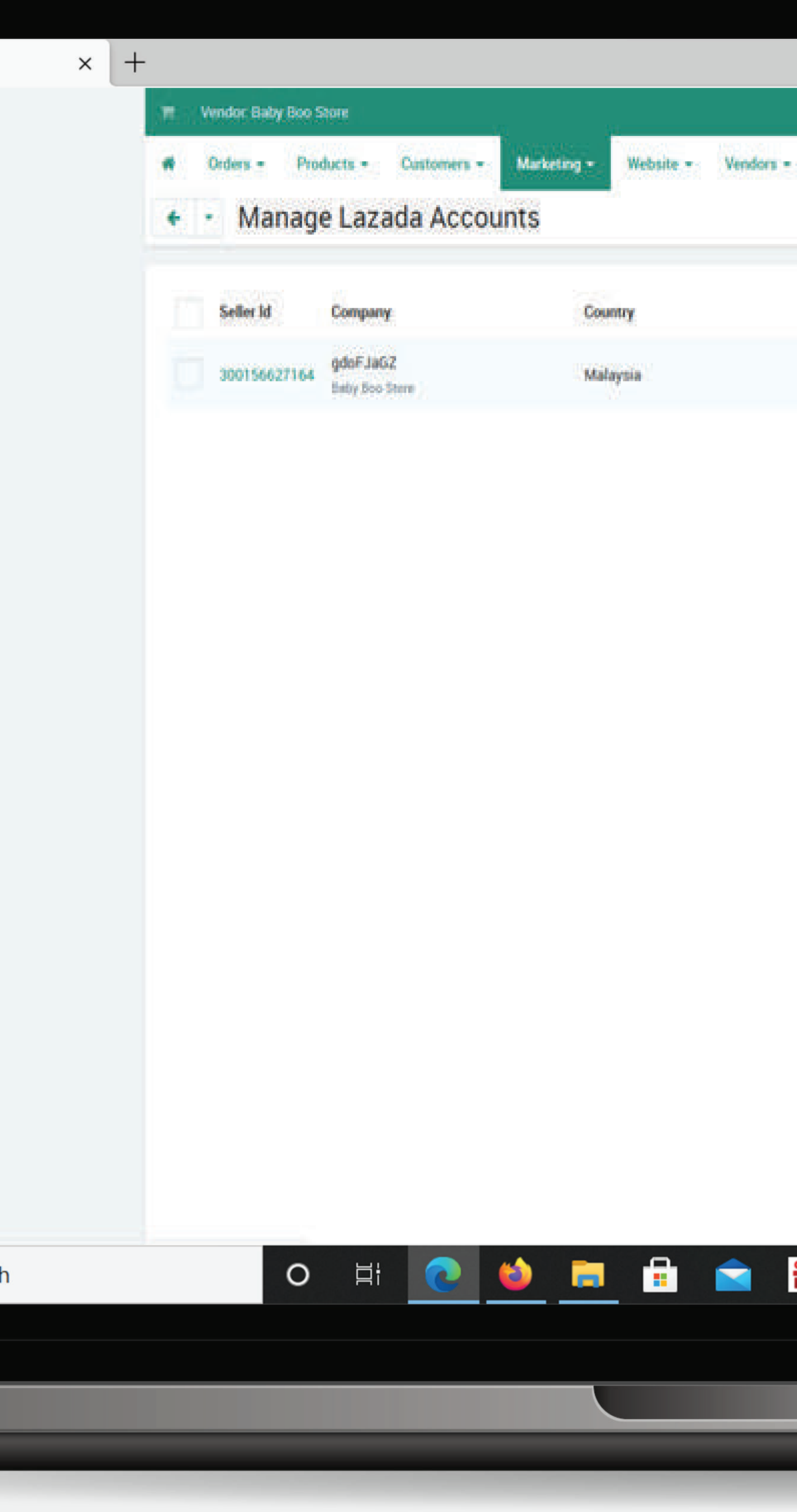

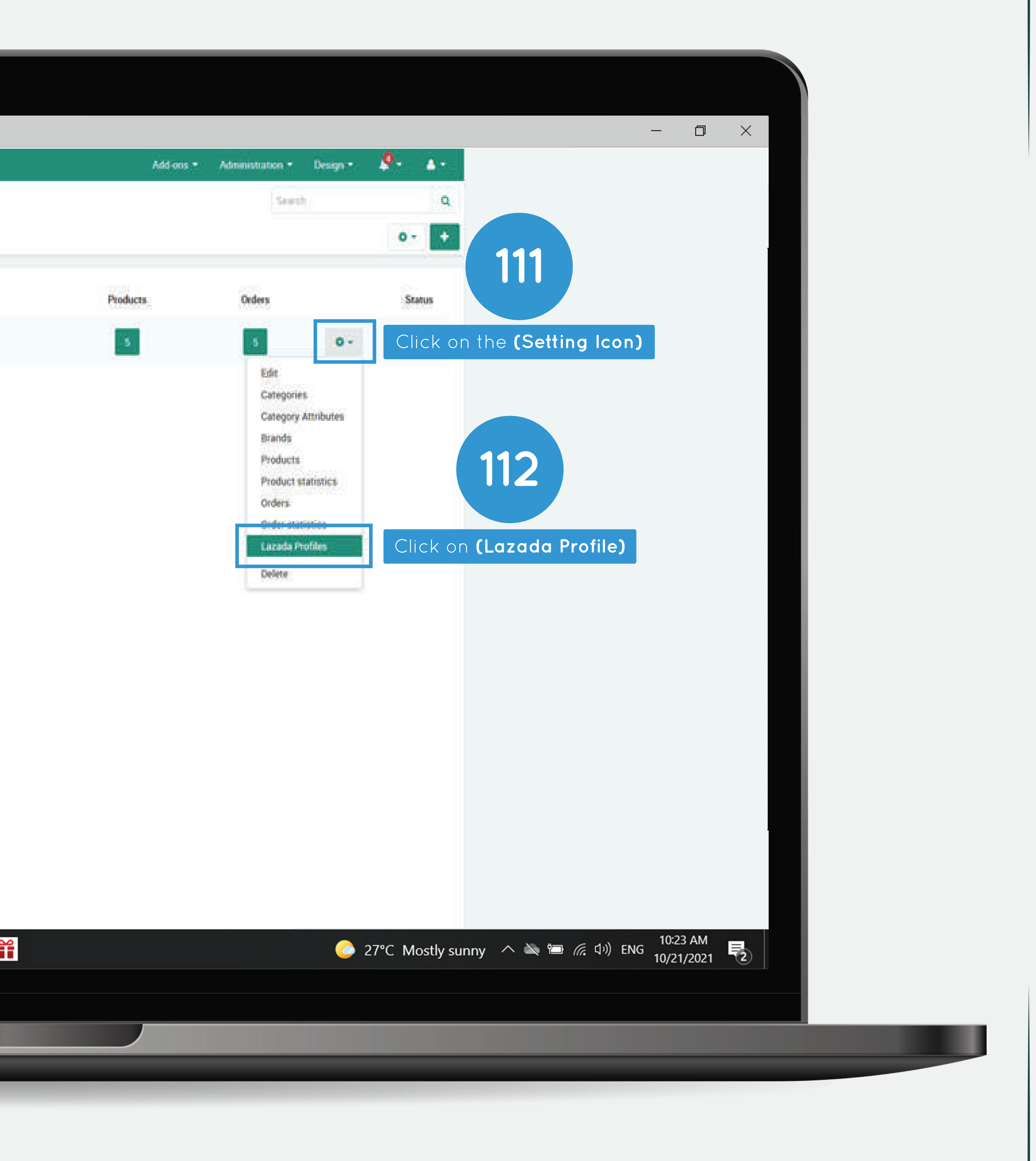

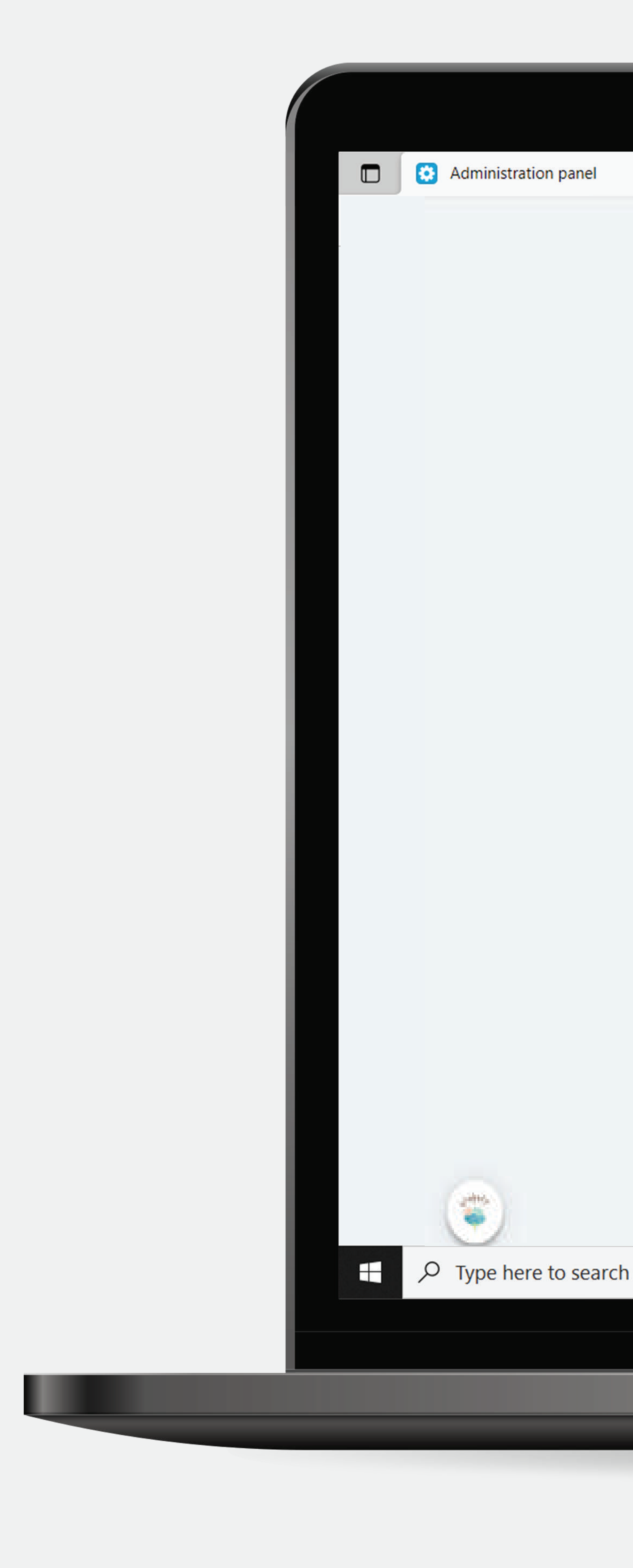

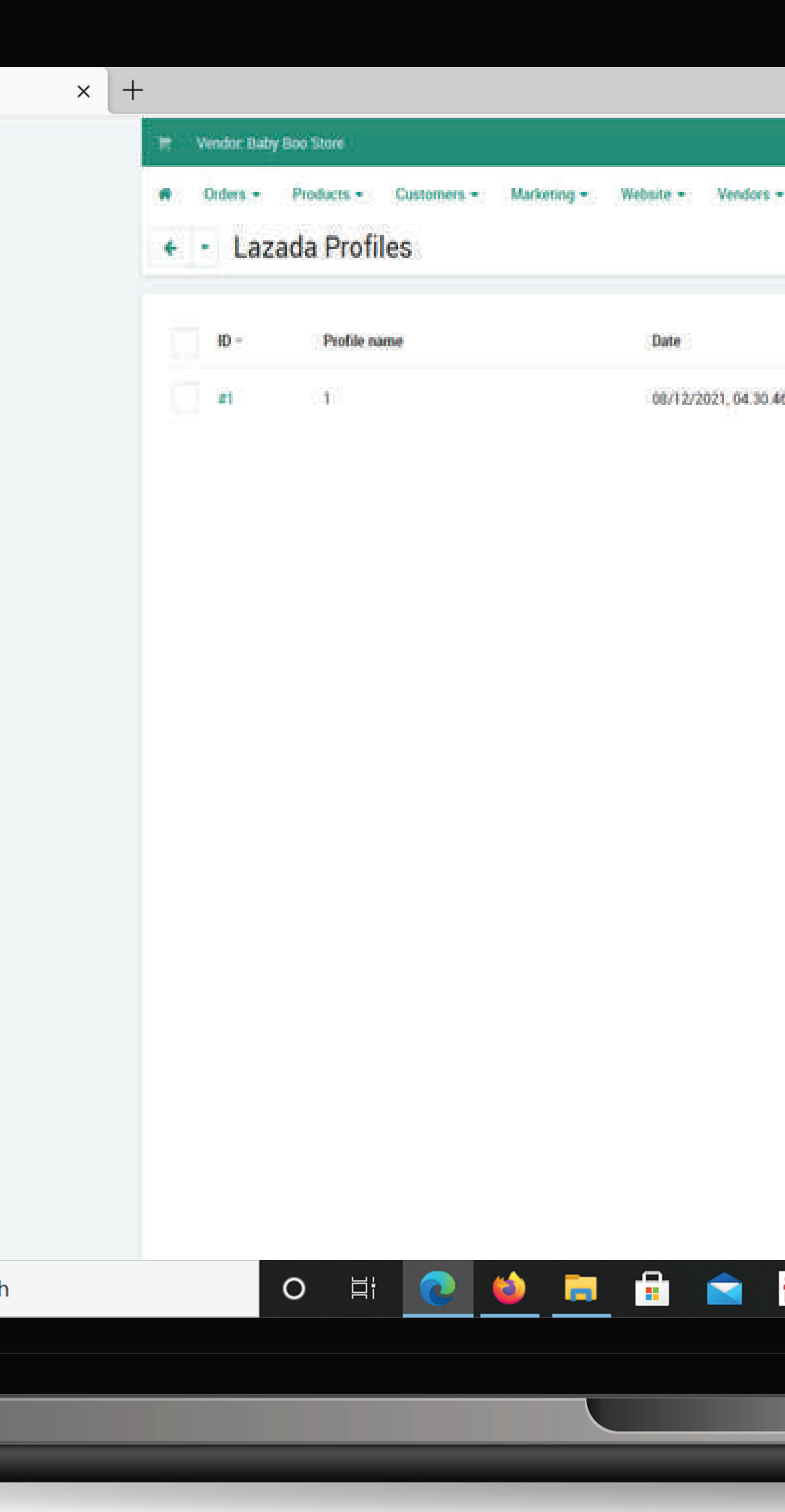

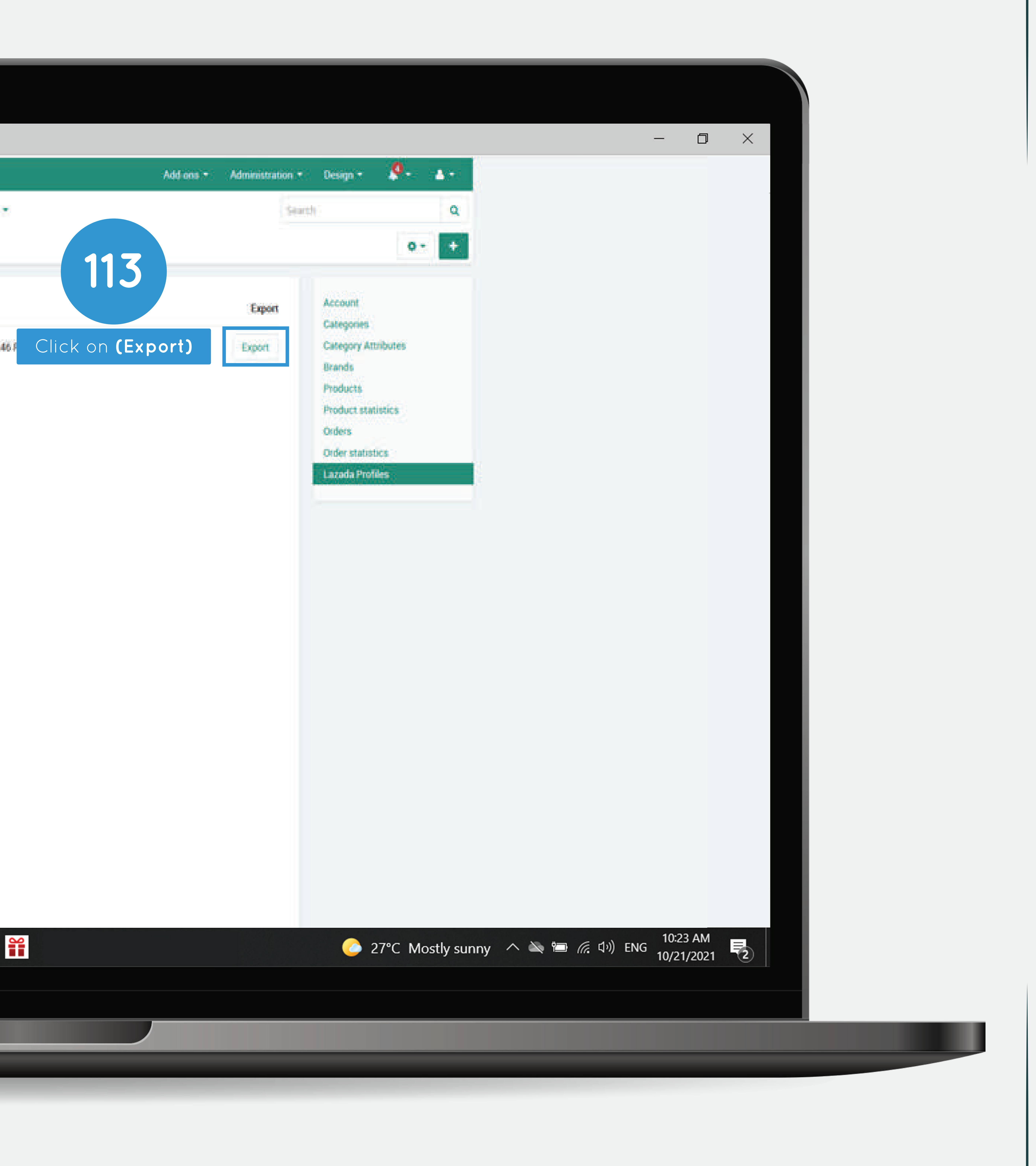

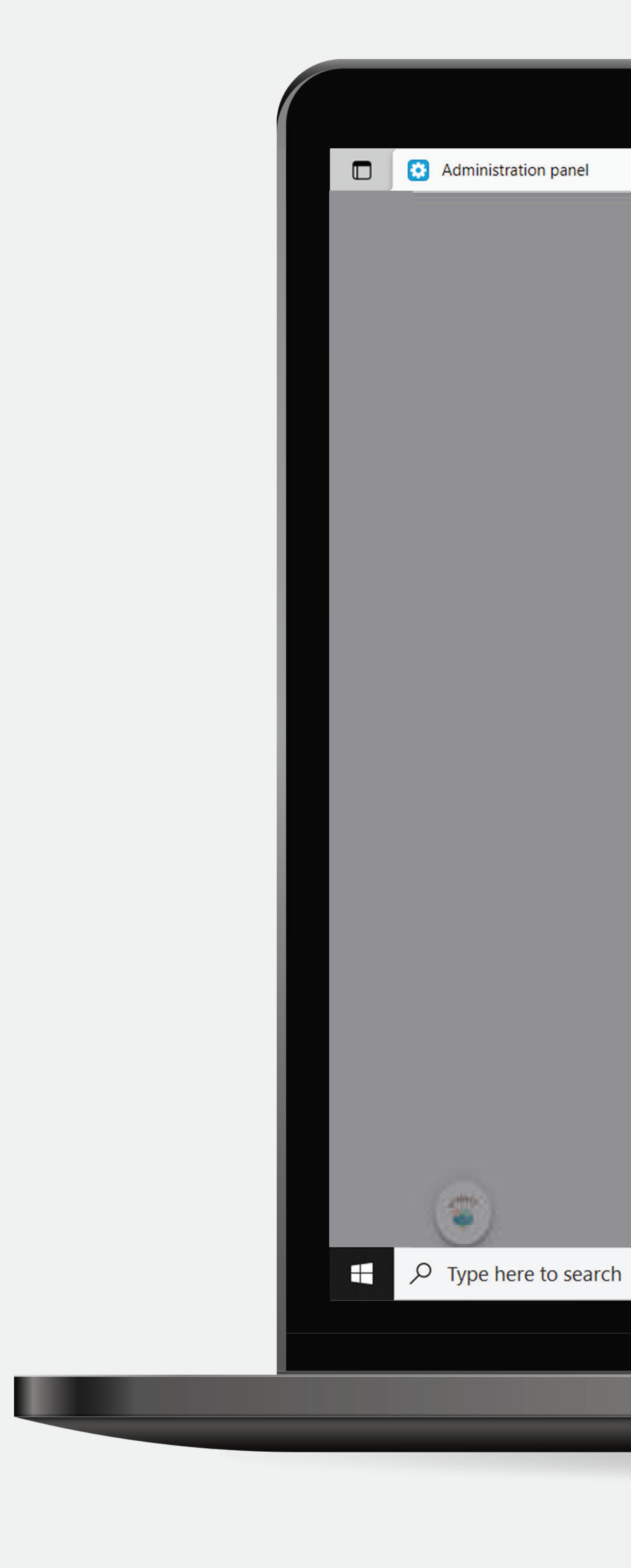

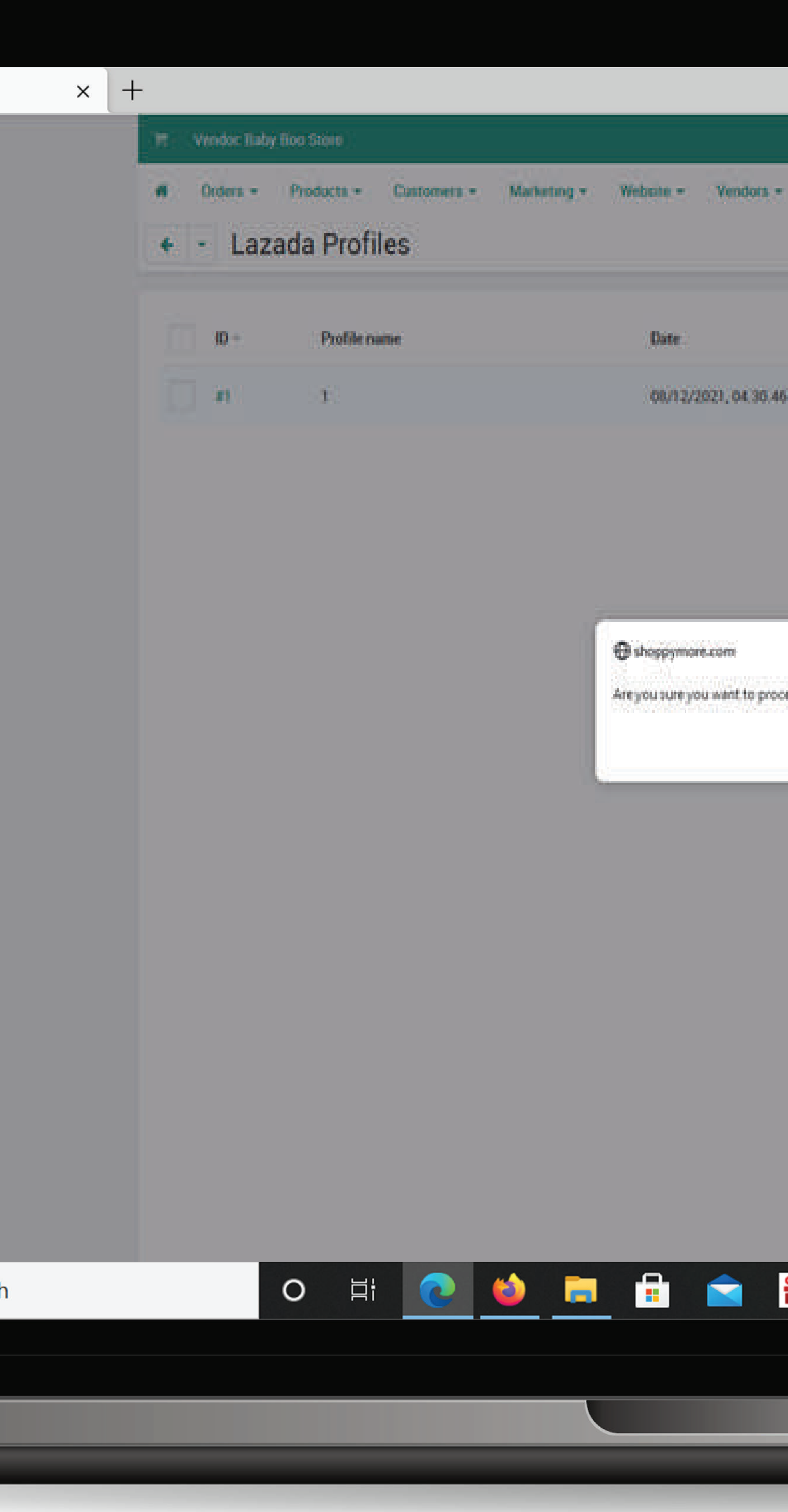

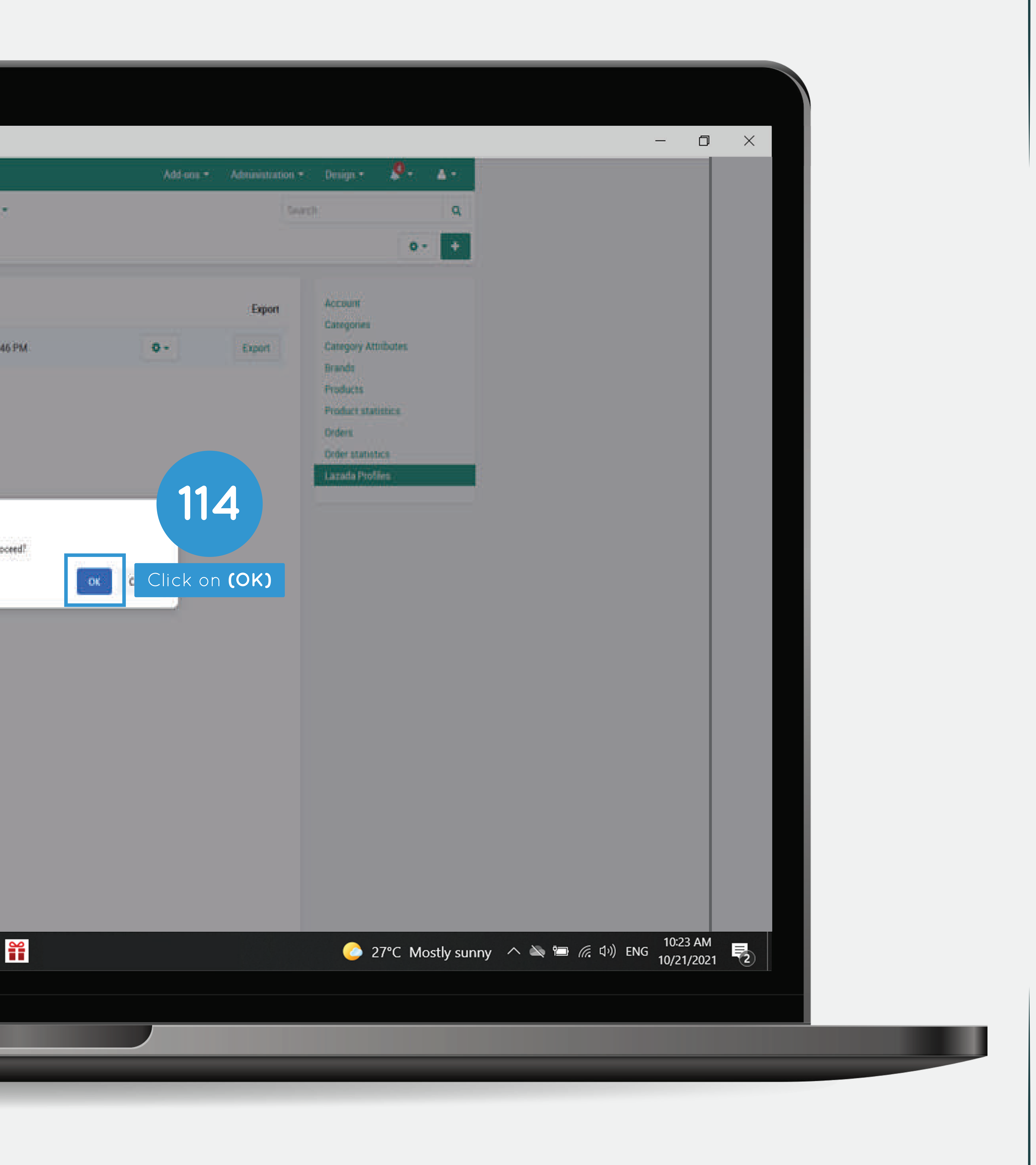

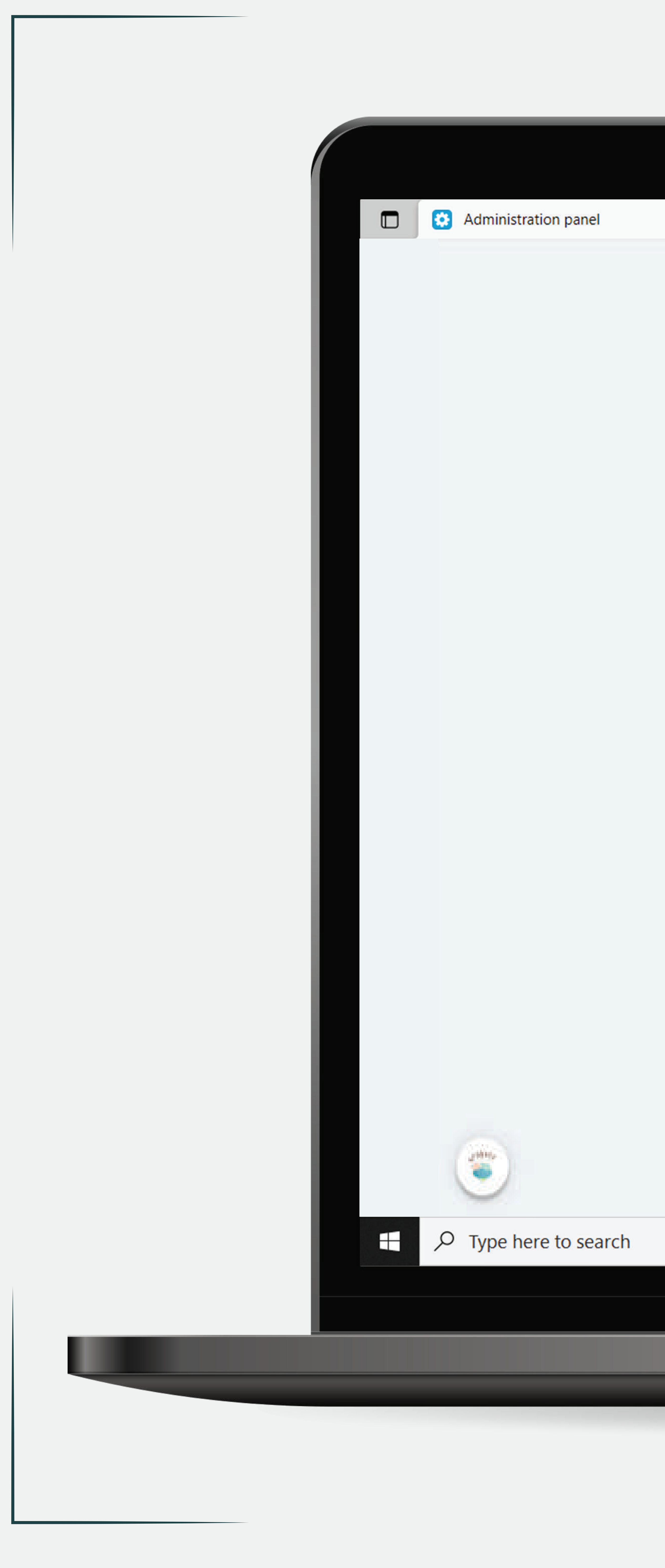

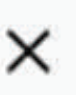

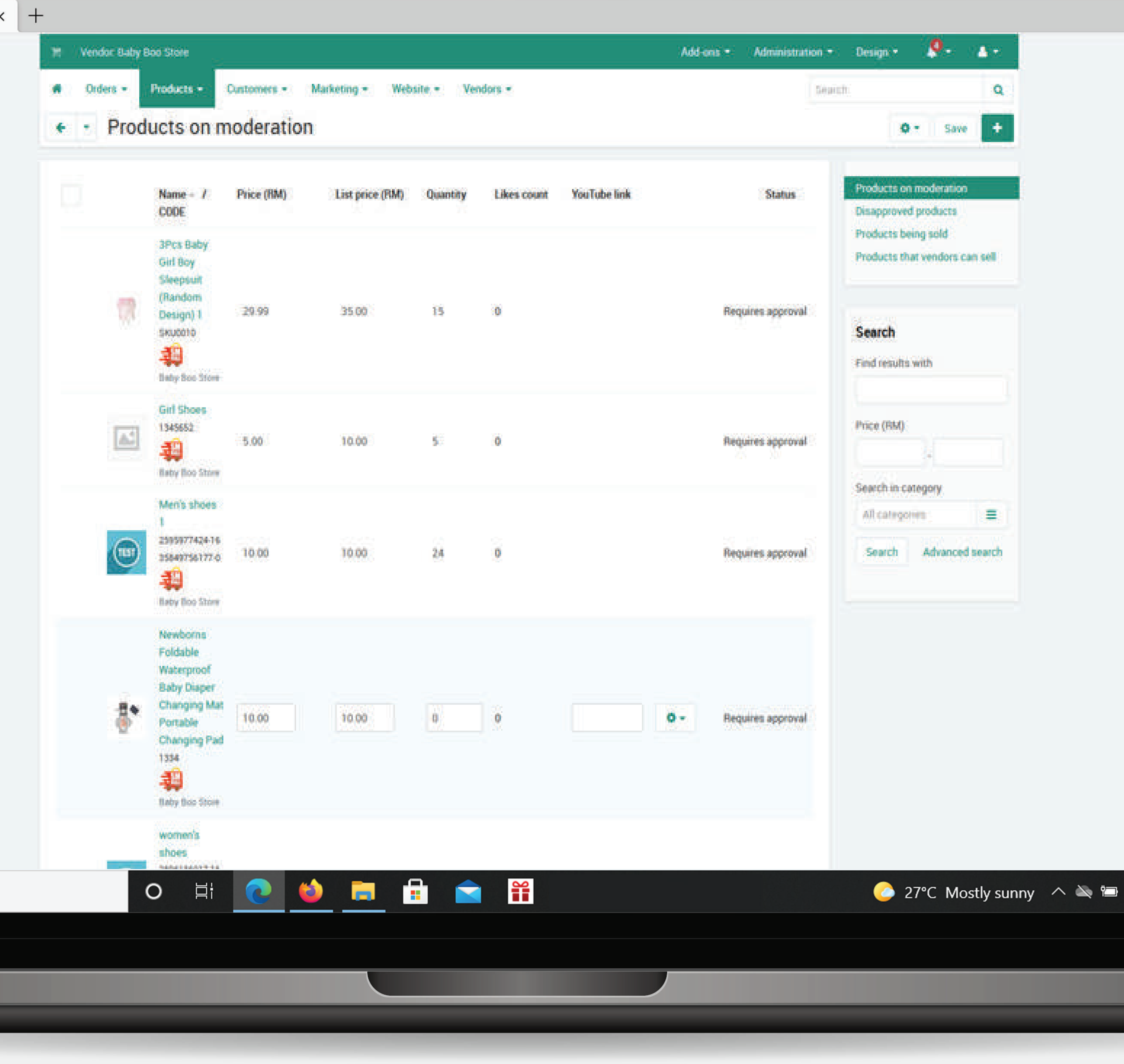

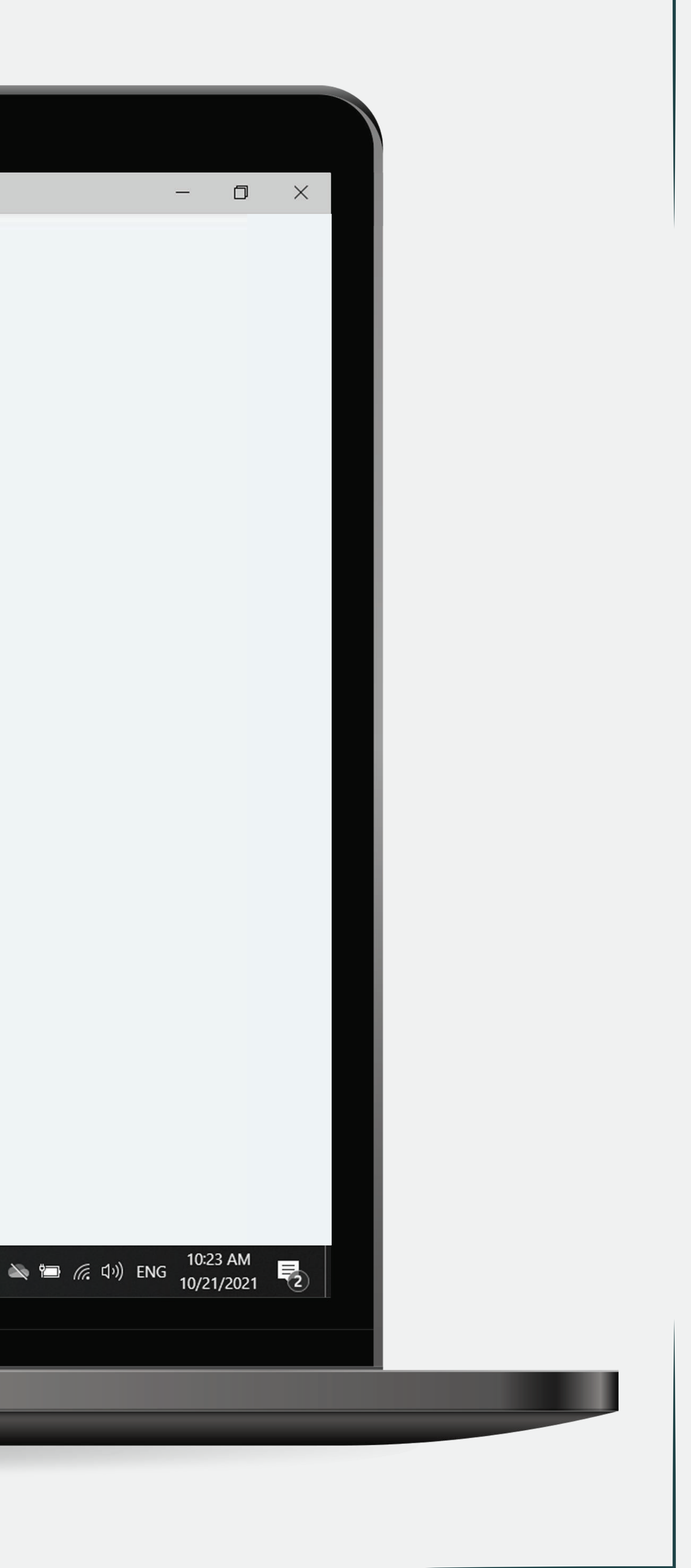